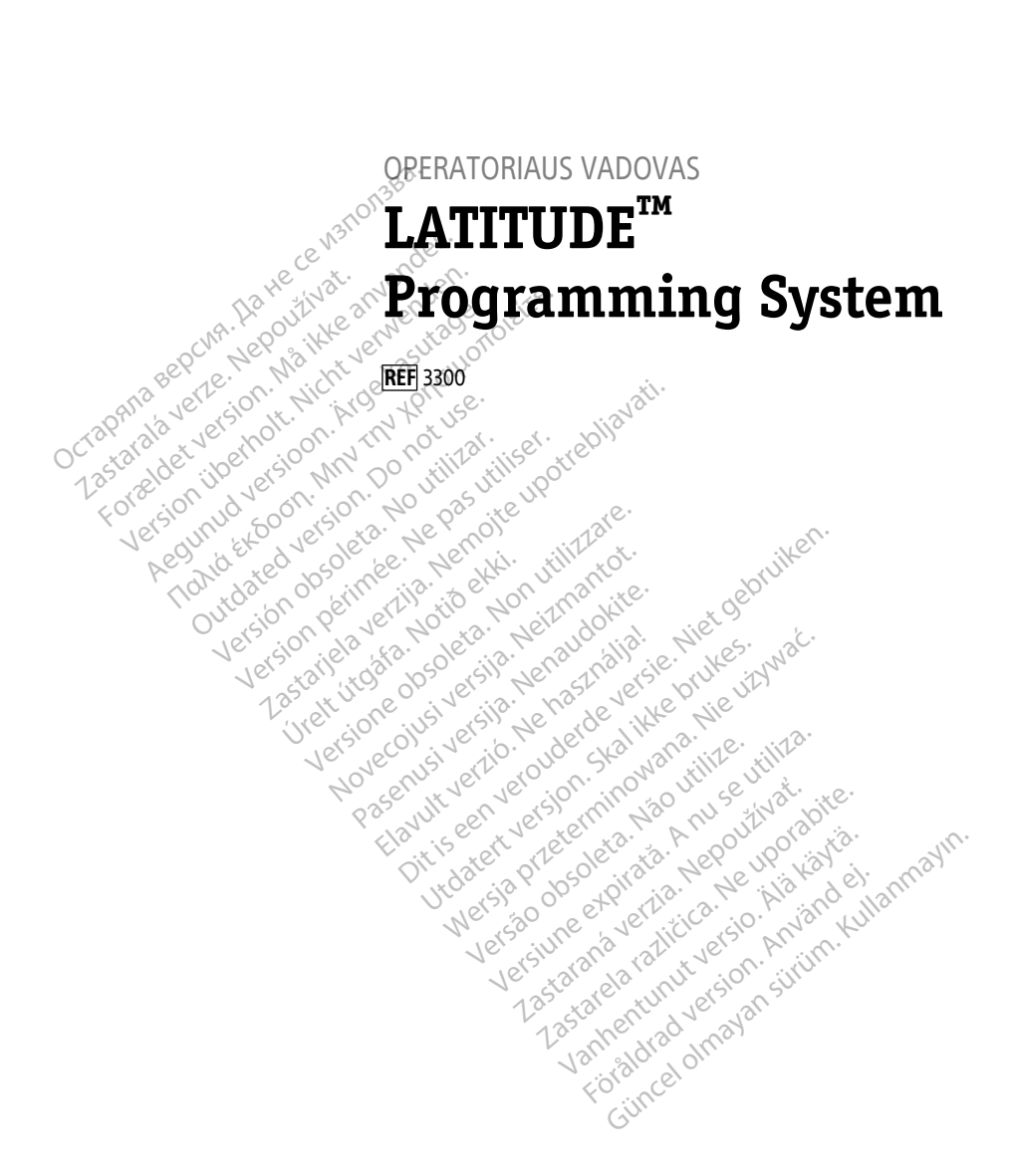

Boston $_{\alpha}$ Scient

нис

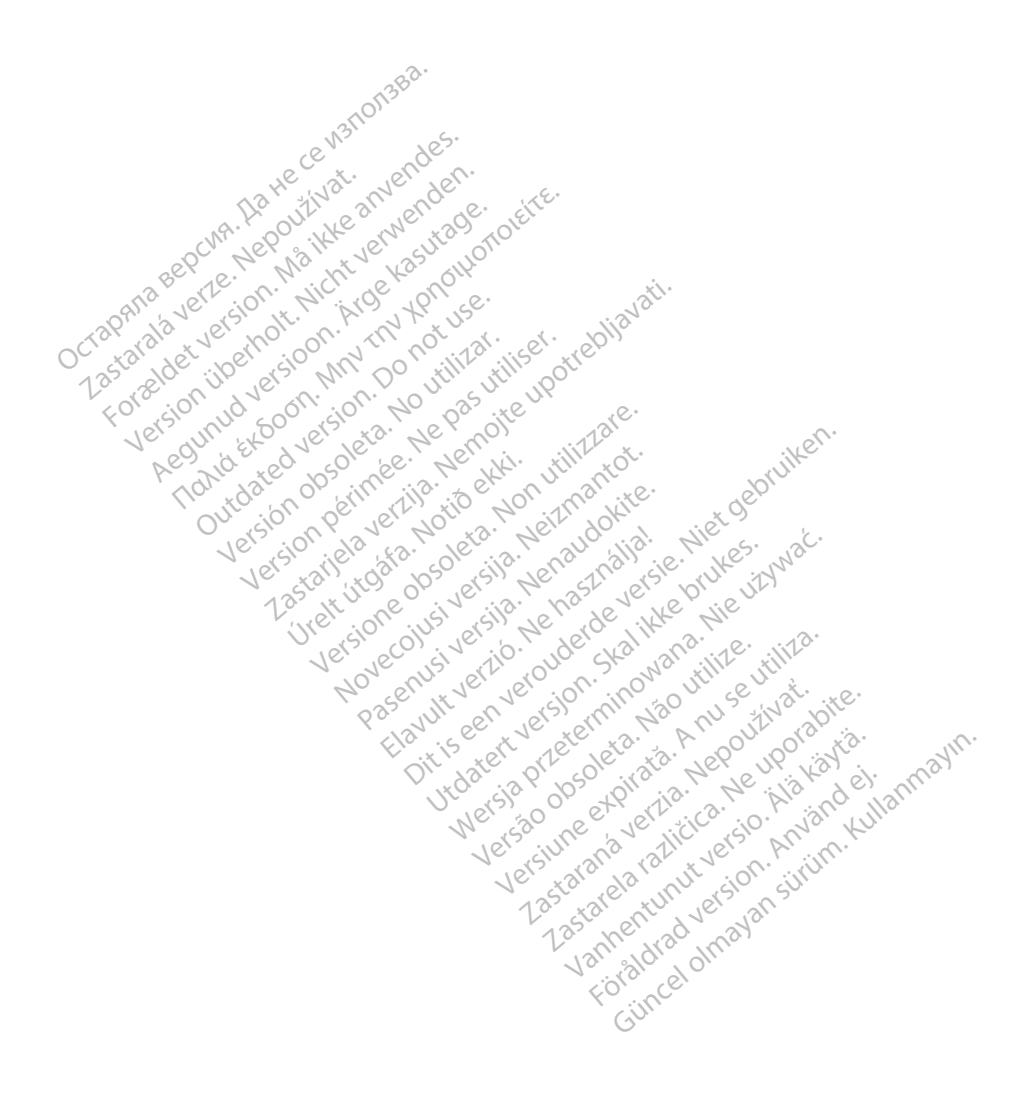

## **Turinys**

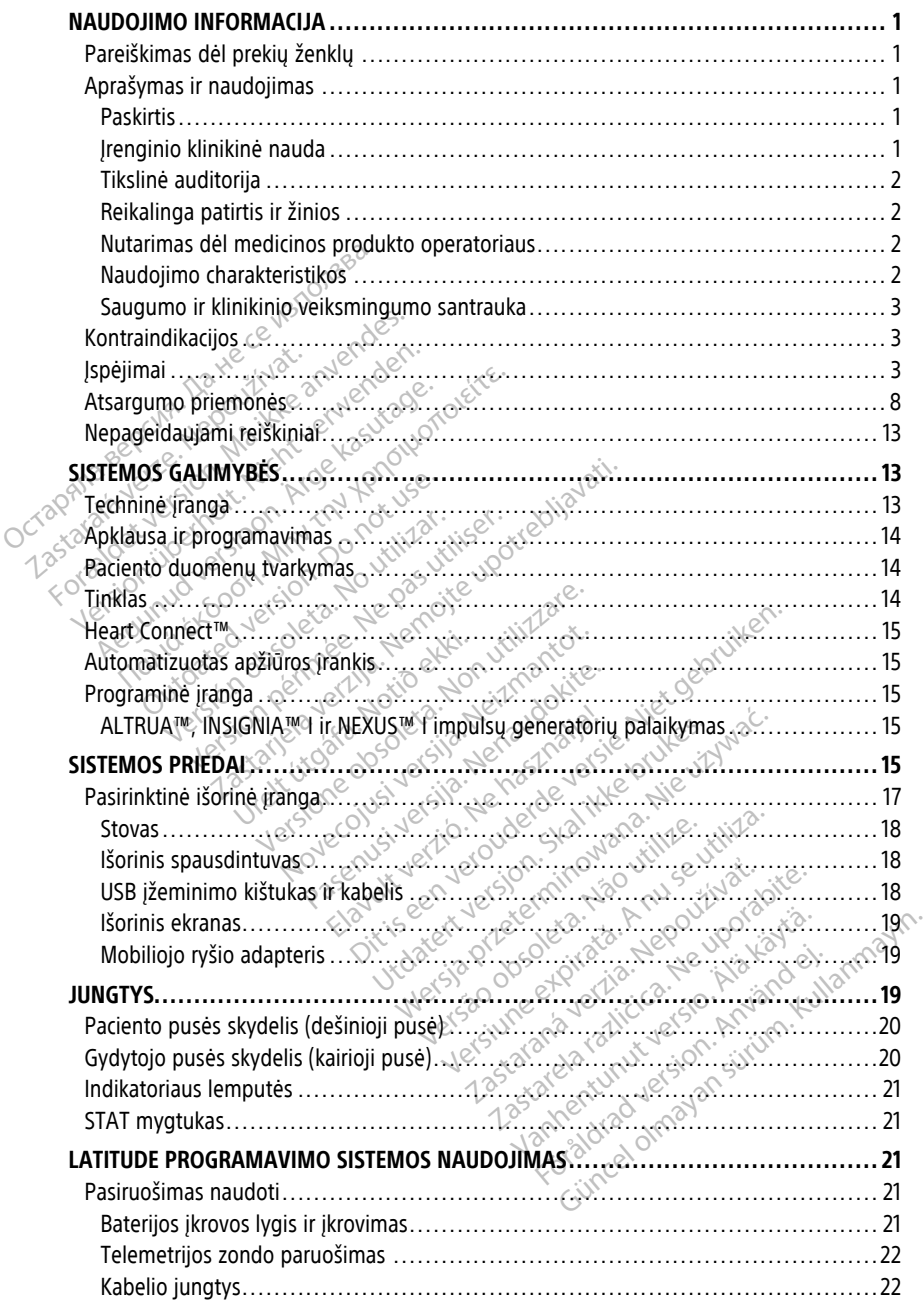

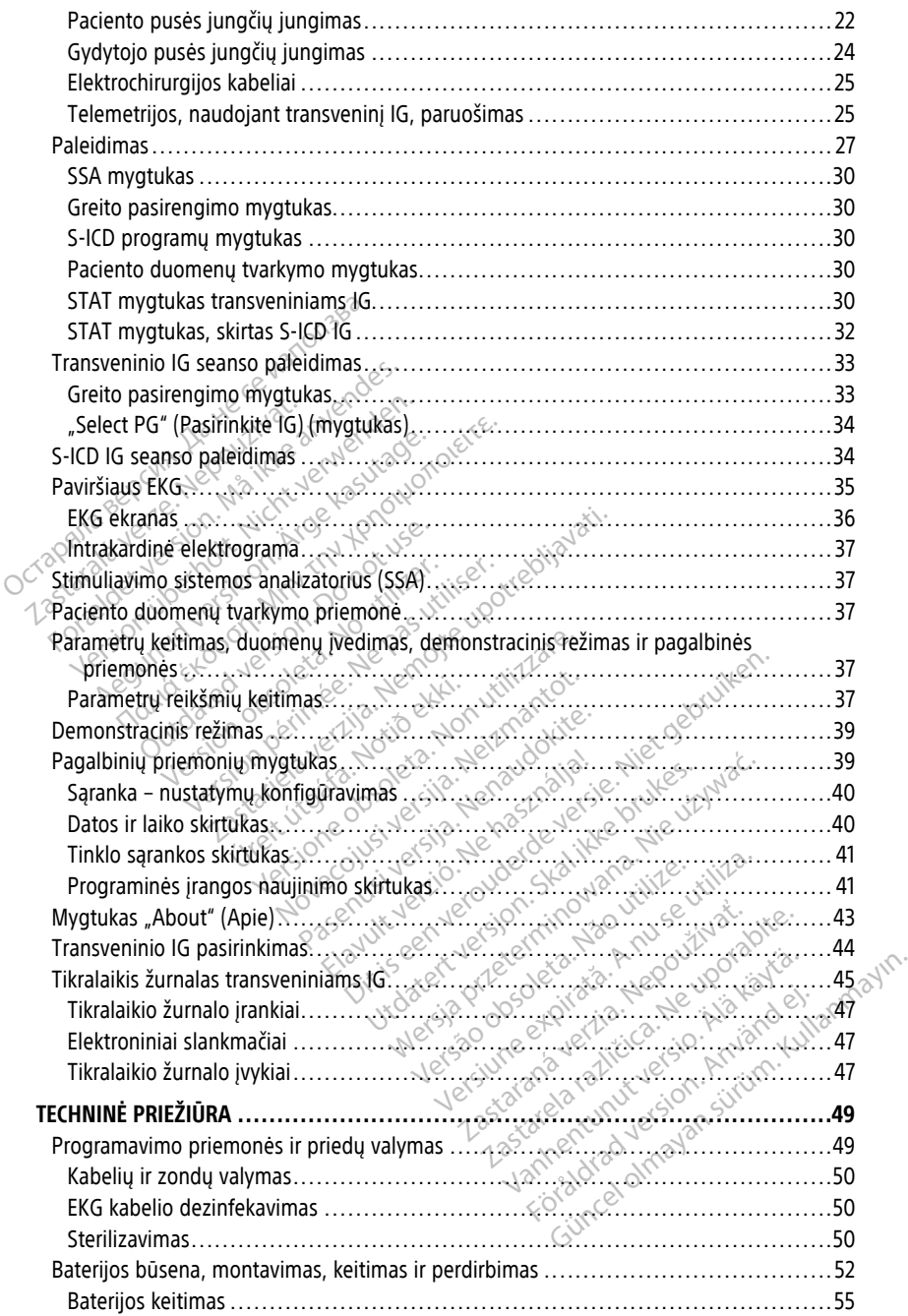

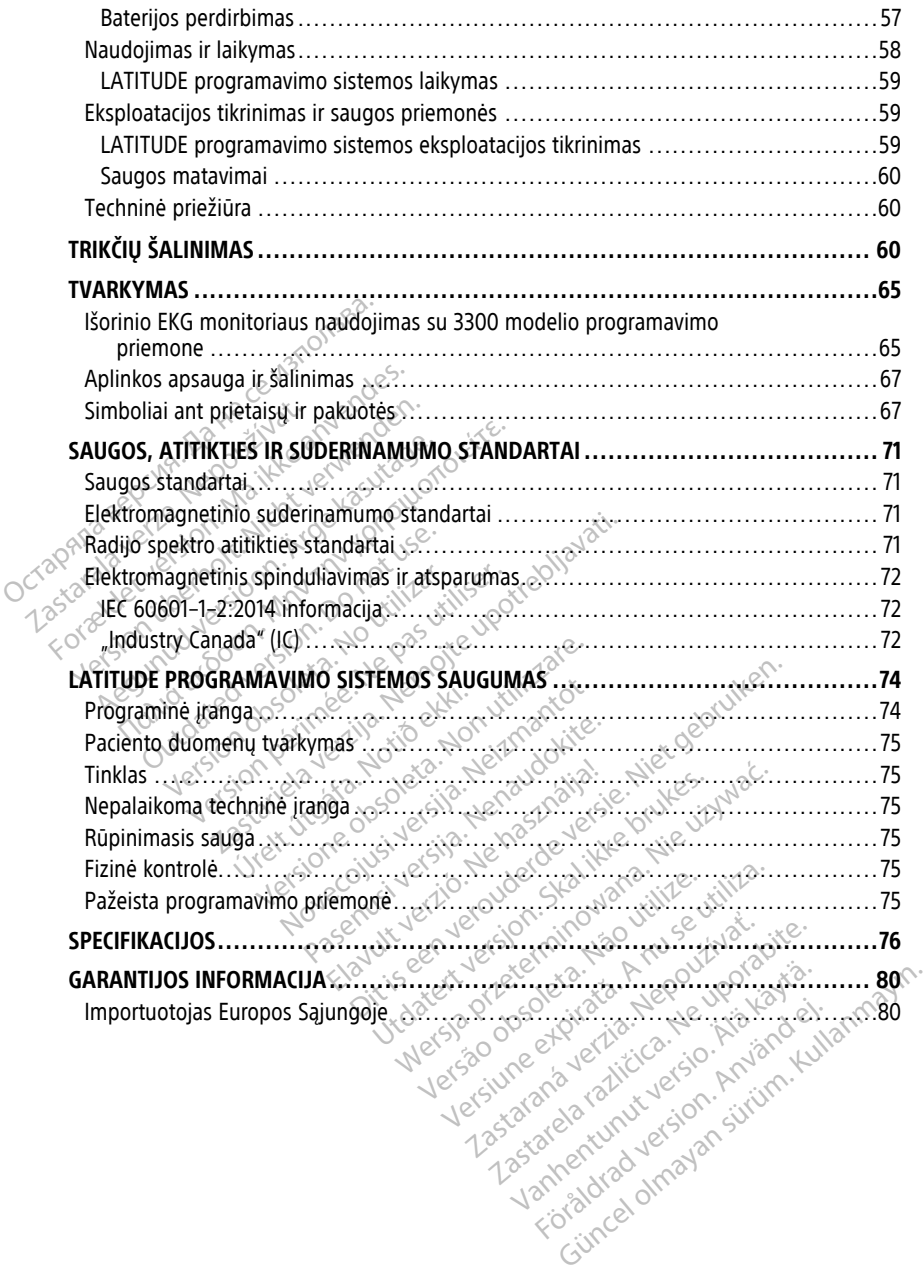

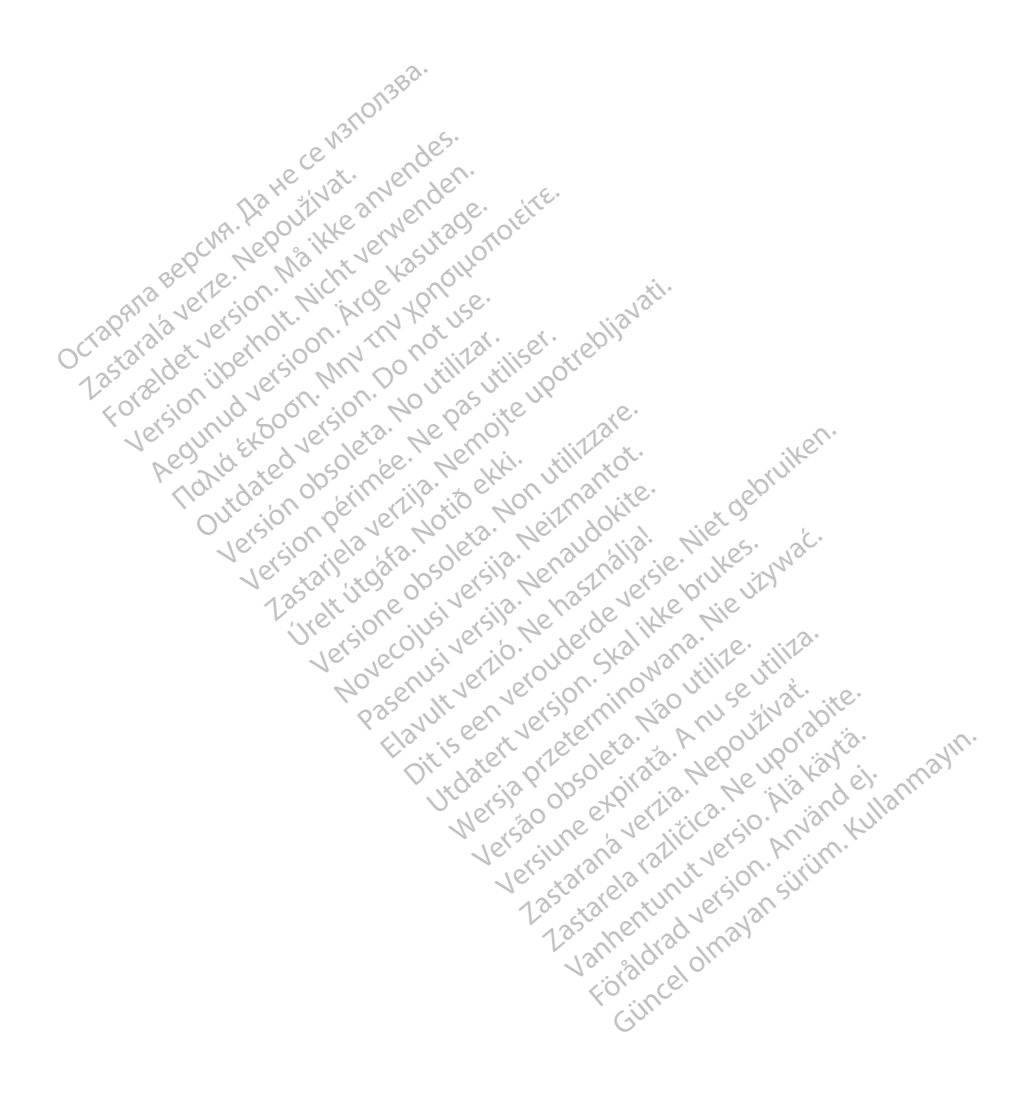

#### <span id="page-6-0"></span>**NAUDOJIMO INFORMACIJA**

#### <span id="page-6-1"></span>**Pareiškimas dėl prekių ženklų**

Toliau pateikiami "Boston Scientific Corporation" arba jos filialų prekių ženklai: "AF Monitor", EMBLEM, "ImageReady", LATITUDE, LATITUDE NXT, "Quick Start", ZIP, ZOOM, "Heart Connect", ALTRUA, INSIGNIA ir NEXUS.

"Bluetooth®" yra registruotasis "Bluetooth SIG" prekės ženklas.

<span id="page-6-2"></span>"DisplayPort" yra "Video Electronics Standards Association" (VESA) prekės ženklas.

# **Aprašymas ir naudojimas Aprašymas ir naudojima**<br>
LATITUDE programavimo sistema a<br>
1. LATITUDE<sup>TM</sup> programavimo sistemas<br>
2. Stimuliavimo sistemos analiza<br>
3. Paciento duomenų tvarkymo<br>
4. Tinklo ir jungiamumo operato<br>
4. Tinklo ir jungiamumo op

LATITUDE programavimo sistema aprašyta septyniuose atskiruose operatoriaus vadovuose:

- 1. LATITUDE™ programavimo sistemos operatoriaus vadovas (3300 modeliui)
- 2. Stimuliavimo sistemos analizatoriaus (SSA) operatoriaus vadovas (3922 modelio)
- 3. Paciento duomenų tvarkymo operatoriaus vadovas (3931 modelio)
- 4. Tinklo ir jungiamumo operatoriaus vadovas (3924 modelio)
- 5. "Heart Connect™" sistemos operatoriaus vadovas (3932 modelio)
- 6. EMBLEM™ S-ICD automatinio apžiūros įrankio (AAĮ) naudojimo instrukcijos (3889  $model$ io) $\otimes$ 1. LATITUDE™ programavimo sistemos operatoriaus vadovas (3300 i<br>
2. Stimuliavimo sistemos analizatoriaus (SSA) operatoriaus vadovas<br>
3. Paciento duomenų tvarkymo operatoriaus vadovas (3931 modelio)<br>
4. Tinklo ir jungiamum 1. LATITUDE<sup>TM</sup> programa<br>2. Stimuliavimo sistemos<br>3. Paciento duomenų tva<br>4. Tinklo ir jungiamumo<br>2. S. Heart Connect<sup>m</sup><sup>e</sup> sist<br>3. EMBLEM<sup>TM</sup> S-ICD auto LATITUDE programavimo sistema apra.<br>
1. LATITUDE<sup>TM</sup> programavimo sistem<br>
2. Stimuliavimo sistemos analizatoria.<br>
3. Paciento duomenų tvarkymo opera.<br>
4. Tinklo ir jungiamumo operatoriau.<br>
5. *Cheat Connect<sup>TM</sup>' sistemos* Stimuliavimo sistemos analizatoriaus<br>Paciento duomenų tvarkymo operatoriaus<br>Tinklo ir jungiamumo operatoriaus v<br>Aleart Connect™' sistemos operatoriaus<br>EMBLEM™ S-ICD automatinio apžiūr<br>modelio)<br>EMBLEM™ S-ICD programos oper Stimuliavimo sistemos analizatoriaus (SSA) c<br>Paciento duomenų tvarkymo operatoriaus va<br>Tinklo ir jungiamumo operatoriaus vadovas<br>"Heart Connect<sup>ru</sup>" sistemos operatoriaus vad<br>EMBLEM<sup>mu</sup> S-ICD automatinio apžiūros franki<br>mo eart Connect™" sistemos operatorials<br>
reart Connect™" sistemos operatorials<br>
IBLEM™ S-ICD automatinio apziuro<br>
IBLEM™ S-ICD programos operatorials<br>
Nationscientific-elabeling.com<br>
Solelio programavimo priemone vr

Šie vadovai prieinami internete adresu: www.bostonscientific-elabeling.com.

3300 modelio programavimo priemonė yra LATITUDE programavimo sistemos, kuri yra portatyvinė širdies ritmo reguliavimo sistema, skirta naudoti su konkrečiomis "Boston<br>Scientific" sistemonis, t. y. implantuojamais impulsų generatoriais (IG) ir laidais,<br>programavimo pilėtaisas.<br>**Paskirtis**<br>LATITUDE progr Scientific" sistemomis, t. y. implantuojamais impulsų generatoriais (IG) ir laidais, programavimo prietaisas. EM<sup>TM</sup> S-ICD automatinio apziuros frank<br>EM<sup>TM</sup> S-ICD automatinio apziuros frank<br>elio)<br>CEM <sup>m</sup> S-ICD programos operatoriaus va<br>il prieinami internete adresu:<br>onscientific-elabeling.com<br>elio programavimo priemonė yra LATIT<br>e ingiamumo operatoriaus vadovas (3924 model<br>
Mect<sup>ru</sup> *" sistemos operatoriaus vadovas (3932 i*<br> *S-ICD automatinio apziūros frankio (AAI) naudovas*<br> *S-ICD programos operatoriaus vadovas (3877*<br>
inami internete adresu:<br>
en ámi internete adresu:<br>tific-elabeling.com<br>gramavimo priemone yra L<br>s ritmo reguliavimo sistema,<br>mis, t. y implantuojamais in<br>etaisas. D programos operatoriaus vadovás (3) Sternete adresu:<br>
labeling.com<br>
avimo priemone yra LATITUDE program<br>
avimo priemone yra LATITUDE program<br>
C. y. implantuojamais impulsų gener<br>
S.<br>
S.<br>
S.<br>
S.<br>
S. Seling.com<br>
Imo priemonė yra LATITUDE programas<br>
eguliavimo sistema, skirta naudoti<br>
(Implantuojamais Impulsų genera<br>
Sistema skirta naudoti ligoninės ir<br>
fuojamomis sistemomis palaikyti. Discription of the states of the version of the version of the version of the version of the version of the version of the version of the version of the version of the version of the version of the version of the states of

#### <span id="page-6-3"></span>**Paskirtis**

LATITUDE programavimo sistema skirta naudoti ligoninės ir klinikinėje aplinkoje ryšiui su "Boston Scientific" implantuojamomis sistemomis palaikyti. Naudojama programinė įranga kontroliuoja visas IG ryšio funkcijas. Išsamias programinės įrangos naudojimo instrukcijas žr. susijusioje apklausiamo IG produkto literatūroje. **Paskirtis**<br>
LATITUDE programavimo sistema skirta naudoti ligoninės ir klinikinėje aplinkoje ry<br>
"Boston Scientific" implantuojamomis sistemomis palaikyti. Naudojama programir<br>
kontroliuoja visas IG ryšio funkcijas. Išsam imo sistema, skirta naudoti su konkreč<br>htuojamais impulsų generatoriais (IG)<br>kirta naudoti ligoninės ir klinikinėje<br>skirta naudoti ligoninės ir klinikinėje<br>mis sistemomis palaikyti. Naudojama<br>sus išsamias programinės įrang Die yra Ekiriope programawino sistemos,<br>posistema, skirta naudoti su konkrečiomis "<br>pojamais impulsų generatoriais (IG) ir laidai<br>ir anaudoti ligoninės ir klinikinėje aplinkoj<br>ir sistemomis palaikyti. Naudojama programas<br>i Zastaraná verzia. Neponinés ir klinikinėje aplinkoje rystaraná verzia. Nepopraminis programinis programinis programinis programinis programinis programinis programinis programinis programinis programinis programinis progra

#### <span id="page-6-4"></span>**Įrenginio klinikinė nauda**

pacientui dėl neinvazinio ryšio su kardiovaskuliniu implantuojamu elektroniniu prietaisu (KIEP) galimybės, norint įrašyti duomenis, susijusius su paciento sveikata ir prietaiso veikimo indikatoriais. Medicinos komandai suteikiama galimybė stebėti, reguliuoti ir optimizuoti implantuoto prietaiso galimybes pagal poreikį, apklausiant ir (arba) programuojant implantuojamą prietaisą, remiantis tiksliu informacijos perdavimu. Be to, programavimo sistema leidžia perduoti programinės įrangos naujinius į implantuojamą prietaisą, kad periodiškai būtų keičiama jo operacinė programinė įranga, užtikrinant, kad prietaisas veiktų pagal paskirtį saugiai ir veiksmingai. Signamines irangos naudojimo instruitoria.<br>Vanhendra irangos naudojimo instruitoria.<br>Vanhendra irangos naudojimo instruitoria.<br>Ala teikia tiesioginę klinikinę nauda.<br>Vanhendra galimybė stebėti, reguliuoti irangos naudojimo Föråldrad version.<br>Föråldrad version. Använd efter använd efter använd efter använd efter använd efter använd efter använd efter använd efter använd efter använd efter använd efter använd efter använd efter använd efter an Financia (Güncel olmayında ille siyah sürüm. Kullanmayın.<br>
Güncel olmayının sürüm. Kullanmayın.<br>
Kullanmayını sürüm. Kullanmayın sürüm. Kullanmayını sürüm.<br>
Kullanmayın. Kullanmayın.<br>
Güncel olmayın. Kullanmayın. Be to, Fi 3300 modelio LATITUDE™ programavimo priemonėje yra integruota stimuliavimo sistemos analizatoriaus (SSA) ir 3922 modelio SSA programinės įrangos palaikymo programa, su kuria nebereikia naudoti atskirų SSA prietaisų. Naudojant SSA kaip programavimo priemonėje integruotą funkciją galima išmatuoti ir registruoti prietaiso parametrus, reikalingus prietaiso implantavimo metu, ir patikrinti laidų sistemos būseną prietaiso keitimo metu, įskaitant laidų impedansą, stimuliavimo slenkstį ir aptikimo slenkstį. Papildoma SSA klinikinė nauda yra naudojimas laikinam stimuliavimui iš išorinio šaltinio prietaiso implantavimo metu, kai pacientą nuolat stebi medicinos personalas. SSA kontraindikuotina kaip nuolatinis išorinis širdies elektrokardio stimuliatorius.

#### <span id="page-7-0"></span>**Tikslinė auditorija**

Ši literatūra skirta naudoti sveikatos priežiūros specialistams, išmokytiems arba įgijusiems patirties atlikti įrenginių implantavimo ir (arba) tolesnės priežiūros procedūras.

#### <span id="page-7-1"></span>**Reikalinga patirtis ir žinios**

Naudotojai turi gerai išmanyti širdies elektrografiją. Tik kvalifikuotiems medicinos specialistams, turintiems specialių žinių, reikalingų tinkamam įrenginio naudojimui užtikrinti, leidžiama jį naudoti. Ši literatūra skirta naudoti sveikatos pri<br>
patirties atlikti įrenginių implantavimo<br> **Reikalinga patirtis ir žinios**<br>
Naudotojai turi gerai išmanyti širdies especialistams, turintiems specialių žinių<br>
užtikrinti, leidžiam

#### **Gydytojo priežiūra**

LATITUDE programavimo sistemą galima naudoti tik nuolat prižiūrint gydytojui. Procedūros metu pacientą turi nuolat stebėti medicinos personalas, naudodamas paviršiaus EKG monitorių. Naudotojai turi gerai išmanyti specialistams, turintiems specialistams, turintiems specialistams, turintiems specialistams, turintiems specialistams in naudotisms.<br>
California in naudotisms in the programavimo sistem metu Example and The Patients of Science and The Patients and The Patients in a second version. Manufactured version. Manufactured version. Manufactured version. Manufactured version. Manufactured version. Manufactured version. Karinga patricis in zinios<br>Idotojai turi gerai išmanyti širdies elektroidlistams, turintiems specialių žinių, reil<br>Krinti, leidžiama jį naudoti.<br>Vytojo priežiūra<br>Vytojo priežiūra<br>ITUDE programavimo sistema galima nau pacie Aegunia version. Aegunia version.<br>
International version. Aegunia version.<br>
Aegunia in haudoti.<br>
Albert programavimo sistema galima nau<br>
Joe programavimo sistema galima nau<br>
Joe programavimo sistema galima nau<br>
Joe program iai turi gerai išmanyti širdies elektrografiją. T<br>
iams, turintiems specialių žinių, reikalingų tir<br>
Leidžiama jį naudoti<br>
Leidžiama jį naudoti<br>
E programavimo sistema galima naudoti tik<br>
Lienta turi nuolat stebėti medicin

#### <span id="page-7-2"></span>**Nutarimas dėl medicinos produkto operatoriaus**

Nacionaliniuose reglamentuose gali būti reikalaujama, kad naudotojas, gamintojas arba<br>
gamintojo atstovas atliktų ir dokumentuotų įrenginio saugos testus montavimo metu. T<br>
pat gali būti reikalaujama, kad gamintojas arba j gamintojo atstovas atliktų ir dokumentuotų įrenginio saugos testus montavimo metu. Taip pat gali būti reikalaujama, kad gamintojas arba jo atstovas mokytų naudotojus tinkamai naudoti įrenginį ir jo priedus. programavimo sistema galima naunta<br>turi nuolat stebėti medicinos p<br>**s dėl medicinos produkto op**<br>uose reglamentuose gali būti reika<br>atstovas atlikių ir dokumentuotų įr<br>ir reikalaujama, kad gamintojas art The medicines produkto open turi nuolat stebeti medicinos produkto open terminale del medicinos produkto open terminale alla produkto open terminale alla produkto open terminale alla produkto open terminale alla produkto o In muolat stebeti medicinos personal<br>In nuolat stebeti medicinos personal<br>In medicinos produkto operatori<br>Treglamentuose gali būti reikalaujam<br>In galinisma, kad gamintojas arba jo ati<br>Ir jo priedus Experimenta verzija. Nemotivara verzija. Nemotivara verzija. Nemotivara verzija. Nemotivara verzija. Nemotivara verzija. Nemotivara verzija. Nemotivara verzija. Nemotivara verzija. Nemotivara verzija. Nemotivara verzija. N cinos produkto operatoriaus<br>
entuose gali būti reikalaujama, kad na<br>
tų ir dokumentuotų įrenginio saugos<br>
ia, kad gamintojas arba jo atstovas metus.<br>
edus.<br>
Gamintojas arba jo atstovas metus.<br>
Fistikos arba dokumentų, susi Experience dali būti reikalaujama, kad nauticida versija. Neizmantot.<br>Ikad gamintolas arba jo atstovas monte kad gamintolas arba jo atstovas monte kad gamintolas arba jo atstovas mo Pakumentuotų įrenginio saugos testas mok<br>Amacionalinių reglamentų, susisiek<br>Pascionalinių reglamentų, susisiek<br>Pastema būtų tinkama numatytaja<br>Sistema būtų tinkama numatytaja dukto operatoriaus<br>
il būti reikalaujama, kad naudotojas, gamintojas<br>
mentuotų įrenginio saugos testus montavimo mentojas<br>
mintojas arba jo atstovas mokytų naudotojus tinka<br>
onalinių reglamentų, susisiekite su "Boston Scie

Jei nežinote šalyje galiojančių nacionalinių reglamentų, susisiekite su "Boston Scientific" atstovu.

#### <span id="page-7-3"></span>**Naudojimo charakteristikos**

Kad LATITUDE programavimo sistema būtų tinkama numatytajai paskirčiai, ji turi palaikyti ryšį su "Boston Scientific" implantuojamais IG. Todėl tos su implantuotų IG, naudojančių telemetrijos zondus, ryšiais susijusios funkcijos yra laikomos naudojimo charakteristikomis. Elavulta verzió.<br>Elavult verzió. Ne használja verzió.<br>Elavult verzió. Ne használja verzió.<br>Elavult verzió. Ne használja verzió.<br>Ne használja: Ne használja verzió.<br>Ne használja verzió. utdatert version. Skal ikke brukes. Werstell in the skal in the skal in the skal in the skal in the skal in the skal in the skal in the skal in the skal in the skal in the skal in the skal in the skal in the skal in the sk Version of the same of the same that the utilization of the same that the same of the same of the same of the same of the same of the same of the same of the same of the same of the same of the same of the same of the same Exama numatytajai paskirčiai, ji turi palai<br>Todėl tos su implantuotų iG, naudojanč<br>
yra laikomos naudojimo charakteristiko<br>
charakteristikos "Boston Scientific"<br>
cinamumo bandymui pagal IEC 60601-1<br>
widojant telemetriją zo

LATITUDE programavimo sistemos naudojimo charakteristikos "Boston Scientific" pripažintos esminėmis elektromagnetinio suderinamumo bandymui pagal IEC 60601-1-2. Yra galimybė:

- Apklausti ir programuoti palaikomą IG, naudojant telemetriją zondu
- IG paleisti komandą "PG STAT PACE" (IG STAT STIMULIAVIMAS), "PSA STAT PACE" (SSA STAT STIMULIAVIMAS), "STAT SHOCK" (STAT ŠOKAS) arba "DIVERT THERAPY" (NUKREIPIMO TERAPIJA) (kai palaikoma) alkomos naudojimo charakteristikomis.<br>
Alkomos naudojimo charakteristikomis.<br>
Kteristikos "Boston Scientific"<br>
Numo bandymui pagal IEC 60601-1-2.<br>
STIMULIAVIMAS), "PSA STAT PACE"<br>
AT ŠOKAS) arba "DIVERT THERAPY"<br>
AT ŠOKAS) Fistikos , Boston Scientific"<br>Fio bandymui pagal IEC 60601-1-2<br>Felemetrija zondu<br>MULIAVIMAS), , PSA STAT PACE"<br>ŠOKAS) arba , DIVERT THERAPY"
- Rodyti tikralaikes intrakardines elektrogramas
- Palaikyti jutiklinio ekrano palietimo ir mygtuko paspaudimo sąveikas
- Atlikti stimuliavimą ir įvertinti stimuliavimo aptikimo laido matavimus, naudojant stimuliavimo sistemos analizatoriaus (SSA) funkciją

**PASTABA:** Pasikartojantis LATITUDE programavimo sistemos arba jos programų kalibravimas nėra būtinas ar reikalingas.

#### <span id="page-8-0"></span>**Saugumo ir klinikinio veiksmingumo santrauka**

Klientams Europos Sąjungoje: naudokite etiketėje nurodytą įrenginio pavadinimą, jei norite ieškoti įrenginio saugos ir klinikinio veiksmingumo santraukos, pateikiamos Europos medicinos prietaisų duomenų bazės ("Eudamed") žiniatinklio svetainėje:

https://ec.europa.eu/tools/eudamed

#### <span id="page-8-1"></span>**Kontraindikacijos**

LATITUDE programavimo sistema kontraindikuotina naudoti su bet kokiu IG, išskyrus "Boston Scientific" IG. Kontraindikacijas, susijusias su IG, žr. su apklausiamu IG susijusioje produkto literatūroje. LATITUDE programavimo sistema k<br>
"Boston Scientific" IG. Kontraindika<br>
produkto literatūroje.<br>
SSA programa kontraindikuotina na<br>
3300 modelio "Boston Scientific" LA<br>
Kontraindikuojami šie SSA naudojir<br>
6. Esant AV laidumo

SSA programa kontraindikuotina naudoti su bet kokia programavimo sistema, išskyrus 3300 modelio "Boston Scientific" LATITUDE programavimo sistemą. produkto literaturoje.<br>
SSA programa kontraindikuotina naudo<br>
3300 modelio "Boston Scientific" LATIT<br>
Kontraindikuojami šie SSA naudojimai:<br>
• Esant AV laidumo sutrikimams, vi<br>
Esant nesuderinamiems būdingie<br>
• Esant lėtin

Kontraindikuojami šie SSA naudojimai:

- Esant AV laidumo sutrikimams; vienos kameros prieširdžių stimuliavimui
	- Esant nesuderinamiems būdingiems ritmams; asinchroniniais režimais
- Esant lėtinei prieširdžių tachikardijai ir lėtiniam prieširdžių virpėjimui arba plazdėjimui; režimais su prieširdžių valdymu (DDD, VDD) Zastaralá verze. Nepoužívat.
- Esant prastai greitų prieširdžių ritmų tolerancijai (pvz., krūtinės anginai); sekimo režimais (t. y. prieširdžių valdymo režimais) ir polinkiu į prieširdžių tachikardiją • Esant letinei prieširdžių tachikardijai ir letiniai ir priedėlimui, režimais su prieširdžių valdymui.<br>• Esant prastai greitų prieširdžių fitmų tolerance.<br>• Naudojimas kaip išorinio širdies elektrokardio<br>• Nenurodytų kabe SSA programa kontraindikuotina naudot<br>
3300 modelio "Boston Scientific" LATITU<br>
Kontraindikuojami šie SSA naudojimai:<br>
Esant AV laidumo sutrikimams; vie<br>
Esant nesuderinamiems būdingiem<br>
SESant lėtinei prieširdžių tachikar bo modelio "boston scienting EATTCOD<br>
Intraindikuojami šie SSA naudojimai:<br>
Esant AV laidumo sutrikimams; viene<br>
Esant nesuderinamiems būdingiems<br>
Esant letinei prieširdžių tachikardijai<br>
Plazdėjimui, režimais su prieširdž modelio "Boston Scientific" LATITUDE program<br>Andikuojami šie SSA naudojimai:<br>Esant AV laidumo šutrikimams; vienos kame<br>Esant nesuderinamiems būdingiems ritmam<br>Esant letinei prieširdžių tachikardijai ir letinia<br>plazdėjimui, ant nesuderinamiems būdingiems<br>ant lėtinei prieširdžių tachikardijai<br>azdėjimui, režimais su prieširdžių virtinu<br>imais (t. y. prieširdžių valdymo rež<br>udojimas kaip išorinio širdies elektropolimas kaip išorinio širdies elekt Vethel prieširdžių tachikardijai ir lėjimui, režimais su prieširdžių valdymoreži<br>Verstal greitų prieširdžių ritmų tais (t. y. prieširdžių valdymoreži<br>Velimas kaip išorinio širdies električių ritmų<br>Velimas kaip išorinio šir derinamiems būdingiems ritmams; asinchroniel prieširdžių tachikardijai ir lėtiniam prieširdžių.<br>
Lai greitų prieširdžių ritmu tolerancijai (pvz., kr. v. prieširdžių valdymu (DDD, VDD)<br>
Lai greitų prieširdžių ritmų toleranc
	- Naudojimas kaip išorinio širdies elektrokardio stimuliatoriaus1

<span id="page-8-2"></span>**ĮSPĖJIMAI**

Kaip ísorinið širdies elektrok<br>Kabeliu ír priedu naudoji<br>Alflue programavimo sistem

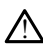

Su LATITUDE programavimo sistema naudojant bet kokius kabelius ar priedus, nepateiktus ar nenurodytus "Boston Scientific", galima padidinta elektromagnetinė spinduliuotė, sumažintas elektromagnetinis atsparumas arba elektros smūgis, sukeltas LATITUDE programavimo sistemos. Kiekvienas, jungdamas tokius kabelius arba priedus prie LATITUDE programavimo sistemos, įskaitant kelių kištukinių lizdų ilgintuvus, galbūt konfigūruodamas medicinos sistemą, yra atsakingas, kad būtų užtikrinta, jog sistema atitiktų IEC/EN 60601-1 16 dalies reikalavimus medicinos elektrinėms sistemoms. reitų prieširdžių ritmų tolerancijai (pvz<br>rieširdžių valdymo režimais) ir polinkiu<br>ip išorinio širdies elektrokardio stimuli<br>abelių ir priedų naudojimas.<br>TVDE programavimo sistema naudojant bi<br>iktus ar nenurodytus "Boston Sorinio širdies elektrokardio stimulia.<br>Sorinio širdies elektrokardio stimulia.<br>Nei priedų naudojimas.<br>DE programavimo sistema naudojant bei sir nenurodytus. Poston Scientific<sup>2</sup>, ga.<br>te, sumažintas elektromagnetinis atspa Le Company and Company and Company and Company and Company and Company and Company and Company and Company and Company and Company and Company and Company and Company and Company and Company and Company and Company and Com Priedų naudojimas.<br>
Priedų naudojimas.<br>
Spramavimo sistema naudojant bet<br>
enurodytus "Boston Scientific", gali<br>
mažintas elektromagnetinis atsparu<br>
El AntiuDE programavimo sistemo.<br>
El AntiuDE programavimo sistemo.<br>
Ti kon valdymo režimais) ir polinkiu į prieširdžių tachikaristiniais ir polinkius ir prieširdžių tachikaristiniais ir<br> **Eidų naudojimas**<br> **Tiedų naudojimas**<br>
amavimo sistema naudojant bet kokius kabelius ar prie<br>
amavimo sistema Edu naudojimas.<br>
Skal in audojimas.<br>
Skal in audojant bet kokius kabelidytus "Boston Scientific", galima padidinta<br>
dytus "Boston Scientific", galima padidinta<br>
Education sistemos, kiekvienas, jungdan<br>
Education Scientific **The Community of the Community of the Community of the Community of the American properties of the American properties of the American properties of the American Section Community of the American Section Community of the** Sistema naudojant bet kokius kapelius ar prostema naudojant bet kokius kapalidinta elektro<br>ekromagnetinis atsparumas arba elektros sr<br>avimo sistemos, kielkvienas, jurigdamas tokii<br>programavimo sistemos, iskaitant kelių kis magnetinis atsparumas arba elektros smuglis<br>
Sistemos, Kiekvienas, jurigdamas tokius kali<br>
Tamavimo sistemos, iskaitant kelių kištukinių<br>
II. (RN 60601-1-16 dalies reikalavimus medicino<br>
ZAS ROMAS (ZAS ZAS ROMAS ROMAS ROMA The Sistemos, Iskaitant keilu kistukinių<br>
Validinos sistemą, yra atsakingas, kad bu<br>
160601-116 dalies reikalavimus medicino<br>
Vanhentunus version.<br>
Validikavus be aiškaus "Boston Scientific"<br>
Validikavus be aiškaus "Boston Güncel olmanmayın.

#### • **Įrangos modifikacijos.**

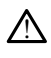

Draudžiama atlikti kokias nors šios įrangos modifikacijas, jei jų nepatvirtino "Boston Scientific". Atlikus pakeitimus arba modifikavus be aiškaus "Boston Scientific" patvirtinimo naudotojas gali netekti teisės naudoti įrangą. **O1-1.16-dailes. reikalavimus medicinos**<br>
Sexand version. Använd en. 1867<br>
Sexand version. Använd en 1867<br>
Sexand be alskaus Boston Scientific<br>
Sexand it iranga.<br>
Concorde.

#### • **Radijo dažnių (RD) ryšių įranga.**

1. Implantavimo metu SSA programa tinkama laikinam išoriniam stimuliavimui, kai pacientą nuolat stebi medicinos personalas.

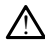

Visą RD ryšių įrangą (įskaitant periferinius prietaisus, pvz., antenas, zondus ir kabelius) laikykite bent 30 cm atstumu nuo 3300 modelio programavimo priemonės, įskaitant "Boston Scientific" nurodytus kabelius, kad nesuprastėtų šios įrangos naudojimo našumas.

#### • **Kištuko kontaktai.**

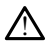

Nelieskite kartu paciento ir bet kurio prieinamo LATITUDE programavimo sistemos kištuko arba atviro laidininko.

#### • **Elektros šokas.**

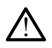

Kad išvengtumėte elektros šoko pavojaus, 6689 modelio programavimo priemonės maitinimo adapterį su tinkamu laidu junkite tik prie įžeminto maitinimo lizdo.

• **Baterijos prieiga.**

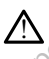

!

Atlikdami veiksmus su baterija įsitikinkite, kad programavimo priemonės maitinimas išjungtas. Nelieskite kištuko gnybtų baterijos skyriuje išimdami arba keisdami bateriją, nes yra elektros įkrova. Mad išvengtumėte elektros ir maitinimo adapterį su tinka<br>
Materijos prieiga.<br>
Atlikdami veiksmus su baterikiai kristiniai kristiniai kristiniai kristiniai kristiniai kristiniai kristiniai kristiniai kristiniai kristiniai k Baterijos prietija.<br>
Atlikdami veiksmūs<br>
Baterija, nes yra elektrostatiniai krūviai.<br>
Saskaralai krūviai.<br>
Saskaralai krūviai. Baterijos prieiga.<br>
Atlikdami veiksmūs su baterija (Secondari)<br>
Atlikdami veiksmūs su baterija)<br>
Laterija, nes yra elektros ikrova.<br>
Elektrostatiniai krūviai.<br>
Secondario kabeli.<br>
Secondario kabeli.<br>
Elektrostatiniai krūvi Baterijos prieiga.<br>
Atlikdami veiksmūs su baterija fait<br>
Listingtas. Nelieskite kištuko gnyb<br>
Listingtas. Nelieskite kištuko gnyb<br>
Listingtas. Nelieskite kištuko gnyb<br>
Elektrostatiniai krūviai.<br>
Atlieskite pačiento kabello Auflikdami veiksmūs su baterija Isitil<br>Aegungtas, Nelieskite kištuko gnybtu.<br>Aektrostatiniai krūviai.<br>Aektrostatiniai krūviai.<br>Aektrostatiniai krūviai.<br>Aektrostatiniai krūviai.<br>Aektros sovė gali kelti pavoj.<br>Aektros sovė g <u>Atlikdami veiksmūs su baterija</u> istikinkite, kai išjungtas. Nelieskite kištuko gnybtų baterijo<br>
bateriją nes yra elektros įkrova.<br> **Krostatiniai krūviai.**<br>
Krostatiniai krūviai.<br>
Tarp SSA laidų sistemos ir paciento širdi

#### • **Elektrostatiniai krūviai.**

Tarp SSA laidų sistemos ir paciento širdies ir kraujo yra elektros ryšys.

- Nelieskite paciento kabelio arba stimuliavimo laido metalinių spaustukų. Elektros srovė gali kelti pavojų pacientui ir naudotojui.
- Iškraukite visą ant jūsų susikaupusį elektrostatinį krūvį, paliesdami įžemintą metalinį paviršių, prieš liesdami pacientą, paciento kabelius arba prietaisą. Outdated version.<br>
Tarp SSA laidu sistemos ir pačiento.<br>
Tarp SSA laidu sistemos ir pačiento.<br>
Elektros srovė gali kelti pavoju.<br>
Elektros srovė gali kelti pavoju.<br>
Do notaikių priešių priešliesdan.<br>
Do notaikių priešliesd Varia SSA laidu Sistemos ir paciento s<br>
Nelieskite paciento kabello arb<br>
Elektros srovė gali kelti pavoju<br>
Sistraukite visą ant jūsu susikau<br>
Sistraukite visą ant jūsu susikau<br>
Sistraukite visą ant jūsu susikau<br>
Sistemos ( version páriemes ir paciento širdies.<br>
Velieskite paciento kabelio arba stimuliesis version perimetalini paviršių, prieš liesdami paciento kabelio strandomentalini paviršių, prieš liesdami paciento strandomentalini pavirši iai krūviai.<br>Ssa laidų sistemos ir pačiento širdies ir kraujo yra elevantas verzija.<br>Nelieskite pačiento kabelio arba stimuliavimo laido<br>Elektros srovė gali kelti pavojų pacientui ir naudotoj<br>Iškraukite visą ant jūsų susik Skie paciento kalendaria obs simulaturito la<br>Vos srovė gali kelti pavojų pacientui įr naud<br>Versione observatinių paviršių, prieš liesdami pacientą, paciento<br>Mini paviršių, prieš liesdami pacientą, paciento<br>Versiones SSA ka

#### • **Elektros srovės.**

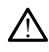

Nenaudojamos SSA kabelio jungtys, liečiančios laidžius paviršius, gali indukuoti elektros sroves paciento širdyje. úraukite visa ant jūsu susikaupu<br>Italini paviršių, prieš liesdami p<br>Italiais SSA kabelio jungtys, lies<br>Italiais SSA kabelio jungtys, lies<br>Italiais paciento širdyje.

Nenaudojamas kabelių jungtis prijunkitė prie chirurginės paklodės šalia<br>paciento arba atjunkite nenaudojamus kabelius filio sistemos paciento arba atjunkite nenaudojamus kabelius nuo sistemos. Novisa ant jūsu susikaupusi elektrostatin<br>
Novisšių, prieš liesdami pacienta, pacienta<br>
SSA kabelio jungtys, liečiančios laidžiu<br>
SSA kabelio jungtys, liečiančios laidžiu<br>
Spaciento širdyje.<br>
Sarba atjunkitė nenaudojamus k Visita, pries ilesaarili patienta, patienta<br>SA kabelio jungtys, liečiančios laidžius<br>aciento širdyje.<br>Da atjunkite nenaudojamus kabelius m Elavult verzió. Ne használja! It is en verdien parameterische processes in der versies liesdami parameteris present versies liesdami parameteris parameteris presento kabelius arba prietais parameteris en versies liesdami parameteris parameteris en vers The Company of the China is a state of the China is the china of the china of the china of the china of the china of the china of the china of the china of the china of the china of the china of the china of the china of t Wersta przez przez przez przez przez przez przez przez przez przez przez przez przez przez przez przez przez przez przez przez przez przez przez przez przez przez przez przez przez przez przez przez przez przez przez przez ngtis prijunkitė prie chirurginės paklienas tis prijunkite prie chirurginės paklodės šali<br>audojamus kabelius nuo sistemos vietos Zastaraná zastaraná zárodní zárodní zárodní zárodní zárodní zárodní zárodní zárodní zárodní zárodní zárodní zá<br>Zastaraná verzia. Nepoužívatelní zárodní zárodní zárodní zárodní zárodní zárodní zárodní zárodní zárodní zárod<br> oraldrad olmayan sürüm. Kullanmayın.

Vanhentundumalan sirimutika<br>Poolentratie. New Yorkatale.<br>Respublikatie. Alan käytä.<br>Alan kuntustion. Kuim. Kui<br>Alanghundumalan sirim. Provider in the Nider derivation.<br>Provider in the Nider Använd Kulvi<br>analysion. Använd Kulvi<br>are der version. Strutt.<br>Straddage of malan

**Elektrokauterio naudojimas.** 

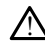

LATITUDE programavimo sistema sukurta ir patikrinta, kad būtų saugi naudojimui su elektrokauteriu.

- Nors prietaisas sukurtas ir patikrintas, kad būtų saugus naudojimui su elektrokauteriu, elektrokauterio naudojimas gali indukuoti elektros sroves SSA kabeliuose, kurios gali būti perduotos į paciento širdį. Tačiau "Boston Scientific" rekomenduoja, kad programavimo priemonė būtų padėta kuo toliau nuo elektrokauterio sistemos ir susijusių komponentų, kad būtų minimizuotas triukšmo patekimas į LATITUDE programavimo sistemą ir paciento kabelius.
- Naudojant elektrokauterį taip pat galimas netikėtas programavimo priemonės ekrano rodinys arba veikimas. Jei medicininiu požiūriu būtinas elektrokauterio naudojimas, išlaikykite mažiausiai 30 cm atstumą tarp elektrokauterio įrangos ir programavimo priemonės bei jos susijusių komponentų. Panašiai tokių procedūrų metu išlaikykite šį atstumą tarp programavimo priemonės ir jos susijusių komponentų. ir programavimo proceduru metu is<br>
proceduru metu is<br>
susijusių komponio<br>
susijusių komponio<br>
Premonės arba susijusių komponio<br>
Premonės arba susijusių kalinių kalinių kalinių kalinių kalinių kalinių kalinių kalinių kalini
	- Neuždenkite elektrokauterio komponentų arba kabelių ant programavimo priemonės arba susijusių kabelių ir komponentų arba šalia jų.

• Kai tik įmanoma, atjunkite SSA kabelius nuo stimuliavimo laidų, kai atliekate procedūrą su elektrokauteriu.

• Jei programavimo priemonė prijungiama prie paciento elektrokauterio naudojimo procedūros metu, po to patikrinkite jos veikimą.

• Jei susiduriama su programavimo priemonės problema, kuri lemia klaidos būseną, būtina išjungti ir įjungti programavimo priemonės maitinimą. Nustatymo iš naujo ir išjungimo metu, kuris užtrunka iki minutės, stimuliavimas nebus palaikomas. Dėl šios priežasties turi būti prieinamas atsarginis SSA / stimuliavimo šaltinis, jei naudojamas elektrokauteris. Zastaralá verze. Nepremontonienské kardinár (\* 1923)<br>2007 – Nepoužívatel verze. Nepoužívatel verze.<br>2008 – Nepoužívatel verze. Nepoužívatel verze.<br>2008 – Nepoužívatel verze. Nepoužívatel verze. Neuzdenkite elektrok Priemonės arba susijusi Kai tik imanoma, atjunkit procedura su elektrokautage.<br>
Alei programavimo priemo<br>
Alei programavimo priemo<br>
Alei programavimo priemo<br>
Alei susiduriama su programavimo in tigue.<br>
Alei susiduriama su programavimo in tigue.<br> Alexander Maltin Barbara (Alexander Program Alexander Program Alexander Program Alexander Program Alexander Program Alexander Program Alexander Program Alexander Program Alexander Program Alexander Program Alexander Progr Maudolino proceduros metals and program<br>
and program butina islungit in the contract of the distribution of the state of the contract of the contract of the program and the program and the state of the contract of the prog Version observation observations and program and the Constant of the Constant of the Constant of the Constant of the Constant of the Constant of the Constant of the Constant of the Constant of the Constant of the Constant raudojimo procedūros metu, po to patikrinkitė jei susiduriama su programavimo priėmonės produseną) būtina išjungti ir įjungti programavimo Nustatymo iš naujo ir išjungimo metu, kuris užte stariniu išvimo iš naujo ir išjung

• **LATITUDE programavimo sistemos vieta.**

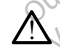

Nenaudokite 3300 modelio programavimo priemonės šalia kitos įrangos arba sukrautos su ja, nes tai gali lemti netinkamą veikimą. Jei taip naudoti būtina, stebėkite šią ir kitą įrangą, kad patikrintumėte, ar jos veikia įprastai. Programavimo sistemos vieta.<br>
Nenaudokite 3300 modelio programavimo priemonės šalia kitos įrangos arba<br>
sukrautos su ja, nes tai gali lemti netinkamą veikimą. Jei taip naudoti būtina,<br>
stebėkite šią ir kitą įrangą, kad pat **Cogramavimo sistemos vie<br>Audokite 3300 modelio programavitos su ja, nes tai gali lemti ne<br>Autos su ja, nes tai gali lemti ne<br>ekite šia u kita jianga, kad patil** Esarginis SSA (stimuliavimo šaltinis, dei naidentinis, dei naidentinis, dei naidentinis, dei naidentinis, dei naidentinis, dei naidentinis, dei naidentinis, dei naidentinis, dei naidentinis, dei naidentinis, dei naidentini Sado modelio programavimo priemonia.<br>13300 modelio programavimo priemonia.<br>14. nes tai gali lemti netinkama veikima.<br>14. Nenaudokite.<br>14. Nenaudokite.<br>14. Nenaudokite.<br>14. nenaudokite.<br>14. nenaudokite. 00 modelio programavimo priemon<br>nes taj gali lemti netinkama veikim<br>ita jranga, kad patikrintumete, ar jo<br>mo sistema turi likti už sterila<br>priemonė yra nesterili ir negali būti<br>zoną implanto aplinkoje. Distribution Saling, Jer naudojamas elektrokaucins<br>
Sistemos vieta.<br>
modelio programavimo priemonės šalia kitos įrangos a<br>
stai gali lemti netinkamą vėlkimą. Jei taip naudoti būti<br>
jamgą kad patikrintumėte, ar jos veikia į Et dat i lenti netinkama veikima. Jei taip hat maga kad patikrintumete, ar jos veikia įpras<br>Istema turi likti už sterilaus lauko ri<br>Istema turi likti už sterilaus lauko ri<br>Istema turi likti už sterilaus lauko ri<br>Istema nei lio programavimo priemones salia kitos įrangos<br>Affilemti netinkamą veikimą. Jei taip naudoti bū<br>a. kad patikrintumėte, ar jos veikia įprastai.<br> **Lema turi liktituž sterilaus lauko ribų.**<br>
Wa nesterili į negalį būti sterili

• **LATITUDE programavimo sistema turi likti už sterilaus lauko ribų.**

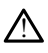

patekti į sterilią zoną implanto aplinkoje. Version in The Case in the Case in the Case in the application of the control of the case of the case of the case of the case of the case of the case of the case of the case of the case of the case of the case of the case turi liktuz sterilaus lauko ribus<br>esterili ir negali būti sterilizuota. Neleiskit<br>aplijokoje.<br>explicit de sant fiziologiniams signalizarea.<br>avimo sistema esant fiziologiniams signaliza.

#### • **Fiziologiniai signalai.**

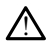

Naudojant LATITUDE programavimo sistemą esant fiziologiniams signalams, kurių amplitudė mažesnė už minimalią aptinkamą, galimi netikslūs rezultatai. Eerili ir negali būti sterilizuota. Neleisk<br>Vilnkole.<br>2002. Valdema verzia. Neleiska verzia.<br>2003. Valdema verzia. Neleiska verzia.<br>2003. Valdema verzia.<br>30. Nesaugi MR aplinkole. Exactarela različica. Ne uporabite. Vanhender<br>
Vanhenders (1997–1998)<br>
Vanhenders (1998–1998)<br>
Vanhenders (1998–1998)<br>
Vanhenders (1998–1998)<br>
Vanhenders (1998–1998)<br>
Vanhentung version vanhenders (1998–1998)<br>
Vanhenders (1998–1998)<br>
Vanhenders (1998–1998)<br>

#### • **LATITUDE programavimo sistema yra nesaugi MR aplinkoje.**

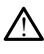

LATITUDE programavimo sistema yra nesaugi MR aplinkoje ir turi likti už MRT tyrimo centro III (ir aukštesnės) zonos ribų, kaip apibrėžiama "American College of Radiology Guidance Document for Safe MR Practices2". Jokiomis aplinkybėmis LATITUDE programavimo sistema negali būti įnešta į MRT skenerio patalpą, valdymo patalpą arba MRT tyrimo centro III arba IV zonos sritis. För esant fiziologiniams signalams, kuna, galimi netikslus rezultatai.<br>The said version. Analysis rezultatai.<br>The said version. Använda version. Använd eg.<br>The principal version. American College of Rad.<br>The principal vers Güncel olmayan sürüm. Kurdayının sürüm. Kurdayının sürüm. Kurdayının sürüm. Güncel olmayının sürüm. Kurdayının sürüm. Kurdayının sürüm. Kurdayının sürüm. Kurdayının sürüm. Kurdayının sürüm. Kurdayının sürüm. Kurdayının sür

2. Kanal E, et al., American Journal of Roentgenology 188:1447-74, 2007

#### • **Indukcija.**

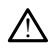

Įjungiant SSA impulsinį stimuliavimą, kuris gali sukelti nenuspėjamas aritmijas, visada turėkite naudojimui parengtą avarinę širdies įrangą (pvz., išorinį širdies elektrokardio stimuliatorių, išorinį defibriliatorių), skirtą neatidėliotinam gyvybės palaikymui.

• Naudokite papildomas prevencines priemones pacientams, kurių gyvybei ritmo pagreitėjimas arba sustojimas gali kelti pavojų.

#### • **Išorinė defibriliacija.**

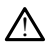

LATITUDE programavimo sistema sukurta ir patikrinta, kad būtų saugi naudojimui su defibriliacija.

- Nors programavimo priemonė sukurta ir patikrinta, kad būtų saugi naudojimui su defibriliacija, pacientui gali kilti pavojus, o programavimo priemonė gali būti pažeista. A LATITUDE programavimo sis<br>
defibriliacija.<br>
Son programavimo p<br>
su defibriliacija, pade<br>
pažeista.<br>
Pažeista.<br>
Pažeista.<br>
Pažeista.<br>
Pažeista.<br>
Pažeista.<br>
Pažeista.<br>
Pažeista.<br>
CCTORING SON PORTURE program<br>
CCTORING SON For Wales and Contract version. Må ikke anvendes i definite anvendes.
	- SSA kabelį **būtina** atjungti nuo laido (-ų) prieš naudojant išorinę defibriliaciją.
	- Kai tik įmanoma, atjunkite visus kabelius nuo paciento, kai naudojama išorinė defibriliacijos įranga. Pažeista<br>
	2 SSA kabeli bi Partiesta.<br>
	SSA kabeli butina atjungti<br>
	SSA kabeli butina atjungti<br>
	Contraction dentificacijos iranga.<br>
	Nicht verwenden.<br>
	SA kabeli patikrinkite, arpo dentificacijos iranga.<br>
	SA kabeli patikrinkite, arpo dentificacijos ira
		- Jei LATITUDE programavimo sistema yra prijungta prie paciento defibriliacijos metu, patikrinkite, ar po defibriliacijos programavimo priemonė veikia.

#### • **Išorinė stimuliavimo įranga.**

Jei pacientas priklausomas nuo stimuliavimo ir įvyksta programavimo priemonės triktis, stimuliavimas tęsiamas, nebent triktis įvyko pačiame SSA komponente. Dėl šios priežasties visada turėkite atsarginę išorinę stimuliavimo įrangą. SSA kabelj **Būtina** atjungti nu estas kabelj **Būtina** atjunkite visit defibriliacijos iranga.<br>
Certaina defibriliacijos iranga.<br>
Certaina patkrinkite, ar po defili<br>
certaina patkrinkite, ar po defili<br>
Sorine stimuliavimo i (SSA kabeli būtina atjungti nuo laido)<br>
(SSA kabeli būtina atjunkite visus kabeli<br>
defibriliacijos iranga.<br>
(Computer defibriliacijos iranga.<br>
(Computer defibriliacijos iranga.<br>
(Computer defibriliacijos iranga.<br>
(Compute Sale LATITUDE programavimo s<br>
Cometu, patikrinkite, ar po defite<br>
E stimuliavimo įranga,<br>
Dei padentas priklausomas nuo stimuliavimo įranga,<br>
Dei padentas priklausomas nuo stimuliavimas tesiamas, nebi<br>
Dios priežasties vis Versión observances, a po deniar<br>Ver parentas priklausomas nuo stimultavimo (ranga, villa deniar<br>Ver parentas priklausomas nuo stimultavimas tesiamas, nebel<br>Sios priežasties visada turėkite atsarę Werd, Beinhinne, a po defininging Jei LATITUDE programavimo sistema yra prijungta p<br>metu, patikrinkite, ar po defibriliacijos programavimo<br>**Iliavimo (ranga, estatista verzija).**<br>Zastaria priklausomas nuo stimuliavimo ir įvyksta pro<br>mežasties visada turėkit

#### • **Nutrūkęs maitinimas.**

∕!\

!

Kai programavimo priemonė naudojama su išsekusia vidine baterija, programavimo priemonės veikimas gali būti pristabdytas. Kai programavimo priemonė naudojama be baterijos, programavimo priemonės veikimas gali būti pristabdytas, jei KS maitinimas laikinai pertraukiamas. timuliavimas tesiamas, nebent triktis įvyko pač<br>Žasties visada turėkite atsarginę išorinę stimuliavimas.<br>Novembra raudojama su išsekusia<br>Noveco versija. Neizmantoti versija.<br>Nos programavimo priemonės veikimas gali tai pro S priklausomas nuo stimuliavimo ir įvyksta<br>Uliavimas tesiamas, nebent triktis įvyko pa<br>Sties visada turėkite atsarginę išorinę stimu<br>Nas.<br>Nas.<br>Sties versione obsoleta. Naudojama su išsekusia<br>Veikimas gali būti pristabdytas Sada tulekite asargine isomne strikula.<br>Pasengali būti pristabdytas. Kai program<br>nas gali būti pristabdytas. Kai program<br>gramavimo priemonės veikimas gali būti<br>išeikvota iki 10 % arba labiau, gali tekt<br>maltinima. kad ikrov Filmoné naudojama su išsekusia vi<br>Viemonė naudojama su išsekusia vi<br>Vieningo priemonės veikimas gali bū<br>Dertraukiamas.<br>Seikvota iki 10 % arba labiau, gali tek<br>Iltinima, kad ikrovimas galėtų prasič mas nuo stimuliavimo ir įvyksta programavimo priemonisiamas, nebent triktis įvyko pačiame SSA komponente.<br>Lurėkite atsarginę išorinę stimuliavimo įrangą.<br>Diturėkite atsarginę išorinę stimuliavimo įrangą.<br>Diturėkite atsargi inė naudojama su išsekusia vidinė baterija, programavimo priemonės veikimas gali būti pristabdytas, jei KS (Kiamas.<br>1981 m. – Vietnonės veikimas gali būti pristabdytas, jei KS (Kiamas.<br>1981 m. – Vietno lapiau, gali tekti i

- Jei baterija išeikvota iki 10 % arba labiau, gali tekti išjungti programavimo priemonės maitinimą, kad įkrovimas galėtų prasidėti, tada galima vėl įjungti maitinimą, kad įkrovimas būtų tęsiamas.
- Jei naudojama pasirenkama baterija, nenaudokite išsekusios arba nepatvirtintos baterijos. Norėdami užtikrinti papildomą paciento saugumą, prie programavimo priemonės prijunkite KS maitinimą, kai baterijos lygio indikatorius rodo 25 % arba mažesnį likutį. emonės veikimas gali būti pristabdytas, jei Kidas.<br>10 % arba labiau, gali tekti išjungti programav<br>1 krovimas galėtų prasidėti, tada galima vėl<br>1 būtų tęsiamas.<br>1 krovimas galėtų prasidėti, tada galima vėl<br>1 būtų tęsiamas. rba labiau, gali tekti išjungti programavimo<br>vimas galėtų prasidėti, tada galima vėl įjungi<br>tesiamas.<br>Lerija, nenaudokite išsekusios arba.<br>Antis (KS maitinimą, kai baterijos lygio<br>Akite KS maitinimą, kai baterijos lygio<br>Že Sancia, kuda gamma ver jungen<br>
nenaudokite išsekusios arba<br>
filikrinti papildoma paciento sauguma<br>
KS maitinima, kai baterijos lygio<br>
likuti.<br>
a baterija, nebandykite jos pakeisti.<br>
domas geltonas demesio reikalaujantis<br>
1
- Naudojimo metu, kai maitinimą tiekia baterija, nebandykite jos pakeisti.
- Programavimo priemonės ekrane rodomas geltonas dėmesio reikalaujantis pranešimas, kai baterija išsikrauna iki 25 %. Kai baterija išsikrauna iki 10 % ar labiau, rodomas raudonas įspėjimo pranešimas. Likus 5 % parodomas kitas raudonas įspėjimo pranešimas, o po 60 sekundžių įvyksta automatinis išjungimas. naudokite išsekusios arba<br>Finti papildomą paciento saugumą, pr<br>maitinimą, kai batėrijos lygio<br>Aterija, nebandykite jos pakeisti.<br>Aterija, nebandykite jos pakeisti.<br>18. Kai baterija išsikrauna iki 10 % arešimas. Likus 5 % p udokite išsekusios arba<br>
ir papildoma paciento saugumą prie<br>
itinimą, kai baterijos lygio<br>
itinimą, kai baterijos lygio<br>
itinimą, kai baterijos lygio<br>
itinimą, kai baterijos lygio<br>
itinima, kulis 5 % parodomas kitas<br>
itina
- **Stimuliavimo palaikymo praradimas.**

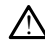

Visada turėkite naudojimui parengtą išorinę širdies stimuliavimo įrangą neatidėliotinam gyvybės palaikymui.

- Iš pradžių, kai programavimo priemonė įjungiama, stimuliavimo funkcijos yra išjungtos, kol atliekama savaiminė patikra. Savaiminės patikros metu, kuri gali užtrukti iki minutės, stimuliavimas negalimas.
- Prijungus SSA kabelį prie neteisingo laido galimas neefektyvus aptikimas ir stimuliavimas bei stimuliavimo palaikymo praradimas.
- Jei naudotojas rankiniu būdu iš naujo įjungia programavimo priemonę, stimuliavimas nėra palaikomas, kol sistema neužbaigia savaiminės patikros, kuri gali užtrukti iki minutės, ir naudotojas turi rankiniu būdu iš naujo įjungti SSA, jei pageidaujama.
- Jei baterija neįdėta, nutrūkus KS maitinimui stimuliavimo palaikymas bus prarastas.
- **Atsarginė defibriliacijos apsauga.**

Visada turėkite paruoštą išorinę defibriliacijos įrangą ir patyrusį CPR atlikti personalą implantavimo ir tolesnio testavimo metu. Laiku nenutraukta indukuota ventrikulinė tachiaritmija gali lemti paciento mirtį. Sar, Jer plages audio<br>
lei baterija neidet<br>
prarastas.<br> **Atsarginė defibriliacijos aps**<br> **Constanting and the centuristic particular expression of the centuristic definition of tolesnic<br>
Constant of Sutrikes AV laidumas. Atsargine defibriliacides**<br> *Materiala turekite*<br> *Materiala direkite*<br> *Lactiliaritmilia defibriliana*<br> *Conditional Solutilies*<br> *AV Vienos kamero* For Atsargine defibriliacijos apsaud Margine defibriliacijos apsauga Visada turekite paruošta išorini<br>
mplantavimo ir tolesnio testav<br>
tachiaritmija gali lemti paciento<br>
Sutrikes AV laidumas.<br>
Sutrikes AV laidumas.<br>
Al Menos kameros prieširdžių reži <u>Misada turekite</u> paruoštą išorinę defibrili<br>
implantavimo ir tolesnio testavimo metteri<br>
tachiaritmija gali lemti paciento mirti.<br>
Sutrikęs AV laidumas.<br>
Sutrikęs AV laidumas.<br>
Menos kameros prieširdžių režimai kont<br>
(A)

#### • **Sutrikęs AV laidumas.**

Vienos kameros prieširdžių režimai kontraindikuojami pacientams, kurių AV laidumas pablogėjes. trikes AV laidumas.<br>
Vienos kameros prieširdžių rėžinas.<br>
Do not use dei pariento AV laidumas.<br>
Do dei pariento AV laidumas.<br>
Do dei pariento AV laidumas.<br>
Do laidumo testų atlikti nega kęs AV laidumas.<br>
Vienos kameros prieširdžių rėžimas prieširdžių rėžimas prieširdžių rėžimas prieširdžių rėžimas.<br>
Sole paciento AV laidumas prieširdžių rėžimas.<br>
US stimuliavimo nutraukimas. S AV laidumas.<br>
Vienos kameros prieširdžių režimai kontrabiogėjes.<br>
Dėl paciento AV laidumas pablogėjes.<br>
Laidumo testų atlikti negalima.<br>
Staigiai nutraukias stimuliavimas.<br>
Staigiai nutraukias stimuliavimas kai ku Chiarthopa galt lemt paciento mirti.<br>
W laidumas:<br>
Penos kameros prieširdžių režimai kontraindikuojami<br>
ablogėjęs.<br>
2 dei paciento AV laidumas pablogėjęs, AAL programas.<br>
2 dei paciento AV laidumas pablogėjęs, AAL programa

• Jei paciento AV laidumas pablogėjęs, AAI programavimo ir antegradinio laidumo testų atlikti negalima.

• **Staigus stimuliavimo nutraukimas.**

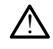

!

!

Staigiai nutrauktas stimuliavimas kai kuriems pacientams gali sukelti ilgus asistolės periodus. Valumo testu atlikti negalima.<br>
laidumo testu atlikti negalima.<br>
uliavimo nutraukimas.<br>
siai nutrauktas stimuliavimas kadus.<br>
Palaipsniui mažinkite stimulia eijęs.<br>Ei paciento AV laidymas pablogėjęs, AAL pi<br>Aldumo testų atlikti negalima.<br>**Lavimo nutraukimas.**<br>Alaipshiui mažinkitė stimuliavimo ritmą, ko<br>Alaipshiui mažinkitė stimuliavimo ritmą, ko<br>ptinkamas kontroliuojamam perėj Acceptor AV laidumas pablogejęs, AAL primo testų atlikti negalima.<br>
Mimo **nutraukimas.**<br>
Mimo **nutraukimas.**<br>
Mimo mutraukimas kai kuriems pade<br>
Igshiui mažinkitė stimuliavimo ritmą, ko<br>Igshiui mažinkitė stimuliavimo ritmą **Pase School School School School School School School School School School School School School School School School School School School School School School School School School School School School School School School nutraukimas.**<br>Elas stimuliavimas kal kuriems pacier<br>i mažinkite stimuliavimo ritma, kol<br>is kontroliuojamam perejimul nuo s AV laidumas pablogėjės, AAL programavimo ir antegrad<br>1 atlikti negalimas.<br>1 atlikti negalimas.<br>1 atliktimas.<br>1 atliktimas.<br>1 atliktimas.<br>1 atliktimas.<br>1 atliktimas.<br>1 atliktimas.<br>1 atliktimas.<br>1 atliktimas.<br>1 atliktimas.<br>1 muliavimas kai kuriems padentams gali sulmultavimas kai kuriems padentams gali sulmultavimo tiems.<br>Inkite stimuliavimo ritma, kol padento būd<br>trolluojamam perėjimuli nuo stimuliavimo tiems. Kimas.<br>
Milavimas kai kuriems padentams gali sükelti ilgu<br>
iliavimas kai kuriems padentams gali sükelti ilgu<br>
iliuojamam perejimul nuo stimuliavimo iki būdin<br>
Stavimas reiškia nutrūkusi fiksavima. Nutrūkus<br>
stimuliavimas p

- Palaipsniui mažinkite stimuliavimo ritmą, kol paciento būdingas ritmas aptinkamas kontroliuojamam perėjimui nuo stimuliavimo iki būdingo ritmo.
- **Fiksavimo praradimas.**

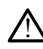

Stimuliavimo slenksčio testavimas reiškia nutrūkusį fiksavimą. Nutrūkus fiksavimui, gali pasireikšti asistolė ir stimuliavimas pažeidžiamais laikotarpiais. Suituniavimo nuna, kor pademo buo<br>Siamam perejimul nuo stimuliavimo<br>Versão de Suito de Suite de Suite de Suite<br>Minuliavimas pažeidžiamais laikotarpi:<br>Sveikata, prieš atlikdami stimuliavim mulliavimo ritma, kol paciento būdingas ri<br>
mam perėjimuli nuo stimuliavimo iki būdin $\sim$ elio kolistiniai riksaima.<br>
Mas reiškia nutrūkusi fiksavima. Nutrūkus<br>
lijavimas pažeidžiamas laikotarpiais.<br>
eikatą, prieš atlikdami Zastaraná verzia. Nepoužívať.<br>Zastaraná veľka verzia. Nepoužívať.<br>Nepoužívať verzia. Nepoužívať.<br>Zastaraná verzia. Nepoužívať.<br>Zastaraná verzia. Nepoužívať.<br>Zastaraná verzia. Nepoužívať. Experience različica. Ne uporabite.<br>Zastarela različica. Ne uporabite.<br>2. prieš atlikdami stimuliavimo slenksčio ti<br>3. prieš atlikdami stimuliavimo slenksčio ti<br>3. prieš atlikdami stimuliavimo slenksčio ti

• Atsižvelkite į paciento sveikatą, prieš atlikdami stimuliavimo slenksčio testą.

#### • **Apsauginių movų naudojimas.**

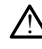

Dėl netinkamos apsauginės silikoninės gumos movos padėties ant SSA kabelio spaustuko (-ų) galimos netyčinės elektros jungtys, galinčios pabloginti kabelių veikimą ir sukelti pavojų pacientui. Vanhentus fiksavima. Nutrukus fiksavima.<br>Pažeidžiamais laikotarpiais.<br>Vies atlikdami stimuliavimo slėnksčio tei<br>Vanhentus versionalis (Vanhendorf).<br>Gumos movos padeties ant SSA kabeli.<br>Vanhos movos padeties ant SSA kabeli. nutrūkusi fiksavima. Nutrūkus fiksavin<br>Žeidžiamais laikotarpiais.<br>Šatlikdami stimuliavimo slėnksčio tes.<br>Šatlikdami stimuliavimo slėnksčio tes.<br>Mongtys, galinčios pabloginti kabelių.<br>Šatlikdami spandinis sloveninis kabelių Frükusi fiksavima, Nütrükusi fiksavimui, a 1111 (dziamais laikotarpiais)<br>Etikdami stimuliavimo slenksčio testa.<br>Etikdami stimuliavimo slenksčio testa.<br>Skovos padėties ant SSA kabelio<br>Skovos padėties ant SSA kabelio<br>Kad aps

- Prieš prijungdami kabelius įsitikinkite, kad apsauginių movų padėtis teisinga.
- **Nenaudokite šlapių kabelių.**

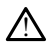

Dėl ant laidų esančios drėgmės gali suprastėti jų veikimas ir kilti pavojus pacientui.

#### • **Skysčių poveikis.**

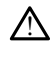

Prieš valydami ir dezinfekuodami programavimo priemonės paviršius išjunkite prietaiso maitinimą ir atjunkite išorinį maitinimo šaltinį. Prieš naudodami LATITUDE programavimo sistemą leiskite programavimo priemonei valyti naudotoms valymo ir dezinfekcijos medžiagoms išgaruoti.

#### • **Spinduliuotė ir trukdžiai.**

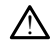

Dėl šios įrangos emisijų charakteristikų ji tinkama naudoti pramonės zonose ir ligoninėse (CISPR 11 A klasė). Jei įranga naudojama gyvenamojoje aplinkoje (kurioje paprastai reikia CISPR 11 B klasės), ji gali neužtikrinti pakankamos radijo dažnių ryšio paslaugų apsaugos. Naudotojui gali reikėti imtis sušvelninimo priemonių, pvz., perkelti įrangą į kitą vietą arba ją pakreipti. Kita įranga gali trukdyti LATITUDE programavimo sistemai, net jei ta įranga atitinka CISPR spinduliuotės reikalavimus. Del šios jrangos emisijų char ligoninėse (CISPR FH A klasė paprastai reikia CISPR 11 B.K.<br>
paprastai reikia CISPR 11 B.K.<br>
paslaugų apsalvų apsalvų apsalvų apsalvų apsalvų apsalvų apsalvų baterija.<br>
programavimo sistemai, Paprastai reikia CISPR 11 B.klasé<br>
paslaugų apsaugos. Naudotojui<br>
perkelti frangą į kitą vieta arba i<br>
programavimo sistemai, net jei<br>
programavimo sistemai, net jei<br>
Ličio jonų baterija.<br>
Cico sistematus. Jei baterija vie

#### • **Ličio jonų baterija.**

6753 modelio baterija yra ličio jonų baterija, todėl gabenant ji laikoma pavojinga preke. Negrąžinkite 6753 modelio baterijos "Boston Scientific". Šalinkite bateriją pagal vietos reglamentus. Jei bateriją būtina gabenti, susisiekite su vietos vežėju, kad gautumėte instrukcijas ir informacijos apie gabenimui taikomus reikalavimus. Perketti rianga i kitel<br>
perketti rianga i kitel<br>
programavimo sistema<br>
Ličio jonu baterija.<br>
E753 modelio baterija.<br>
Preke. Negražinkite pagal vietos regian Perkelt iranga kita vieta arba ja<br>
programavimo sistemai, net jarta arba ja<br>
programavimo sistemai, net jarta<br>
programavimo sistemai, net jarta<br>
kita jarta jarta jarta<br>
programavimo sistemai, net jarta<br>
programavimo sistem programavimo sistemai, net jelta i<br>
Aegunud versioon. Aegunud versioon.<br>
Aegunud versioon. Aegunud versioon.<br>
Aegunud versioon. Aegunud versioon.<br>
Aegunud versioon. Aegunud versioon.<br>
Aegunud versioon.<br>
Aegunud versioon. A Perket Transa file Tai Tanga ati programavimo sistemai, net jel ta iranga ati programavimo sistemai, net jel ta iranga ati<br> **19753** modelio baterija va ličio jonų baterija.<br>
Perket Negražinkitė 6753 modelio baterijos.<br>
Pa 6753 modelio baterija yra ličio jonų<br>
preke: Negražinkitė 6753 modelio b<br>
pagal vietos reglamentus. Jei bateri<br>
kad gautumėte instrukcijas ir informas<br>
Magazinis (2003)<br>
Melieskitė ekrano, kai giungiama preklimas<br>
Distrukc preke: Negražinkite 6753 modelio ba<br>pagal vietos reglamentus. Jei bateriji<br>kad gautumete instrukcijas ir informa<br>as<br>Secondo prekento, kai jungiama procesitis gali nereaguoti vėliau paspaud eke. Negražinkité 6753 modelió baterijos<br>dal vietos reglamentus. Jei baterija būtina<br>d gautumète instrukcijas ir informacijos a<br>descriptive ekrano, kai jiungiama programavi<br>tis gali nereaguoti veliau paspaudus.<br>descriptive modelio baterija vra ličio jonu baterija, todėl gabena.<br>
Negražinkitė 6753 modelio baterijos "Boston Scienty<br>
vietos reglamentus. Jei baterija būtina gabenti, susi<br>
autumėte instrukcijas ir informacijos apie gabenimui<br>
Soc

• **Įjungimas.**

!

! Nelieskite ekrano, kai įjungiama programavimo priemonė, nes dėl to jūsų paliesta sritis gali nereaguoti vėliau paspaudus. Welleskife ekrano, kaj fjungjama programavimo priemonė, nes dėl to jūsų paliesta<br>EMBLEM S-ICD Ispėjimai.<br>Ispėjimus konkrečiam EMBLEM S-ICD impulsų generatoriui programuoti žr. EMBLEM™ S-

#### **EMBLEM S-ICD įspėjimai**

ICD programos operatoriaus vadove (3877 modelio).<br>ATSARGUMO PRIEMONĖS (3877 modelio).<br>Bendrosios Versione observation November 1983<br>November 1983<br>And Manual Company of the Company of the Company of the Company of the Company of the Company<br>New Company of the Company of the Company of the Company of the Company of the Company of the Compan Pasifilingiama programavimo priemor Tvéliau paspaudus. Dit is een versier in die staat de versier in die de versier in die de versier in die de versier in die de versier in die de versier in die de versier in die de versier in die de versier in die de versier in die de versier The passes of the control is the brukes. We want the property of the state of the control is the state of the control is the state of the control is the state of the control is the control of the control of the control of

## <span id="page-13-0"></span>**ATSARGUMO PRIEMONĖS**

#### **Bendrosios**

- **Funkcinis sutrikimas dėl išorinių pažeidimų.** Dėl mechaninių pažeidimų, pvz., numetus neišpakuotą programavimo priemonę, gali visam laikui sutrikti sistemos veikimas. Nenaudokite programavimo priemonės, jei pastebėjote pažeidimų. Jei pastebėjote pažeidimų, naudodamiesi šios instrukcijos galiniame viršelyje pateikta informacija kreipkitės į "Boston Scientific" dėl programavimo priemonės grąžinimo. Versão núi programuoti zr. EMBLE<br>
Modelio)<br>
Tradelion<br>
Considerată. A nu se utiliza.<br>
Tradelion experimenta de la priemone, gali visam laikui sufrikți siste<br>
priemones, jer pastebejote pazeidimu d<br>
priemones, jer pastebejo Zastaraná verzia. Nepoužívať. Nepoužívať. Nepoužívať.<br>Zastaraná verzia. Nepoužívať.<br>Zastaraná verzia. Nepoužívať.<br>Zastaraná verzia. Nepoužívať.<br>Zastarela različica. Nepoužívať.<br>Zastarela različica. Nepoužívať.<br>Zastarela ra Vanhentunut version.<br>Vanhentunut version.<br>Vanhentunut version.<br>Vanhentunut version.<br>Vanhentunut version.<br>Vanhentunut version.<br>Vanhentunut version.<br>Vanhentunut version.<br>Vanhentunut version.<br>Vanhentunut version.<br>Vanhentunut el mechaninių pažeidimų, pvz.,<br>vali visam laikui sutrikti sistemos<br>, jer pastebėjote pažeidimų. Jei<br>kcijos galiniame viršelyje pateikta<br>gramavimo priemonės grąžinimo.<br>ATITUDE programavimo sistemą,<br>is., Boston Scientific" I Güncel olmayan sürüm. Kullanmayının sürüm. Kullanmayının sürüm. Kullanmayının sürüm. Kullanmayının sürüm. Kullanmayının sürüm. Kullanmayının sürüm. Kullanmayının sürüm. Kullanmayının sürüm. Kullanmayının sürüm. Kullanmayın
- **Programavimo sistema.** Naudokite tik tinkamą LATITUDE programavimo sistemą, aprūpintą tinkama programine įranga, konkretiems "Boston Scientific" IG programuoti.
- **6395 modelio telemetrijos zondo naudojimas.** Indukcinei IG telemetrijai naudokite tik 6395 modelio telemetrijos zondą su LATITUDE programavimo sistema.
- **Zondo temperatūra (tik 6395 modelis).** Telemetrijos procedūroms trunkant ilgiau nei 8 valandas gali prireikti šilumos izoliatoriaus tarp 6395 modelio telemetrijos zondo ir paciento odos, nes zondo galvutės temperatūra gali būti 33–41 ºC.
- **6395 modelio telemetrijos zondas tiekiamas nesterilus.** 6395 modelio telemetrijos zondas tiekiamas nesterilus. Prieš sterilizuodami išimkite zondą iš visų pakavimo medžiagų. Jei zondas bus naudojamas steriliajame lauke, jį būtina sterilizuoti prieš naudojant arba uždaryti steriliame 3320 modelio intraoperaciniame zondo gaubte. Sterilizavimo ir valymo informaciją žr. ["Programavimo priemonės ir](#page-54-1) [priedų valymas" psl. 49.](#page-54-1)
- **3203 modelio S-ICD telemetrijos zondas tiekiamas nesterilus.** 3203 modelio S-ICD telemetrijos zondas tiekiamas nesterilus. Prieš naudodami išimkite zondą iš visų pakavimo medžiagų. Jei zondas bus naudojamas steriliame lauke, naudojant jį būtina uždaryti intraoperaciniame zondo gaubte (3320 modelio). Valymo informaciją žr. ["Programavimo priemonės ir priedų valymas" psl. 49.](#page-54-1) telemetrijos zondas tiekiamas<br>pakavimo medžiagų. Jei zond<br>uždaryti intraoperaciniame zo<br>"Programavimo priemonės ilei<br>Programavimo priemonės ilei<br>naudokite tik 3203 modelio<br>Sistema.<br>Sistema.<br>Pransveninių ile programavimu<br>na
	- **3203 modelio S-ICD telemetrijos zondo naudojimas.** S-ICD IG telemetrijai naudokite tik 3203 modelio S-ICD telemetrijos zondą su LATITUDE programavimo sistema.  $\sim$  3203 modelio S-ICD to naudokite tik 3203 modelio S-ICD to sistema.  $\sim$  1203 modelio S-1203 modelio sistema.  $\sim$  1203 modelion sistema.  $\sim$  1203 modelion sistema.  $\sim$  1203 modelion sistema. Frogramavimo priemonės ir prie<br>
	Frogramavimo priemonės ir prie<br>
	3203 modelio S-ICD telemetrijo<br>
	naudokite tik 3203 modelio S-ICD<br>
	sistema.<br>
	Transveninių 1G programavimui 32<br>
	naudojamas kaip išorinė antena R<br>
	antenos naudoj 3203 modello S-ICD telemetrijos<br>
	naudokite tik 3203 modello S-ICD telescorp.<br>
	sistema.<br>
	Transveninių IG programavimui 320.<br>
	naudojamas kaip išorinė antena RD<br>
	antenos naudojimas. Jei norite na RD<br>
	antenos naudojimas. Jei n

Transveninių IG programavimui 3203 modelio S-ICD telemetrijos zondas gali būti naudojamas kaip išorinė antena RD telemetrijos veikimui pagerinti (žr. ["Išorinės](#page-16-0) [antenos naudojimas RD telemetrijai su transveniniais IG" psl. 11](#page-16-0)). Acelio S-ICD telemetrijos zondo na<br>
naudokite tik 3203 modelio S-ICD telemetrijo<br>
sistema.<br>
Transveninių IG programavimui 3203 modelio<br>
naudojamas kaip išorinė antena RD telemetri;<br>
antenos naudojimas RD telemetrijai su t

- **Rašiklio naudojimas.** Jei norite naudoti rašiklį, įsitikinkite, kad tai projekcinis talpinis rašiklis. Naudojant bet kokį kitą daiktą galimas jutiklinio ekrano apgadinimas.
- **Elektrokauterio kabeliai.** Visus elektrokauterio kabelius laikykite bent 30 cm energijos sukeltų klaidingų signalų. dojamas kaip išorinė antena RD tenos naudojimas. De lelemetrijai s<br>**šiklio naudojimas.** Jel norite naudojimas.<br>Šiklio naudojimas. Jel norite naudoji<br>kiklio Naudojant bet kokį kitą daikt<br>sk**trokauterio kabeliai.** Visus elek os naudojimas RD telemetrijai su transversion obsoleta.<br>Version obsoleta. No norite naudoti rašis.<br>Version periodinister. Notificarea. Ne pektrokaut<br>mu nuo LATITUDE programavimo sister.<br>Version periodinister.<br>Version perio
- atstumu nuo LATITUDE programavimo sistemos, kad būtų išvengta elektrokauterio<br>energijos sukeltų klaidingų signalų.<br> **Nuotekio srovė.** Nors papildoma išorinė įranga, prijungta prie 3300 modelio<br>
programavimo priėmonės, turį • **Nuotėkio srovė.** Nors papildoma išorinė įranga, prijungta prie 3300 modelio programavimo priemonės, turi atitikti komerciniams produktams taikomus nuotėkio srovės reikalavimus, ji gali netenkinti griežtesnių medicininiams produktams taikomų nuotėkio srovės reikalavimų. Dėl to visa išorinė įranga negali būti laikoma paciento aplinkoje. ių IG programavimui 3203 modelio S-ICD telem<br>s kaip išorinė antena RD telemetrijos veikimui<br>Gdojimas RD telemetrijai su transveniniais IG<br>**audojimas.** Jei norite naudoti rašiklį, įsitikinkit<br>**udojant bet kokį** kitą daiktą ant bet koki kita dalktą galimas jutikilis<br> **6 kabeliai.** Visus elektrokauterio kabeliai.<br>
ATHUDE programavimo sistemos, kad<br>
tų klaidingų signalų.<br>
e. Nors papildoma išorinė įranga, prij<br>
priėmonės, turi atitikti komercin Rabellal. Visus elektrokauterio kabellal.<br>
RUDE programavimo sistemos, kad<br>
klaidingų signalų.<br>
Nors papildoma išorinė įranga, priju<br>
Mors papildoma išorinė įranga, priju<br>
emonės, turi atitikti komerciniams p<br>
sikalavimų. idingų signalų.<br>
Is papildoma išorinė įranga, prijuno<br>
Indies, turi atitikti komerciniams prijuno<br>
Ij gali netenkinti grežtesnių medidokimu.<br>
Dieliuose ėsančių elektrinių kontakt papildoma išorinė įranga, prijunies, turi atitikti komerciniams pr<br>pali netenkinti griežtesnių mediumų.<br>Del to visa išorinė įranga<br>vimų. Del to visa išorinė įranga<br>netu nelieskite 3300 modelio pri<br>iuose ėsančių elektrinių Disus elektrokauterio kabelius laikykite bent 30 ogramavimo sistemos, kad būtų išvengta elektro<br>19 signalų.<br>19 signalų.<br>19 signalų.<br>19 signalų.<br>19 signalų.<br>19 signalų komerciniams produktams taikomus.<br>19 tekstas išvinė įra un atitikti komercinians produktams tetenkinti griežtesnių medicininians produktams tetenkinti griežtesnių medicininians produktams tetenkinti griežtesnių medicininians produktams produktams in produkturi ir pacientulo kab ma išorinė įranga, prijungta prie 3300 mod<br>Atitikti komerciniams produktams taikomu<br>Prikinti griežtesnių medicininiams produkta<br>Prikinti griežtesnių medicininiams produkta<br>Prikinti griežtesnių medicininiams produkta<br>Prikin
	- Niekada tuo pat metu nelieskite 3300 modelio programavimo priemonės šoniniuose skydeliuose esančių elektrinių kontaktų ir paciento, telemetrijos zondo arba bet kokio kito kabelio.
- **SSA jungtys.** Įsitikinkite, kad laidai tinkamai prijungti norimam naudojimui. Dėl netinkamos sąrankos galimi stimuliavimo / aptikimo įvykiai, ekrane rodomi ties kita kamera. SSA programos naudotojo sąsaja susieja konkrečias laidų jungtis su DP, DS ir KS kameromis ekrane, kad būtų palaikomas visų trijų kamerų testavimas kuo mažiau keičiant fizines jungtis. Įrašyti SSA matavimai taip pat automatiškai pažymimi pagal ekrane naudojamą kamerą. Šias žymes vėliau gali keisti naudotojas, jei priimamas sprendimas naudoti vieną fizinę jungtį kitų kamerų testams (pavyzdžiui, naudojant tik DS jungtį DP, DS ir KS laidų testams). ikite 3300 modelio programavim<br>Ičių elektrinių kontaktų ir pacient<br>Ibelio.<br>Iš tinkamai prijungti norimam nauliavimo vaptikimo įvykiai, ekrar<br>Ijo sąsaja susieja konkrečias laidų<br>Igalaikomas visų trijų kamerų test ie 3300 modelio programavimo priem<br>u elektrinių kontaktų ir paciento, teler<br>ulio.<br>tinkamai prijungti norimam naudojim<br>avimo / aptikimo įvykiai, ekrane rodo.<br>sąsaja susieja konkrečias laidų jungtis<br>aikomas visų trijų kamerų Savu modello programavimo prie<br>Iektrinių kontaktų ir paciento, tele<br>Kamai prijungti norimam naudojimo z aptikimo įvykiai, ekranė rod<br>Saja susieja konkrečias laidų jungti<br>Comas visų trijų kamerų testavimai<br>Tavimai taip pat Itinių kontaktų ir paciento, telemetri<br>Mai prijungti norimam naudojimui.<br>La susieja konkrečias laidų jungtis su lai<br>La susieja konkrečias laidų jungtis su lai<br>Mai visų trijų kamerų testavimas kuo<br>Mai taip pat automatiškai il prijungti norimam naudojimul. Daptikimo įvykiai, ekrane rodomi tie<br>Vanhikimo įvykiai, ekrane rodomi tie<br>Valsija konkrečias laidų jungtis su E<br>Visų trijų kamerų testavimas kuo raštai taip pat automatiškai pažymimi<br>Amerų rijungti norimam naudojimui. De<br>tikimo įvykiai, ekranė rodomi ties<br>eja konkrečias laidų jungtis su DF<br>sų trijų kamerų testavimas kuo m<br>taip pat automatiškai pažymimi p<br>gali keisti naudotojas, jei priiman<br>merų testams (pavy ungti horimam naudojimui. Dėl<br>dimo įvykiai, ekranė rodomi ties kita<br>a konkrečias laidų jungtis su DP, DS ir<br>drijų kamerų testavimas kuo mažiau<br>p pat automatiškai pažymimi pagal<br>ili keisti naudotojas, jei priimamas<br>erų test
- **SSA jungties spaustukai.** Neprijunkite SSA jungties tiesiogiai prie odos, kišenės ar kitų paciento audinių.
- **Ventrikulinis aptikimas.** SSA seanso metu ventrikulinį aptikimą valdo paskutinį kartą pasirinkta ventrikulinio stimuliavimo konfigūracija: "RV Only" (Tik DS), "LV Only" (Tik  $KS$ ) arba  $.BIV''$ .
	- Įjungus sistemą SSA režimas nustatomas ODO (nestimuliuojama), o aktyvi ventrikulinio stimuliavimo konfigūracija yra "Bi-V".
	- Kai nestimuliavimo režimas (ODO arba OVO) pasirinktas režimo paletėje, aptikimas nustatomas "Bi-V", kad jis būtų įgalintas abiem laidams, nepriklausomai nuo bet kokios ankstesnės konfigūracijos.
- **Tarpkamerinis padidintas aptikimas.** Dėl vienpolės konfigūracijos galimi tarpkamerinio padidinto aptikimo artefaktai, darantys įtaką stimuliavimo veikimui.
- Vienpolėje konfigūracijoje elektrogramose (EGM) dažni tarpkameriniai artefaktai. Perkėlus A+ jungties spaustuką atgal ant prieširdžio laido anodo, kai pasirinktas "Can" elektrodo mygtukas ir mygtukas "Use the A+ connection" (Naudoti A+ jungtį), SSA lieka užprogramuotas vienpolei konfigūracijai. Tokiu atveju galimi žymūs tarpkameriniai artefaktai EGM, dėl kurių galimas padidintas aptikimas, darantis įtaką stimuliavimo veikimui. • Vienpolėje konfigūracijoje ele<br>
Perkėlus A+ jungties spaustu<br>
"Can" elektrodo mygtukas ir jungtį), SSA lieka užprogram<br>
"Zymūs tarpkameriniai artefak<br>
darantis įtaką stimuliavimo v<br>
• EKG kabelis atjungtas / trumpa<br>
atju Can" elektrodo mygtukas irmygiungti), SSA lieka užprogramuota<br>
žymūs tarpkameriniai artefaktai<br>
darantis įtaką stimuliavimo veiki<br>
EKG kabelis atjungtas / trumpai su<br>
atjungimo / trumpojo jungimo atveji<br>
Pirmiausia patikri
	- **EKG kabelis atjungtas / trumpai sujungtas.** EKG signalo praradimas EKG kabelio atjungimo / trumpojo jungimo atveju gali paveikti diagnozę ir tikrinimą pailgėjant procedūrai arba užkertant kelią procedūrai užbaigti. Jungtij, SSA-deka uzp<br>
	žymūs tarpkameriniai<br>
	darantis įtaką stimuliai<br> **EKG kabelis atjungtas /**<br>
	atjungimo / trumpojo jun<br>
	procedūrai arba užkertant<br>
	<sup>28</sup> / Pirmiausia patikrinki Jungti), SSA-lieka uzprogramuotas<br>
	žymūs tarpkameriniai artefaktai EC<br>
	darantis įtaką stimuliavimo veikim<br> **EKG kabelis atjungtas / trumpai suju**<br>
	atjungimo / trumpojo jungimo atvejų<br>
	atjungimo / trumpojo jungimo atvejų<br>
	p
		- $\bullet^\circ$   $\bullet$  Pirmiausia patikrinkite kabelius ir pakeiskite juos, jei jie įtrūkę ar susidėvėję.
			- Jei kabelis tinkamai neveikia, pakeiskite jį.
		- **Elektriniai ir magnetiniai trukdžiai.** Elektriniai trukdžiai arba "triukšmas" iš prietaisų, tokių kaip elektrokauteriai ir stebėjimo įranga, monitoriai arba stiprūs prietaisų, tokių kaip elektrokauteriai ir stebėjimo franga, monitoriai arba stipi<br>magnetiniai laukai gali trukdyti nustatant arba palaikant telemetriją prietaisą<br>apklausiant arba jį programuojant, galimas netikėtas program apklausiant arba jį programuojant, galimas netikėtas programavimo priemonės ekrano rodmuo arba veikimas. Esant tokių trukdžių, patraukite programavimo įrenginį nuo elektros įrenginių ir užtikrinkite, kad zondo laidas ir kabeliai nesikryžiuotų. Elektros trukdžiai arba "triukšmas" iš kartu veikiančių implantuotų įtaisų, tokių kaip ventrikulinis pagalbinis įrenginys (VAD), vaistų pompa arba insulino pompa, gali trukdyti nustatant arba palaikant telemetriją apklausiant impulsų generatorių arba jį Elektriniai ir magnetiniai trukdžiai. Elektriniai trukdžiai arba "triukšmas" iš<br>prietaisų, tokių kaip elektrokauteriai ir stebėjimo įranga, monitoriai arba stiprūs<br>magnetiniai laukai gali trukdyti nūstatant arba palaikant abu ekranuokite spinduliuotei atsparia medžiaga. ekrano-rodmuo arba veikimas. Esant tokių trukdzių, patraukite programavimo įrenginiu<br>nuo elektros irenginiu ir užtikrinkite, kad zondo laidas ir kabeliai nesikryžiuotų.<br>Elektros trukdžiai arba "triukšmas" iš kartu veikianč *žymūs tarpkameriniai artefaktai EGM, dél ku*<br>darantis įtaką stimuliavimo veikimui.<br> **KG kabelis atjungtas / trumpai sujungtas.** E<br>tijungimo / trumpojo jungimo atvejų gali pavei<br>procedūrai arba užkertant kelią procedūrai Murai arba užkertant kellą proceduriniai arba užkertant kellą proceduriniai<br>Pirmiausia patikrinkite kabelius ir p<br>Pirmiausia patikrinkite kabelius ir p<br>Pirmiai ir magnetiniai trukdžiai. Els<br>Sisų, tokių kaip elektrokauteria niausia patikrinkite kabelius ir pakeiskit<br>kabelis tinkamai neveikia, pakeiskite ji.<br>Iai ir **magnetiniai trukdžiai.** Elektriniai<br>Lokių kaip elektrokauteriai ir stebėjim<br>Iai laukai gali trukdyti nustatant arba patieranai pr rumpojo jungimo atveju gali paveikti diagnozę<br>va užkertant kelią procedūrai užbaigti<br>ia patikrinkite kabelius ir pakeiskite juos, jei jie<br>is tinkamai neveikia, pakeiskite jį.<br>**magnetiniai trukdžiai.** Elektriniai trukdžiai lektrokauteriai ir stebėjimo įranga, ili trukdyti nustatant arba palaikant<br>ili trukdyti nustatant arba palaikant<br>ogramuojant, galimas netikėtas proveikimas. Esant tokių trukdžių, patra<br>ir užtikrinkitė, kad zondo laidas ir ramuojant, galimas netikėtas prog<br>kimas. Esant tokių trūkdžių, patrau<br>užtikrinkite, kad zondo laidas ir katiukšmas" iš kartu veikiančių implairing<br>irenginys (VAD), vaistų pompa arba<br>palaikant telemetriją apklausiant ir<br>kių ukuriai liekimini tipkiai aina "unksinias kai<br>ukteriai ir stebėjimo įrangą, monitoriai arba stiprū<br>tri inustatant arba palaikant telemetriją prietaisą<br>ojant, galimas netikėtas programavimo priemonė<br>s. Esant tokių trūkdžių, isant tokių trukozių, patraukite programavimo<br>ikite, kad zondo laidas ir kabeliai nesikryžiuot<br>ss<sup>a</sup> iš kartu veikiančių implantuotų įtaisų, tokis<br>s (VAD), vaistų pompa arba insulino pompa,<br>it telemetriją apklausiant impul
		- **Elektrokauterio naudojimas ir RD abliacija.** Abliacija elektrokauteriu ir RD gali stimuliavimo po šoko slopinimą, galimas netikėtas programavimo priemonės ekrano rodmuo arba veikimas. Be to, elkitės atsargiai, atlikdami bet kokio kitokio tipo širdies abliacijos procedūrą pacientams, kuriems implantuoti įrenginiai. Jei medicininiu požiūriu būtinas elektrokauterio naudojimas arba RD abliacija, išlaikykite mažiausiai 30 cm atstumą tarp elektrokauterio ir RD abliacijos įrangos ir programavimo priemonės bei telemetrijos zondo. Panašiai tokių procedūrų metu išlaikykite tokį pat atstumą tarp programavimo įrenginio ir telemetrijos zondo ir paciento. emetrija apklausiant impulsų generatorii<br>Padėkitė zondą virš impulsų generatorii<br>Ta medžiaga.<br>Abliacija. Abliacija elektrokauteriu ir RD<br>J fibriliacija, taip pat gali lemti netinkam<br>mas netikėtas programavimo priemonė:<br>ats zdžiaga.<br> **cija.** Abliacija elektrokauteriu ir RD gali<br>
		iliacija, taip pat gali lemti netinkama šo<br>
		retikėtas programavimo priemonės ekr<br>
		giai, atlikdami bet kokio kitokio tipo šir<br>
		implantuoti įrenginiai. Jei medicininiu<br> Abnacija elektrokautelni ili hib gali<br>a, taip pat gali lemti netinkama šoką ir<br>atas programavimo priemonės ekranos<br>atlikdami bet kokio kitokio tipo širdies<br>antuoti įfenginiai. Jei medicininiu<br>ba RD abliacija, išlaikykite m s programavimo priemonės ekrar<br>ikdami bėt kokio kitokio tipo širdi<br>uoti įrenginiai. Jei medicininiu<br>RD abliacija, išlaikykite mažiausia<br>s įrangos ir programavimo<br>procedūrų metu išlaikykite tokį pi<br>ios zondo ir paciento.<br>ad
		- **6689 modelio maitinimo adapteris.** Maitinimo adapteris normaliai įšyla, kai jis naudojamas arba kai įkrauna. Nedėkite maitinimo adapterio į stovo laikymo kišenę, kai jis naudojamas arba įkrauna, nes ribotoje erdvėje nebus galima tinkama šilumos iš maitinimo adapterio sklaida.
- **Eternetas.** Jei norite naudoti, eterneto kabelį junkite tik prie RJ45 eterneto prievado jungties 3300 modelio programavimo priemonėje. Prijungiant arba atjungiant eterneto kabelį veikimo metu gali būti paveiktos tinklo funkcijos. RJ45 eterneto jungtis 3300 modelio programavimo priemonėje skirta tik vietiniam tinklui (LAN). Ji nėra skirta telefono prijungimui.
- **Indukcinė telemetrija.** Naudojant programavimo priemonę, maitinant tik baterija, gali sumažėti telemetrijos atstumas (nuo zondo iki implantuoto prietaiso). Jei reikia, naudokite KS maitinimą, kad indukcinė telemetrija pagerėtų.
- **Baterijos naudojimas laikant ilgai.** Išimkite bateriją, kad ji neišsikrautų, kai programavimo priemonę laikote ilgai (pvz., mėnesius).
- **Datos ir laiko tikslumas.** Nesant galimybės gauti prieigą prie nuotolinio laiko serverio, galimi programavimo priemonės laiko netikslumai. Susisiekite su "Boston Scientific" atstovu, kad data ir laikas būtų nustatyti rankiniu būdu, tai atsarginė priemonė. • Datos ir laiko tikslumas. Nes<br>
serverio, galimi programavimo<br>
Scientific" atstovu, kad data ir<br>
priemonė.<br>
• Paciento duomenys. Pacient<br>
būtina imtis tinkamų atsargun<br>
prieigai prie programavimo pr<br>
Paciento duomenis iš
	- **Paciento duomenys.** Paciento duomenis galima laikyti programavimo priemonėje, ir būtina imtis tinkamų atsargumo priemonių, kad būtų užkirstas kelias neteisėtai prieigai prie programavimo priemonės. Prieš siųsdami programavimo priemonę arba bet kuriuo metu, kai programavimo priemonės version ir prieš siųsdami programavimo priemonę arba bet kuriuo metu, kai programavimo priemonės vidiniame diske iki 14 dienų.<br>
	Se versi Zastaralá verze. Nepoužívat. Scientific" atstoyu, kad data ir laik<br>priemonė.<br> **Paciento duomenys.** Paciento duomenys.<br> **Paciento duomenys.** Paciento duomenis iš transv<br>prieigai prie programavimo priemos.<br>
	Maciento duomenis iš S-ICD.<br>
	SCR Raciento duom Paciento duomenys, Paciento duomenis<br>
	būtina imtis tinkamų atsargumo priemonis<br>
	prieigai prie programavimo priemonis<br>
	Maciento duomenis iš S-ICD IG<br>
	Paciento duomenis iš S-ICD IG<br>
	Vidiniame diske iki 50 paciento<br>
	Prieš sių
		- $\bullet$   $\otimes$  Paciento duomenis iš transveninių IG galima laikyti programavimo priemonės vidiniame diske iki 14 dienų.
			- Paciento duomenis iš S-ICD IG galima laikyti programavimo priemonės vidiniame diske iki 50 paciento seansų, iki 90 dienų.

priemonės tiesiogiai nebekontroliuojate, žr. paciento duomenų tvarkymo operatoriaus vadovą (3931 modelio), kuriame pateikiamos instrukcijos, kaip panaikinti visus paciento duomenis (transveninius ir S-ICD) iš programavimo priemonės. **Paciento duomenys.** Paciento duomenis galvinai mitis tinkamų atsargumo priemonių,<br>prieigai prie programavimo priemonės.<br>Paciento duomenis iš transveninių IG galviniame diske iki 14 dienų.<br>Paciento duomenis iš S-ICD IG gal Paciento duomenis is transveningularity<br>
vidiniame diske iki 14 dienų.<br>
Paciento duomenis iš S-ICD IG c<br>
vidiniame diske iki 50 paciento<br>
sš siųsdami programavimo priemo<br>
monės tiesiogiai nebekontroliuoja<br>
lovą (3931 model Paciento duomenis iš S-ICD IG galima I<br>Vidiniame diske iki 50 paciento seansu.<br>Siusdami programavimo priemonę arba<br>onės tiesiogiai nebekontroliuojate, žr. *i*<br>*q (3931 modelio)*, kuriame pateikiamos<br>tto duomenis į netinkam into duomenis iš transveninių IG galima laikyti<br>iame diske iki 14 dienų.<br>into duomenis iš S-ICD IG galima laikyti programe<br>iame diske iki 50 paciento seansų, iki 90 dienų<br>ami programavimo priemonę arba bet kuriuo n<br>tiesiog isiogiai nebekontroliuojate, *žr. paciento c*<br>
modelio), kuriame pateikiamos instrukcij<br>
menis (transveninius ir S-ICD) iš programa<br>
e žinomų "Bluetooth<sup>e"</sup> įrenginių, kad sun<br>
menis į netinkamus spausdintūvus arba į<br> **iai** Indianavimo priemonę arba bet kuringiai nebekontroliuojate, žr. paciento odelio), kuriame pateikiamos instrukcijnis (transveninius ir S-ICD) iš program<br>Indianaveninius ir S-ICD) iš program<br>Indianaveninius ir S-ICD) iš prog

Junkite tik prie žinomų "Bluetooth®" įrenginių, kad sumažėtų galimybė perduoti paciento duomenis į netinkamus spausdintuvus arba įrenginius.

- **USB įrenginiai.** Prie programavimo priemonės prijungti USB prietaisai turi būti kontroliuojami, kad būtų apribota kenkėjiškos programinės įrangos įvedimo galimybė.
- **Išorinio prietaiso baterijos naudojimas.** Naudojant išorinius prietaisus (USB, monitorių) bus iškraunama baterija. Norėdami pailginti programavimo priemonės veikimą, nenaudokite išorinių prietaisų, kai maitinimui naudojama vien baterija ir baterijos lygio indikatorius rodo 25 % arba mažesnį likutį. Pansveninius ir S-ICD) iš programavimas ir S-ICD) iš programavimas ir generinius. Kad suma<br>netinkamus spausdintuvus arba įrepreninius ir programavimo priemonės prijungintus arba ir programavimo priemonės prijunginti<br>aterij Eluetooth<sup>es</sup> irenginių, kad sum<br>tinkamus spausdintuvus arba įrengiamavimo priemonės prijung<br>tų apribota kenkėjiškos program<br>eri**jos naudojimas.** Naudojant<br>spiring prietaisų, kai maitininui<br>špiring prietaisų, kai maitininu mo priemotę ana beskultu lietu, kai programa<br>controliuojate, žr. paderato duomenų tvarkymo op<br>riame pateikiamos instrukcijos, kaip panaikinti vis<br>eninius ir S-ICD) iš programavimo priemonės.<br>verototh<sup>em</sup> įrenginių, kad sum tooth " jrenginių, kad sumazetų gaim<br>nus spausdintūvus arba įrenginius.<br>navimo priemonės prijungti USB priet.<br>navimo priemonės prijungti USB priet.<br>na**udojimas.** Naudojant išorinius prietaisų, kai maitinimui naudojama<br>qdo other jrenginių, kad sumažėtų galimybė per<br>
S spausdintuvus arba įrenginius.<br>
Wimo priemonės prijungti USB prietaisai tu<br>
ota kenkėjiškos programinės įrangos įvedir<br> **audojimas.** Naudojant išorinius prietaisus<br>
erija. Nore r kenkejiskos programmes įrango<br>**dojimas.** Naudojant išorinius pri<br>ja. Norėdami pailginti programa<br>etaisų, kai maitinimui naudojama<br>25% arba mažesnį likutį.<br>kad įdiegtos naujausios program<br>mo skirtukas'' psl. 41). Vietos "
- **Programinė įranga.** Įsitikinkite, kad įdiegtos naujausios programinės įrangos versijos (žr. ["Programinės įrangos naujinimo skirtukas" psl. 41](#page-46-1)). Vietos "Boston Scientific" atstovas gali pateikti programinės įrangos naujinius USB atmintinėje, tai atsarginė priemonė. enkėjiškos programinės įrangos įvedir<br>**Jimas.** Naudojant išorinius prietaisus<br>Norėdami pailginti programavimo prietaisus<br>Isų, kai maitinimui naudojama vien b<br>% arba mažėsnį likutį.<br>Versios programinės įrankitukas psl. 41). nas. Naudojant Isolinus piretaisu<br>oredami pallginti programavimo p<br>i) kai maitinimui naudojama vien<br>arba mažesnį likutį.<br>diegtos naujausios programinės ir<br>gos naujinius USB atmintinėje, ta<br>orgos naujinius USB atmintinėje, dami pailginti programavimo priemcai maitinimui naudojama vien bateri<br>ai maitinimui naudojama vien bateri<br>a mažesnį likuti.<br>gtos naujausios programinės įrangos<br>skas: psl. 41). Vietos "Boston Scientitis"<br>skaujinius USB atmi maitinimui naudojama vien baterij<br>mažesnį likuti.<br>SS naujausios programinės įrangos<br>as" psl. 41). Vietos "Boston Scientifiaujinius USB atmintinėje, tai atsari<br>Alžijai su transveniniais IG. 3203 mmas kaip papildoma antena, maujausios programinės įrangos v<br>psl. 41). Vietos "Boston Scientific<br>jinius USB atmintinėje, tai atsarg<br>jinius USB atmintinėje, tai atsarg<br>at su transveniniais IG. 3203 mos kaip papildoma antena, norint<br>etrijos veikimą su
- <span id="page-16-0"></span>• **Išorinės antenos naudojimas RD telemetrijai su transveniniais IG.** 3203 modelio S-ICD telemetrijos zondas gali būti naudojamas kaip papildoma antena, norint pagerinti programavimo priemonės RD telemetrijos veikimą su transveniniais impulsų generatoriais. Jei zondas padėtas steriliajame lauke, naudojant jį būtina uždaryti steriliame zondo gaubte (3320 modelio). Kai 3203 modelio S-ICD telemetrijos zondas nenaudojamas RD telemetrijos ryšiui su transveniniais IG, būtinai atjunkite 3203 modelio S-ICD telemetrijos zondą nuo programavimo priemonės, kad būtų išvengta nebaigtos transveninio IG telemetrijos. Güncel olmayına yer bateriya iliki<br>Günlükuti<br>Güncel olmayınına sürüm. Kullanmayın.<br>Güncel olmayının sürüm. Kullanmayının sürüm. Kullanmayının sürüm. Kullanmayının sürüm. Kullanmayın.<br>Sürüm. Kullanmayın. Kullanmayın.<br>Güncel

• **"Wi-Fi".** "Wi-Fi" jungiamumas neleidžiamas Indonezijoje dėl konkrečių konfigūracijos reikalavimų.

#### **EMBLEM S-ICD atsargumo priemonės**

Atsargumo priemones, programuodami konkrečiai EMBLEM S-ICD impulsų generatorių, žr. EMBLEM™ S-ICD programos operatoriaus vadove (3877 modelio).

#### **Techninė priežiūra ir tvarkymas**

- **Programavimo priemonės valymas.** Nenaudokite abrazyvinio audeklo arba lakių tirpiklių bet kokiai prietaiso daliai valyti. Informaciją apie rekomenduojamą valymą žr. ["Programavimo priemonės ir priedų valymas" psl. 49.](#page-54-1)
- **Magneto naudojimą.** Nedėkite magneto ant programavimo priemonės.
- **Degiųjų medžiagų turinti aplinka.** LATITUDE programavimo sistema nėra atspari vandeniui arba sprogimui ir jos negalima sterilizuoti. Nenaudokite jos vietoje, kur yra degių dujų mišinių, į kurių sudėtį įeina anestetikai, deguonis arba azoto oksidas.
- **Programavimo priemonės atjungimas.** Norėdami visiškai atjungti programavimo priemonę nuo maitinimo šaltinio, paspauskite ir atleiskite maitinimo mygtuką,  $\bm{\cup}$  kad išjungtumėte sistemą. Tada atjunkite maitinimo laidą nuo programavimo priemonės šono. Magneto naudojimą. Nedekite relative dienu dienu dienu dienu dienu dienu dienu dienu dienu dienu dienu dienu dienu dienu dienu dienu dienu dienu dienu dienu dienu dienu dienu dienu dienu dienu dienu dienu dienu dienu dienu Valderila aba sproginium jos negali<br>
degių dujų mišinių, į kurių sudėti feina<br>
Programavimo priemonės atjungimo<br>
priemonė nuo maltinimo šaltinio, pasterila<br>
(šiungtūmėte sistemą. Tada atjunkite r<br>
Sono.<br>
Programavimo priem Degiųjų medžiagų turinti aplinka.<br>
vandeniui arba sprogimui ir jos nega<br>
degių dujų mišinių, į kurių sūdėti feir<br>
Programavimo priemonės atjungi<br>
priemonė nuo maitinimo šaltinio, pa<br>
išjungtumėte sistemą. Tada atjunkite<br>
S **Programavimo priemonės atjungimas**<br>
Programavimo priemonės atjungimas<br>
Siungtumėte sistema. Tada atjunkite mono.<br>
Programavimo priemonės prieinamu<br>
Premonės šonai visada būtų pasiekiam<br>
Ato jonų baterija. 6753 modelio lič IIų dujų misinių, i kurių sudetį jelna anestetik<br>
gramavimo priemonės atjungimas. Nored<br>
monė nuo maitinimo šaltinio, paspauskite ir<br>
ingtumėte sistema. Tada atjunkite maitinimo<br>
o.<br>
gramavimo priemonės prieinamumas. Įsij
	- **Programavimo priemonės prieinamumas.** Įsitikinkite, kad programavimo priemonės šonai visada būtų pasiekiami, kad būtų galima atjungti adapterio laidą.
- **Ličio jonų baterija.** 6753 modelio ličio jonų baterijoje yra labai degių chemikalų ir su ja turi būti elgiamasi atsargiai. Netinkamai elgiantis su šia baterija galimas gaisras tumete sistemą. Tada aljunkitė mai<br>a**mavimo priemonės prieinamur**onės šonai visada būtų pasiekiami<br>**onų baterija.** 6753 modelio ličio j<br>būti elgiamasi atsargiai. Netirikam<br>progimas. Prieš naudodami baterij<br>leleiskitė, kad **Lavimo priemonės prieinamum**<br>Jes šonai visada būtų pasiekiami,<br>Versionai visada būtų pasiekiami,<br>Versionais latsargiai. Netinkama<br>ogimas. Prieš naudodami baterija<br>eiskitę, kad baterija paveiktų auk<br>pradurkite baterijos, n vimo priemonės prieinamumas. Isi<br>šonai visada būtų pasiekiami, kad bi<br>baterija, 6753 modelio ličio jonų baterija, 6753 modelio ličio jonų baterijas.<br>elgiamasi atsargiai. Netinkamai elgia<br>imas. Prieš naudodami baterija, per sistemą. Tada atjunkitę maitinimo laidą nuo priemonės prieinamumas. Įsitikinkite, kad<br>nai visada būtų pasiekiami, kad būtų galima at<br>terija. 6753 modelio ličio jonų baterijoje yra lai<br>iamasi atsargiai. Netinkamai elgiantis **1.** 6753 modelio ličio jonų baterijoje yrisi atsargiai. Netirikamai elgiantis su ši<br>ieš naudodami baterija, perskaitykite<br>d baterija paveiktų aukštesnė nei 60<br>baterijos, nes dėl to gali kilti gaisras a<br>durtas arba kitaip deno nog john baterijoje yra labal deglų chemika<br>
.. Netinkamai elgiantis su šia baterija galimas gali<br>
dami baterija, perskaitykite tolesnę informaciją:<br>
baveiktu aukštesnė net 60 °C temperatūra.<br>
nes dėl to gali kilti ga
	- Neleiskite, kad bateriją paveiktų aukštesnė nei 60 °C temperatūra.
	- arba sprogimas. Prieš naudodami bateriją, perskaitykite tolesnę informaciją:<br>
	arba sprogimas. Prieš naudodami bateriją, perskaitykite tolesnę informaciją:<br>
	 Nepradurkite baterijos, nes dėl to gali kilti gaisras arba sprog • Nepradurkite baterijos, nes dėl to gali kilti gaisras arba sprogimas. Jei baterijos korpusas perdurtas arba kitaip matomai apgadintas, nebandykite jos naudoti. vieliamasi atsargiai. Netinkamai elgiantis su šia baterija<br>
	arba sprogimas: Prieš naudodami baterija, perskaitykite tolesne i<br>
	• Nejeiskite, kad baterija paveiktų aukštesne nei 60 °C tempe<br>
	• Nepradurkite baterijos, nes dė erija paveiktu aukštesnė nei 60 °C<br>Pasenkitusi versija. Nenaudokite.<br>Pasenkite. Nenaudokite.<br>Pasenkite. Nenaudokite.<br>Pasenkite.<br>Pasenkite.<br>Pasenkite.<br>Pasenkite.<br>Pasenkite. Elavus del to gall kilti gaisras art<br>Elavus del to gall kilti gaisras art<br>Elavus verzió. Ne használja verzió.<br>Ne használja skysčius.<br>Ne használja verzió.<br>Ne használja verzió.
	- Nedaužykite baterijos ir saugokite nuo bet kokių stiprių smūgių.
	- Nepanardinkite baterijos į jokius skysčius.
	-
	- Neišrinkite, nemodifikuokite ir neremontuokite baterijos.
	- Baterijai įkrauti naudokite tik 3300 modelio programavimo priemonę. Naudojant bet kokį kitą baterijos įkroviklį galimas nepataisomas baterijos sugadinimas arba net gaisras ar sprogimas. Etaip matomai apgadintas, nebandykite jos naujokite nuo bet kokių stiprių smūgių.<br>Ugokite nuo bet kokių stiprių smūgių.<br>Ugokius skysčius.<br>Ia ar bet kokiais laidžiais daiktais.<br>Kiki 3300 modelio programavimo priemonę.<br>Nikli S skysčius<br>
	Det kokiais laidžiais daiktais<br>
	Veremontuokite baterijos<br>
	Nãlimas nepataisomas baterijos sugadini<br>
	Mãlimas nepataisomas baterijos sugadini<br>
	Ific<sup>2</sup> rekomenduoja prijungti visus reikal<br>
	3300 modelio programavimo Dkiais-laidžiais-daiktais-2<br>
	Apontuokite baterijos<br>
	Apontuokite baterijos<br>
	Apontaisomas baterijos sugadir<br>
	Ekomenduoja prijungti visus reika<br>
	Prodelio programavimo priemon<br>
	Aponto apontavimo priemon<br>
	Aponto apontavimo prie als Jaluziais dalktais.<br>
	Ituokite baterijos.<br>
	Alelio programavimo priemonę Naudi<br>
	Inepataisomas baterijos sugadinimas.<br>
	Castarela različica. Ne uporabite.<br>
	Alexandria priemonę.<br>
	Alexandria viena priemonę.<br>
	Alexandria viena Vanheimas.<br>Vanheimas baterijos sugadinimas<br>Valaisomas baterijos sugadinimas<br>Vanhalio programavimo priemonę.<br>Kalimą laikykitės tolesnių nurodymi Föräldrad version. Analysis and version states and version and version of the states of the states of the states of the states of the states of the states of the states of the states of the states of the states of the stat Succinia)<br>Succinia priemone Maudojant<br>Somas baterijos sugadinimas arba<br>Dia prijungti visus reikalingus<br>Succionarium priemone<br>Succionarium (Culture)<br>Succionarium (Culture)<br>Succionarium priemones ir IG, kai prietaisas<br>Trango
	- **Sistemos įjungimas.** "Boston Scientific" rekomenduoja prijungti visus reikalingus kabelius ir prietaisus, prieš įjungiant 3300 modelio programavimo priemonę.

#### **Radijo dažnių (RD) našumas**

Norėdami sumažinti spinduliavimą ir pagerinti RD veikimą laikykitės tolesnių nurodymų:

- Venkite užmegzti telemetrijos ryšį tarp programavimo priemonės ir IG, kai prietaisas yra arti monitorių, aukšto dažnio elektrochirurginės įrangos arba stiprių magnetinių laukų. Telemetrijos ryšys (RD arba indukcinis) gali suprastėti.
- Nevyniokite jokių kabelių apie arba ant programavimo priemonės.
- Gydytojo pusės skydelio ir paciento pusės skydelio kabeliai turi būti laikomi jų atitinkamose pusėse, kad būtų minimizuota indukcija.
- Tieskite kabelius tiesiai tolyn nuo programavimo priemonės, kai tai galima.
- Kai naudojate "DisplayPort" išvestį į išorinį vaizdo arba skaitmeninį monitorių:
	- Laikykite išorinį vaizdo arba skaitmeninį monitorių ir jo kabelį nutiestą toliau nuo programavimo priemonės, kad būtų išvengta elektros trukdžių.
	- Kai galima, naudokite aukštos kokybės ekranuotus kabelius su integraliniais keitimais (pvz., "DisplayPort" į HDMI).
	- Minimizuokite aktyvių adapterių, nenurodytų "Boston Scientific", naudojimą, nes jie gali skleisti spinduliuotę, kuri gali trukdyti IG telemetrijai.

#### <span id="page-18-0"></span>**Nepageidaujami reiškiniai**

Toliau pateiktame sąraše nurodyti galimi nepageidaujami reiškiniai, susiję su šiame vadove aprašytų impulsų generatorių programavimu. ije gali skleisti spinduliud<br> **Nepageidaujami reiškini**<br>
Toliau pateiktame sąraše nurodyti i<br>
aprašytų impulsų generatorių progressis<br>
Asistotė<br>
Preširdžių antinija Foliau pateiktame.sarase.ni<br>
aprašytų impulsų generatore<br> **Asistolė**<br> **Asistolė**<br>
Prieširdžių aritmija<br>
Prieširdžių aritmija<br> *C*<sup>2</sup><br>
Asistolė<br>
Tachikardija<br> *Asistolė*<br>
Tachikardija Formation and the same and the principle and the principle and the principle and the principle and the principle and the principle and the same and the same and the same and the same and the same and the same and the same

- Asistolė
- Prieširdžių aritmija
	- Bradikardija
		- Tachikardija
	- Ventrikulinė aritmija

Apie bet kokį didelį incidentą, įvykusį siejant su šiuo įrenginiu, būtina pranešti "Boston Scientific" ir atitinkamai vietos reguliavimo institucijai. Tachikardija<br>
Aprašytų impulsų generatorių programa<br>
Asistolė<br>
Prieširdžių aritmija<br>
Prieširdžių aritmija<br>
Prieširdžių aritmija<br>
Apie bet kokį didelį incidentą, įvykusį się<br>
Apie bet kokį didelį incidentą, įvykusį się<br>
Sci Asistole<br>
Asistole<br>
Asistole<br>
Prieširdžių aritmija<br>
Bradikardija<br>
Tachikardija<br>
Ventrikulinė aritmija<br>
Ventrikulinė aritmija<br>
Lie bet kokį didelį incidenta, įvykusį sieja<br>
entific" ir atitinkamai vietos reguliavimo **Hall impulsu generatoriu programavimuse**<br>
Asistole<br>
Prieširdžių aritmija<br>
Bradikardija<br>
Tachikardija<br>
Tachikardija<br>
Mentrikulinė aritmija<br>
Mentrikulinė aritmija<br>
Det koki didelį incidenta, įvykusi siejam su ši<br>
tific<sup>a</sup> i Balkardija<br>
Chikardija<br>
Chikardija<br>
Thikardija<br>
Thikardija<br>
Thikardija<br>
Thikardija<br>
Chikardija<br>
Chikardija<br>
Chikardija<br>
Chikardija<br>
Chikardija<br>
Chikardija<br>
Chikardija<br>
Chikardija<br>
Chikardija<br>
Chikardija<br>
Chikardija<br>
Chikar Verdija<br>Version obsoleta. No utiliser. Zastarijalati.

### <span id="page-18-1"></span>**SISTEMOS GALIMYBĖS**

LATITUDE programavimo sistema palaiko ryšį su IG ir užtikrina tolesnes aparatinės įrangos, apklausos / programavimo, paciento duomenų tvarkymo, tinklo ir techninės įrangos galimybes: **SISTEMOS GALIMYBES**<br>
LATITUDE programavimo sistema palaiko fyši su 1G ir užtikrii<br>
apklausos / programavimo, paciento duomenų tvarkymo, tir<br>
galimybes:<br> **Techninė įranga** URES<br>Notið við ekki. Notið ekki. Notið ekki. Notið ekki. Notið ekki. Notið ekki. Notið ekki. Notið ekki. Notið ekki<br>Anavimo, paciento duomen ncidenta, livykusi siejänt su šiuo irenginai vietos reguliavimo institucijai.<br>Non vietos reguliavimo institucijai.<br>Non sistema palaiko ryšį su ig ir užtikavimo, paciento duomenų tvarkymo, Netos reguliavimo institucija.<br>Neizmantot. New York College of the College of the College of the College of the College of the College of the<br>Neighborhood of the College of the College of the College of the College of the Elavult verzió. Ne használja verzió. Ne használja verzió. Ne használja versió. Ne használja versió. Ne használja versió. Ne használja versió. Ne használja versió. Ne használja versió. Ne használja versió. Ne használja vers Producer and the transfer of the transfer of the transfer of the transfer of the transfer of the transfer of the transfer of the transfer of the transfer of the transfer of the transfer of the transfer of the transfer of t alaiko fyšį sū 1G ir užtikrina tolesnes aparationalizacja przez przez przez przez przez przez przez przez prze<br>Daugmenų tvarkymo, tinklo ir techninės įra<br>Talpinio lietimo funkcija

#### <span id="page-18-2"></span>**Techninė įranga**

- 
- Vidinis netrinusis loginis diskas
- Jungtys leidžia paciento EKG kabelio ir SSA kabelio įvestį ir rodymą programavimo priemonėje (tik tam tikroms programoms) Erico observativa Versius Children expirată.
- "DisplayPort" pasirinktiniam išoriniam ekranui
- USB prievadai (4), skirti paciento duomenims eksportuoti į standartinę USB 2.0 arba 3.0 atmintinę, ryšiui su išoriniu spausdintuvu arba "Boston Scientific" personalui programinei įrangai įdiegti Lietimo funkcija<br>
Zastaraná verzia. Nepoužívať.<br>
Zastaraná verzia. Nepoužívať.<br>
Zastaraná verzia. Nepoužívať verzia.<br>
Zastaraná verzia. Nepoužívať verzia. Nepoužívať.<br>
Zastaraná verzia. Nepoužívať verzia. Vanheim version version version version version version version version version version version version version version version version version version version version version version version version version version versio Belio įvestį ir rodymą programavi<br>Eksportuoti į standartinę USB 2.0<br>Arba "Boston Scientific" personalu<br>Använd (USB 2.0 prietaisai veikia USI Figure 11 The Second of the Second of the Second Contract of the Second Scientific<br>Sportuoti i standartine USB 2.0 arba<br>Da Boston Scientific" personalui<br>Da Boston Scientific" personalui<br>Direvaduose. Greiti nustato žemiausi

**PASTABA:** USB prievadai veikia abiem kryptimis. USB 2.0 prietaisai veikia USB 3.0 prievaduose ir USB 3.0 prietaisai veikia USB 2.0 prievaduose. Greitį nustato žemiausia USB versija. Pavyzdžiui, USB 3.0 prietaisas, prijungtas prie USB 2.0 prievado, veikia 2.0 greičiu, <sup>o</sup> USB 2.0 prietaisas, prijungtas prie USB 3.0 prievado, veikia 2.0 greičiu.

#### <span id="page-19-0"></span>**Apklausa ir programavimas**

- Apklausiamas ir programuojamas implantuotas IG
- Rodomi įrašai, saugomi paciento duomenys, leidžia gydytojui įvertinti alternatyvius paskyrimo režimus, generuoti ataskaitas ir fiksuoti epizodus
- Atliekami testai elektrofiziologijos laboratorijoje, operacinės patalpoje, skubios pagalbos patalpoje, klinikinėje aplinkoje arba šalia paciento lovos
- Galima naudoti diagnostikos veiklai palaikyti,3 susijusiai su implantuojamųjų IG "Boston Scientific" implantavimu, programavimu ir stebėjimu
- Suteikia stimuliavimo sistemos analizatoriaus (SSA) programą,4 naudojamą vertinti širdies laidų sistemų elektrinį našumą ir vietą implantuojant širdies ritmo valdymo prietaisus.
- Užtikrinamas tikralaikis elektroninis įvairių įvykių iš IG ir SSA programos fiksavimas
- Išvedami paviršiaus EKG ir telemetrijos signalai (intrakardinės elektrogramos ir įvykių žymekliai) PDF formatu
- Suteikiama avarinė prieiga prie "STAT SHOCK" (STAT ŠOKAS), "PG STAT PACE" (IG STAT STIMULIAVIMAS), "PSA STAT PACE" (SSA STAT STIMULIAVIMAS) ir "DIVERT THERAPY" (NUKREIPIMO TERAPIJOS) funkcijų, taikomų IG ir SSA programai Užtikrinamas tikralaikis elektroninis iv<br>
Eymekliai) PDF formatu<br>
Eymekliai) PDF formatu<br>
Suteikiama avanne prieiga prie STAT<br>
STAT STIMULIAVIMAS), "PSA STAT PA<br>
THERAPY" (NUKREIPIMO TERAPIJOS)<br>
PUZTIKrinama ZIP telemetrij Sirdies laidų sistemų elektrini naš<br>prietaisus.<br>• Užtikrinamas tikralaikis elektronin<br>• Išvedami paviršiaus EKG ir teleme<br>žymekliai) PDF formatu<br>• Suteikiama avarinė prieiga prie<br>• Suteikiama avarinė prieiga prie<br>• STAT ST Sivedami paviršiaus EKG i<br>
žymekliai) PDF formatu<br>
Sitelkiama avarinė prieig<br>
STAT STIMULIAVMAS), P<br>
THERAPY (NUKREIPIMO 1<br>
Sitelkiama ZIP telemetri<br>
Sitelkiama ZIP telemetri<br>
Sitelkiama ZIP telemetri Išvedami paviršiaus EKG ir telemetrijos<br>
žymekliai) PDF formatu<br>
Suteikiama avarinė prieiga prie "STAT-STAT-STAT-STAT-STAT-NICIIAVIMAS), "PSA STAT-PAC<br>
THERAPY" (NUKREIPIMO TERAPIJOS) fu<br>
Užtikrinama ZIP telemetrija, belai ymekliai) PDF formatu<br>
intelkiama avarinė prieiga prie "STAT SI<br>
TAT STIMULIAVIMAS), "PSA STAT PACE<br>
HERAPY" (NUKREIPIMO TERAPIJOS) fun<br>
iztikrinama ZIP telemetrija, belaidė lais<br>
iztikrinama ZIP telemetrija, belaidė lais<br> nekliai) PDF formatu<br>
eikiama avarinė prieiga prie "STAT SHOCK" (STAT TIMULIAVIMAS), "PSA STAT PACE" (SSA STAT TIMULIAVIMAS), "PSA STAT PACE" (SSA STAT<br>
RAPY" (NUKREIPIMO TERAPIJOS) funkcijų, tai<br>
krinama ZIP telemetrija,

<span id="page-19-1"></span>• Užtikrinama ZIP telemetrija, belaidė laisvų rankų RD ryšio parinktis, leidžianti programavimo priemonei palaikyti ryšį su IG

Transveniniams IG LATITUDE programavimo sistema suteikia galimybę spausdinti, įrašyti rransverlinlaris i a LATH ODE programavimo sistema suteikia galimybę spausum<br>arba perduoti susijusius duomenis (naudojant "Bluetooth®" arba USB atmintinę)<br>implantavimo / tolesnės priežiūros metų arba vėliau į klinikos komp implantavimo / tolesnės priežiūros metu arba vėliau į klinikos kompiuterį duomenims apdoroti / perduoti į išorines sistemas (pvz., EMD sistemas). SPT (NOKKEIPIND JERAPDOS) Junionalism<br>
Inama ZIP telemetrija, belaidė laisvinavimo priemonėj palaikyti ryšį s<br> **Oduomenų, tvarkymas**<br> **Oduomenų, tvarkymas**<br>
ams IG LATITUDE programavimo s<br>
oti susijusius duomenis (naudojam Ma Zip telefinering, belaide laisvi<br>avimo priemonėl palaikyti ryšį su<br>**Juomenų tvarkymas**<br>s. Ka LATITUDE programavimo sis<br>susijusius duomenis (naudojant<br>*L* tolesnės priežiūros metu arba<br>duoti į išorines sistemas (pvz., El Version periodici la ziprielening, belaide laisvų laikomores periodici submores periodici submores in periodici laikomores periodici laikomores periodici laikomores periodici laikomores periodici la ziprielening valdym mac JKREIPIMO TERAPIJOS) funkcijų, taikomų IG ir s<br>IP telemetrija, belaidė laisvų rankų RD fyšio pa<br>p priemonėi palaikyti ryšį su iG<br>**menų tvarkymas**<br>LATITUDE programavimo sistema sufeikia gali<br>usius duomenis (naudojant "Bluet **Tų tvarkymas**<br>
VDE programavimo sistema suteikia (duomenis (naudojant "Bluetooth<sup>e"</sup> ar<br>
s priežiūros metų arba vėliau į klinikos<br>
rines sistemas (pvz., EMD sistemas)<br>
r. pacientų duomenų valdymo operato<br>
rama suteikia S-NE programavimo sistema suteikia gomenis (naudojant "Bluetooth<sup>e</sup>" arliežiūros metu arba vėliau į klinikos<br>riežiūros metu arba vėliau į klinikos<br>es sistemas (pvz., EMD sistemas)<br>Sacientų duomenų valdymo operatoriai informa Exploration of the space of the spanned vertex and the spanned in the small control of the small computer is entitled version of the space of the space of the space of the space of the space of the space of the space of th

Papildomą informaciją žr. pacientų duomenų valdymo operatoriaus vadove (3931 modeliui).

**PASTABA:** S-ICD programa suteikia S-ICD impulsų generatoriams funkcijas pacientų duomenims tvarkyti. Daugiau informacijos žr. EMBLEM™ S-ICD programos operatoriaus vadove (3877 modelio). Pasenus in the Versica Contract Contract Contract Contract Contract Contract Contract Contract Contract Contract Contract Contract Contract Contract Contract Contract Contract Contract Contract Contract Contract Contract C it cen verge uomenų valdymo operatoriaus vadove pvz., EMD sistemas)<br>
menų valdymo operatoriaus vadove (3931<br>
-ICD impulsų generatoriams funkcijas pacie<br>
ijos žr. EMBLEM <sup>m.</sup>S -ICD programos operatoriams<br>
ina eterneto ir belaidį ("Wi-Fi") ryšį duome<br>
doti duomenų perdavi

### <span id="page-19-2"></span>**Tinklas**

LATITUDE programavimo sistema užtikrina eterneto ir belaidį ("Wi-Fi") ryšį duomenims perduoti.<sup>5</sup> "Bluetooth®" ryšį galima naudoti duomenų perdavimui (pvz., į nešiojamąjį kompiuterį) ir spausdinimui. Versão observado de San EMBLEM MASA CONSTANTE EN ANGELES EN ANGELES EN ANGELES EN ANGELES EN ANGELES EN ANGELES EN ANGELES EN ANGELES EN ANGELES EN ANGELES EN ANGELES EN ANGELES EN ANGELES EN ANGELES EN ANGELES EN ANGELES impulsų generatoriams funkcijas pacio<br>Versiumes - ICD programos operatoriais ir Selaidi<br>Versiumes - Versiumes - Versiumes - Versiumes<br>Juomenų perdavimui (pvz., į nešiojan<br>Monnenų perdavimui (pvz., į nešiojan<br>Monnenų perdav Zastaraná verzia. Nepoužívačka<br>Zastaraná verzia. Nepoužívačka<br>Zastaraná verzia. Nepoužívačka verzia.<br>Nepoužívať. Nepoužívať. Nepoužívať.<br>Nepoužívať. Nepoužívať. Nepoužívať. Experience različica.<br>2016. – Ne uporabite. Ne uporabite.<br>2017. – Ne uporabite. Ne uporabite.<br>2018. – Ne uporabite. Ne uporabite.<br>2018. – Ne uporabite. Ne uporabite.<br>2018. – Ne uporabite. Ne uporabite.<br>2018. – Ne uporabite Vanheidi ("Wi-Fi") ryšį duomenims<br>Vanhentunut versionalininkai ("Wi-Fi") ryšį duomenims<br>Vanhentunut versionalininkai ("Piešiojamąjį")<br>Vanhentunut versionalininkai ("Piešiojamaino (» Belaidi ("Wi-Fi") ryšį duomenims<br>
Serdavimui (pvz., į nešiojamąjį<br>
aciją žr. *tinklo ir jūngiamumo*<br>
("modelio) pateikiama informacija<br>
( Güncel olmayan sürüm. Kullandır ("Wi-Fi") ryst duomenims<br>davimui (pvz., i-nešiojamaji<br>ija žr. tinklo ir jungiamumo<br>iodelio) pateikiama informacija

Papildomą tinklo ir jungiamumo bei naudojimo informaciją žr. tinklo ir į ungiamumo operatoriaus vadove (3924 modeliui).

EMBLEM™ S-ICD programos operatoriaus vadove (3877 modelio) pateikiama informacija apie "Bluetooth®" naudojimą su S-ICD programa.

- 3. LATITUDE programavimo sistema neskirta naudoti kaip EKG monitorius arba bendrosios diagnostikos prietaisas.
- 4. SSA sarankos ir naudojimo informaciją žr. Stimuliavimo sistemos analizatoriaus (SSA) operatoriaus vadove (3922 modelio).
- 5. "Wi-Fi" jungiamumas neleidžiamas Indonezijoje dėl konkrečių konfigūracijos reikalavimų.

#### <span id="page-20-0"></span>**Heart Connect™**

Heart Connect yra duomenų bendrinimo programa, kuri gali rodyti ir bendrinti fiziologinius ir (arba) kitus medicininius duomenis iš LATITUDE programavimo sistemos. "Heart Connect" sistema suteikia sveikatos priežiūros paslaugų teikėjams ir "Boston Scientific" personalui priemones susitikimui tinkle surengti ir ir bendrinti 3300 modelio programavimo priemonės ekraną su nutolusioje vietoje esančiais asmenimis.

Papildomą sąrankos ir naudojimo informaciją žr. "Heart Connect"™ operatoriaus vadove (3932 modelio).

#### <span id="page-20-1"></span>**Automatizuotas apžiūros įrankis**

3889 modelio EMBLEM S-ICD automatinis apžiūros įrankis (AAĮ) yra programinė įranga, naudojama 3300 modelio LATITUDE programavimo sistemoje pacientų apžiūrai atlikti, norint įvertinti juos EMBLEM poodinio implantuojamo kardioverterio-defibriliatoriaus (S-ICD) sistemos implantavimo tikslais. 3889 modelio EMBLEM S-ICD-autom<br>
naudojama 3300 modelio CATITUD<br>
norint įvertinti juos EMBLEM poodil<br>
ICD) sistemos implantavimo tikslais<br>
Papildoma sarankos ir naudojimo in<br> *irankio (AA) naudojimo instrukcijos*<br> **Program** 

Papildomą sąrankos ir naudojimo informaciją žr. EMBLEM™ S-ICD automatinio apžiūros įrankio (AAĮ) naudojimo instrukcijose (3889 modelio).

#### <span id="page-20-2"></span>**Programinė įranga**

Programinės įrangos atnaujinimai ir atsisiuntimai pateikiami internete arba USB atmintinėje. Jei programinės įrangos naujinimas arba atsisiuntimas nebaigiamas sėkmingai, galite iš naujo inicijuoti naujinimą arba atsisiuntimą. Teo Sistemos impiariavante norint įvertinti juos EMBLEM poodinio<br>ICD) sistemos implantavimo tikslais.<br>Papildomą sąrankos ir naudojimo infor<br>*irankio (AAJ) naudojimo instrukcijose (:*<br>Programinės įrangos atnaujinimai ir atterintinėje. Jei programinės CD) sistemos implantavimo tiksiais.<br>Papildoma sarankos ir naudojimo inform<br>*irankio (AAJ) naudojimo instrukcijose (38*<br>Programinės įrangos atnaujinimai ir atsis<br>Programinės įrangos atnaujinimai ir atsis<br>atmintinėje. Jei pr

Programavimo priemonės skirtuke "Utilities" (Pagalbinės priemonės) yra pasirinkimas "Software Update" (Programinės įrangos naujinimas). Naudotojas gali pasirinkti atsisiųsti ir įdiegti visus atnaujinimus arba peržiūrėti ir rinktis atnaujinimus iš prieinamų. Žr. ["Programinės įrangos naujinimo skirtukas" psl. 41.](#page-46-1) **ALTRUA™, INSIGNIA™ I ir NEXUS™ I impulsų generatorių palaikymas**<br>
Versions ir neurones skirtuke "Utilities" (Pagalbinės priemonės) yra pasirinki<br>
"Software Update" (Programinės įrangos naujinimas). Naudotojas gali pasirin pilooma sarankos jir naudojimo miorina<br>
nkio (AAI) naudojimo instrukcijose (388<br> **Ograminės įrangos atnaujinimai ir atsisi**<br>
paraminės įrangos atnaujinimai ir atsisi<br>
paraminės įrangos atnaujinimai ir atsisi<br>
paramavimo pr domą sąrankos ir naudojimo informaciją žr. *i*<br>io (AAJ) naudojimo instrukcijose (3889 mode<br>**graminė: Iranga.**<br>aminės įrangos atnaujinimai ir atsisiuntimai<br>tinėje. Jei programinės įrangos naujinima arba<br>amavimo priemonės sk ninės įrangos atnaujinimai ir atsisiu<br>idėje. Jei programinės įrangos naujini<br>iai, galite iš naujo inicijuoti naujini<br>iavimo priemonės skirtuke "Utilitie<br>ir Update" (Programinės įrangos r<br>isus atnaujinimus arba peržiūrėti i **E Iranga**<br>
Ingos atnaujinimai ir atsisiuntimai pateikiami ir<br>
programinės įrangos naujinimas arba atsisiunti<br>
Le iš naujo inicijuoti naujinimą arba atsisiuntim<br>
priėmonės skirtukė "Utilities" (Pagalbinės prier<br>
te" (Progr ionės skirtuke "Utilities" (Pagalbinės programinės įrangos naujinimas). Nau<br>imus arba peržiūrėti ir rinktis atnaujini<br>is naujinimo skirtukas" psl. 41.<br>S. naujinimo skirtukas" psl. 41.<br>Versione ir **NEXUS<sup>TO</sup> 1. impulsų gene** 

<span id="page-20-3"></span>3892 modelio ALTRUA / INSIGNIA I / NEXUS I palaikymo programa prieinama aštuoniomis kalbomis: JAV anglų, JK anglų, prancūzų, italų, ispanų, vokiečių, olandų ir švedų. ijinimūs arbā peržiūrėti ir rir<br>gos naujinimo skirtukas" ps<br>GNIA™ i Ir NEXUS™ I im<br>RUA / INSIGNIA I / NEXUS I<br>Jių, JK anglų, prancūzų, italu

Jei sukonfigūruota 3300 modelio programavimo priemonės nepalaikoma kalba, kai 3892 modelio palaikymo programa paleista, 3300 modelio programavimo priemonė numatytai persijungs į anglų kalbą. November 2019 in the standard and the standard and the standard in the standard in the standard in the New York Capital Control of the Standard Control of the Standard Control of the Standard Deckenber 2019 in the Standard Jihimo skirtukas" psl. 41<br>Pasenkus IV Nexus 1 palaikymo pro<br>NSIGNIA I / NEXus 1 palaikymo pro<br>nglų, prancūzų, italų, ispanų, vokie<br>nodelio programavimo priemonės<br>ama paleista, 3300 modelio progra ir NEXUS<sup>to</sup> I impulsti gener<br>GNIAT / NEXUS I palaikymo pro<br>Iu, prancūzų, italų, ispanų, vokie<br>delio programavimo priemonės<br>a paleista, 3300 modelio programavimo<br>umatytai periungiamos į JAV ar is frangos naujinimas). Naudotojas gali pasirinkti peržiūrėti ir rinktis atnaujinimus iš prieinamų. Žr.<br>
o Skirtukas" psl. 41.<br>
OSkirtukas" psl. 41.<br>
OSkirtukas" psl. 41.<br>
OSkirtukas" psl. 41.<br>
OSkirtukas "psl. 41.<br>
OSkirt XUS - Timpulsų generatorių pai<br>17 NEXUS I palaikymo programa priei<br>ancūzų, italų, ispanų, vokiečių, olandų<br>programavimo priemonės nepalaikom<br>eista, 3300 modelio programavimo pri<br>vytai perjungiamos į JAV anglų kalba US<sup>TON</sup> 1 impulsų generatorių palaikym<br>
WEXUS I palaikymo programa prieinama<br>
cūzų, italų, ispanų, vokiečių, olandų ir šved<br>
ogramavimo priemonės nepalaikoma kalba<br>
ta, 3300 modelio programavimo priemonė<br>
ai periungiamos į Versiune priemonės nepalaikoma kalbia.<br>
Versiungiamos į JAV anglų kalba.<br>
Versiungiamos į JAV anglų kalba.<br>
Versiungiamos į JK anglų kalba.<br>
Versiungiamos į JK anglų kalba.<br>
Versionalis ir 3300 modelio programavim. Example: The America. Nepotlements.<br>
Alternativation of the United Reports.<br>
The America. New York Care of the United Reports.<br>
2008. Alternativa različica. Nepotlements.<br>
2008. Alternativa različica. New York Care of the

- Kinų ir japonų kalbos numatytai perjungiamos į JAV anglų kalbą
- Portugalų ir Brazilijos portugalų kalbos numatytai perjungiamos į JK anglų kalbą Nanhendeling van die staat van die staat van die staat van die staat van die staat van die staat van die staat<br>Van 1930 van die staat van die staat van die staat van die stelling van die staat van die staat van die staat<br>V

#### <span id="page-20-4"></span>**SISTEMOS PRIEDAI**

Tolesni priedai patikrinti ir gali būti naudojami su 3300 modelio programavimo priemone: ptai perjungiamos PJK anglų kalb Güncel olmayan sürüm. Kullanmayının bir peritimesi Pik analy kalba (1891)<br>Sürüm. Kullanmayın. Kullanmayın.<br>Olmodelio programayımo priemone:<br>sterilizdolamas)<br>Sürüm.

- 6395 modelio telemetrijos zondas<sup>6</sup> (pakartotinai sterilizuojamas)
- 3203 modelio S-ICD telemetrijos zondas<sup>7</sup>

<sup>6.</sup> Į 6395 modelio telemetrijos zondą magnetas neįeina.

<sup>7. 3203</sup> modelio S-ICD telemetrijos zondas turi būti naudojamas S-ICD IG apklausti ir jis gali būti naudojamas kaip papildoma antena RD telemetrijos ryšiui pagerinti su kai kuriais transveniniais IG.

- 3320 modelio intraoperacinis zondo gaubtas, sterilus ir vienkartinis, gali būti reikalingas su pakartotinai sterilizuojamu 6395 modelio telemetrijos zondu ir būtinas su nesterilizuojamu 3203 modelio S-ICD telemetrijos zondu, jei zondas yra steriliajame lauke
- 6697 modelio ("Remington" S-101-97 modelio) SSA vienkartinis kabelis, tik vienkartinio naudojimo
- 6763 modelio SSA kabelis, pakartotinai sterilizuojamas ir daugkartinio naudojimo; kabelio spaustukų apsauginiuose uždangaluose yra "Elastosil R 401" (silikoninės gumos)
- 6133 modelio ("Remington" ADAP-2R modelio) saugos adapteris
- 3154 modelio fiksuotas paciento laidų EKG kabelis; tik Kanadai ir Kinijai, naudokite 3153 modelio fiksuotą paciento laidų EKG kabelj<sup>8</sup>
- 6629 modelio EKG-BNC kabelis $\infty$
- 6689 modelio maitinimo adapteris (pridedamas)
- 6753 modelio ličio jonų baterija, pakartotinai įkraunama ir keičiama

# Tolesni KS maitinimo laidai taip pat galimi naudoti su 3300 modelio programavimo priemone: - 3154 modelio fiksuotas paciento la 3153 modelio fiksuota paciento la 6629 modelio EKG-BNC kabelis<br>- 6689 modelio maitinimo adapteri<br>- 6753 modelio ličio jong baterija, r<br>- 6753 modelio ličio jong baterija, r<br>- Tolesni KS

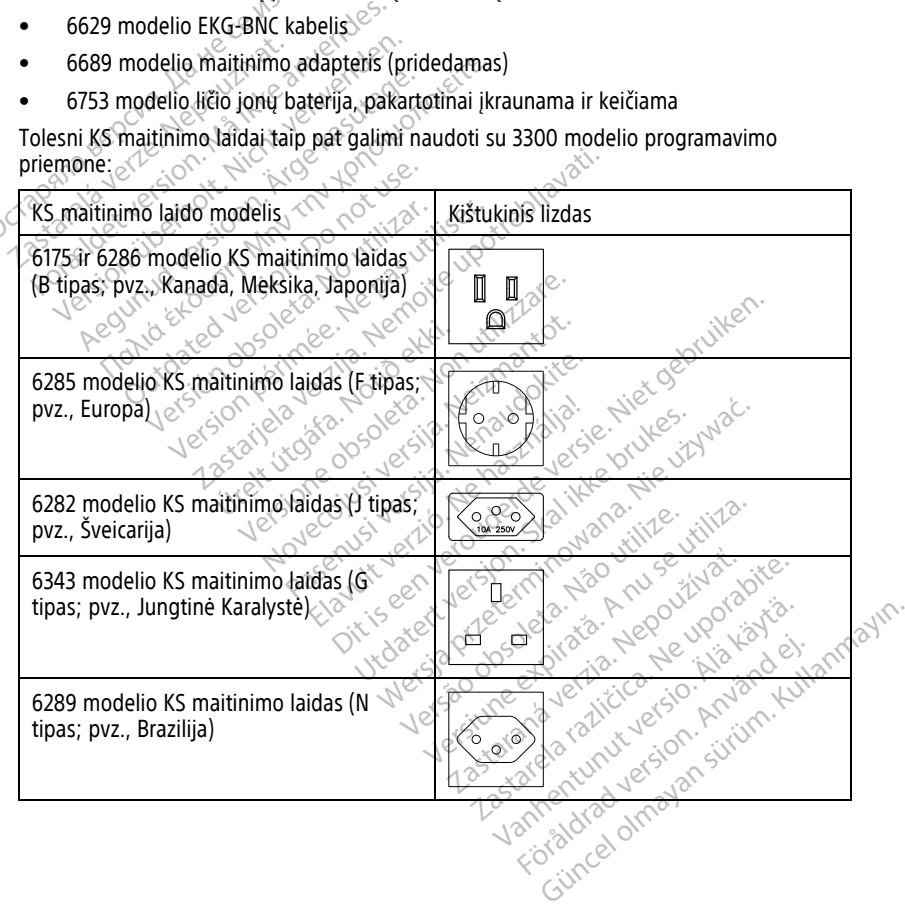

8. 3154 ir 3153 modelių fiksuoti paciento laidų EKG kabeliai turi srovę ribojančių funkcijų apsaugai nuo defibriliacijos, ir turi būti EKG kabeliai, naudojami su LATITUDE programavimo sistema.

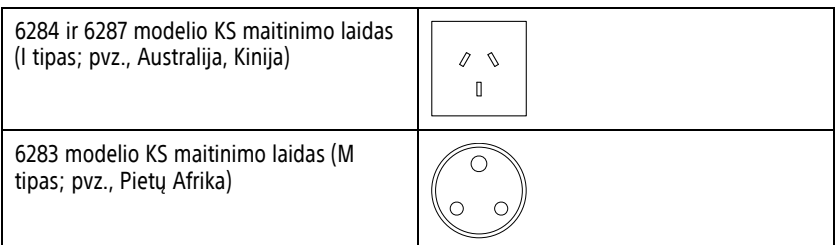

Norėdami užsisakyti priedus, kreipkitės į "Boston Scientific" vadovaudamiesi galiniame viršelyje pateikta informacija.

#### **ĮSPĖJIMAS:**

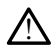

Su LATITUDE programavimo sistema naudojant bet kokius kabelius ar priedus, nepateiktus ar nenurodytus "Boston Scientific", galima padidinta elektromagnetinė spinduliuotė, sumažintas elektromagnetinis atsparumas arba elektros smūgis, sukeltas LATITUDE programavimo sistemos. Kiekvienas, jungdamas tokius kabelius arba priedus prie LATITUDE programavimo sistemos, įskaitant kelių kištukinių lizdų ilgintuvus, galbūt konfigūruodamas medicinos sistemą, yra atsakingas, kad būtų užtikrinta, jog sistema atitiktų IEC/EN 60601-1 16 dalies reikalavimus medicinos elektrinėms sistemoms. **Pasirinktinė išorinė irranga**<br>
Zastaralá verze. Nepo scientifica verze.<br>
programavimo sistemos. Kiekvie<br> **Pasirinktinė išorinė išorinė išorinė išorinė išorinė išorinė išorinė išorinė išorinė išorinė išorinė išorinė išorin** VITSelyje pateikta informacija.<br>
SISPĒJIMAS:<br>
SI LATITUDE programavimo<br>
ar nenurodytus "Boston Scier»<br>
sumažintas elektromagnetini<br>
programavimo sistemos.<br>
Konfigūruodamas medicinos<br>
(SOCTOR) Su LATITUDE programavimo siste<br>
ar nenurodytus "Boston Scientific<br>
sumažintas elektromagnetinis at<br>
programavimo sistemos. Kiekvien<br>
2011<br>
Akke antikku IEC/EN 60601-116 dalies<br>
2011<br> **Pasirinktinė išorinė įranga** Su LATITUDE programavimo sistem<br>
ar nenurodytus "Boston Scientific",<br>
sumazintas elektromagnetinis atsp<br>
programavimo sistemos.<br>
Xicht verwenden.<br>
Artitude programavimo sistemos.<br>
Artitude is contine is a series of the ser sumažintas elektromagnetinis atspar<br>programavimo sistemos. Kiekvienas,<br>programavimo sistemos. Just a konfigūruodamas medicinos sistema<br>atitiktų IEC/EN 60601-116 dalies reik<br>atitiktų IEC/EN 60601-116 dalies reik<br>AETITUDE pr ar nenurodytus "Boston Scientific", galima par sumazintas elektromagnetinis atsparumas art<br>
programavimo sistemos. Kiekvienas, jungdan<br>
Reflativo Languardino sistemos, iskaitant konfigūruodamas medicinos sistema, yra atsp

<span id="page-22-0"></span>Su LATITUDE programavimo sistema galima naudoti pasirinktinę išorinę įrangą. Susisiekite su "Boston Scientific" pardavimo atstovu, norėdami sužinoti, kokią išorinę įrangą galima naudoti. Natijktu IECEN 60601-116 dalies reiki<br>Attitude Lišorinė (ranga<br>Dupe programavimo sistema galimon<br>Jupe programavimo sistema galimon<br>Stentific" pardavimo atstovu, **Extiné išorinė įranga**<br>DE programavimo sistema galima<br>1 Scientific<sup>a</sup> pardavimo atstovų, n<br>3 Pridedant išorinės įrangos yra<br>5 Rad būtų užtikrinta, jog sistema

**PASTABA:** Pridedant išorinės įrangos yra konfigūruojama medicinos sistema, todėl esate atsakingas, kad būtų užtikrinta, jog sistema atitiktų IEC/EN 60601-1 16 dalies reikalavimus medicinos elektrinėms sistemoms. naudoti.<br>**PASTABA:** Pridedant išorinės įrangos yra konfigūruojama medicinos sistema, tod<br>**ASTABA:** Pridedant išorinės įrangos yra konfigūruojama medicinos sistema, tod<br>medicinos elektrinėms sistemoms<br>**PASTABA:** Jei prideda inė išorinė įranga<br>
programavimo sistema galima naud<br>
cientific "pardavimo atstovu, norėdai<br>
Pridedant išorinės įrangos yra konfir<br>
Pad būtų užtikrinta, jog sistema atitik<br>
ektrinėms sistemoms iruodamas medicinos sistema, yra atsakingas, kad b<br>IEC/EN 60601-116 dalies reikalavimus medicinos ele<br> **Če išorinė įranga**<br>
Sastarinis verzijas naudoti pasirinkti<br>
medicinos sistema galima naudoti pasirinkti<br>
medicinos ir mavimo sistema galima naudoti pasiri<br>" pardavimo atstovu, norėdami sužino<br>no išorinės įrangos yra konfigūruojam<br>i užtikrinta, jog sistema atitiktų IEC/EN<br>no sistemoms<br>ledate USB prietaisa, įsitikinkitę kad jį<br>logijos įrang ardavimo atstovu, noredami suzino<br> *išorinės įrangos yra konfigūruojami*<br> *stikrinta, jog sistema atitiktų IEC/EN*<br>
sistemoms<br>
ate USB prietaisa, įsitikinkitę kad jis<br>
ilios įrangai prinės įrangos yra konfigūruojama<br>
Krinta, jog sistema atitiktų IEC/EN eternoms.<br>
PLISB prietaisa, įsitikinkite kad jis ir ir prietaisa.<br>
PLISB prietaisa, įsitikinkite kad jis ir ir prietaisa. Elavult verzió. Ne használja a termedia a termedia a termedia a termedia a termedia a termedia a termedia a ter<br>Elavult versió. Ne használja a termedia a termedia a termedia a termedia a termedia a termedia a termedia a te Dit is eine versierte versierten versierten versierten versierten versierten versierten versierten versierten.<br>
Sinangos yra konfiguruojama medicinos sistema,<br>
Die sistema attilittu IEC/EN 60601-116 dalies rein<br>
mas<br>
priet Sistema atitikty IEC/EN 60601-116 dalies re

informacinės technologijos įrangai.

#### **ĮSPĖJIMAS:**

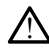

Nelieskite kartu paciento ir bet kurio prieinamo LATITUDE programavimo sistemos kištuko<br>arba atviro laidininko arba atviro laidininko.

**PERSPĖJIMAS:** Nors papildoma išorinė įranga, prijungta prie 3300 modelio programavimo priemonės, turi atitikti komerciniams produktams taikomus nuotėkio srovės reikalavimus, ji gali netenkinti griežtesnių medicininiams produktams taikomų nuotėkio srovės reikalavimų. Dėl to visa išorinė įranga negali būti laikoma paciento aplinkoje. Version observative expirate a numerica. Não utilizada principalmente a numerica. A numerica a numerica a numerica a numerica a numerica a numerica a numerica a numerica a numerica a numerica a numerica a numerica a numeri Elinamo LATHUDE programávimo sistemana verzia. Nepoužívať verzia. Nepoužívať verzia. Nepoužívať verzia. Nepoužívať verzia. Nepoužívať verzia. Nepoužívať verzia. Nepoužívať verzia. Nepoužívať verzia. Nepoužívať verzia. Nepo Example Tartum Control and Carlington<br>
The produktant raikomus huotekin<br>
Alicininams produktant taikomus huotekin<br>
Microsoft Laikoma paciento aplinkoje<br>
Capali būti laikoma paciento aplinkoje<br>
Capali programavimo priemonės We LATHTUDE programavimo sistemos landation in prijungta prie 3300 modelio.<br>
prijungta prie 3300 modelio.<br>
prijungta prie 3300 modelio.<br>
ininiams produktams taikomus nuotekic<br>
ininiams produktams taikomus nuotekic<br>
alio pr ijungta prie 3300 modelio<br>s produktams taikomus nuotekio<br>hiams produktams taikomus nuotekio<br>būti laikoma paciento aplinkoje.<br>programavimo priemonės šonin<br>ento, telemetrijos zondo arba bet Güncel olmayan sürüm. Kullan sürüm. Kullanmayına sürüm. Kullanmayına sürüm. Kullanmayına sürüm. Kullanmayına sürüm. Kullanmayın. Kullanmayın. Kullanmayın. Kullanmayın. Kullanmayın. Kullanmayın. Kullanmayın. Kullanmayın. Ku

• Niekada tuo pat metu nelieskite 3300 modelio programavimo priemonės šoniniuose skydeliuose esančių elektrinių kontaktų ir paciento, telemetrijos zondo arba bet kokio kito kabelio.

#### <span id="page-23-0"></span>**Stovas**

Prie LATITUDE programavimo sistemos galima naudoti stovą (6755 modelio). Jis lengvai prijungiamas segtuku prie programavimo priemonės apačios. Jis suteikia galimybę naudoti du patogius žiūrėjimo kampus ir turi laikymo kišenę gale kabeliams ir zondams laikyti.

Kai stovas naudojamas plokščioje padėtyje, nespauskite rankenos žemyn, nes jis gali virsti.

Norėdami prijungti stovą, pastumkite stovą po programavimo priemone ir pakreipkite stovą aukštyn, kad prijungtumėte segtuką, kaip parodyta [Pav. 1 Pasirinktinis stovas](#page-23-3) [LATITUDE programavimo sistemai psl. 18](#page-23-3).

<span id="page-23-3"></span>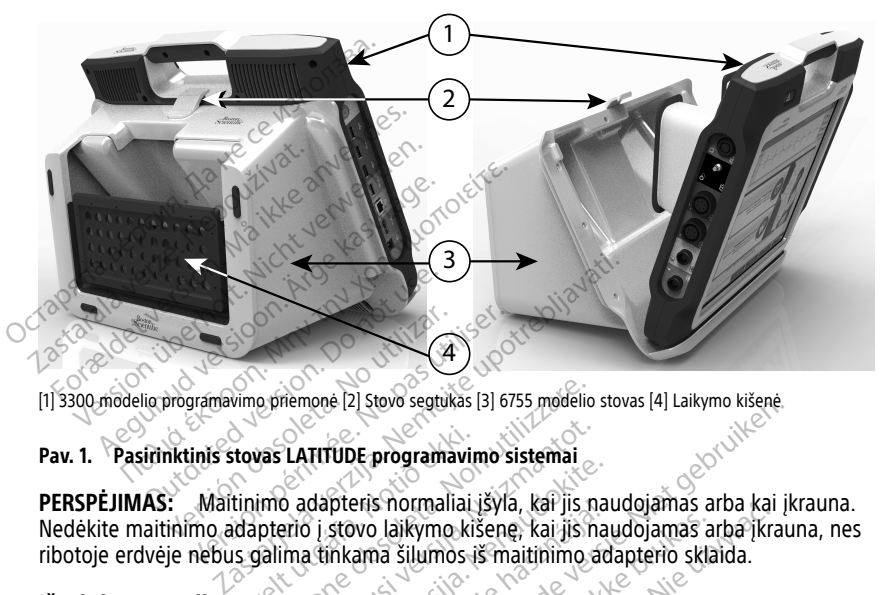

[1] 3300 modelio programavimo priemonė [2] Stovo segtukas [3] 6755 modelio stovas [4] Laikymo kišenė

#### **Pav. 1. Pasirinktinis stovas LATITUDE programavimo sistemai**

Nedėkite maitinimo adapterio į stovo laikymo kišenę, kai jis naudojamas arba įkrauna, nes ribotoje erdvėje nebus galima tinkama šilumos iš maitinimo adapterio sklaida. tovas LATITUDE programavimo sistemai<br>tinimo adapteris normaliai išvia, kar ijs na<br>dapterio į stovo laikymo kišenę, kai jis na<br>s galima tinkama šilumos iš maitinimo ar<br>tuvas<br>imo sistema palaiko platų išorinių USB 2.<br>Norėdam e priemonė [2] Stovo segtukas [3] 6755 modelio<br>Vas LATITUDE programavimo sistemai<br>Imo adapteris normaliai įšyla, kar jis no<br>pterio į stovo laikymo kišenę, kai jis no<br>palima tinkama šilumos iš maitinimo a<br>as Renderis normaliai išvia, kai jis naudokite.<br>Pasenus versijas versijas naudokite.<br>Pasenusi versija. Nenaudokite.<br>Pasenus palaiko platų išorinių USB 2.0 E programavimo sistemai<br>
Die programavimo sistemai<br>
Pis normaliai išyla, kai jis naudojamas arba kai įk<br>
Pis normaliai išyla, kai jis naudojamas arba kai įk<br>
Pis normaliai išyla, kai jis naudojamas arba įkrau<br>
Pinas išlumo

#### <span id="page-23-1"></span>**Išorinis spausdintuvas**

LATITUDE programavimo sistema palaiko platų išorinių USB 2.0 ir USB 3.0 spausdintuvų tvarkyklių diapazoną. Norėdami prijungti spausdintuvo USB kabelį, žr. ["Jungtys" psl. 19](#page-24-3).

Taip pat palaikomi kai kurie "Bluetooth®" funkciją turintys spausdintuvai. Papildomą, sąrankos ir naudojimo informaciją žr. tinklo ir jungiamumo operatoriaus vadove (3924 modelio). pteris normaliai isyla, kar jis naudojamas ar<br>stovo laikymo kišenę, kai jis naudojamas ar<br>inkama šilumos iš maitinimo adapterio skla<br>nikama šilumos iš maitinimo adapterio skla<br>a palaiko platų išorinių USB 2.0 ir USB 3.0 s<br> Werstein and the state of the state of the state of the state of the state of the state of the state of the state of the state of the space of the space of the space of the space of the space of the space of the space of t platų išorinių USB 2,0 ir USB 3.0 spausdipausdintuvo USB kabelį; žr. Jungtys" priekriniais valdovę (3.1)<br>Funkciją turintys spausdintuvai. Papildorio ir jungtiamumo operatoriaus valdovę (3.1)<br>Jesus pausdintuvai. Papildorio Zastaraná verzia. Nepoužívať verzia. Nepoužívať verzia. Nepoužívať.<br>Zastaraná verzia. Nepoužívať.<br>Zastaraná verzia. Nepoužívať.<br>Zastaraná verzia. Nepoužívať.<br>Zastaraná verzia. Nepoužívať.<br>Zastaraná verzia. Nepoužívať. Kullanmayın.

#### <span id="page-23-2"></span>**USB įžeminimo kištukas ir kabelis**

Su 3300 modelio programavimo priemone galima naudoti USB įžeminimo kištuką ir kabelį, kad būtų sumažinti triukšmo trukdžiai LATITUDE programavimo sistemai. Susisiekite su ligoninės / klinikos biomedicinos inžinerijos skyriumi, jei reikia šios standartinės įrangos dalies. ntuvo USB kabelį, žr. Jungtys" pst. 19<br>turintys spausdintuvai. Papildoma<br>giamumo operatoriaus vadove (3924<br>ne uporabite. 1989<br>ne uporabite. Sistemai, susisiekite sumi, jei reikia šios standartinės įrango Entrys spausdintuvai. Papildoma.<br>
mumo operatoriaus vadove (3924.<br>
audoti USB įžėminimo kištūką ir ka<br>
audoti USB įžėminimo kištūką ir ka<br>
gramavimo sistemai. Susisiekite su Füncel ol

#### **ĮSPĖJIMAS:**

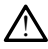

Su LATITUDE programavimo sistema naudojant bet kokius kabelius ar priedus, nepateiktus ar nenurodytus "Boston Scientific", galima padidinta elektromagnetinė spinduliuotė, sumažintas elektromagnetinis atsparumas arba elektros smūgis, sukeltas LATITUDE programavimo sistemos. Kiekvienas, jungdamas tokius kabelius arba priedus prie LATITUDE programavimo sistemos, įskaitant kelių kištukinių lizdų ilgintuvus, galbūt konfigūruodamas medicinos sistemą, yra atsakingas, kad būtų užtikrinta, jog sistema atitiktų IEC/EN 60601-1 16 dalies reikalavimus medicinos elektrinėms sistemoms.

#### <span id="page-24-0"></span>**Išorinis ekranas**

Galite naudoti išorinį monitorių (arba atitinkamą), kurį galima sinchronizuoti su bet kuriuo horizontalaus nuskaitymo dažniu.

**PASTABA:** Išoriniams monitoriams gali būti reikalingas adapteris ir (arba) kabelis prijungti prie programavimo priemonės "DisplayPort".

**PASTABA:** Prie išorinių jungčių prijungta įranga turi atitikti taikomus standartus duomenų apdorojimo įrangai ir medicinos įrangai.

**ĮSPĖJIMAS:**

!

Su LATITUDE programavimo sistema naudojant bet kokius kabelius ar priedus, nepateiktus ar nenurodytus "Boston Scientific", galima padidinta elektromagnetinė spinduliuotė, sumažintas elektromagnetinis atsparumas arba elektros smūgis, sukeltas LATITUDE programavimo sistemos. Kiekvienas, jungdamas tokius kabelius arba priedus prie LATITUDE programavimo sistemos, įskaitant kelių kištukinių lizdų ilgintuvus, galbūt konfigūruodamas medicinos sistemą, yra atsakingas, kad būtų užtikrinta, jog sistema atitiktų IEC/EN 60601-1 16 dalies reikalavimus medicinos elektrinėms sistemoms. horizontalaus nuskaitymo dažniu:<br> **PASTABA:** Išoriniams monitoriam<br>
prijungti prie programavimo priem<br> **PASTABA:** Prie išorinių jungčių p<br>
duomenų apdorojimo įrangai įr.me<br> **SPĖJIMAS:**<br>
Su LATITUDE programavimo s<br>
Su LATIT **PASTABA:** Prie išorinių judomenų apdorojimo įrang<br> **[SPĖJIMAS:**<br> **Zastaralistiniais iš SPĖZIMAS:**<br>
Zastaralistiniais elektron<br>
Zastaraliniais elektron<br>
Zastaraliniais elektron<br>
Programavimo sister prijungti prie programavimo priemonė<br> **PASTABA:** Prie išorinių jungčių priju.<br>
duomenų apdorojimo įrangai įrmedici<br> **SPEJIMAS:**<br>
SPEJIMAS:<br>
STEJIMAS:<br>
STEJIMAS:<br>
STEJIMAS:<br>
STEJIMAS:<br>
STEJIMAS:<br>
STEJIMAS:<br>
STEJIMAS:<br>
STEJI **PASTABA:** Prie išorinių jungčių prijung<br>
duomenų apdorojimo įrangai įcmedicini<br>
SISP (SULATITUDE programavimo sistema.<br>
SISP (SULATITUDE programavimo sistema.<br>
SISP (SULATITUDE programavimo sistema.<br>
Programavimo sistemos omenų apdorojimo įrangai įr. medicino.<br>
AEJIMAS: SU LATITUDE programavimo sistema ar nenurodytus "Boston Scientific", g<br>
ar nenurodytus "Boston Scientific", g<br>
sumažintas elektromagnetinis atspar<br>
programavimo sistemos. Ji Παλιά εκδοπία fungicia fungia fungiale<br>
nenu apdorojimo irangai icmedicinos irangai<br>
IMAS:<br>
Su LATITUDE programavimo sistema naudoja<br>
Σαι LATITUDE programavimo sistemas, jungdan<br>
Σαι LATITUDE programavimo sistemos, iskait Su LATITUDE programavimo sistema<br>
ar nenurodytus "Boston Scientific", g<br>
sumažintas elektromagnetinis atspar<br>
programavimo sistemos. Kiekvienas,<br>
LATITUDE programavimo sistemos, is<br>
konfigūruodamas medicinos sistema<br>
atiti r nenurodytus "Boston Scientific", ga<br>
umažintas elektromagnetinis atsparu<br>
rogramavimo sistemos. Kiekvienas, ju<br>
ATITUDE programavimo sistemos, įskoringuruodamas medicinos sistemą,<br>
titiktų IEC/EN 60601-146 dalies reikal<br> enurodytus "Boston Scientific", galima pa<br>ažintas elektromagnetinis atsparumas argamavimo sistemos. Kiekvienas, jungdan<br>TUDE programavimo sistemos, įskaitant<br>Ingūruodamas medicinos sistemą, yra atsparuodamas<br>Kitų IEC/EN 60 ITUDE programavimo sistema naudojant bet kokius lindytus "Boston Scientific", galima padidinta elektronata (Hodytus Absentific", galima padidinta elektros sm<br>mavimo sistemos. Kiekvienas, jungdamas tokius kab<br>DE programavim

#### <span id="page-24-1"></span>**Mobiliojo ryšio adapteris**

LATITUDE programavimo sistemai prieinamas mobiliojo ryšio adapteris (6205 modelio) prijungti prie mobiliojo ryšio tinklo. Jis jungiamas prie bet kokio laisvo USB prievado kairėje programavimo priemonės pusėje. Instrukcijas ir naudojimo informaciją žr. tinklo ir jungiamumo operatoriaus vadove (3924 modelio). C/EN 60601-146 dalies reikalavi<br>
adapteris<br>
adapteris<br>
mavimo sistemai prieinamas<br>
illiojo ryšio tinklo. Jis jungiai<br>
emonės pusėje Instrukcijas<br>
catoriaus vadove (3994 mode ogramavimo sistemos, įskaitant kelių kištulamas medicinos sistemą, yra atsakingas, kai Non utilizare. Non utilizare. Non utilizare. Non utilizare. Non utilizare. Non utilizare. Non utilizare. Non utilizare. Non utilizare. Mont 116 daties reikalavimus medicinos<br>
Dientis<br>
Contraction of the Contraction<br>
Contraction of the Unit<br>
Nest pusele. Instrukcijas ir naudojimo<br>
New York (1924 modelio)<br>
New York (1924 modelio)<br>
New York (1924 modelio) eris<br>
sistemai prieinamas mobiliojo ryšis<br>
sistemai prieinamas mobiliojo ryšis<br>
pusėje Instrukcijas ir naudojimo ir<br>
vadove (3924 modelio) Elmai prieinamas mobiliojo ryši<br>tinklo. Jis jungiamas prie bet k<br>usėje (Instrukcijas ir naudojimo)<br>adove (3924 modelio)<br>elementariai (1997 mobilio) inos sistema, yra atsakingas, kad būtų užtikrinta, jog sistemas<br>6 dalies reikalavimus medicinos elektrinėms sistemoms<br>mai prieinamas mobiliojo ryšio adapteris (6205 m<br>nklo. Jis jūngiamas prie bet kokio laisvo USB priev<br>pie Lientenamas mobiliojo ryšio adapteris (6205 romanas prie bet kokio laisvo USB prie tri Aratukcijas ir naudojimo informaciją žr. tinki<br>(3924 modelio)<br>(3924 modelio)<br>(3924 modelio)<br>(3924 modelio)<br>(3924 modelio)<br>(3023 modelio

#### <span id="page-24-3"></span>**JUNGTYS**

<span id="page-24-2"></span>Žr. [Pav. 2 Dešinysis programavimo priemonės šoninis skydelis psl. 20](#page-25-2) ir Pav. 3 Kairysis [programavimo priemonės šoninis skydelis psl. 20](#page-25-3), kad identifikuotumėte prievadų jungtis prie programavimo priemonės. Version of the state of the state of the state of the state of the state of the state of the state of the state of the state of the state of the state of the state of the state of the state of the state of the state of the Zastaraná verzia. Nepoužívať. Nepoužívať. Nepoužívať. Nepoužívať. Nepoužívať. Nepoužívať. Nepoužívať. Nepoužívať. Nepoužívať. Nepoužívať. Nepoužívať. Nepoužívať. Nepoužívať. Nepoužívať. Nepoužívať. Nepoužívať. Nepoužívať. ninis skydelis psl. 20 ir Pav. 3 Kairy<br>D. kad identifikuotumete prievadų Före den till den stad version. skydelis.psf.20 ir Pav. 3 Kairysis

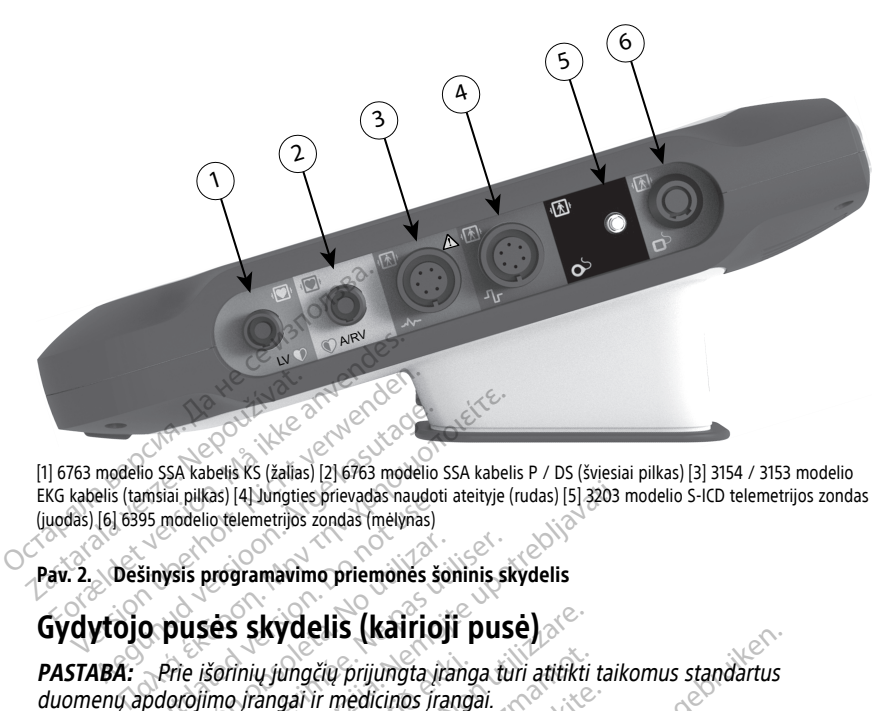

[1] 6763 modelio SSA kabelis KS (žalias) [2] 6763 modelio SSA kabelis P / DS (šviesiai pilkas) [3] 3154 / 3153 modelio EKG kabelis (tamsiai pilkas) [4] Jungties prievadas naudoti ateityje (rudas) [5] 3203 modelio S-ICD telemetrijos zondas (juodas) [6] 6395 modelio telemetrijos zondas (mėlynas)

<span id="page-25-3"></span><span id="page-25-1"></span>**Pav. 2. Dešinysis programavimo priemonės šoninis skydelis**

<span id="page-25-2"></span><span id="page-25-0"></span>**Paciento pusės skydelis (dešinioji pusė)**

Sinyalia pikas) payungues prevadas naudoti<br>Sinyalis programavimo priemonės šo<br>Sinysis programavimo priemonės šo<br>O pusės skydelis (kairioj<br>Prie išorinių jungčių prijungta ir polorojimo frangai ir medicinos įra

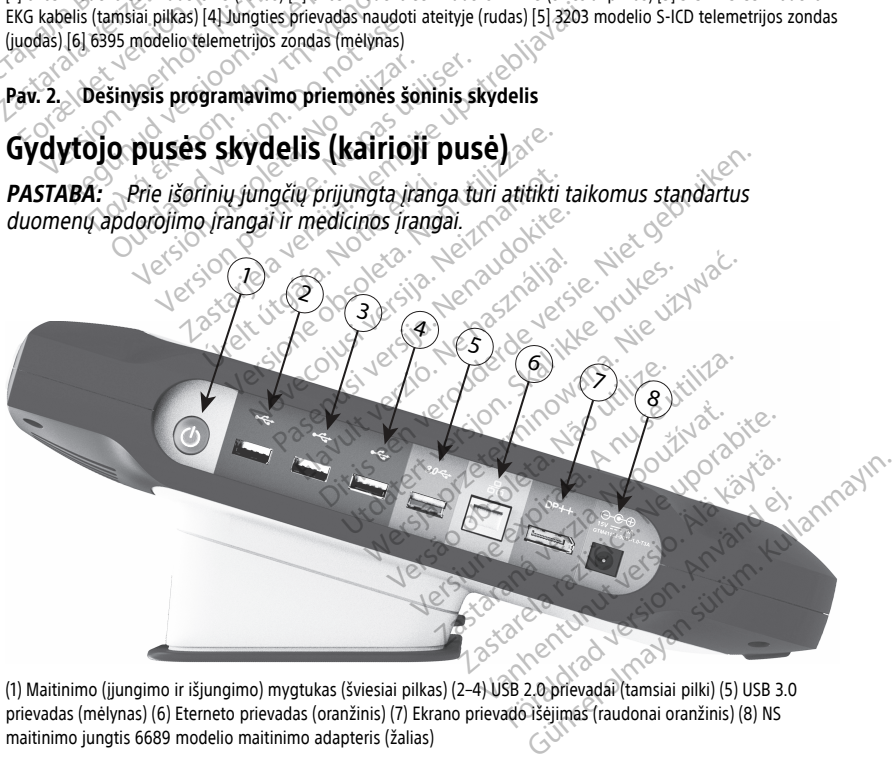

prievadas (mėlynas) (6) Eterneto prievadas (oranžinis) (7) Ekrano prievado išėjimas (raudonai oranžinis) (8) NS maitinimo jungtis 6689 modelio maitinimo adapteris (žalias)

#### **Pav. 3. Kairysis programavimo priemonės šoninis skydelis**

#### <span id="page-26-0"></span>**Indikatoriaus lemputės**

Programavimo priemonė turi indikatoriaus lemputę kairiojoje prietaiso pusėje maitinimo (ijungimo ir išiungimo) mygtuke  $\mathsf{\Theta}$ . 6395 modelio telemetrijos zondas turi indikatoriaus lemputę priekinėje dalyje. Funkcijos aprašytos žemiau.

- $\Theta$  Maitinimo (jjungimo ir išjungimo) mygtukas šviečia, kai programavimo priemonė jiungta.
- 6395 modelio telemetrijos zondo lemputė šviečia, kad nurodytų, jog indukcinė telemetrija nustatyta ir aktyviai palaikomas ryšys su IG.

#### <span id="page-26-1"></span>**STAT mygtukas**

Programavimo priemonė turi raudona STAT mygtuką  $\Box$  prietaiso viršuje, dešinėje. Priklausomai nuo situacijos STAT funkcija teikia "STAT PACE" (STAT STIMULIAVIMO), "STAT SHOCK" (STAT ŠOKO) arba "DIVERT THERAPY" (NUKREIPIMO TERAPIJA). **STAT mygtukas**<br>
Programavimo priemonė turi raudo<br>
Priklausomai nuo situacijos STAT fu<br>
SHOCK" (STAT ŠOKO) arba "DIVERT<br>
Transveniniams IG ži: "STAT mygtu<br>
veikima<br>
S-ICD IG galima atlikti tik "STAT SHOPS"<br>
S2 apie STAT my

Transveniniams IG žr. ["STAT mygtukas transveniniams IG" psl. 30](#page-35-4) apie STAT mygtuko veikimą. SHOCK" (STAT SOKO) arba<br>Trans[v](#page-37-0)eniniams IG 22. "STAT<br>veikima<br>S-ICD iG galima atlikti tik", s<br>psf. 32 apie STAT mygtuko Forældet version. Må ikke anvendes.

S-ICD IG galima atlikti tik "STAT SHOCK" (STAT ŠOKĄ). Žr. ["STAT mygtukas, skirtas S-ICD IG"](#page-37-0) psl. 32 apie STAT mygtuko ir "Rescue Shock" (Gelbėjimo šoko) naudojimą.

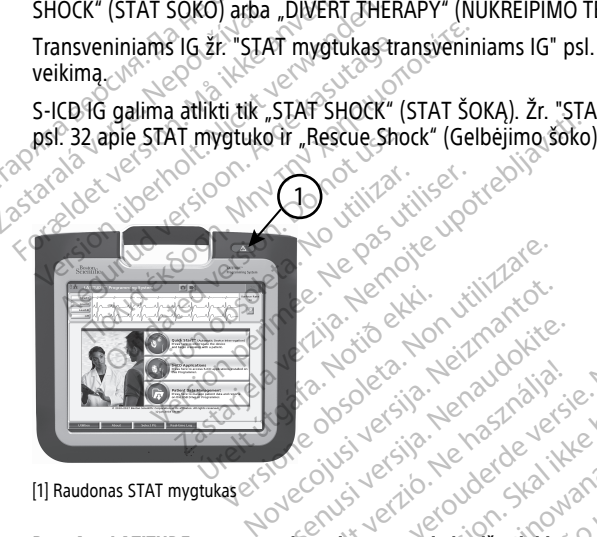

[1] Raudonas STAT mygtukas

**Pav. 4. LATITUDE programavimo sistemos vaizdas iš priekio, nurodyta raudono STAT mygtuko vieta** Particular Pascal Passault Passault Passault Passault Passault Passault Passault Passault Passault Passault Pa<br>Passault Passault Passault Passault Passault Passault<br>Passault Passault Passault Passault Passault<br>Pavimo siste Ela verzió. Ne használja:<br>Elavult verzió. Ne használja:<br>Elavult verzió. Ne használja:<br>Elavult verzió. Ne használja:<br>Elavult verzió. Die Niet gebruiken versie. Niet gebruiken.<br>Die der Niet gebruikten.<br>Die der Niet gebruiken.<br>Die der Sie handelijke prijken.<br>Die der Sie der Self die der Niet gebruiken.<br>Die die der Die der Niet gebruiken.<br>Die die der Die d Utdatert version. Skal ikke brukes. Warden Versão obsoleta. Não utilize. Versiune expirat<sup>ă</sup>. A nu se utiliza. TEMOS NAUDOJIMAS

# **LATITUDE PROGRAMAVIMO SISTEMOS NAUDOJIMAS**

#### <span id="page-26-3"></span>**Pasiruošimas naudoti**

#### <span id="page-26-4"></span>**Baterijos įkrovos lygis ir įkrovimas**

<span id="page-26-2"></span>Ličio jonų baterija programavimo priemonei pristatoma neįkrauta. Norėdami įkrauti bateriją, atlikite tolesnius veiksmus: Vanhentunut version käytä. **S NAUDOJIMAS** Güncel olmayın Sürüm. Kullanmayın.

#### PASTABA: Prieš naudodami bateriją su LATITUDE programavimo sistema įsitikinkite, kad baterija visiškai įkrauta.

- 1. Prijunkite KS maitinimą prie programavimo priemonės ir palikite programavimo priemonės maitinimą išjungtą. Žr. [Pav. 3 Kairysis programavimo priemonės šoninis](#page-25-3) [skydelis psl. 20.](#page-25-3)
- 2. Palikite programavimo priemonę išjungtą mažiausiai kelias minutes, kad programavimo priemonės baterijos įkrovimas prasidėtų.
- 3. liunkite programavimo priemone. Žr. [Pav. 3 Kairysis programavimo priemonės šoninis](#page-25-3) [skydelis psl. 20.](#page-25-3)
- 4. Patikrinkite baterijos įkrovą, pasinaudodami baterijos būsenos indikatoriumi ekrano viršuje, kairėje; jis rodo baterijos įkrovą procentais. Žr. [Pav. 9 3300 modelio](#page-33-0) [programavimo priemonės pagrindinis ekranas psl. 28.](#page-33-0)
- 5. Įprastai baterijos įkrovimas gali užtrukti 1–2 valandas, kai baterijos įkrova nesiekia 30 %.

PASTABA: Kol programavimo priemonė prijungta (prie KS maitinimo), baterija įkraunama. Programavimo priemonės maitinimo nebūtina įjungti, kad baterija būtų jkraunama. $\forall$ Programavimo premones pagnino<br>
30 %.<br>
PASTABA: Kol programavimo priemi<br>
ikraunama. Programavimo priemi<br>
ikraunama.<br>
Priklausomai nuo naudojamo lG paruo<br>
Priklausomai nuo naudojamo lG paruo<br>
Priklausomai nuo naudojamo lG pa PASTABA: Koppogram<br>
ikraunama. Programávim<br>
ikraunama.<br>
Telemetrijos zondo paruo<br>
Priklausomai nuo naudojamo ikrauna.<br>
G395 modelio telemetrijos zo PASTABA: Kol programavimo prientiniais ikraunama. Programavimo priemonė<br>
ikraunama. Programavimo priemonė<br>
ikkaunama.<br>
Elemetrijos zondo paruošimas<br>
riklausomai nuo naudojamo ig paruoškit<br>
395 modelio telemetrijos zondas<br>

#### <span id="page-27-0"></span>**Telemetrijos zondo paruošimas**

Priklausomai nuo naudojamo IG paruoškite tinkamą zondą.

#### **6395 modelio telemetrijos zondas**

**PERSPĖJIMAS:** 6395 modelio telemetrijos zondas tiekiamas nesterilus. Prieš sterilizuodami išimkite zondą iš visų pakavimo medžiagų. Jei zondas bus naudojamas steriliajame lauke, jį būtina sterilizuoti prieš naudojant arba uždaryti steriliame 3320 modelio intraoperaciniame zondo gaubte. Sterilizavimo ir valymo informaciją žr. ["Programavimo priemonės ir priedų valymas" psl. 49](#page-54-1). PASTABA: Kol-programavimo priemonės.<br>
Ikraunama. Programavimo priemonės.<br>
Ikraunama.<br>
Verwenden. Nicht verwenden.<br>
Verwendel.<br>
Specimus: 6395 modelio telemetrijos.<br>
Specimus: 6395 modelio telemetrijos.<br>
Verwendel.<br>
Verwend Araunama. Programavimo priemonės maitinimo<br>Araunama.<br>
Ae**trijos zondo paruošimas**<br>
Aesutage. Aesutage. Aesutas iš visų paruoškie tinkamą<br>
Aesutage. 1995 modelio telemetrijos zondas<br>
Aesutage. 1995 modelio telemetrijos zond ai nuo haudojamo 16 paruoškitė tinkamą zondą.<br>
20 decemetrijos zondas<br>
20 decemetrijos zondas<br>
20 decemetrijos zondas<br>
20 decemetrijos zondas<br>
20 decemetrijos zondas tiekiamas nes<br>
1 dauke, ij būtina sterilizuoti prieš nau version as<br>
Stelemetrijos zondas<br>
Stelemetrijos zondaris (Belemetrijos zondaris)<br>
Versij būtina stellizuoti prieš na<br>
Stelenijos ir priedų valymas<br>
Version priemonės ir priedų valymas<br>
Versijos modelio telemetrijo<br>
Versijo elemetrijos zondas<br>6395 modelio telemetrijos zondas<br>1 inkite zondą iš visų pakavimo medži<br>6, jį būtina stefilizuoti prieš naudojai<br>1 inciniame zondo gaubte. Sterilizavim<br>1 premonės ir priedų valymas "psl. 49<br>1 kite 6395 mo onda iš visų pakavimo medžiagų, dei ina sterilizuoti prieš naudojant arba utilizare. Sterilizavimo ir valy<br>me zondo gaubte. Sterilizavimo ir valy<br>es ir priedų valymas" psl. 49<br>PS modelio telemetrijos zonda steriliaj<br>gramav

Jei reikia, paruoškite 6395 modelio telemetrijos zondą steriliajam laukui laikydamiesi procedūrų, pateiktų ["Programavimo priemonės ir priedų valymas" psl. 49](#page-54-1), arba įdėdami zondą į sterilų 3320 modelio intraoperacinį zondo gaubtą. ilame zondo gaubte. Steriliz<br>lones ir priedų valymas" psl<br>6395 modelio telemetrijos z<br>Programavimo priemonės ir<br>nodelio intraoperacini zondo<br>telemetrijos zondas Stando gaubte. Sterilizavimo irvaly<br>
ir priedų valymas" psl. 49.<br>
ir priedų valymas" psl. 49.<br>
modelio telemetrijos zondą steriliaj<br>
mavimo priemonės ir priedų valym<br>
io intraoperacinį zondo gaubtą.<br>
ietr**ijos zondas** 

#### **3203 modelio S-ICD telemetrijos zondas**

**PERSPĖJIMAS:** 3203 modelio S-ICD telemetrijos zondas tiekiamas nesterilus. Prieš<br>
naudodami išimkite zondą iš visų pakavimo medžiagų. Jei zondas bus naudojamas<br>
steriliame lauke, naudojant jį būtina uždaryti intraoperacin naudodami išimkite zondą iš visų pakavimo medžiagų. Jei zondas bus naudojamas steriliame lauke, naudojant jį būtina uždaryti intraoperaciniame zondo gaubte (3320 priedų valymas" psi. 49.<br>
pdėlio telemetrijos zondą steriliaja.<br>
iavimo priemonės ir priedų valyma<br>
intraoperacinį zondo gaubtą.<br>
intraoperacinį zondo gaubtą.<br>
io S-ICD telemetrijos zondas fiekia.<br>
visų pakavimo medžiagų: Filo telemetrijos zondą steriliaja<br>Limo priemonės ir priedų valyma<br>Taoperacinį zondo gaubtą.<br>S-ICD telemetrijos zondas tiekia<br>S-ICD telemetrijos zondas tiekia<br>Liu pakavimo medžiagų. Jei zond<br>Litina uždaryti intraoperacinia uoti prieš naudojant arba uždaryti steriliame 3320<br>gaubtė. Sterilizavimo įrvalymo informaciją žr.<br>q.valymas" psi. 49.<br>etelemetrijos zondą steriliajam laukui laikydamies<br>o priemonės ir priedų valymas" psi. 49. arba įdėd<br>per Driemones ir priedų valymas" psl. 49, apracinį zondo gaubtą.<br>
Tracinį zondo gaubtą.<br>
Tracinį zondo gaubtą.<br>
Tracininio medžiagų: Jei zondas bus naudžiagų: Jei zondas bus naudžiagų:<br>
Uždaryti intrapperaciniame zondo gaugram metrijos zondą steriliajam laukui laikydami<br>Prionės ir priedų valymas "psl. 49, arba įdė<br>Cinį zondo gaubtą.<br>Mas Sinametrijos zondas tiekiamas nesterilus. Pri<br>Priemetrijos zondas tiekiamas nesterilus. Pri<br>Analyti intraopera etrijos zondas tiekiamas nesterilus. Pri<br>medžiagų: Jei zondas bus naudojama<br>i intraoperaciniame zondo gaubte (33<br>imo priemonės ir priedų valymas" ps<br>netrijos zondą kaip papildomą anteną<br>isveninį IG paruošimas" psl. 25.<br>eme adžiagų: Jei zondas bus naudojam<br>trapperaciniame zondo gaubte (3<br>o priemonės ir priedų valymas" p<br>filos zondą kaip papildomą anten.<br>etrijos zondą sterifiajam laukui, įd<br>etrijos zondą sterifiajam laukui, įd<br>do gaubtą. Exercita. Data relationships and distribute the property of the star and distribute.<br>
Sastarela različica. Ne uporabite. Ne uporabite. Ne uporabite.<br>
Sastarela različica. Ne uporabite.<br>
Sastarela različica. Ne uporabite.<br>

modelio). Valymo informaciją žr. "Programavimo priemonės ir priedų valymas" psi. 49.<br>Norėdami naudoti 3203 modelio S-ICD telėmetrijos zonda kam nasilai.<br>telemetrijai, žr. "Telemetrijos" pavidas. Norėdami naudoti 3203 modelio S-ICD telemetrijos zondą kaip papildomą anteną RD telemetrijai, žr. ["Telemetrijos, naudojant transveninį IG, paruošimas" psl. 25](#page-30-1).

Jei reikia, paruoškite 3203 modelio S-ICD telemetrijos zondą steriliajam laukui, įdėdami zondą į sterilų 3320 modelio intraoperacinį zondo gaubtą. Emones ir priedų valymas" psl. 49.<br>20 nda kaip papildomą anteną RD<br>1G paruošimas" psl. 25.<br>38 zondą sterifiajam laukui, įdėdami<br>aubtą.<br>38 skistėmos kairiajame ir

#### <span id="page-27-1"></span>**Kabelio jungtys**

Jungčių vietą žr. 3300 modelio programavimo priemonės sistemos kairiajame ir dešiniajame skydelyje [\(Pav. 2 Dešinysis programavimo priemonės šoninis skydelis psl. 20](#page-25-2) ir [Pav. 3 Kairysis programavimo priemonės šoninis skydelis psl. 20\)](#page-25-3). Förda kaip papildoma antena RD<br>
Sparuošimas" psl. 25.<br>
conda steriliajam laukui, jdėdami<br>
sta<br>
skaip kairiajame ir<br>
priemonės šoninis skydelis psl. 2 des ir priedų valymas" ps. 49.<br>Akaip papildomą anteną RD<br>Aruošimas" psl. 25.<br>Aruošimas" psl. 25.<br>Ada steriliajam laukui, įdėdami<br>Socios (Suruos Kalilajame ir sistemos šoninis skydelis psl. 20 ir psl. 20).

#### <span id="page-27-2"></span>**Paciento pusės jungčių jungimas**

Pagal poreikį sujunkite toliau nurodytas jungtis dešinėje programavimo priemonės pusėje.

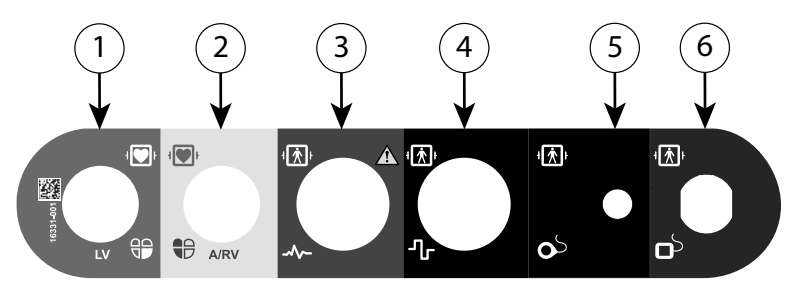

(1) 6763 modelio SSA kabelis KS (žalias) (2) 6763 modelio SSA kabelis P / DS (šviesiai pilkas) (3) 3154 / 3153 modelio EKG kabelis (tamsiai pilkas) (4) Jungties prievadas naudoti ateityje (rudas) (5) 3203 modelio S-ICD telemetrijos zondas (juodas) (6) 6395 modelio telemetrijos zondas (mėlynas)

#### **Pav. 5. Dešiniosios pusės (paciento) skydelis**

- 1. SSA matavimams prijunkite atitinkamą SSA kabelį prie atitinkamos jungties (KS arba A / DS) $\%$ EKG kabelis (tamsiai pilkas) (4) Jungties pries<br>
(juodas) (6) 6395 modelio telemetrijos zonda<br>
(juodas) (6) 6395 modelio telemetrijos zonda<br> **Pav. 5. Dešiniosios pusės (paciento**<br>
1. SSA matavimams prijunkitę at<br>
1. SSA ma **Pav. 5. Dešiniosios pusės (paciento) sk.**<br>1. SSA matavimams prijunkite atitin.<br>1. SSA matavimams prijunkite atitin.<br>2. Prijunkite atitinkama telemetrijos.<br>2. SSA ikke atitinkama telemetrijos.<br>3. SSA 3203 modelio S-ICD tel
	- 2. Prijunkite atitinkamą telemetrijos zondą prie jo jungties:
		- 6395 modelio telemetrijos zondas
		- 3203 modelio S-ICD telemetrijos zondas

**PASTABA:** Naudojant baterijos energiją su telemetrija zondu, LATITUDE programavimo sistema gali palaikyti ryšį su IG po paciento oda. Daugumai pektoralinių implantų telemetrijos pakanka ryšiui su IG palaikyti. Implantams esant pilvo srityje, atstumas gali būti didesnis, ir galios naudojant bateriją gali neužtekti patikimam ryšiui palaikyti. Kad pasiektumėte maksimalų indukcinį telemetrijos ryšį su IG, visada naudokite išorinį maitinimą. elektrodus prie paciento standartine standardartine in angle arba prie partitum programavimo sistema gali palaikyti nyšį su IG po-paciento oda. Daugum pektoralinių implantų telemetrijos pakanka ryšiu su IG palaikyti. Impla 2. Prijunkite atitinkama telemetrijos<br>
2. Prijunkite atitinkama telemetrijos<br>
2. Prijunkite atitinkama telemetrijos<br>
2. Sagas modelio s-ICD telemetrijos<br>
2. Sagas modelio s-ICD telemetrijos<br>
2. PASTABA: Naudojant baterijos SSA matavimams prijunkite atitinkam<br>
/ DS).<br>
Prijunkite atitinkama telemetrijos zon.<br>
6395 modelio telemetrijos zon.<br>
83203 modelio S-ICD telemetrijos en.<br>
945TABA: Maudojant baterijos en.<br>
968TABA: Maudojant baterijos en. SSA matavimams prijunkite atitinkama SSA<br>
/ DSJ<br>
Prijunkite atitinkama telemetrijos zonda prie<br>
e 6395 modelio telemetrijos zondas<br>
e 3203 modelio S-ICD telemetrijos zonda.<br>
PASTABA: Maudojant baterijos energija su<br>
progra 6395 modelio telemetrijos zond<br>
3203 modelio S-ICD telemetrijos<br> **STABA:** Naudojant baterijos energinalistas<br>
Naudojant baterijos paparitiko<br>
Koralinių implantų telemetrijos paparitikos<br>
Vo srityje, atstumas gali būti dide 3203 modelio S-ICD telemetrijos<br>**ABA:** Naudojant baterijos energina.<br>Tamavimo sistema gali palaikyti r<br>Sininių implantų telemetrijos palaikyti.<br>Sinityje, atstumas gali būti didesri<br>Sinam ryšiui palaikyti. Kad pasiek<br>Sada n modelio telemetrijos zondas<br>
modelio S-1CD telemetrijos zondas<br>
2. Naudojant baterijos energiją su telemetrija<br>
2. Naudojant baterijos energiją su telemetrija<br>
iumo sistema gali palaikyti ryšį su IG po pacien<br>
ių implantų atstumas gali būti didesnis,<br>všiui palaikyti. Kad pasiektu<br>udokite išorini maitinima.<br>viršiaus EKG paciento kabeli<br>rie paciento standartine triju.<br>EKG funkcija gali būti jautri sistema gair palaikyti rysį su ili po-pai<br>plantų telemetrijos pakanka ryšiui su<br>stumas gali būti didesnis, ir galios nau<br>ur palaikyti. Kad pasiektumėte maksin<br>lokite išorinį maitinimą.<br>šiaus EKG paciento kabelį prie EKG jū

3. Prijunkite paviršiaus EKG paciento kabelį prie EKG jungties. Prijunkite paviršiaus

**PASTABA:** EKG funkcija gali būti jautri aukšto dažnio aplinkos triukšmui, kai EKG įvestys neprijungtos. Jei elektrodai neprijungti prie paciento, jie gali būti jautrūs aukšto dažnio aplinkos triukšmui ir todėl teikti prastą signalą. EKG paviršiaus pėdsakus galima išjungti, jei yra per daug triukšmo. mas gali būti didesnis, ir galios nau<br>palaikyti. Kad pasiektumėte maksim<br>ite išorini maitinimą.<br>us EKG paciento kabelį prie EKG jūn<br>ciento standartinė trijų arba penkių<br>funkcija gali būti jautri aukšto dažni<br>os. Jei elektr aikyti. Kad pasiektumete maksima.<br>Išorinį maitinimą.<br>EKG paciento kabelį prie EKG jūng<br>nto standartinė trijų arba penkių laika.<br>Ikčija gali būti jautri aukšto dažnio.<br>Die elektrodai neprijungti prie pac<br>ingti, jei yra per G paciento kabeli prie EKG jungties. Prijunko standartine trijų arba penkių laidų konfigiria gali būti jautri aukšto dažnio aplinkos trijų lietuvės.<br>Vielektrodai neprijungti prie paciento, jie gali būti jautri aukšto dažni metrijos pakanka ryšiūi su IG palaikyti. Implantari<br>
i būti didesnis, ir galios naudojant bateriją gali ne<br>
Kad pasiektumėte maksimalų indukcinį telemetri<br>
in maitinimą.<br>
paciento kabelį prie EKG jūngties. Prijunkite pavir nto kabelį prie EKG jungties. Prijunkite pavartinė trijų arba penkių laidų konfigūracija.<br>būti jautri aukšto dažnio aplinkos triukšmu<br>odai neprijungti prie paciento, jie gali būti<br>jui ir todėl teikti prastą signalą. EKG pa ai neprijungti prie paciento, jie g<br>jr todėl teikti prastą signalą. EKI<br>per daug triukšmo.<br>naudoti paciento testams tyrimų<br>funkcijos triukšmo trikdžiai, jei l<br>kšto dažnio elektrochirurginės ji neprijungti prie paciento, jie gali būti<br>todėl teikti prastą signalą. EKG pavirš<br>r daug triukšmo.<br>udoti pačiento testams tyrimų metu, p<br>nkcijos triukšmo trukdžiai, jei LATITUC<br>to dažnio elektrochirurginės įrangos.<br>60.

**PASTABA:** EKG funkcija skirta naudoti paciento testams tyrimų metu, pvz., ritmo slenksčio testas.

**PASTABA:** Gali pasireikšti EKG funkcijos triukšmo trukdžiai, jei LATITUDE programavimo sistema yra arti aukšto dažnio elektrochirurginės įrangos. Korekcijos veiksmus žr. "Trikčių [šalinimas"](#page-65-3) psl. 60. zastaraná verzia.<br>Zaug friukšmo.<br>Zastaraná verzia. Nepoužívať.<br>Zastaraná velektrochirurginés jrangos.<br>Nepoužívať velektrochirurginés jrangos.<br>Nepoužívať velektrochirurginés jrangos. g triukšmo.<br>Pačiento testams tyrimų metu, pvz.;<br>S triukšmo trukdžiai, jei LATITUDE<br>Pačio elektrochirurginės įrangos. Kore<br>Te 3203 modelio S-ICD telemetrijos z<br>S veikia kaip papildoma RD antena.

4. Jei RD telemetrija nepakankama, prijunkite 3203 modelio S-ICD telemetrijos zondą prie jo jungties. S-ICD telemetrijos zondas veikia kaip papildoma RD antena. Prireikus **PASTABA:** EKG funkcija skirta naudoti pačiento testams tyrimų metu, pvz., ritmo<br>slenksčio testas.<br> **PASTABA:** Gali pasireikšti EKG funkcijos triukšmo trukdžiai, jei LATITUDE<br>
programavimo sistema yra arti aukšto dažnio el žr. "Veiksmai ZIP (RD) telemetrijai pagerinti" ["Telemetrijos, naudojant transveninį IG,](#page-30-1) [paruošimas" psl. 25](#page-30-1). Kšmo trukdžiai, jei LATITUDE<br>elektrochirurginės įrangos. Koreka<br>03 modelio S-ICD telemetrijos zoria<br>kaip papildoma RD antena. Pri<br>emetrijos ryšys. Papildomą inform<br>telemetrijos, naudojant transveni Statems tyrimų metu, pvz., ritmo<br>
mo trukdžiai, jei LATITUDE<br>
ektrochirurginės įrangos, korekcijos<br>
modelio S-ICD telemetrijos zondą<br>
kaip papildoma RD antena. Prireikus<br>
etrijos ryšys. Papildomą informaciją<br>
emetrijos, na

#### <span id="page-29-0"></span>**Gydytojo pusės jungčių jungimas**

Pagal poreikį sujunkite toliau nurodytas jungtis kairėje LATITUDE programavimo sistemos pusėje.

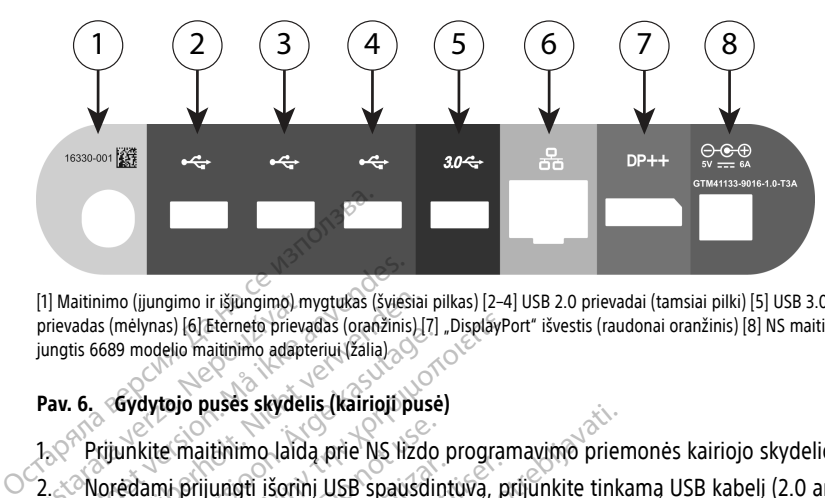

[1] Maitinimo (įjungimo ir išjungimo) mygtukas (šviesiai pilkas) [2–4] USB 2.0 prievadai (tamsiai pilki) [5] USB 3.0 prievadas (mėlynas) [6] Eterneto prievadas (oranžinis) [7] "DisplayPort" išvestis (raudonai oranžinis) [8] NS maitinimo jungtis 6689 modelio maitinimo adapteriui (žalia) [1] Maitinimo (jjungimo ir išjūngimo) my<br>prievadas (mėlynas) [6] Eterneto prievat<br>jungtis 6689 modelio maitinimo adapte<br>**Pav. 6. Gydytojo pušės skydėli:**<br> $1.5^\circ$  Prijunkitte maitinimo laidą<br>2. Norėdami prijungti išorini;<br>2 Formation (jungimo ir išjūngimo) mygtukas (šviesiaievadas (mėlynas) [6] Eterneto prievadas (oranžinis) nglis 6689 modelio maitinimo adapteriui (žalia)<br> **av. 6. Gydytojo pusės skydelis (kairioji pusės skydelis (kairioji pus** 

#### **Pav. 6. Gydytojo pusės skydelis (kairioji pusė)**

1. Prijunkite maitinimo laidą prie NS lizdo programavimo priemonės kairiojo skydelio.

2. Norėdami prijungti išorinį USB spausdintuvą, prijunkite tinkamą USB kabelį (2.0 arba<br>
3.0) prie atitinkamo programavimo priemonės USB prievado. Tada įsitikinkite, kad<br>
8. Spausdintuvas prijungtas prie išorinio maltinimo 3.0) prie atitinkamo programavimo priemonės USB prievado. Tada įsitikinkite, kad spausdintuvas prijungtas prie išorinio maitinimo. aitinimo (jiungimo ir išjūngimo) mygtukas (šviešiai padas (mėlynas) [6] Eterneto prievadas (oranžinis) [7]<br>tis 6689 modelio maitinimo adapteriui (žalia) S<br>6. **6. Gydytojo pusės skydelis (kairioji pus**<br>6. **6. Gydytojo pusės** Alexandrijk is internet by the statement of the statement of the statement of the statement of the statement of the statement of the statement of the statement of the participate control of the participate of the participa melynas) [6] Eterneto prievadas (oranžinis) [7] "DisplayPo<br>
9 modelio maitinimo adapteriui (žalia)<br>
6**ydytojo pusės skydelis (kairioji pusė)**<br>
6**ydytojo pusės skydelis (kairioji pusė)**<br>
edami prijungti išorini USB spausdin kite maitinimo laidą prie NS lizdo pani prijungti išorinį USB spausdintie atitinkamo programavimo priementinkamo programavimo priementinkamo priementinkamo priementinkamo priementinkamo priementinkamo priementinkamo prieme Version per se no program<br>Version per se no programavimo priemonês<br>Vas prijungtas prie išorinio maltinime<br>Vas prijungtas prie išorinio maltinime<br>Prijunkite spausdintuvą prie USB p<br>Va, palaukite 30 sekundžių, kol sistema<br>Va

**PASTABA:** Prijunkite spausdintuvą prie USB prievado, tada, prieš siųsdami failus į spausdintuvą, palaukite 30 sekundžių, kol sistema atpažins spausdintuvą.

PASTABA: LATITUDE programavimo sistema turi "Bluetooth®" galimybę, kurią galima naudoti norint sujungti su "Bluetooth®" funkciją turinčiais spausdintuvais. Papildomą sąrankos ir naudojimo informaciją žr. tinklo ir jungiamumo operatoriaus vadove (3924 modelio). uses skydelis (kalingippuse)<br>tinimo laidą prie NS lizdo programavimo priem<br>ungti išorinį USB spausdintuvą, prijunkite tinka<br>kamo programavimo priemonės USB prievado,<br>prijunkite spausdintuvą prie USB prievado, tad<br>prijunkit junkite spausdintuva prie U:<br>alaukite 30 sekundžių, kol s.<br>TITUDE programavimo sistel<br>norint sujungti su "Bluetoot<br>hkos ir naudojimo informacij<br>odelio).<br>oti išorini monitoriu pasina ungtas prie išorinio maitinimo.<br>Ikite spausdintuvą prie USB prievado,<br>Ikite 30 sekundžių, kol sistema atpaž<br>VDE programavimo sistema turi "Blue<br>int sujungti su "Bluetooth" "funkciją ti<br>iš ir naudojimo informaciją žr. tinkl e spausdintuva prie USB prievado,<br>ite 30 sekundžių, kol sistema atpaži<br>ite 30 sekundžių, kol sistema atpaži<br>E programavimo sistema turi "Bluetsujungti su "Bluetooth" "Tunkciją ti<br>naudojimo informaciją žr. tinklo ir<br>9).<br>ori 30 sekundzių, koi sistema atpazini<br>programavimo sistema turi "Blueto<br>dijungti su "Bluetooth" "funkciją turi<br>audojimo informaciją žr. tinklo ir ju<br>mi monitorius prijungtas prie išorinio ma<br>LAN, prijunkite eterneto kabelį pr ogramavimo sistema tun "Blueto<br>Ingti su "Bluetooth" "funkciją tu<br>dojimo informaciją žr. tinklo ir ji<br>monitorių, pasinaudokite "Displ<br>forius prijungtas prie išorinio m<br>N, prijunkite tik prie RJ45 eterneto dintuvą prie USB prievado, tada, prieš siųsdami filostanti skundžių, kol sistema atpažins spausdintuvą.<br>amavimo sistema turi "Bluetoothe" galimybę, kurti su "Bluetoothe" funkciją turinčiais spausdintuva.<br>jimo informaciją ž Huetooth "funkcjia turinčiais spausdintumo informacija zr. tinklo ir jungiamumo operation.<br>To informacija zr. tinklo ir jungiamumo operation.<br>Itorių, pasinaudokite "DisplayPort" išvesties ju<br>prijungtas prie išorinio maitin

- 3. Norėdami prijungti išorinį monitorių, pasinaudokite "DisplayPort" išvesties jungtimi. Tada įsitikinkite, kad monitorius prijungtas prie išorinio maitinimo.
- 4. Norėdami prijungti prie LAN, prijunkite eterneto kabelį prie eterneto prievado.

**PASTABA:** Eterneto kabelį junkite tik prie RJ45 eterneto prievado jungties 3300 modelio programavimo priemonėje.

**PASTABA:** Būtina atlikti papildomus veiksmus naudojant "Bluetooth®" arba LAN ryšį. Papildomą informaciją žr. tinklo ir jungiamumo operatoriaus vadove (3924 modelio). pasinaudokite "DisplayPort" išvesties jungtas prie išorinio maitinimo.<br>
Versiene experience in prie eterneto prievad<br>
Versiene RJ45 eterneto prievado jungties<br>
Versienus naudojant "Bluetooth" arb<br>
Ir jungiamumo operatoriau erneto kabeli prie eterneto prievado.<br>
Zastaraná verzia različica.<br>
Zastaraná verzia. Alexandre arba. La<br>
Zastaraná verzia. Nepotoriale različica.<br>
Zastarela različica. Neprievado.<br>
Lis prijungtas prie NS prievado.<br>
Lis pr 45 eterneto prievado jungties 3300<br>Is naudojant "Bluetooth" arba LAN<br>Jumo operatoriaus vadove (3924<br>Jungtas prie NS prievado<br>ad maitinimo laidas prijungtas prie

5. Įsitikinkite, kad maitinimo adapterio kabelis prijungtas prie NS prievado programavimo priemonės kairiojoje pusėje ir kad maitinimo laidas prijungtas prie maitinimo adapterio. Fördad version. Använd efter använder<br>Fördad version. Används version. Använd efter används och matthining laidas prijungtas prie<br>Föräldrad använd egen versionen av hört Frieto prievado jungties 3300<br>udojant "Bluetooth" arba LAN<br>coperatoriaus vadove (3924<br>las prie NS prievado<br>altinimo laidas prijungtas prie<br>visada būtų prieinama, kad būtų

**PASTABA:** Įsitikinkite, kad kairioji prietaiso pusė visada būtų prieinama, kad būtų galima prijungti arba atjungti maitinimo laidą.

#### <span id="page-30-0"></span>**Elektrochirurgijos kabeliai**

Elektrochirurgijos kabeliai turi būti laikomi mažiausiai 30 cm atstumu nuo LATITUDE programavimo sistemos, kad būtų išvengta klaidingų pėdsakų ekrane, kai naudojama elektrochirurgijos energija.

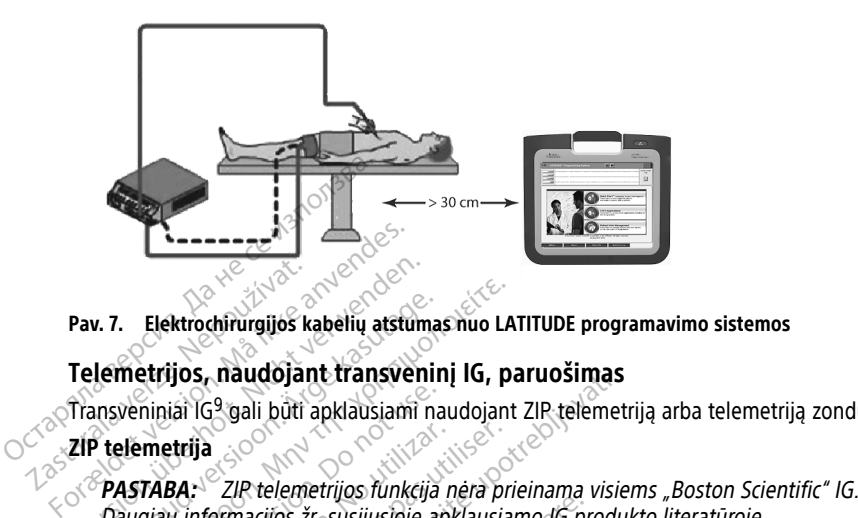

#### **Pav. 7. Elektrochirurgijos kabelių atstumas nuo LATITUDE programavimo sistemos**

#### <span id="page-30-1"></span>**Telemetrijos, naudojant transveninį IG, paruošimas**

Transveniniai IG9 gali būti apklausiami naudojant ZIP telemetriją arba telemetriją zondu.

#### **ZIP telemetrija**

Pav. 7. Elektrochirurgijos kabelių atstumas nuo LATITUDE programavimo sistem<br>Telemetrijos, naudojant transvėninį IG, paruošimas<br>Transvėniniai IG<sup>9</sup> gali būti apklausiami naudojant ZIP telemetriją arba telemetrija.<br>ZIP tele A. 7. Elektrochirurgijos kabelių atstumas nuo LAT<br> **Lemetrijos, naudojant transveninį IG, paralistiniai idealistiniai kasutage.**<br> **Haligrada.** ZIP telemetrijos funkcija nėra prir<br> *Daugiau informacijos žr. susijusioje apkl* miniai IG<sup>9</sup> gali būti apklausiami naunetrija<br> **TABA:** ZIP telemetrijos funkcija<br>
giau informacijos žr. susijusioje ap<br>
u kūriais ryšys palaikomas naudoje<br>
kad ZIP telemetrijos ryšys būtų originais ir aunetrijas ryšys būtų

IG, su kuriais ryšys palaikomas naudojant ZIP telemetriją:

- 1. Kad ZIP telemetrijos ryšys būtų optimalus, laikykite LATITUDE programavimo sistemą 3 m atstumu nuo IG. o etrija<br>
BA: ZIP telemetrijos funkcija nėra pri<br>
Mu informacijos žr. susijusioje apklausiai<br>
Auriais ryšys palaikomas naudojant ZIP<br>
ad ZIP telemetrijos ryšys būtų optimalustemą 3 m atstumu nuo IG. Castariela verzija. Nemotionalistarjela verzija.<br>23 gali būti apklausiami naudojant ZIP telemetrija.<br>22 Sastarjela verzija. Nemotionalista verzija.<br>22 Zastarjela verzija. Nemotionalista prie produktiva.<br>23 m atstumu nuo 16 yšys palaikomas naudojant<br>elemetrijos ryšys būtų optin<br>8 m atstumu nuo IG.<br>te kliūtis tarp LATITUDE proc<br>1P telemetrijos veikimą gali<br>9 sistemos orientaciją arba v cijos žr. susijusioje apklausiamo 16 prosesta.<br>Versiones paklausiamo 16 prosesta.<br>Versiones naudojant ZIP telemetri<br>Versiones responsesta.<br>Non utilizare.<br>Non utilizare.<br>Telemetrijos veikima gali būti įmanom.<br>Stemos orienta
- 2. Pašalinkite kliūtis tarp LATITUDE programavimo sistemos ir IG.

PASTABA: ZIP telemetrijos veikimą galį būti įmanoma pagerinti pakeitus LATITUDE programavimo sistemos orientaciją arba vietą. **PASTABA:** 3203 modelio S-ICD telemetrijos zondas gali būti naudojamas kaip trečiojis (S-ICD telemetrijos veikimalus, laikykite LATITUDE programavimo sistema 3 m atstumu nuo IG.<br>2. Pašalinkite kliūtis tarp LATITUDE program

RD antena, kad pagerėtų RD telemetrijos veikimas. Sistema 3 m atstumu nuo IG.<br>
2. Pasalinkite kliūtis tarp LATITUDE programavimo sistemos ir IG.<br> **PASTABA:** ZIP telemetrijos veikima gali būti imanoma pagerinti pakeitus LATITUDE<br> **PASTABA:** 3203 modelio S-ICD telemetrijos ijos ryšys būtų optimalus, laikykite<br>umu nuo IG.<br>tarp LATITUDE programavimo sist<br>netrijos veikimą gali būti įmanoma.<br>pasentaciją arba vietą.<br>delio s-iCD telemetrijos veikimas. Businge apkrausiamo ja produkto meraturojest<br>Alas naudojant ZIP telemetriją:<br>Sys būtų optimalus, laikykite LATITUDE programa<br>nuo IG.<br>LATITUDE programavimo sistemos ir IG.<br>Sys veikimą gali būti įmanoma pagerinti pakeitus L<br> THUDE programavimo sistemos ir IG. Waćani programavimo sistemos ir IG. Waćani programavimo sistemos ir IG. Wać<br>Kerkima gali būti įmanoma pagerinti pakeitus<br>ICD telemetrijos veikimas.<br>Litijos veikimas nesėkmingas, naudokite metrijos zondas gali būti naudojamas

zondą IG apklausti. Versão vice etpurida Nexwertera.<br>Versão vice etpurida Nexwertera.<br>125 de de la latinuture de la latin Exportant verzia. Nepozitiska porabite. mesekmingas, naudokite 6395 feler Provider in the Nider derivation.<br>Provider in the Nider Använd Kulvi<br>analysion. Använd Kulvi<br>are der version. Strutt.<br>Straddrad Amalan retrij

9. ALTRUA / INSIGNIA I / NEXUS I IG naudoja tik telemetriją zondu.

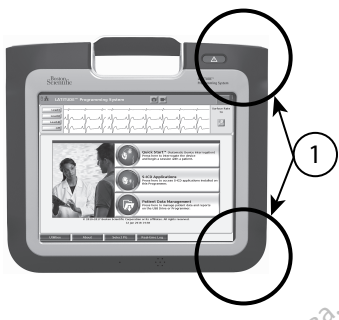

[1] Apytikslės vidinės antenos vietos

# **Pav. 8. LATITUDE programavimo sistemos vaizdas iš priekio, nurodytos apytikslės antenos vietos korpuse** [1] Apytikslės vidinės antenos vietos<br> **Pav. 8. LATITUDE programavimo sistem<br>
vietos korpuse<br>
Veiksmai ZIP (RD) felemetrijos ve<br>
Atlikite tolesnius veiksmus, kad pag<br>
1. Atliunkite visus nenaudojamus<br>
2. Atliunkite visus** av. 8. LATITUDE programavimo sistemos istorios versions versions version.<br>
Veiksmai ZIP (RD) telemetrijos veiki<br>
Atlikite tolesnius veiksmus, kad pagere<br>
1. Atjunkite visus nenaudojamus ka<br>
2. Visi like prijungti paciento

#### **Veiksmai ZIP (RD) telemetrijos veikimui pagerinti**

Atlikite tolesnius veiksmus, kad pagerėtų RD telemetrijos veikimas:

1. Atjunkite visus nenaudojamus kabelius ir zondus ir juos sudėkite.

2.  $\sim$  Visi likę prijungti paciento pusės kabeliai (SSA, EKG) turi eiti statmenai programavimo priemonei ir (kiek galima) tiesiai link paciento. os korpuse<br>
Veiksmai ZIP (RD) telemetrijos veikimu<br>
Atlikite tolesnius veiksmus, kad pagerėtų<br>
1. × Atjunkite visus nenaudojamus kabel<br>
2. × Visi like prijungti gydytojo pusės kat<br>
2. × Visi like prijungti gydytojo pusės k Veiksmai ZIP (RD) felemet<br>Atlikite folesnius veiksmus<br>1. Atliunkite visus nepaut<br>2. Visi like prijungti pacie<br>2. Programavimo priemo

3. Visi likę prijungti gydytojo pusės kabeliai (maitinimo, USB, "DisplayPort", eterneto)

- 4. Jei greta programavimo priemonės yra bet kokia elektros įranga (nešiojamasis kompiuteris, monitorius ir pan.) arba metalinių daiktų, patraukite juos kuo toliau nuo programavimo priemonės. iksmai ZIP (RD) telemetrijos veikimui pageri<br>
ikite tolesnius veiksmus, kad pageretų RD telen<br>
Atjunkite visus nenaudojamus kabelius ir zo<br>
Visi likę prijungti paciento pusės kabeliai (SS<br>
programavimo priemonei ir (kiek g unkite visus henaudojamus kabeli<br>Si likę prijungti paciento pusės kab<br>Ogramavimo priemonei ir (kiek gali<br>Si likę prijungti gydytojo pusės kab<br>1 būti nutiesti tolyn nuo paciento<br>greta programavimo priemonės.<br>O programavimo kę prijungti paciemo puses kabellar (33)<br>camavimo priemonei ir (kiek galima) tie<br>kę prijungti gydytojo pusės kabellai (m<br>utilizutilizar. No paciento,<br>eta programavimo priemonės yra bet kiluteris, monitorius ir pan.) arba m Visus nenaudojamus kabelius ir zondus ir juos ir iuno piremonei ir (kiek galima) tieslai link paciento iuno priemonei ir (kiek galima) tieslai link paciento<br>ijungti gydytojo pusės kabeliai (maitinimo, USI<br>ijungti gydytojo gramavimo priemonės yra b<br>monitorius ir pan.) arba me<br>havimo priemonės.<br>ogramavimo priemonė arčia<br>audojamų arba daugelio žm<br>ogramavimo priemonės orie<br>ogramavimo priemonės orie ii tolyn nuo paciento.<br>
Si tolyn nuo paciento.<br>
Si tolyn nuo priemonės yra bet kokia elektrinė priemonės.<br>
Mo priemonės.<br>
Tamavimo priemonė arciau paciento,<br>
dojamų arba daugelio žmonių lankom<br>
ramavimo priemonės orientaci riemonės yra bet kokia elektros įranga (nešiojama)<br>remonės yra bet kokia elektros įranga (nešiojama)<br>priemonė arčiau paciento, geriausia toliau nuo<br>ba daugelio žmonių lankomų vietų patalpoje.<br>priemonės orientaciją sukdami
- 5. Perkelkite programavimo priemonę arčiau paciento, geriausia toliau nuo intensyviai naudojamų arba daugelio žmonių lankomų vietų patalpoje.
- 6. Pakeiskite programavimo priemonės orientaciją, sukdami programavimo priemonę iki 45 laipsnių pagal laikrodžio rodyklę arba prieš laikrodžio rodyklę, arba įdėdami programavimo priemonę į pasirinktinį 6755 modelio stovą. avimo priemonės yra bet kokia elektorius ir pan.) arba metalinių daiktų<br>6 priemonės.<br>1900 m. – priemonės.<br>1900 m. – priemonės arčiau paciento, giamų arba daugelio žmonių lankom<br>1900 m. – priemonės orientaciją, sukdai laikr ius ir pari.) auda metalinių daiktų,<br>viremonės.<br>vimo priemonė arčiau paciento, ge<br>nu arba daugelio žmonių lankomų<br>vimo priemonės orientaciją, sukdai<br>laikrodžio rodyklę arba prieš laikro<br>onę į pasirinktinį 6755 modelio sti<br> no priemone arčiau paciento, geologica<br>Carba daugelio žmonių lankomų<br>no priemonės orientaciją, sukda<br>krodžio rodyklę arba prieš laikir<br>ne į pasirinktinį 6755 modelio st<br>s personalo nebūtų tarp progra emonę arčiau pačiento, geriausia tolia<br>daugelio žmonių lankomų vietų patali<br>lemonės orientaciją sukdami programio<br>rodyklę arba prieš laikrodžio rodyklasirinktinį 6755 modelio stovą.<br>sonalo nebūtų tarp programavimo pri<br>sona
- 7. Užtikrinkite, kad klinikos personalo nebūtų tarp programavimo priemonės ir implantuoto IG.
- 8. Jei ZIP telemetrija vis tiek nenuosekli, prijunkite 3203 modelio S-ICD telemetrijos zondą ir padėkite jį iki 0,6 m atstumu nuo implantuoto IG. Steriliajame lauke naudokite 3320 modelio intraoperacinį zondo gaubtą ir padėkite zondą ant paciento skrandžio. nonę arčiau paciento, geriausia toliau nuo<br>nugelio žmonių lankomų vietų patalpoje.<br>nonės orientaciją sukdami programavimo<br>rodyklę arba prieš laikrodžio rodyklę arba<br>irinktinį 6755 modelio stovą.<br>nalo nebūtų tarp programavi dyklę arba prieš laikrodžio rodyklę, arba<br>Verhij 6755 modelio stovą<br>Versiunija (prijunkite 3203 modelio S-ICD telemu nuo implantuoto IG. Steriliajame laikratini zondo gaubtą ir padėkite zondą a<br>Versiunija zondo gaubtą ir p Butų tarp programavimo priemonės ir<br>prijunkitė 3203 modelio S-ICD telemetri<br>nuo implantuoto IG. Steriliajame laukė<br>i zondo gaubtą ir padėkite zondą ant<br>ir būtinai atjunkite 3203 modelio S-ICD<br>avimo priemonės, kad būtų išve ikite 3203 modelio S-ICD telemetrij<br>mplantuoto IG. Steriliajame lauke<br>do gaubta ir padėkite zonda ant<br>tinai atjunkite 3203 modelio S-ICD<br>priemonės, kad būtų išvengta<br>s-IG, kuriam galima RD telemetrija Mantuoto IG. Sterlinging lauke<br>Gaubta ir padekite zondą ant<br>Gaubta ir padekite zondą ant<br>Si atunkite 3203 modelio S-ICD<br>Tiemonės, kad būtų išvengta<br>G. kuriam galima RD telemetrija, B203 modello S-ICD telemetrijos<br>
ntuoto IG. Steriliajame lauke<br>
ntuoto IG. Steriliajame lauke<br>
ubta ir padėkite zondą ant<br>
atjunkite 3203 modello S-ICD<br>
monės, kad būtų išvengta<br>
kuriam galima RD telemetrija,
	- Kai nenaudojamas RD telemetrijai, būtinai atjunkite 3203 modelio S-ICD telemetrijos zondą nuo programavimo priemonės, kad būtų išvengta nebaigtos telemetrijos.
- 9. Jeigu ZIP telemetrijos veikimas nesėkmingas IG, kuriam galima RD telemetrija, naudokite 6395 telemetrijos zondą IG apklausti.

#### **Telemetrija zondu**

ALTRUA / INSIGNIA I / NEXUS I IG turi būti naudojamas 6395 telemetrijos zondas IG apklausti.

#### <span id="page-32-0"></span>**Paleidimas**

Norėdami įjungti LATITUDE programavimo sistemą:

- 1. Prijunkite maitinimo adapterio laidą prie NS lizdo LATITUDE programavimo sistemos kairiojo skydelio [\(Pav. 3 Kairysis programavimo priemonės šoninis skydelis psl. 20](#page-25-3)).
- 2. Prijunkite KS maitinimo laidą prie maitinimo adapterio ir atitinkamo KS lizdo.
- 3. Paspauskite maitinimo mygtuka  $\mathbf{\Theta}$ .

**PASTABA:** Gali užtrukti iki minutės, kol 3300 modelio programavimo priemonė baigs savaiminę patikrą ir parodys paleidimo ekraną. Šiuo laikotarpiu ekranas gali mirksėti arba būti tuščias.

4. Palaukite, kol bus parodytas paleidimo ekranas.

PASTABA: Vykstant sistemos paleidimui stebėkite, ar ekrane rodomi kokie nors pranešimai. Jei parodomas klaidos pranešimas, nenaudokite prietaiso, užsirašykite išsamų klaidos aprašymą ir susisiekite su "Boston Scientific", pasinaudodami informacija, pateikiama šio vadovo galiniame viršelyje. mirkseti arba buti tuscias.<br>
4. Palaukite, kol bus parodytas p<br> **PASTABA:** Vykstant sistemo<br>
pranešimai, Jer parodomas kia<br>
išsamų klaidos aprašymą ir su<br>
informacija, pateikiama šio va<br>
5. Kai paleidimas baigiamas, par<br>
p **PASTABA:** Vykstant sistemos p<br>pranešimai. Jei parodomas klaido<br>išsamų klaidos aprašymą ir susisi<br>informacija, pateikiama šio vadov<br>5. Kai paleidimas baigiamas, parodo<br>programavimo priemonės jutikliniame<br>Programavimo priem

5. Kai paleidimas baigiamas, parodomas pagrindinis ekranas [\(Pav. 9 3300 modelio](#page-33-0) [programavimo priemonės pagrindinis ekranas psl. 28\)](#page-33-0) ir sistema yra paruošta naudoti. pranesimai. Jer parodo<br>
išsamų klaidos aprašy<br>
informacija, pateikiam<br>
5. Kai paleidimas baigiar<br>
brogramavimo priemonės<br>
naudoti.<br>
Programavimo priemonės<br>
programavimo priemonės pranesimai. Jer parodomas klaidos<br>
išsamų klaidos aprašymą ir susisiel<br>
informacija, pateikiama šio vadovo<br>
5. Kai paleidimas baigiamas, parodon<br>
programavimo priemonės pagrindi<br>
Programavimo priemonės jutikliniame ei<br>
myg išsamų klaidos aprašymą ir susisiekite su "Boliniam informacija, pateikiama šio vadovo galiniam<br>Kai paleidimas baigiamas, parodomas pagrin<br>programavimo priemonės pagrindinis ekrana<br>naudoti.<br>gramavimo priemonės jūtikliniame

Programavimo priemonės jutikliniame ekrane galite pasirinkti elementus: ekrane rodomi mygtukai, žymimieji langeliai ir skirtukai. Vienu metu galima pasirinkti tik vieną elementą.

**PASTABA:** Šiame vadove naudojami ekrano vaizdai yra tik pavyzdiniai ir gali nevisiškai sutapti su jūsų ekranais. udoti.<br>
udoti.<br>
navimo priemonės jutikliniame ekrati.<br>
žymimieji langeliai ir skirtukai.<br>
34. Šiame vadove naudojami ekrati.<br>
Su jūsų ekranais.<br>
JIMAS: Čet horite naudoti rašiklį,<br>
ant bet kokį kitą daiktą galimas juti vimo priemonės jutikliniame ekranė gal<br>Žymimieji langeliai ir skirtukai. Vienu m<br>Version vaidove naudojami ekrano vai<br>Jūsų ekranais.<br>MAS: Let norite naudoti rašiklį, įsitikinio ekranais.<br>Det kokį kitą daiktą galimas jutikl vimo priemonės pagrindinis ekranas psl. 28) ir<br>priemonės jutikliniame ekrane galite pasirinkti<br>mieji langeliai ir skirtukai. Vienu metu galima r<br>*nme vadove naudojami ekrano vaizdai yra tik p*<br>ekranais.<br>Lei norite naudoti adove naudojami ekrano vaizdaj yra taista.

PERSPĖJIMAS: Jei norite naudoti rašiklį, įsitikinkite, kad tai projekcinis rašiklis.<br>Naudojant bet kokį kitą daiktą galimas jutiklinio ekrano apgadinimas.<br>Albant bet kokį kitą daiktą galimas jutiklinio ekrano apgadinimas.<br> Naudojant bet kokį kitą daiktą galimas jutiklinio ekrano apgadinimas.<br>Aleksano apgadinimas.<br>Aleksano apgadinimas.<br>Aleksano apgadinimas. Vidersig prædt undergrafik í hanoutha. Advertision Control Control Control Control Control Control Control Control Control Control Control Control Control Control Control Control Control Control Control Control Control Control Control Control Control Control Co e haudoti rasiklį, įsitikinkite, kad ta Elavuk verzió. Ne használja:<br>Pelavult verzió. Ne használja:<br>Pelavult verzió. Ne használja:<br>Pelavuk verzición. Ne használja:<br>Pelavuk verzición. Ne het were the material material in the set of the set of the set of the set of the set of the set of the set of the set of the set of the set of the set of the set of the set of the set of the set of the set of the set of t Wersia przetarzystwa przez przez przez przez przez przez przez przez przez przez przez przez przez przez przez<br>Seczio przez przez przez przez przez przez przez przez przez przez przez przez przez przez przez przez przez<br>Se

utdatert verslagen industrike brukes.<br>Skylestign. Jehographics.com/sexable.com/sexable.com/sexable.com/sexable.com/sexable.com/sexable.com/sexable.c<br>Microsoft.com/sexable.com/sexable.com/sexable.com/sexable.com/sexable.com

Version observations of the state of the state of the state of the state of the state of the state of the stat<br>end desperations of the state of the state of the state of the state of the state of the state of the state of<br> Versiuse Skalinane, itikiza.<br>A nu se se utilizada explorativa.<br>A nu se utilizada explorativa.<br>A se obe expirata. A nu se utiliza.<br>A se sure a nu se utiliza. A nu se utiliza.<br>A se sure a nu se utiliza. Zastaraná verzia kardinálnak<br>1976 bez bezpirálnak verzia.<br>1976 bez bezpirálnak verzia.<br>2018 bez bez bez bez bez bez bez<br>2018 bez bez bez bez bez bez bez<br>2018 bez bez bez bez bez bez bez Zastarela različica. Ne uporabite. Vanhendunut versio. Älä käytä. Föräldrad version. Använden

oratorad olmayan sürüm. Kullanmayın.

<span id="page-33-0"></span>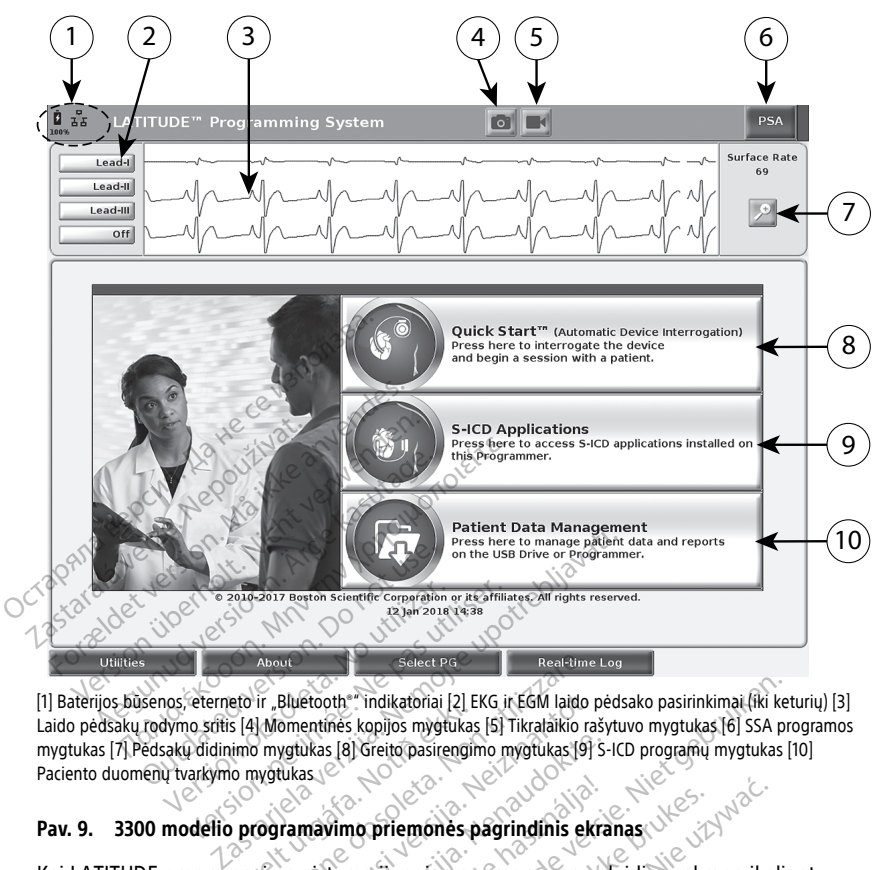

[1] Baterijos būsenos, eterneto ir "Bluetooth®" indikatoriai [2] EKG ir EGM laido pėdsako pasirinkimai (iki keturių) [3] Laido pėdsakų rodymo sritis [4] Momentinės kopijos mygtukas [5] Tikralaikio rašytuvo mygtukas [6] SSA programos mygtukas [7] Pėdsakų didinimo mygtukas [8] Greito pasirengimo mygtukas [9] S-ICD programų mygtukas [10] Paciento duomenų tvarkymo mygtukas Figue Correspondent (Figue Correspondent Correspondent Correspondent Correspondent Correspondent Correspondent Correspondent Correspondent Correspondent Correspondent Correspondent Correspondent Correspondent Correspondent About<br>
F. Bluetooth, Indikatoriai [2] EKG ir EGM laido r<br>
Momentines kopijos mygtukas [5] Tikralaikio ra<br>
Mygtukas [8] Greito pasirengimo mygtukas [9]<br>
Wytukas (8) Greito pasirengimo mygtukas [9]<br>
Wytukas (8) Greito pasire Bluetooth "indikatoriai [2] EKG ir EGM laido pomentinės kopijos mygtukas [5] Tikralaikio rašygtukas [8] Greito pasirengimo mygtukas [9] s<br>versikas [8] Greito pasirengimo mygtukas [9] s<br>tukas (2) Siento pasirengimo mygtukas

#### **Pav. 9. 3300 modelio programavimo priemonės pagrindinis ekranas**

Kai LATITUDE programavimo sistema įjungiama, programos paleidimo ekrane įkeliant programinę įrangą rodoma pažangos juosta. Įprastai tai trunka iki vienos minutės. Baigus pagrindinis ekranas rodomas taip, kaip parodyta [Pav. 9 3300 modelio programavimo](#page-33-0) [priemonės pagrindinis ekranas psl. 28:](#page-33-0) akas (a) Greito pasirengimo mygfukas (9) S-1<br>Assessed a Brender Control of S-1<br>Assessed a Brender Control of S-1<br>Assessed a Brender Control of Table<br>Taip, kaip parodyta Pav. 9-3300 m<br>As psi. 28: Elavult verzió.<br>Elavult verzió. Ne használja elavult verzió.<br>Elavult verzió. Ne használi a trunka.<br>Elavult verzió. Ne használja elavult verzió.<br>Elavult verzió. Ne használi verzió.<br>Elavult verzió. Ne használi verzió. mdikatoriai [2] EKG ir EGM laido pėdsako pasirinkimai (iki keritografijos mygfukas [5] Tikrataikio rašytuvo mygtukas [6] SSA produkas [9] S-ICD programų mygtukas [1]<br>Difference pasiring (iki septembris 19 S-ICD programų my priemonės pagrindinis ekranas.<br>Utdata, iprastai tai trūnka iki vienos mažinis programos paleidimo ekra<br>Juosta, iprastai tai trūnka iki vienos mordovas Pav.<br>9 škal iki rodoma iki keturiu laidu pėd.<br>9 gali būti rodoma iki ke emones pagrindinis ekranas.<br>
Ingiama, programos paleidimo ekrane įkeli<br>
Ingiama, programos paleidimo ekrane įkeli<br>
Ingia prastai tai trūnka iki vienos minutės.<br>
Ikrovos būsena ir "Wi-Fi", eterneto ir "Blueta".<br>
Ili būti ro Versão de la transferación observato de minutes.<br>
Versão de la transferación de minutes.<br>
Version de la versión de la programavi<br>
Version de la versión de la programavia de la programavia de la programavia de la programavi

- Būsenos srityje rodoma baterijos įkrovos būsena ir "Wi-Fi", eterneto ir "Bluetooth®" ryšio indikatoriai za Pav, 9 3300 modello programavimo<br>Dusena ir "Wi-Fi", eterneto ir "Bluetooth<br>Todoma iki keturių laidų pedsakų paciei<br>Zastarela rašytuvo – Tekrano vi<br>5. Ki ir SSA veiklos metu Vanhender version version.<br>The strain version is a strain version version version version version version version version version version<br>In version version version version version version version version version version v
- Laido pėdsako ekranas, kuriame gali būti rodoma iki keturių laidų pėdsakų pacientui įvertinti, pvz., iš paviršiaus EKG arba SSA För keturių laidų pedsakų pacient<br>Alaikio rašytuvo<br>SA veiklos metu
- Yra du mygtukai (momentinės kopijos ir tikralaikio rašytuvo ) ekrano viršuje tikralaikiams laidų pėdsakams fiksuoti EKG, IG ir SSA veiklos metu Wi-Fi", eterneto ir Bluetooth<sup>®"</sup><br>Fketurių laidų pedsakų pacientui<br>ikio rašytuvo **ir bekrano viršuje**<br>veiklos metu<br>X<sub>I</sub>, "Stimuliavimo sistemos"<br>Sunce
- Mygtuku "PSA" (SSA) suaktyvinama SSA programa (žr. "Stimuliavimo sistemos [analizatorius \(SSA\)" psl. 37](#page-42-1))
- Greito pasirengimo mygtuku inicijuojamas IG ryšys konkrečiam transveniniam IG skaityti
- S-ICD programų mygtuku atidaromas langas "S-ICD Applications" (S-ICD programos) (žr. ["S-ICD programų mygtukas" psl. 30](#page-35-2))
- Paciento duomenų tvarkymo mygtukas **naudovalizmas tik transveniniams IG ir** užtikrina prieigą prie paciento duomenų eksportavimui, spausdinimui, perdavimui ir naikinimui
- Pėdsakų didinimo mygtuku padidinama laido pėdsako sritis, kad rodymo langas būtų užpildytas, ir pateikiama papildoma informacija, kaip parodyta [Pav. 10 Pėdsakų](#page-34-0) [didinimo ekranas \(IG seanso metu\) psl. 29](#page-34-0)

<span id="page-34-0"></span>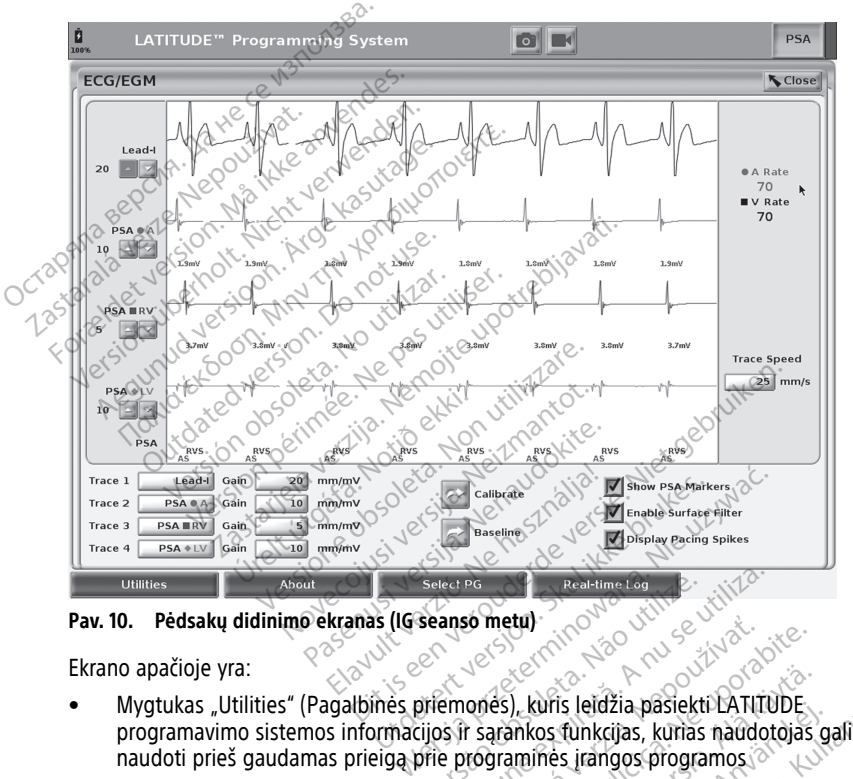

**Pav. 10. Pėdsakų didinimo ekranas (IG seanso metu)**

Ekrano apačioje yra:

- Mygtukas "Utilities" (Pagalbinės priemonės), kuris leidžia pasiekti LATITUDE naudoti prieš gaudamas prieigą prie programinės įrangos programos Select PG<br>
Seanso metul<br>
Seanso metul<br>
Seanso metul<br>
Sexeric Contract Contract Contract Contract Contract Contract Contract Contract Contract Contract Contract Contract Contract Contract Contract Contract Contract Contract
- Mygtukas "About" (Apie), kuris leidžia naudotojui peržiūrėti, spausdinti arba įrašyti į USB atmintinę LATITUDE programavimo sistemos konfigūracijos informaciją (sistemoje įdiegtas programas ir jų susijusius versijų numerius)  $\delta$ **Example 1998**<br>2010 - Andrej Christian Control Control Control Control Control Control Control Control Control Control Control Control Control Control Control Control Control Control Control Control Control Control Control ), kuris leidžia pasiekti LATITUDE<br>Vankos funkcijas, kurias naudotojas caminės įrangos programos.<br>Vanheis įrangos programos.<br>Valguli peržiūrėti, spausdinti arba įrangs konfigūracijos informaciją<br>Vasirinkti ir paleisti page uns leidzia pasiekti LATILIODE<br>os funkcijas, kurias naudotojas ga<br>mės įrangos programos<br>ojui peržiūrėti, spausdinti arba įra<br>nos konfigūracijos informaciją<br>versijų numerius)<br>sirinkti ir paleisti pageidaujamą<br>Taip pat yra p
- Mygtukas "Select PG" (Pasirinkti IG) leidžia pasirinkti ir paleisti pageidaujamą transveninio IG taikomają programinę įrangą. Taip pat yra parinktis DEMO MODE (Demonstracinis režimas) kai kurioms IG programoms (žr. "Demonstracinis režimas" [psl. 39](#page-44-0)) is leidžia pasiekti LATITUDE<br>Günkcijas, kurias naudotojas gali<br>Si įrangos programos<br>Si peržiūrėti, spausdinti arba įrašyti į<br>Guncelianacijos informaciją<br>Sijų numerius)<br>Sių numerius)<br>Inkti ir paleisti pageidaujamą<br>Joms (žr.
- Mygtukas "Real-time Log" (Tikralaikis žurnalas), kuris naudojamas tik su transveniniais IG<sup>10</sup> įvykiams įrašyti, suteikia prieigą prie įvairių įvykių iš paviršiaus EKG ir SSA fiksavimo
- Data ir laikas yra ekrano apatinėje centrinėje srityje, kaip parodyta [Pav. 9 3300](#page-33-0) [modelio programavimo priemonės pagrindinis ekranas psl. 28](#page-33-0) (informaciją apie laiko juostos nustatymą žr. ["Datos ir laiko skirtukas" psl. 40\)](#page-45-1)

#### <span id="page-35-0"></span>**SSA mygtukas**

Mygtuku "PSA" (SSA) paleidimo ekrano viršuje, dešinėje, perjungiamas ekrano rodinys ir suaktyvinama SSA programa. Papildomą informaciją ir šios programos naudojimo instrukcijas žr. stimuliavimo sistemos analizatoriaus (SSA) operatoriaus vadove (3922 modelio).

#### <span id="page-35-1"></span>**Greito pasirengimo mygtukas**

Greito pasirengimo mygtukas pagrindiniame ekrane naudojamas automatiškai identifikuoti ir apklausti implantuotą transveninį IG. Papildomą informaciją žr. ["Transveninio IG seanso](#page-38-0) paleidimas" psl. 33. Instrukcijas zr. *stimuliavimo sistemos a*<br>
modelio).<br> **Greito pasirengimo mygtukas**<br>
Greito pasirengimo mygtukas pagrindi<br>
ir apklausti implantuota transvenini (G.<br>
paleidimas" psf: 33<br>
S-I**CD-programų mygtukas**<br>
S-ICD pr Greito pasirengimo mygtukas ir apklausti implantuota transvienalisti radio<br>paleidimas" psi: 33<br>S-ICD programų mygtuku pagri<br>S-ICD programų mygtuku pagri<br>langė galima pasirinkti S-ICD p Freito pasirengimo mygtukas<br>Freito pasirengimo mygtukas pagrindiniai<br>apklausti implantuota transvenini IG. Pa<br>aleidimas "psf. 33.<br>FCD programų mygtukas.<br>FCD programų mygtuku pagrindiniame enge galima pasirinkti S-ICD progr ito pasirengimo mygtukas pagrindiniam<br>
oklausti implantuota transvenini IG. Papi<br>
eidimas" psf: 33<br>
CD programų mygtuku pagrindiniame ek<br>
D programų mygtuku pagrindiniame ek<br>
gė galima pasirinkti S-ICD programas;<br>
P progra

#### <span id="page-35-2"></span>**S-ICD programų mygtukas**

S-ICD programų mygtuku pagrindiniame ekrane atidaromas S-ICD programų langas. Šiame  $\Box$ lange galima pasirinkti S-ICD programas:

- EMBLEM S-ICD automatinio apžiūros įrankio mygtuku atidaroma AAĮ programa. AAĮ programa naudojama pacientams apžiūrėti, norint įvertinti, ar jie tinkami EMBLEM S-ICD sistemai implantuoti. Išsamią informaciją ir programos naudojimo instrukcijas žr. EMBLEM™ S-ICD automatinio apžiūros įrankio (AAĮ) naudojimo instrukcijose (3889 modelio). austi implantuota transvenini 1G. Papilo<br>
imas" psl. 33<br> **programų mygtukas**<br>
programų mygtuku pagrindiniame ekra<br>
galima pasirinkti S-ICD programas:<br>
MBLEM S-ICD automatinio apžiūros įrai<br>
rograma naudojama pacientams apž Sierramu mygtukas<br>
Islantuota transveninį (G. Papildoma int<br>
Islantuota transveninį (G. Papildoma int<br>
Sierramų mygtukas<br>
Maximu mygtukas<br>
Maximu mygtukas<br>
Sierramų mygtukas<br>
Sierrama naudojama pacientams apžiūrėti, norist amų mygtuku pagrindiniame ekra<br>amų mygtuku pagrindiniame ekra<br>5 pasirinkti S-ICD programas<br>5 pasirinkti S-ICD programas<br>temai implantuoti. Išsamią informatikas<br>5 pasirinkti išsamią informatiko<br>iii).<br>5 pasirinkti išsamiai p S-ICD automatinio apziuros irani<br>
S-ICD automatinio apziuros irani<br>
a naudojama pacientams apžiuros<br>
mai implantuoti. Išsamia informa<br>
<sup>The</sup> S-ICD automatinio apžiuros irani<br>
S-ICD prietalso programavimo p<br>
ramavimo progra Westaw Pushmanne Chancelain<br>ICD automatinio apžiūros įrankio my<br>ICD automatinio apžiūros įrankio my<br>audojama pacientams apžiūrėti, nor<br>ICD prietalso programavimo priemo<br>ICD prietalso programavimo priemo<br>mavimo programa. Ši mygtukas<br>
Agtuku pagrindiniame ekrane atidaromas S-ICD<br>
hkti S-ICD programas:<br>
The automatinio apžiūros įrankio mygtuku atidaro<br>
dojama pacientams apžiūrėti, norint įvertinti, ir<br>
dojama pacientams apžiūros įrankio (AAI) n
- EMBLEM S-ICD prietaiso programavimo priemonės programos mygtuku atidaroma S-ICD programavimo programa. Ši programa naudojama EMBLEM S-ICD sistemai programuoti. Papildomą informaciją ir šios programos naudojimo instrukcijas žr. EMBLEM™ S-ICD programos operatoriaus vadove (3877 modelio). Manuou: Issaning informacija il programo<br>
2 automatinio apžiuros frankio (AAJ) haud<br>
prietalso programavimo priemonės programo<br>
mo programa: Ši programa naudojama EN<br>
pildomą informacija ir šios programos na<br>
2 programos o ma pacientams apžiūrėti, norint įvertinintuoti. Išsamią informaciją ir programo<br>utomatinio *apžiūros įrankio (AAI) naudorinintuoti apžiūros įrankio (AAI) naudoriniais*<br>taiso programavimo priemonės programos naudoriniais do programavimo priemonės programavimo priemonės programa<br>Pamas Ši programa naudojama EMI<br>Pasenusi versija. Nenaudokite.<br>Pasenusi versija. Nenaudokite.<br>Programa naudojama tik su transvienos programa naudojama tik su transvien ogramavimo priemonės programas.<br>Eli programa naudojama EM<br>Iformacija ir šios programos naudojamas.<br>Elektronizio verzionalistas (3877 metaliniais).<br>Ne használistas (3877 metaliniais).<br>Ograma naudojama fik su fransijos (3877 mią informaciją ir programos naudojimo instrukcijose (3<br>
apžiūros įrankio (AAĮ) haudojimo instrukcijose (3<br>
ramavimo priemonės programos mygtuku atidar<br>
ramaciją ir šios programos naudojimo instrukcijas<br>
Programa naudojama

#### <span id="page-35-3"></span>**Paciento duomenų tvarkymo mygtukas**

Paciento duomenų tvarkymo programa naudojama tik su transveniniais impulsų generatoriais ir leidžia jums eksportuoti, perduoti, spausdinti, skaityti ir ištrinti programavimo priemonės vidiniame diske arba USB atmintinėje įrašytus pacientų duomenis. Papildomą informaciją ir šios programos naudojimo instrukcijas pacientų.<br>duomenis. Papildomą informaciją ir šios programos naudojimo instrukcijas žr. pacientų applituto duomenų valdym duomenų valdymo operatoriaus vadove (3931 modeliui). Liprograma naudojama EMBLEM S-ICD<br>Liprograma naudojama EMBLEM S-ICD<br>acija ir šios programos naudojimo insteratoriaus vadove (3877 modelio)<br>**vygtukas**<br>na naudojama tik su transveniniais im<br>oti, perduoti, spausdinti, skaityt wimo priemones programos mygtuku atida<br>rograma naudojama EMBLEM S-ICD sistem<br>ija ir šios programos naudojimo instrukcijas<br>roriaus vadove (3877 modelio).<br>Tu**kas**<br>i, perduoti, spausdinti, skaityti ir ištrintio<br>i, perduoti, s **Ikas**<br>
Sudojama tik su transveniniais imperanoti, spausdinti, skaityti ir išt<br>
verduoti, spausdinti, skaityti ir išt<br>
versão utilize.<br>
Versão programa suteikja S-ICD imp as<br>Jojama fik su transveniniais impulsu<br>duoti, spausdinti, skaityti ir ištrinti<br>ba USB atmintinėje įrašytus padėntų<br>gramos naudojimo instrukcijas žr. pad<br>31 modeliui)<br>is tvarkyti. Daugiau informacijos žr. El zama tik su transveniniais impulsų<br>
oti, spaušdinti, skaityti ir ištrinti<br>
LISB atmintinėje įrašytus pacient<br>
imos naudojimo instrukcijas žr. pa<br>
modeliui)<br>
Engrama suteikia S-ICD impulsų<br>
varkyti. Daugiau informacijos žr. la tik su transveniniais impulsu<br> *z* spausdinti, skaityti ir ištrintia<br>
SB atmintinėje įrašytus pacientų<br>
SS atmintinėje įrašytus pacientų<br>
deliui)<br>
deliui)<br>
grama suteikia S-ICD impulsu<br>
grama suteikia S-ICD impulsu<br>
Ali Dausuntu, skaityt in seimät<br>Atmintinėje įrašytus padentų<br>naudojimo instrukcijas žr. padentų<br>*Niui)*<br>ma suteikia S-ICD impulsų<br>n. Daugiau informacijos žr. EMBLE.<br>5).

**PASTABA:** S-ICD programavimo priemonės programa suteikia S-ICD impulsų generatoriams funkcijas pacientų duomenims tvarkyti. Daugiau informacijos žr. EMBLEM™ S-ICD programos operatoriaus vadove (3877 modelio). ddojimo instrukcijas žr. bacientų<br>I. suteikia S-ICD impulsų<br>Daugiau informacijos žr. EMBLEM<br>Använd Använd est.<br>Använd använd est.<br>No priemonės viršuje, dešinėje. Minėje įrašytus pacientų.<br>Guimo instrukcijas žr. *pacientų*<br>Guimo instrukcijas žr. *pacientų*<br>Auteikia S-ICD impulsų.<br>Guimo informacijos žr. EMBLEM<sup>TM</sup><br>Priemonės viršuje, dešinėje.

#### <span id="page-35-4"></span>**STAT mygtukas transveniniams IG**

 $STAT$  mygtukas  $\Box$ yra 3300 modelio programavimo priemonės viršuje, dešinėje.

Paspaudus STAT mygtuką vykdomi tolesni veiksmai:
- Kai IG veikia laikymo, išiungimo arba tik stebėjimo režimu, atliekamas "STAT SHOCK" (STAT ŠOKAS) arba "PG STAT PACE" (IG STAT STIMULIAVIMAS). Jei "STAT SHOCK" (STAT ŠOKAS) arba "PG STAT PACE" (IG STAT STIMULIAVIMAS) atliekamas laikant, tachikardijos režimas pakeičiamas į išjungtą.
- Vykstant telemetrijos ryšiui su aukštos įtampos (IKD arba ŠRTD) IG, rodomas iškylantysis langas, kuriame naudotojas gali inicijuoti komanda "PG STAT PACE" (IG STAT STIMULIAVIMAS), "STAT SHOCK" (STAT ŠOKAS) arba "DIVERT THERAPY" (NUKREIPIMO TERAPIJA). Jei vyksta SSA seansas, parinktis "PSA STAT PACE" (SSA STAT STIMULIAVIMAS) taip pat rodoma.
- Užmezgus telemetrijos ryšį su žemos įtampos IG, parodomas iškylantysis langas, kuriame naudotojas gali inicijuoti komandą "PG STAT PACE" (IG STAT STIMULIAVIMAS) arba "DIVERT THERAPY" (NUKREIPIMO TERAPIJA). Jei vyksta SSA seansas, parinktis PSA STAT PACE" (SSA STAT STIMULIAVIMAS) taip pat rodoma, kaip parodyta [Pav. 11 STAT mygtukas pasirodo aukštos įtampos IG seanso metu, veikiant](#page-36-0) SSA programai psl. 31.
- Kai nėra ryšio su IG, rodomas apklausos mygtukas ("Interrogate") su tekstu, raginančiu naudotoją atlikti greitą pasirengimą, kad būtų bandoma identifikuoti prietaisą (žr. Pav. 12, PSA STAT PACE" (SSA STAT PACE) mygtukas pasirodo už bet [kokio IG seanso ribų veikiant SSA programai psl. 32\)](#page-37-0). Kai vyksta seansas su implantuotu transveniniu prietaisu, dar kartą paspauskite raudoną STAT mygtuką, kad būtų parodytos galimos parinktys. SSA programai psl. 31.<br>
Kai nėra ryšio su 1G, rodomas apklausos m<br>
raginančių naudotoja atlikti greitą pasirenc<br>
prietaisą (žr. Pav. 12., PSA STAT PACE" (SSA<br>
kokio 1G seanso ribų veikiant SSA program<br>
implantuotų transven kuriame naudotojas gali iniciju<br>
STIMULIAVIMAS) arba "DIVERT<br>
seansas, parinktis "PSA STAT<br>
parodyta Pav. 11:STAT mygtuk<br>
SSA programai pst. 31.<br>
• Kai nėra ryšio su IG, rodomas<br>
raginančių naudotoja atlikti gr<br>
prietaisą SSA programai psl. 31.<br>
Kai nėra vyšio su 1G, reportininkas verze. Nepotininkas (žr. Pav. 12., reportininkas (žr. Pav. 12., reportininkas (žr. Pav. 13., reportininkas ( $\sim$ 8.)<br>  $\sim$ 8.  $\sim$ 9. pūtų parodytos galimos ( $\sim$ 8. Parodyta Pav. 11:5TAT mygtukas parodyta Pav. 11:5TAT mygtukas SSA programai psl; 31.<br>
Kai [n](#page-36-0)ėra ivšio su 1G, fodomas apkraginančiu naudotoją atlikti greita<br>
prietaisą (žr. Pav. 12., PSA STAT P.<br>
Kokio 1G seanso ribų veikian Kai nėra ryšio su IG, rodomas apklausos myr<br>
raginančiu naudotoją atlikti greitą pasirengir<br>
prietaisą (žr. Pav. 12., PSA STAT PACE" (SSA S<br>
kokio IG seanso ribų veikiant SSA programai<br>
implantuotų transveninių prietaisu,
	- "PG STAT PACE" (IG STAT STIMULIAVIMAS) inicijuojama IG "STAT PACE" (STAT STIMULIAVIMO) funkcija bet kokiam palaikomam transveniniam prietaisui (IKD, ŠRTD, Rightworth Transveniniu prietaisu, characteristic transveniniu prietaisu, characteristic state version.<br>The paradytos galimos parinktys.<br>G STAT PACE" (IG STAT STIMULIAV<br>MULIAVIMO) funkcija bet kokiam<br>Julia stektokardio sti parodytos galimos parinktys.<br>
	VERTAT PACE" (IG STAT STIMULIAVIMAS)<br>
	VERNIMO) funkcija bet kokiam pálaikor<br>
	VERTAT (STAT ŠOKAS) – inicijuojama<br>
	Komiems aukštos įtampos transveniniai<br>
	Komiems aukštos įtampos transveniniai<br>
	C
	- palaikomiems aukštos įtampos transveniniams IKD ir ŠRTD IG.
	- STAT SHOCK" (STAT ŠOKAS) inicijuojama IG "STAT SHOCK" (STAT ŠOKO) funkcija<br>
	 DIVERT THERAPY" (NUKREIPIMO TERAPIJA) inicijuojama IG "DIVERT THERAPY"<br>
	(NUKREIPIMO TERAPIJA) inicijuojama IG "DIVERT THERAPY"<br>
	(NUKREIP • "DIVERT THERAPY" (NUKREIPIMO TERAPIJA) – inicijuojama IG "DIVERT THERAPY" (Nukreipimo terapija) bet kuriam palaikomam transveniniam prietaisui (IKD, ŠRTD, širdies elektrokardio stimuliatoriui / ŠRTS) ir IG seanso metu sustabdoma laukiama terapija. Panso fibų veikiant SSA programai psl. 32). Kai<br>tu transveniniu prietaisu, dar kartą paspauskite<br>dytos galimos parinktys<br>PACE" (IG STAT STIMULIAVIMAS) – inicijuojama<br>MMO) funkcija bet kokiam palaikomam transve<br>ktrokardio s ) funkcija bet kokiam palaikomam tran<br>ardio stimuliatoriui / SRTS).<br>(STAT ŠOKAS) – inicijuojama IG , STAT<br>sukštos įtampos transveniniams IKD ir<br>PY" (NUKREIPIMO TERAPIJA) – inicijuo<br>prija) bet kuriam palaikomam transve<br>ardi Pastampos fransveniniams IKD ir ŠI<br>
	NUKREIPIMO TERAPIJA) – inicijuoja<br>
	) bet kuriam palaikomam transveniniams<br>
	stimuliatoriui / ŠRTS) ir io seanso<br>
	stimuliatoriui / ŠRTS) ir io seanso<br>
	SA STAT STIMULIAVIMAS) – kai SSA<br>
	STA Ela VIIII Carapija) - inicijuoja<br>
	Elis Kuriam palaikomam transven<br>
	muliatoriui / ŠRTS) ir lo seanso<br>
	STAT STIMULIAVIMAS) - kai SSA<br>
	AT PACE (STAT STIMULIAVIMAS<br>
	STAT STIMULIAVIMAS) Matoriut Y ŠRTS).<br>
	ASI – inicijuojama IG "STAT SHOCK" (STAT SOKO)<br>
	mpos transveniniams IKD ir ŠRTD IG Christian palaikomam transveniniam prietaisui (IKD<br>
	EIPIMO TERAPIJA) – inicijuojama IG "DIVERT THE Kuriam palaikomam tra
	- "PSA STAT PACE" (SSA STAT STIMULIAVIMAS) kai SSA seansas įjungtas, SSA konfigūruojama su "STAT PACE" (STAT STIMULIAVIMAS) nustatymais ir funkcijomis.

<span id="page-36-0"></span>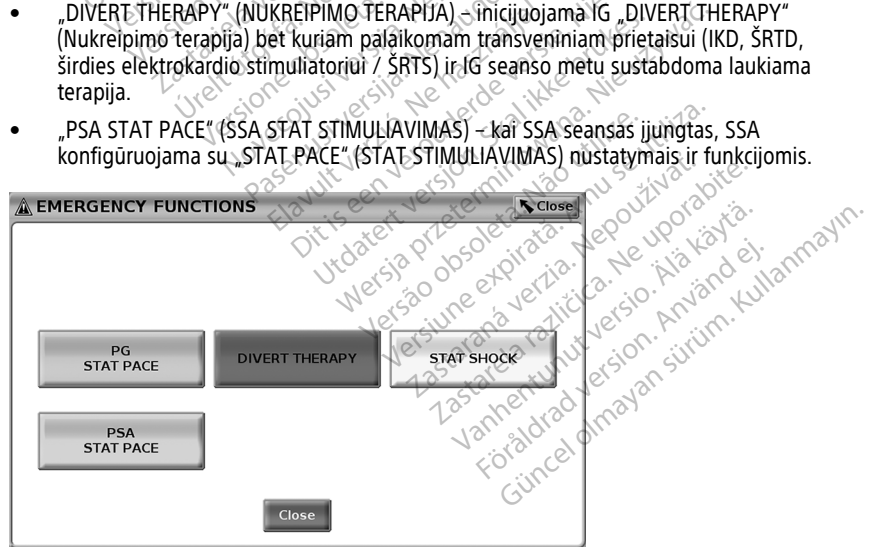

**Pav. 11. STAT mygtukas pasirodo aukštos įtampos IG seanso metu, veikiant SSA programai**

Viršutinės eilės mygtukai ("PG STAT PACE" (IG STAT STIMULIAVIMAS), "DIVERT THERAPY" (NUKREIPIMO TERAPIJA) ir "STAT SHOCK" (STAT ŠOKAS)) rodomi IG seanso metu.

<span id="page-37-0"></span>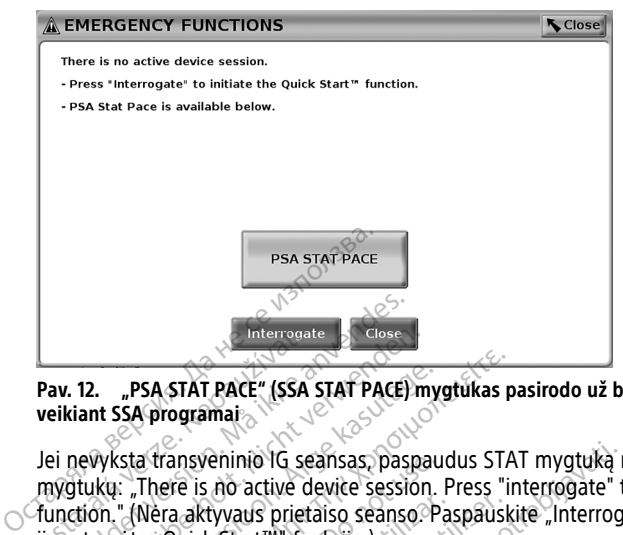

#### **Pav. 12. "PSA STAT PACE" (SSA STAT PACE) mygtukas pasirodo už bet kokio IG seanso ribų veikiant SSA programai**

Jei nevyksta transveninio IG seansas, paspaudus STAT mygtuką rodomas šis dialogas be mygtukų: "There is no active device session. Press "interrogate" to initiate the Quick Start™  $\sim$  function." (Nėra aktyvaus prietaiso seanso. Paspauskite "Interrogate" (Apklausti), kad Herroate Barton Compare.<br>
The Text Start Pace " (SSA STAT Pace" (SSA STAT Pace "<br>
Jei nevyksta transveninio IG seansas.<br>
Zastart™ funkcija.).<br>
Zastart™ funkcija.). Interrorate<br> **Example 2018**<br>
The Transversion. Manual SSA programation. There is no active device session.<br>
There is no active device session.<br>
There is no active device session.<br>
There is no active device session.<br>
There Interroadte E. Glose<br>
12. "PSA STAT PACE" (SSA STAT PACE) my<br>
iant SSA programai<br>
nevyksta transveninio IG seansas, paspa<br>
nevyksta transveninio IG seansas, paspa<br>
optyksta transveninio IG seansas, paspa<br>
duméte "Quick Sta Research PACE" (SSA STAT PACE) myg<br>
It SSA programai<br>
Wksta transveninio IG seansas paspaud<br>
Wksta transveninio IG seansas paspaud<br>
Wksta transveninio IG seansas paspaud<br>
Améte "Quick Start<sup>ma</sup>" funkcija.<br>
Sta tik SSA sean

Jei vyksta tik SSA seansas (joks IG neapklausiamas), tada tas pats dialogo langas rodomas kartu su mygtuku "PSA STAT PACE" (SSA STAT STIMULIAVIMAS) (žr. [Pav. 12 "PSA STAT](#page-37-0) [PACE" \(SSA STAT PACE\) mygtukas pasirodo už bet kokio IG seanso ribų veikiant SSA](#page-37-0) [programai psl. 32](#page-37-0)). **PSA STAT PACE" (SSA STAT PACE) mygtukas p:**<br>SA programai<br>Sta fransveninio IG seansas, paspaudus STAT.<br>It is a morative device session. Press "in "(Nera aktyvaus prietaiso seanso. Paspauski<br>ete "Quick Start<sup>ma"</sup> funkcija. a transveninio IG seansas, paspaud<br>There is no active device session. F<br>Nera aktyvaus prietaiso seanso Pa<br>e "Quick Start<sup>not</sup> funkcija.)<br>k SSA seansas (joks IG neapklausia)<br>version. STAT PACE mygtukas pasirodo už<br>STAT PACE Era aktyvaus prietaiso seanso. Pas<br>Quick Start<sup>ma</sup> funkcija.)<br>SSA seansas (joks IG neapklausiai<br>Juku – PSA STAT PACE (SSA STAT<br>AT PACE) mygtukas pasirodo už<br>32)<br>**kas, skirtas S-ICD IG** Solid periodic periodic periodici service and the start with funkcija.)<br>
Version periodic service in the periodic service of the periodici service in the periodici service of the periodici periodici service of the periodic eninio IG seansas, paspaudus STAT mygtuką r<br>
no active device session. Press "interrogate" to<br>
divatis prietaiso seanso. Paspauskite "Interrogate"<br>
start<sup>ma</sup> funkcija.)<br>
eansas (joks IG neapklausiamas), tada tas pats<br>
PSA

#### **STAT mygtukas, skirtas S-ICD IG**

STAT mygtukas yra 3300 modelio programavimo priemonės viršuje, dešinėje. S-ICD programavimo seanso metu paspaudus STAT mygtuka  $\overline{a}$  ant programavimo priemonės arba gelbėjimo šoko piktogramą **!** Shock S-ICD ekrane, įvyks toliau nurodyti dalykai: E) mygtukas pasirodo už be<br>
sirtas S-ICD IG<br>
1990 modelio programavimo<br>
6 metu paspaudus STAT my<br>
1990 metu paspaudus STAT my is (joks IG neapklausiamas), tada tas r<br>STAT PACE (SSA STAT STIMULIAVIMA<br>mygtukas pasirodo už bet kokio IG se<br>**tas S-ICD IG**<br>D modelio programavimo priemonės v<br>netu paspaudus STAT mygtuka Novec (33) 3141 31111000411012<br>
Stukas pastrodo už bet kokio 16 sea PICD IG<br>PASE DE STAT mygfuka CALA paspaudus STAT mygfuka CALA<br>Roaspaudus STAT mygfuka CALA<br>Roaspaudus STAT mygfuka CALA<br>Silui su S-ICD impulsu generatorium ED<br>IG programavimo priemones vir<br>spaudus STAT mygtuka<br>piktograma (Astron S-ICD ekra<br>i su S-ICD impulsu generatorium<br>s gali inicijuoti "STAT SHOCK" (S "(ISSA STAT STIMULIAVIMAS) (žr. Pav. 12 "PŠA STI<br>pasirodo už bet kokio IG seanso ribų veikiant SSA<br>programavimo priemones virsuje, dešinėje. S-ICD<br>programavimo priemones virsuje, dešinėje. S-ICD<br>ktograma (ASDS) S-ICD ekran Igramavimo priemonės viršuje, dešinėje. S-IC<br>Uus STAT mygfuką (CAD ant programavimo gramą (Canada is S-ICD ekrane, įvyks toliau nur<br>UCD impulsų generatoriumi parodomas iškyli<br>Inicijuoti "STAT SHOCK" (STAT ŠOKAS). (ŽP. P<br>Ma

- 1. Vykstant telemetrijos ryšiui su S-ICD impulsų generatoriumi parodomas iškylantysis langas, kuriame naudotojas gali inicijuoti "STAT SHOCK" (STAT ŠOKAS). (Žr. [Pav. 13](#page-38-0) [Ekranas "Rescue Shock" \(gelbėjimo šokas\) psl. 33](#page-38-0).) The Camera S-ICD ekrane, jvyks toliau nu<br>
impulsy generatoriumi parodomas išky<br>
juoti "STAT SHOCK" (STAT ŠOKAS) (Žr. F<br>
okas) psl. 33.)<br>
kad impulsy generatorius būtų pradėta<br>
žodžių "Charging" (Įkraunama) ir škamb<br>
ša lai Isų generatoriumi parodomas iškylanty<br>"STAT SHOCK" (STAT ŠOKAS). (Žr. Pav. 1<br>psl. 33.)<br>mpulsų generatorius būtų pradėtas įkra<br>mpulsų generatorius būtų pradėtas įkra<br>ka, kol S-ICD įkraunamas.<br>šimų kad šokas buvo atliktas sė
- 2. Pasirinkite mygtuką "Shock" (Šokas), kad impulsų generatorius būtų pradėtas įkrauti gelbėjimo šokui naudoti. Güncel Sukas), (zr. Pav. 13<br>
Seheratorius būtų pradėtas įkrauti<br>
Guncel (Kraunama) ir skamba ilgas<br>
Guncel – pradėtas sėkmingai<br>
Sokas būvo atliktas sėkmingai<br>
Mo ("Cancel") mygtuką ekrane<br>
Gėjimo šoko ir grąžinama į
- 3. Rodomas raudonas fono ekranas su žodžiu "Charging" (Įkraunama) ir skamba ilgas kylantis garsinis pavojaus signalas visą laiką, kol S-ICD įkraunamas. **TSHOCK" (STAT SOKAS). (Zr. Pav. 1)**<br>33.)<br>Su generatorius būtų pradėtas įkra<br>arging" (Įkraunama) ir skamba ilga<br>ol S-ICD įkraunamas.<br>"Kad šokas buvo atliktas sėkminga generatorius būtų pradėtas įkrau<br>ging" (įkraunama) ir skamba ilgas<br>5-ICD įkraunamas.<br>3d šokas buvo atliktas sėkmingai<br>8d šokas buvo atliktas sėkmingai
- 4. Parodomas patvirtinimo ekranas su pranešimu, kad šokas buvo atliktas sėkmingai kartu su atitinkamu šoko impedansu.

**PASTABA:** Bet kada įkrovimo metu pasirinkus atšaukimo ("Cancel") mygtuką ekrane "Rescue Shock" (Gelbėjimo šokas) neleidžiama atlikti gelbėjimo šoko ir grąžinama į ankstesnį ekraną.

Jei dėl kokios nors priežasties šoko atlikti negalima, bus parodytas ekranas su raudonu fonu ir pranešimu "The shock could not be delivered" (Šoko atlikti negalima).

<span id="page-38-0"></span>Papildomą informaciją apie STAT šoko arba gelbėjimo šoko atlikimą naudojant S-ICD IG žr. EMBLEM™ S-ICD programos operatoriaus vadove (3877 modelio).

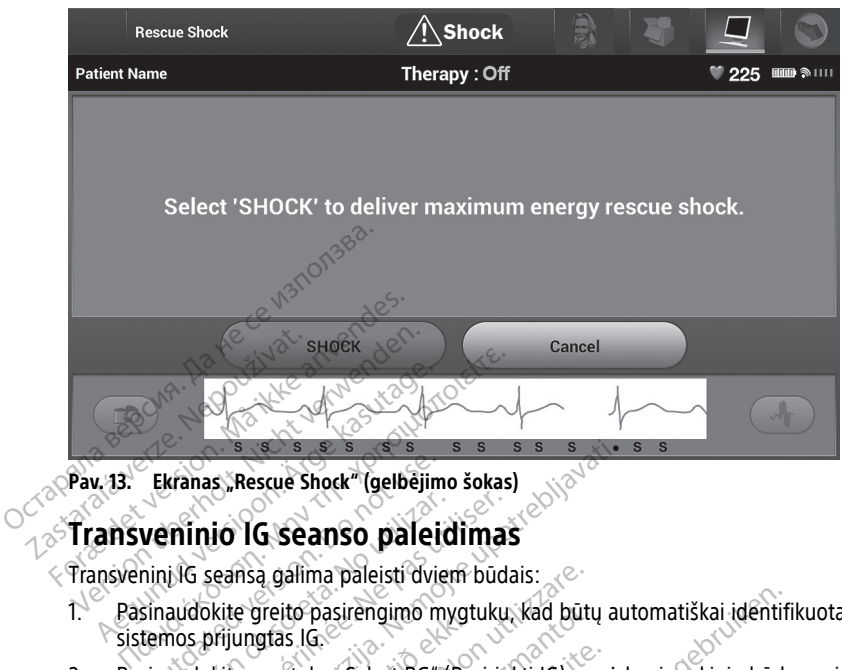

**Pav. 13. Ekranas "Rescue Shock" (gelbėjimo šokas)**

Transveninį IG seansą galima paleisti dviem būdais:

- 1. Pasinaudokite greito pasirengimo mygtuku, kad būtų automatiškai identifikuotas prie sistemos prijungtas IG.<sup>©</sup> Ekranas "Rescue Shock" (gelbējimo<br>**verninio 1G seanso paleici**<br>nini 1G seansa galima paleisti dvie<br>sinaudokite greito pasirēngimo myterinos prijungtas 1G.<br>sinaudokite mygtuku "Select PG" ( **Phinio IG seanso paleidimas**<br>Vici seansa galima paleisti dviem būda.<br>Audokite greito pasirengimo mygtuku.<br>No přijungtas IG.<br>Nograma turi praděti seansa su IG priet Expressive Shock" (gelbejimo šokas)<br>S. Rescue Shock" (gelbejimo šokas)<br>Jo 1G Seanso paleidimas<br>Leansa galima paleisti dviem būdais:<br>Kite upotreblasi (G. Kite mygtuku, kad būtų au prijungtas 1G.<br>Kite mygtuku, select PG" (Pa a galima paleisti dviem būdais:<br>greito pasirengimo mygtuku, kad būtu<br>gras IG.<br>mygtuku, Select PG" (Pasirinkti IG), no<br>duri pradėti seansą su IG prietalsu.<br>mo **mygtukas** Engimo mygtuku, kad būtų automatiškai identifiliais iš eelect PG" (Pasirinkti IG), noredami rankiniu būdu<br>Diseansa su IG prietaisu.<br>Diseansa su IG prietaisu.<br>Diseansa su IG prietaisu.<br>Diseansa su IG prietaisu.<br>Diseansa su
- 2. Pasinaudokite mygtuku "Select PG" (Pasirinkti IG), norėdami rankiniu būdu pasirinkti, kuri programa turi pradėti seansą su IG prietaisu. ungtas IG.<br>
ungtas IG.<br>
e mygfuku, Select PG "(Pas<br>
a turi pradeti seansa su IG.)<br> **jimo mygfukas**<br>
S modelio telemetrijos zon

### **Greito pasirengimo mygtukas**

- 1. Padėkite 6395 modelio telemetrijos zondą virš IG ir pasirinkite greito pasirengimo mygtuką. ito pasirengimo mygtuku, kad būtų<br>Stuku, Select PG" (Pasirinkti IG), noi<br>pradėti seansa su JG prietaisu.<br>Neijo telemetrijos zondą virš IG ir pasireliaisu.<br>Nelio telemetrijos zondą virš IG ir pasireliais viena iš tol ku, Select PG" (Pasirinkti IG), nore<br>radeti seansă su IG prietalsu.<br>Vytukas<br>lio telemetrijos zondą virš IG ir pas Elavulta verzió. Ne használja vezető.<br>Elavulta verzió. Ne használja vezető.<br>Ne használja vezető.<br>Ne használja vezető.<br>Ne használja vezető.
- 2. Rodomas pranešimo langas, indikuojantis vieną iš tolesnių būsenų pagal implantuotą IG:
- Vykdomas programos paleidimas jei programinė įranga implantuotam IG identifikus Latini pradeti seansa Su IG prietalsu.<br>
Skal internation of the protection of the strategy of the strategy of the strategy production.<br>
Utdatert version. Skal international is to be shipped the programa implant programą ir automatiškai apklaus IG. Version of pasturikie grend pasturite.<br>
Version version is tolesniq busenų pagal<br>
Version Scientific (Garba Boston Scientific (Garba Boston Scientific (Garba Boston Scientific (Garba Boston Scientific (Garba Boston Scienti ntis vieną iš tolesnių būsenų pagal imp<br>
– Jei programinė įranga implantuotam<br>
sistemoje, ji identifikuos IG, paleis tinka<br>
5.16.<br>
– Scientific IG arba "Boston Scientific"<br>
4 programavimo priemonė, neapklausta<br>
– programav programinė įranga implantuotam<br>moje, ji identifikuos IG, palėjs tinka<br>ientific<sup>2</sup> IG arba "Boston Scientific"<br>gramavimo priemonę, neapklausta<br>iurodoma, kad IG neidentifikuotas<sup>1</sup><br>apazono ribų ir triūkšmą, kad naud<br>azono ri Traminė įranga implantuotam IG<br>Ji identifikuos IG, paleis tinkama<br>ic<sup>2</sup> IG arba "Boston Scientific" IG,<br>avimo priemonė, neapklaustas,<br>oma, kad IG neidentifikuotas<sup>11</sup>.<br>pho ribų ir triūkšmą, kad naudotojui<br>pribų arba yra te
	- IG neidentifikuotas jei ne "Boston Scientific" IG arba "Boston Scientific" IG, kuriam jokia programa, įkelta į šią programavimo priemonę, neapklaustas, rodomas pranešimo langas, kuriame nurodoma, kad IG neidentifikuotas11. Fe, ji identifikuos 1G, paleis tinkan<br>Fiftc<sup>o</sup> IG arba "Boston Scientific" I<br>The version. And IG neidentifikuotas<sup>11</sup>.<br>Använd eje neidentifikuotas<sup>11</sup>.<br>Använd ig it triukšmą, kad naudono ribų arba yra telemetrijos triu<br>Ank
	- Rodomi pranešimai apie buvimą už diapazono ribų ir triukšmą, kad naudotojui būtų pranešta, jog zondas yra už diapazono ribų arba yra telemetrijos triukšmas.
- 3. Norėdami tęsti apklausos seansą žr. susijusią apklausiamo IG produkto literatūrą.

<sup>11.</sup> Kai kuriems senesniems "Boston Scientific" IG programuoti reikia naudoti ZOOM™LATITUDE™ programavimo priemonę / rašytuvą / monitorių (PRM) (3120 modelio). Kilus klausimų susisiekite su "Boston Scientific", pasinaudodami informacija šio vadovo galiniame viršelyje.

### **"Select PG" (Pasirinkite IG) (mygtukas)**

Pasinaudokite mygtuku "Select PG" (Pasirinkti IG) ekrano apačioje, norėdami transveninį IG apklausti rankiniu būdu.

- 1. Padėkite 6395 modelio telemetrijos zondą virš IG ir tada spustelėkite mygtuką "Select PG" (Pasirinkti IG) paleidimo ekrane.
- 2. Pasirinkite piktogramą, atitinkančią pageidaujamą IG šeimą.
- 3. Spustelėkite apklausos mygtuką iškylančiajame lange.
- 4. Norėdami tęsti apklausos seansą žr. susijusią apklausiamo IG produkto literatūrą.

Daugiau informacijos apie parinktis "Quick Start" (Greitas pasirengimas) ir "Select PG" (Pasirinkti IG) žr. susijusioje apklausiamo IG produkto literatūroje.

PASTABA: Mygtukas "Select PG" (Pasirinkti IG) taip pat suteikia DEMO MODE (Demonstracinio režimo) prieigos galimybę. Žr. ["Demonstracinis](#page-44-0) režimas" psl. 39. Dengia monifacijos apie parinkis "Questianinis (Pasirinkti IG) žr. susijusioje apklausiam<br> **PASTABA:** Mygtukas "Select PG" (Pa<br>
(Demonstracinio režimo) prieigos galin<br> **S-ICD IG seanso paleidimas**<br>
3300 modelio programavim

# **S-ICD IG seanso paleidimas**

3300 modelio programavimo priemonės S-ICD programa naudojama S-ICD impulsų generatoriui apklausti ir programuoti.

Norėdami paleisti S-ICD programą, atlikite šiuos veiksmus:

- 1. Pasirinkite mygtuką "S-ICD Applications" (S-ICD programos) programavimo priemonės pagrindiniame ekrane, kad būtų parodytas pultas "S-ICD Applications" (S-ICD programos). S-ICD IG seanso paleid<br>
3300 modelio programavimo p<br>
generatoriui apklausti ir programavimo<br>
Noredami paleisti S-ICD programavimo<br>
1. Pasirinkite mygtuką "S-ICI ASTABA: Myglukas "Select Po" (Pasilin<br>Demonstracinio režimo) prieigos galimyb<br> **FICD IG seanso paleidimas**<br>
S00 modelio programavimo priemones s<br>
eneratoriui apklausti ir programuoti.<br>
Oredami paleisti S-ICD programa, atli CD IG seanso paleidimas **D IG Seanso paleidimas**<br>
modelio programavimo priemones S-ICI<br>
atoriui apklausti ir programuoti.<br>
ami paleisti S-ICD programa, atlikite šiu<br>
asirinkite mygtuka "S-ICD Applications"<br>
rogramos).<br>
Tasirinkite mygtuka "S-ICD **G seanso paleidimas**<br>
delio programavimo priemones s-ICD programavimo priemones s-ICD program<br>
riui apklausti ir programuoti.<br>
ii paleisti S-ICD programa, atlikite šiuos veiks<br>
irinkite mygtuką "S-ICD Applications" (S-ICD Paleisti S-ICD programa, atlikite šiu<br>Ikite mygtuką "S-ICD Applications"<br>Idiniame ekrane, kad būtų parodyt<br>Imos).<br>Ikite mygtuką "S-ICD Device Programa<br>Imavimo priemonės programa), kad te mygtuka "S-ICD Applications" (S-ICD<br>
Miame ekrane, kad butu parodytas pultions"<br>
(os).<br>
Le mygtuka "S-ICD Device Programmer<br>
Ation péripares programos ikelimas uztrunka<br>
Ation péripares imas "Start Application"<br>
Controc Sa il programa, atlikite šiuos veiksmus.<br>
S-ICD programa, atlikite šiuos veiksmus.<br>
S-ICD Applications" (S-ICD programos)<br>
S-ICD Applications upotreblias "S-ICD Application"<br>
S-ICD programos ikelimas užtrūnka apie 30 sekas
- 2. Pasirinkite mygtuką "S-ICD Device Programmer Application" (S-ICD prietaiso programavimo priemonės programa), kad įkeltumėte S-ICD programą į programavimo priemonę. a "S-ICD Device Programmer Application<br>imonès programa), kad įkeltumėtė S-I<br>programos įkelimas užtrunka apie 30<br>anešimas "Štart Application" (paleisti<br>ma, taip pat didelis tekstas "Boston Ši<br>avimo priemonės programa įkelia

**PASTABA:** S-ICD programos įkėlimas užtrunka apie <sup>30</sup> sekundžių. Šiuo laikotarpiu ekrane rodomas pranešimas "Start Application" (paleisti programą) ir smėlio laikrodžio piktograma, taip pat didelis tekstas "Boston Scientific". viemones programa), kad ik<br>
CD programos ikelimas užtu<br>
pranešimas , start Applicati<br>
pranešimas , start Applicati<br>
grama, taip pat didelis tekst.<br>
mavimo priemones program Sico Bevice Librariinier Application<br>
Sico Bevice Library<br>
Simas "Start Application" (paleisti<br>
J. taip par didelis tekstas "Boston Schiller"<br>
Monogramier Simas Application" (paleisti<br>
Monogramier Simas Application<br>
Monogr ramos įkelimas užtrūnka apie 30 s<br>imas "Start Application" (paleisti pi<br>aip pat didelis tekstas "Boston Science"<br>priemonės programa įkeliama, pa<br>Programuoti S-ICD impulsų generato duomenis, žr. EMBLEM<sup>IN</sup> S-ICD evice Programmer Application" (S-ICD prietaiso Sigrama), kad įkeltumėtė S-ICD programą į programa<br>
Sikelimas užtrunka apie 30 sekundžių. Šiuo laiko<br>
"Start Application" (paleisti programą) ir smėlio<br>
at didelis tekstas "Bo

- 3. Kai S-ICD programavimo priemonės programa įkeliama, parodomas S-ICD pagrindinis ekranas.
- 4. Norėdami konfigūruoti ir programuoti S-ICD impulsų generatorių bei įrašyti ir $\circ$ . modelio). mos įkėlimas užtrunka apie 30 s<br>as "Start Application" (paleisti p.<br>1 pat didelis tekstas "Boston Scientina")<br>Fiemonės programa įkeliama, pa<br>1 regiamuoti S-ICD impulsų gene<br>duomenis, žr. EMBLEM<sup>III</sup> S-ICD Welimas užtrunka apie 30 sekundžių. Šiuo laikart Application " (paleisti programą) ir smėlio<br>didelis tekstas "Boston Scientific".<br>Sinės programa įkeliama, parodomas S-ICD pa<br>muoti S-ICD impulsų deneratorių bei įrašyti į<br>me Soleta. Não utiliza e provincia de la provincia de la provincia de la provincia de la provincia de la provincia de la provincia de la provincia de la provincia de la provincia de la provincia de la provincia de la provinci The State of the Magnetic Control of the Magnetic Control of the Magnetic Control of the Magnetic Control of the<br>Andre State of the Magnetic Control of the Magnetic Control of the Magnetic Control of the Magnetic Control o

eksportuoti S-ICD paciento duomenis, žr. EMBLEM™ S-ICD operatoriaus vadovą (3877<br>modelio).<br>0 programos paleidimo sekos iliustraciją žr. Pav. 14 S-ICD programos paleidimo seka RS.<br>55.<br>Nekstacija žr. Pav. 14 S-ICD programos S-ICD programos paleidimo sekos iliustraciją žr. [Pav. 14 S-ICD programos paleidimo seka](#page-40-0) [psl. 35](#page-40-0). Zastaraná verzia. Anyán Vanhentunut version. Andrews S-ICD programos paleidimo seka Güncel olmayan sürüm. Kullanmayın.

<span id="page-40-0"></span>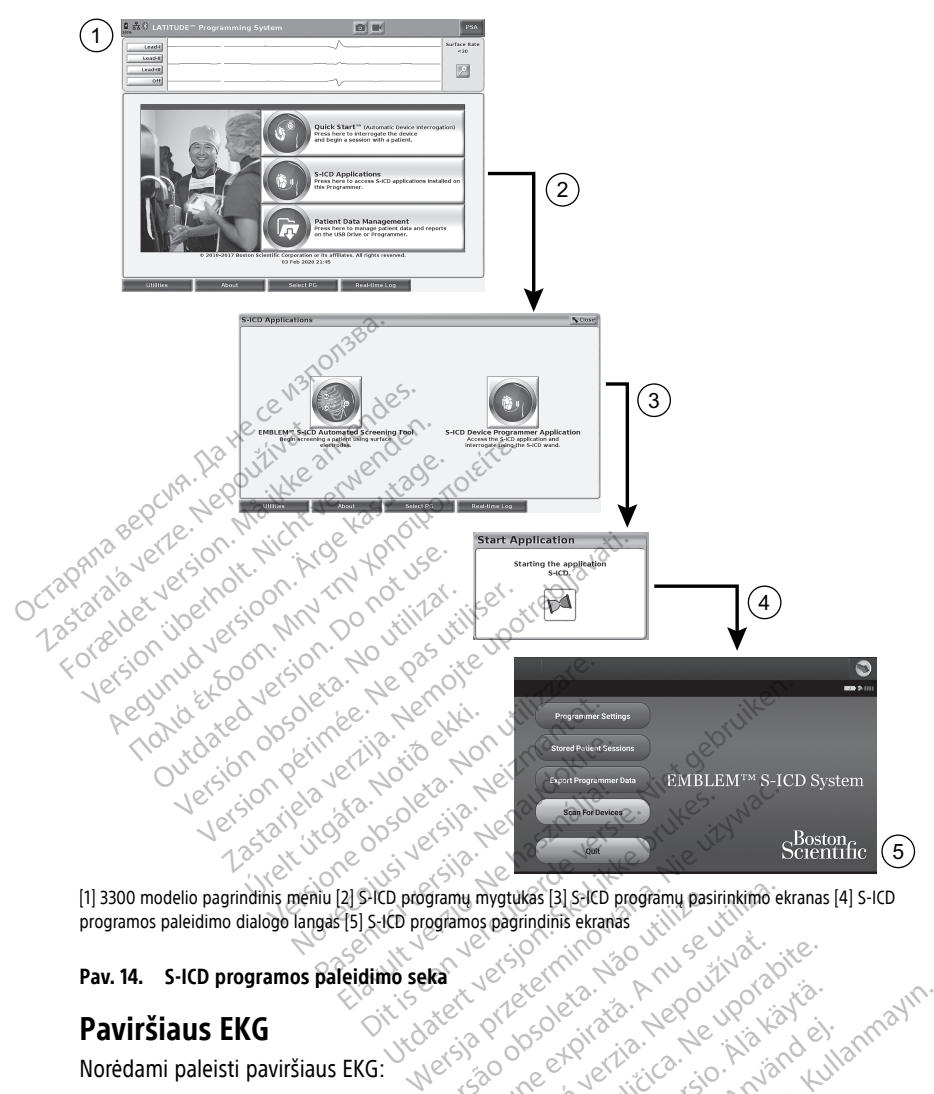

programos paleidimo dialogo langas [5] S-ICD programos pagrindinis ekranas<br>
Pav. 14. S-ICD programos paleidimo seka<br>
Paviršiaus EKG<br>
Noredami paleisti paviršiaus Versium mystuka: [3] S-ICD programu pasirinkimo experimenta. Não utilizada experimenta. A nun se utilizada expressão de la nun se utiliza. A nun se utiliza de la nun se utiliza. A nun se utiliza de la nun se utiliza. A nun

#### **Pav. 14. S-ICD programos paleidimo seka**

# **Paviršiaus EKG**

Norėdami paleisti paviršiaus EKG:

- 1. Prijunkite 3154 modelio EKG kabelį12 prie 3300 modelio programavimo priemonės.
- 2. Prijunkite kabelį prie elektrodų, prijungtų prie paciento.
- 3. Jei reikia, naudokite momentinės kopijos ir tikralaikio rašytuvo mygtukus EKG pėdsako informacijai įrašyti. Zastaraná verzia. Nepoužívať. Nepoužívať.<br>Zastaraná verzia. Nepoužívať.<br>Zastaraná verzia. Nepoužívať.<br>Zastaraná verzia. Nepoužívať. Nepoužívať.<br>Zastarela različica. Nepoužívať. Nepoužívať. Vanhendelle programavimo priemo Föräldrad version. Använd version.<br>Föräldrad version. Använd efter program av importante.<br>Föräldrad version. Använd version. Använd version.<br>Förändrad version. Använd version. Använd version.

EKG arba SSA pėdsakai bus rodomi pagrindiniame ekrane. Daugiau papildomos informacijos apie pagrindinį ekraną žr. [Pav. 9 3300 modelio programavimo priemonės](#page-33-0) [pagrindinis ekranas psl. 28](#page-33-0). Education Company of Company of Company of Company of Company of Company of Company of Company of Company of Company of Company of Company of Company of Company of Company of Company of Company of Company of Company of Com

<sup>12.</sup> Kanados ir Kinijos rinkoje naudokite 3153 modelio EKG kabelį.

#### **EKG ekranas**

Kai EKG paciento kabelis prijungtas prie paciento ir programavimo priemonės, EKG ekrane rodomi paviršiaus EKG signalai be IG apklausos.

Jie EKG informaciją pageidaujama peržiūrėti arba įrašyti, pasinaudokite momentinės kopijos arba tikralaikio rašytuvo mygtukais, kad sukurtumėte tikralaikį žurnalą.

**PASTABA:** LATITUDE programavimo sistema gali rodyti keturis paviršiaus pėdsakus iš iki šešių galūnių laidų ir vieno krūtinės laido. Aukščiausiai rodomas laidas bus pažymėtas stimuliavimo smailės žymekliu, jei ši funkcija pasirinkta. Kad stimuliavimo smailių žymekliai būtų rodomi tinkamai, elektrodai, prijungti prie II laido ekrano pėdsako, turi būti prijungti prie paciento, nepriklausomai nuo to, kuris laidas rodomas. Paviršiaus ritmas rodys ventrikulinį ritmą.

**PASTABA:** LATITUDE programavimo sistemos EKG funkcija skirta diagnostikos veiklai, susijusiai su "Boston Scientific" implantuojamų IG implantavimu, programavimu ir stebėjimu, palaikyti. LATITUDE programavimo sistema neskirta naudoti kaip EKG monitorius arba bendrosios paskirties diagnostikos prietaisas. prie pacierito, rieprikiausoma nuo 10, il<br>
ventrikulinį ritmą.<br> **PASTABA:** LATITUDE programavimo susijusiai su "Boston Scientific" implan<br>
stebėjimu, palaikyti. LATITUDE programonitorius arba bendrosios paskirties<br> **PASTAB** stebėjimu, palaikyti EATITÜDE<br>monitorius arba bendrosios pa<br>**PASTABA:** Informacija apie t<br>operatoriaus vadove (3877 monitoriaus vadove (3877 mon<br>**SPĖJIMAS:**<br>Naudojant LATITUDE pro ASTABA. EXITODE programavino sistematicisticalisticalisticalisticalisticalisticalisticalisticalisticalisticalisticalisticalisticalisticalisticalisticalisticalisticalisticalisticalisticalisticalisticalisticalisticalisticali Sejimu, palaikyti. LATITÜDE programavin<br>
nitorius arba bendrosios paskirties diagn<br>
STABA: Informacija apie tikralaikio rod<br>
ratoriaus vadove (3877 modelio).<br>
EJIMAS:<br>
Naudojant LATITUDE programavimo sis<br>
Nuso ekrano rodmu

**PASTABA: Informaciją apie tikralaikio rodymo parinktis žr. EMBLEM™ S-ICD programos** operatoriaus vadove (3877 modelio). orius arba bendrosios paskirties diagno<br>
ABA: Informacija apie fikralaikio rodyn<br>
toriaus vadove (3877 modelio).<br>
MAS:<br>
Naudojant LATITUDE programavimo siste<br>
amplitude mažesnė už minimalia aptink.<br>
So ekrano rodmuo S. Paramy files in the program with sixtem<br>In a that bendrosios paskitties diagnostikos p<br>A: Informacija apie tikralaikio rodymo parir<br>Taus vadove (3877 modelio).<br>Naudojant LATTUDE programavimo sistema esan<br>amplitude mažes

#### **ĮSPĖJIMAS:**

!

Naudojant LATITUDE programavimo sistemą esant fiziologiniams signalams, kurių amplitudė mažesnė už minimalią aptinkamą, galimi netikslūs rezultatai.

#### **EKG viso ekrano rodmuo**

Norėdami išplėsti EKG rodymą į visą ekraną pasirinkite pėdsakų didinimo mygtuką dešiniojoje pėdsakų rodymo srities pusėje, tada pasinaudokite tolesnio ekrano mygtukais, kad pakeistumėte reikšmes ir pėdsakų vaizdą (žr. [Pav. 10 Pėdsakų didinimo ekranas \(IG](#page-34-0) [seanso metu\) psl. 29\)](#page-34-0): eku viso ekraino rodinuo<br>
Noredami išplėsti EKG rodymą į visą ekrainą pasifinkite pėdsakų didinimo mygtuką<br>
dešiniojoje pėdsakų rodymo srifies pusėje, tada pasinaudokite tolesnio ekraino mygtuk<br>
kad pakeistumėte reikšmęs i Exploration.<br>
Exploration. Do not use in the programavimo sister<br>
politude mazesne uz minimalia aptinka<br>
Krano rodmuo<br>
pedsakų rodymo srities puseje, tai versión obsoleta.<br>Versión obsoleta. No utilizar estableta.<br>Versión obsoleta. No utilizar estableta.<br>Version périod périod périod périod périod périod périod de la pasir<br>Versión périod périod périod périod périod périod pér zastarija. Nemogramavimo sistema esant fiziologiniam<br>Altriupe programavimo sistema esant fiziologiniam<br>mažesnė už minimalia aptinkama, galimi netikslus re<br>**odmuro**<br>(KG rodyma į visą ekraną pasirinkite pedsakų durodymo srif France (Krista ekkana pasir<br>Trodyma í vísa ekkana pasir<br>Jodymo srifles puseje tada r<br>Kekimo greitis) – pasirinkite<br>Ja 50 mm/s Versione observations<br>
Version of the property of the property of the property of the property of the property of the property of the property of the property of the property of the property of the property of the property a į visą ekraną pasirinkite pėdsakų<br>srifies pusėje, tada pasinaudokite<br>pėdsakų vaizdą (žr. Pav. 10 Pėdsal<br>peitis) – pasirinkite pageidaujama<br>m/s<br>kuriuos laidų pėdsakus rodyti Elasku varzdą (žr. Pav. 10 Pedsaky didinimo ekrana.<br>Elasku varzdą (žr. Pav. 10 Pedsaky didinimo ekrana.<br>Itis) – pasirinkite pageidaujama greitį EKG ekrane.<br>Skal ikke brukes. Nie užyvačiai przeterminowana. Nie užywać.<br>Utdat Sa ekrana pasirinkite pedsaku didinimo mygtuka<br>
sa ekrana pasirinkite pedsaku didinimo mygtuka<br>
saku vaizda (žr. Pav. 10 Pedsaku didinimo ekrana<br>
Saku vaizda (žr. Pav. 10 Pedsaku didinimo ekrana<br>
Ditirikana reikšme pedsaku

- "Trace Speed" (Sekimo greitis) pasirinkite pageidaujamą greitį EKG ekrane: 0 (stabdyti), 25 arba 50 mm/s  $\circ$
- pėdsakas) pasirinkite, kuriuos laidų pėdsakus rodyti Edsakas), "Trace 3"(3 pedsakas) ir "Trace<br>Liedsakus rodyti<br>Jama reikšmę pedsakų, užfiksuotų atspa<br>Junčiamas 1 mV kalibravimo impulsas, ka<br>plitudėms įvertinti
- "Gain" (Stiprinimas) pasirinkite tinkamą reikšmę pėdsakų, užfiksuotų atspauduose, paviršiaus stiprinimui reguliuoti Lillanmayın.
- Mygtukas "Calibrate" (Kalibruoti) siunčiamas 1 mV kalibravimo impulsas, kad naudotojas turėtų atskaitos tašką amplitudėms įvertinti
- Mygtukas "Baseline" (Atskaitos linija) pėdsakas grąžinamas prie atskaitos linijos; tai paprastai naudojama po defibriliacijos šoko As), "Itace 3 (3 pedsakas) ir "Itac<br>Sakus rodyti<br>Teikšmę pėdsakų, užfiksuotų atsp<br>mas 1 mV kalibravimo impulsas, k<br>dėms įvertinti<br>dšakas grąžinamas prie atskaitos zas rodyti<br>Kšmę pėdsakų, užfiksuotų atspauduo<br>Sas 1 mV kalibravimo impulsas, kad<br>ms įvertinti<br>akas grąžinamas prie atskaitos linijos<br>al – pasirinkite žymimąjį langelį, kad Vanheidsakų, ūžfiksuotų atspauduo<br>Vanheidsas kad<br>Vertinti<br>As gražinamas prie atskaitos linijos<br>Poasifinkitė žymimąjį langelį, kad W kalibravimo impulsas, kad<br>ertinti<br>grąžinamas prie atskaitos linijos;<br>pasirinkite žymimąjį langelį, kad<br>lies) – pasirinkite žymimaii langel
- "Enable Surface Filter" (Jiungti paviršiaus filtrą) pasirinkite žymimąjį langelį, kad būtų minimizuotas paviršiaus EKG triukšmas
- "Display Pacing Spikes" (Rodyti stimuliavimo smailes) pasirinkite žymimąjį langelį, kad būtų rodomos aptiktos stimuliavimo smailės, anotuotos žymekliais bangos formos viršuje

"Show PG Markers" (Rodyti IG žymeklius) – vykstant SSA programos seansui pasirinkite žymimajį langelį, kad įgalintumėte IG žymeklius.

**PASTABA:** Sąrankos ekrane nustatytos reikšmės bus numatytosios naudoti programos pėdsakams. Atitinkamas reikšmes galima pakeisti iš pėdsako parinkčių ekrano programoje. Išsamias programos programavimo instrukcijas žr. susijusioje apklausiamo IG produkto literatūroje.

#### **Intrakardinė elektrograma**

Intrakardines elektrogramas galima rodyti programavimo priemonės ekrane. Intrakardines elektrogramas ir įvykių žymeklius galima užfiksuoti ir išspausdinti, naudojantis funkcija "Real-time Log" (Tikralaikis žurnalas). Išsamias instrukcijas žr. susijusioje apklausiamo IG produkto literatūroje.

**PASTABA:** Informacija apie intrakardinės elektrogramos rodymo parinktis žr. EMBLEM™ S-ICD programos operatoriaus vadove (3877 modelio).

# **Stimuliavimo sistemos analizatorius (SSA)**

SSA programa naudojama vertinant širdies laidų sistemų elektrinį našumą ir vietą implantuojant širdies ritmo valdymo prietaisus. SSA programa rodo tikralaikius EGM pėdsakus ir įvykių žymeklius kiekvienam įgalintam kanalui. Tikralaikė EGM rodoma tame pačiame ekrane kaip ir paviršiaus EKG, į kurią įeina širdies ritmo indikatorius. Real-time Log" (Tikralaikis zurnala<br>produkto literatūroje.<br>**PASTABA:** Informaciją apie intral<br>S-ICD programos operatoriaus vade<br>**Stimuliavimo sistemos a**<br>SSA programa naudojama vertinan<br>implantuojant širdies ritmo valdym<br>p S-ACD programs speratoriaus vadove (3)<br> **Stimuliavimo sistemos anali**<br>
SSA programa naudojama vertinant širdi<br>
implantuojant širdies ritmo valdymo prie<br>
pedsakūs ir įvykių žymeklius kiekvienam<br>
pačiame ekrane kaip ir pavir **PASTABA:** Informacija apie intrakard<br>
S-ICD programos operatoriaus vadove<br> **Stimuliavimo Sistemos ana**<br>
SSA programa naudojama vertinant šir<br>
implantuojant širdies ritmo valdymo p<br>
pēdsakus ir įvykių žymeklius kiekviena<br> **imuliavimo sistemos analiz**<br>A programa naudojama vertinant širdie<br>plantuojant širdies ritmo valdymo priet<br>dsakūs ir įvykių žymeklius kiekvienam į<br>čiame ekrane kaip ir paviršiaus EKG, į ki<br>*stimuliavimo sistemos analizator* **nuliavimo sistemos analizatoriu**<br>
Indiana haudojama vertinant širdies laidų<br>
Intuojant širdies ritmo valdymo prietaisus. Ss<br>
Ikūs ir įvykių žymeklius kiekvienam įgalintam<br>
me ekrane kaip ir paviršiaus EKG, į kurią jein<br>
m

Žr. stimuliavimo sistemos analizatoriaus (SSA) operatoriaus vadovą (3922 modelio), kuriame pateikiama papildoma informacija apie tai, kaip naudoti LATITUDE programavimo sistemos (3300 modelio) SSA programą. Sis ir įvykių žymeklius kiekvienam ir ekrane kaip ir paviršiaus EKG, į kiekvienam ir ekrane kaip ir paviršiaus EKG, į kiekvienam<br>Uliavimo sistemos analizatoriaus (Spatelkiama papildoma informacija<br>S (3300 modelio) SSA prog

# **Paciento duomenų tvarkymo priemonė**

Transveniniams IG "Patient Data Management" (Paciento duomenų tvarkymo) programa suteikia galimybę generuoti ataskaitas ir spausdinti, įrašyti bei perduoti susijusius duomenis. Spausdinamose ataskaitose išsamiai aprašomos IG funkcijos, įrašyti paciento duomenys ir tyrimų rezultatai. Laikomus paciento duomenis galima iškviesti vėliau paciento seanso metu analizei (tik tam tikroms programoms) ir įrašyti 3300 modelio pasirinktinai užšifruoti. Papildomą informaciją apie šios programos naudojimą su transveniniais IG žr. paciento duomenų tvarkymo operatoriaus vadove (3931 modelio). Krane kaip ir pavirsiaus EKG, į kurią jein<br>*avimo sistemos analizatoriaus (SSA) op*<br>ateikiama papildoma informacija apie t<br>3300 modelio) SSA programa<br>**O duomenų tvarkymo prien**<br>ilimybę generuoti ataskaitas ir spausdii<br>Spau irdies ritmo valdymo prietaisus. SSA programa<br>
ių žymeklius kiekvienam įgalintam kanalui. Tik<br>
kaip ir paviršiaus EKG, į kurią įeina širdies ritmos analizatoriaus (SSA) operatoriaus va<br>
ama papildoma informacija apie tai, **Simenų tvarkymo pri**<br>
"Patlent Data Managemen<br>
generuoti ataskaitose išsami<br>
ilinamose ataskaitose išsami<br>
ilinamose ataskaitose išsami<br>
ilinamose ataskaitose išsami<br>
metu analizei (tik tam tikrom pepholonia imomacha apie tai, kaja in<br>elio) SSA programa<br>Patient Data Management (Paciento de<br>Patient Data Management (Paciento de<br>neruoti ataskaitose išsamiai aprašomo<br>rezultatai: Laikomus paciento duomentu analizei (tik **nų tvarkymo priemonė**<br>
lent Data Management<sup>v</sup> (Paciento d<br>
ruoti ataskaitose išsamiai aprašomos<br>
ruoti ataskaitose išsamiai aprašomos<br>
ultatai: Laikomus paciento duomen<br>
nailizei (tik tam tikroms programor<br>
res vidiniame **Premiere Management"** (Paciento du<br>
the Data Management" (Paciento du<br>
oti ataskaitas ir spausdinti, įrašyti k<br>
e ataskaitose išsamiai aprašomos<br>
latai: Laikomus paciento duomenis<br>
iziei (tik tam tikroms programoms<br>
pildo Sala managemente (i latenta da<br>
ataskaitas ir spausdinti, įrašyti latentais<br>
ir laskaitose išsamiai aprašomos<br>
ir Laikomus paciento duomenis<br>
ir lite tam tikroms programoms<br>
dimiame diske ir (arba) išimamo<br>
domą informacij regramą.<br>
Sintemporte versie.<br>
Sintemporte versies of versies of versies a Management (Paciento duomenų tvarkymo) p<br>
skaitose išsamiai aprašomos IG funkcijos, įrašyti r<br>
Laikomus paciento duomenis galima iškviesti vėli<br>
(t kaitas ir spausdinti, įrašyti bei perduoti<br>aitose išsamiai aprašomos IG funkcijos<br>ikomus paciento duomenis galima išk<br>kam tikroms programoms) ir įrašyti 3<br>me diske ir (arba) išmamoje USB atmi<br>ai informaciją apie šios progr wers ir spausdinti, įrašyti bei perduoti susijus<br>tas ir spausdinti, įrašyti bei perduoti susijus<br>bse išsamiai aprašomos IG funkcijos, įrašyti vė<br>mms paciento duomenis galima iškviesti vė<br>am tikkoms programoms) jr įrašyti 3

programavimo priemonės vidiniame diske ir (arba) išimamoje USB atmintinėje ir pasirinktinai užšifruoti. Papildomą informaciją apie šios programos paudojimą su transveniniais IG žr. *paciento duomenų tvarkymo operatoriaus v* "S-ICD Device Programmer Application" (S-ICD prietaiso programavimo priemonės programa) suteikia S-ICD IG funkcijas paciento duomenims peržiūrėti, spausdinti ir eksportuoti. Informaciją apie šias funkcijas žr. EMBLEM™ S-ICD programos operatoriaus vadove (3877 modelio). parametrų keitimas, duomenų įvedimas, demonstracinis<br>
Parametrų keitimas, duomenų įvedimas, demonstracinis<br>
Versiune experience ir parametrų ir parametrų ir parametrų ir parametrų ir parametrų keitimas, duomenų ir a nu se Sastaraná verzia. Nepoužívať zastaraná verzia. Nepoužívať zastaraná verzia. Nepoužívať za različica. Nepoužívať<br>Nepoužívať za različica. Nepoužívať za različica. Nepoužívať za različica. Ne uporabite. Nepoužívať za različi retaiso programavimo priemonės<br>uomenims peržiūrėti, spausdinti ir<br>ABLEM<sup>744</sup> S-ICD programos operator<br>**dimas, demonstracinis** menims perziureti, spausdintijr.<br>FM<sup>24</sup> S<sub>t</sub>ICD programos operatoriz<br>**mas, demonstracinis** So programavimo priemonės<br>
nims peržiūrėti, spausdinti ir appliciniais<br>
M<sup>m</sup> S<sub>T</sub>ICD programos operatoriaus<br> **as, demonstracinis**<br>
as, kurią galima pakeisti naudojantis

# **režimas ir pagalbinės priemonės**

#### **Parametrų reikšmių keitimas**

Daugelio funkcijų ekranuose yra parametrų informacija, kurią galima pakeisti naudojantis paletės langu arba klaviatūros langu.

| Amplitude  |            |     |     |     |      |
|------------|------------|-----|-----|-----|------|
| 0.9<br>0.1 | 1.7<br>2.5 | 3.3 | 4.1 | 4.9 | 8.5  |
| 0.2<br>1.0 | 1.8<br>2.6 | 3.4 | 4.2 | 5.0 | 9.0  |
| 0.3<br>1.1 | 1.9<br>2.7 | 3.5 | 4.3 | 5.5 | 9.5  |
| 1.2<br>0.4 | 2.0<br>2.8 | 3.6 | 4.4 | 6.0 | 10.0 |
| 1.3<br>0.5 | 2.9<br>2.1 | 3.7 | 4.5 | 6.5 |      |
| 1.4<br>0.6 | 2.2<br>3.0 | 3.8 | 4.6 | 7.0 |      |
| 1.5<br>0.7 | 2.3<br>3.1 | 3.9 | 4.7 | 7.5 |      |
| 1.6<br>0.8 | 3.2<br>2.4 | 4.0 | 4.8 | 8.0 |      |

**Pav. 15. Paletės langas – parametro pasirinkimo pavyzdys**

#### **Paletės langas**

<span id="page-43-0"></span>Norėdami pakeisti parametro reikšmę, pirmiausia pasirinkite tinkamo parametro reikšmės langelį. Bus parodytas paletės langas. Pasirinkite reikšmę iš paletės lango, paliesdami pageidaujamą reikšmę; padarius pasirinkimą langas bus automatiškai uždarytas. Norėdami uždaryti langą nepadarę pasirinkimo, palieskite ekraną už lango ribų.

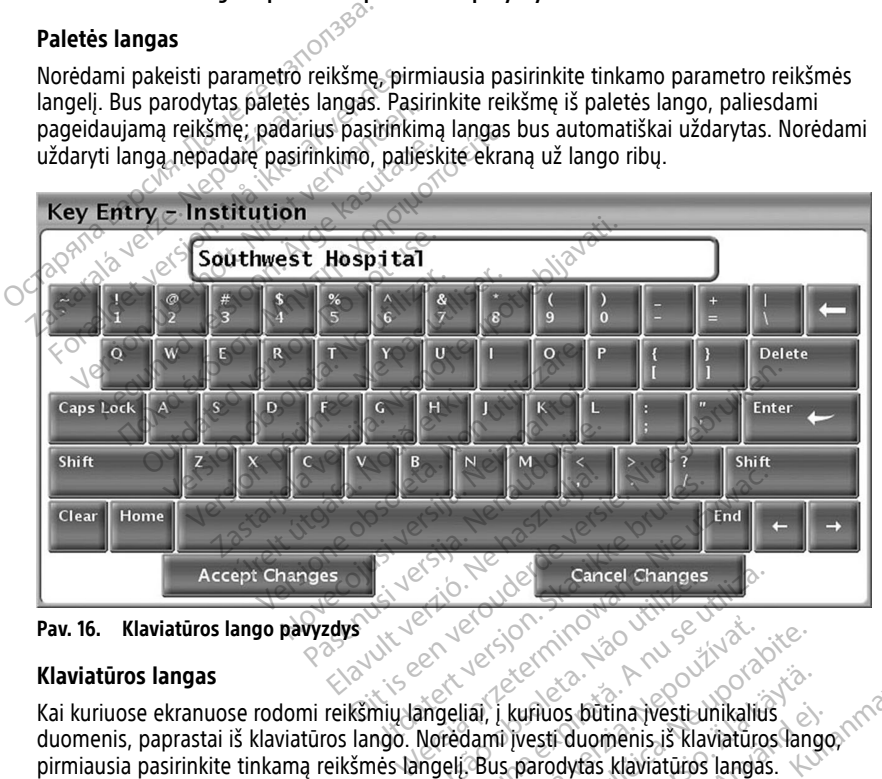

**Pav. 16. Klaviatūros lango pavyzdys**

#### **Klaviatūros langas**

Kai kuriuose ekranuose rodomi reikšmių langeliai, į kuriuos būtina įvesti unikalius duomenis, paprastai iš klaviatūros lango. Norėdami įvesti duomenis iš klaviatūros lango, pirmiausia pasirinkite tinkamą reikšmės langelį. Bus parodytas klaviatūros langas. Palieskite pirmąjį naujos reikšmės simbolį; jis bus parodytas duomenų įvedimo langelyje grafinėje klaviatūroje. Tęskite, kol langelyje bus visa reikšmė. Norėdami panaikinti po vieną ženklą, pradėdami nuo paskutinio ženklo, grafinėje klaviatūroje pasirinkite kairiosios rodyklės klavišą. Kaskart pasirinkus kairiosios rodyklės klavišą, langelyje bus panaikintas ženklas. Norėdami atšaukti ką tik atliktus naikinimus arba pridėjimus, pasirinkite mygtuką "Cancel Changes" (Atšaukti pakeitimus) grafinėje klaviatūroje. Kai pasirinkti tinkami ženklai, pasirinkite mygtuką "Accept Changes" (Priimti pakeitimus) grafinėje klaviatūroje. En José Cancel Changes<br>
Version observatives observatives<br>
A nuclear proprietor observatives<br>
Version observatives observatives<br>
Noredami vesti duomenis iš klaviatūros<br>
Ngeli, Bus parodytas klaviatūros langas.<br>
Nis bus par zastaraná verzia. Nepoužívať. Nepoužívať. Nepoužívať. Nepoužívať. Nepoužívať. Nepoužívať zastaraná verzia. Nepoužívať. Nepoužívať. Nepoužívať. Nepoužívať. Nepoužívať. Nepoužívať. Nepoužívať. Nepoužívať. Nepoužívať. Nepouží Kuriuos būtina įvesti unikalius<br>Vesti duomenis iš klaviatūros langas.<br>Vesti duomenis iš klaviatūros langas.<br>Parodytas klaviatūros langas.<br>Veikšmė. Norėdami panaikinti po v<br>Klaviatūroje pasirinkite kairiosios<br>Pakavišą, lang iuos būtina įvesti unikalius<br>sti duomenis iš klaviatūros lango<br>rodytas klaviatūros langas.<br>dytas duomenų įvedimo langelyje<br>dytas duomenų įvedimo langelyje<br>viatūroje pasirinkitė kairiosios<br>klavišą, langelyje bus panaikintas Sos būtina įvesti unikalius<br>Guomenis iš klaviatūros lango, politina klaviatūros langas.<br>dyfas klaviatūros langas.<br>Tas duomenų įvedimo langelyje<br>mė. Norėdami panaikinti po vieną<br>tūroje pasirinkitė kairiosios<br>višą, langelyje

**PASTABA:** Jei pirmą kartą parodžius klaviatūros langą duomenų įvedimo langelyje yra duomenų, pasirinkite mygtuką "Clear" (Valyti) grafinėje klaviatūroje, kad būtų panaikinti visi ženklai duomenų įvedimo langelyje.

# <span id="page-44-0"></span>**Demonstracinis režimas**

Demonstracinis ("Demo") režimas prieinamas kai kuriems transveniniams IG. Norėdami įjungti demonstracinį režimą spustelėkite mygtuką "Select PG" (Pasirinkti IG) ekrano apačioje, identifikuokite prietaisą / šeimą, spustelėdami piktogramą, tada spustelėkite mygtuką "Demo" (Demonstracija) iškylančiajame lange SELECT PG MODE (Pasirinkite IG režimą).

**PASTABA:** Demonstracinis režimas neprieinamas 3892 modelio ALTRUA / INSIGNIA I / NEXUS I palaikymo programai.

**PASTABA:** Demonstracinis režimas neprieinamas "S-ICD Device Programmer Application" (S-ICD prietaiso programavimo priemonės programai).

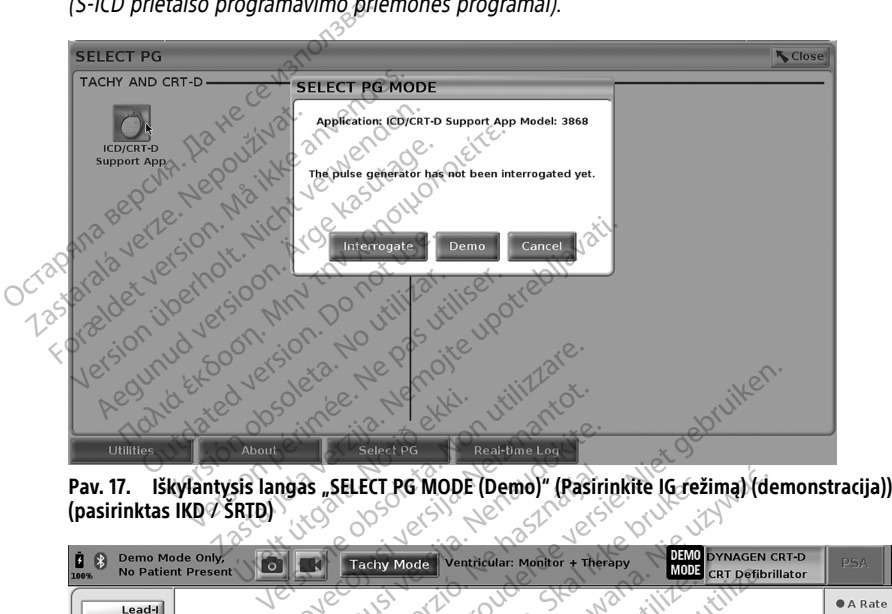

<span id="page-44-1"></span>**(pasirinktas IKD / ŠRTD)**

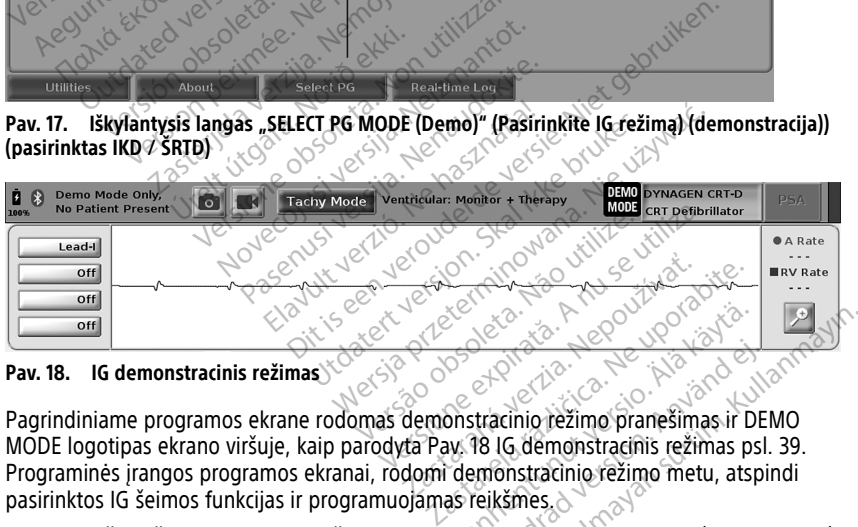

#### **Pav. 18. IG demonstracinis režimas**

MODE logotipas ekrano viršuje, kaip parodyta [Pav. 18 IG demonstracinis režimas psl. 39](#page-44-1). Programinės įrangos programos ekranai, rodomi demonstracinio režimo metu, atspindi pasirinktos IG šeimos funkcijas ir programuojamas reikšmes. Entrepreneur version and the material of the state of the state of the state of the state of the deterministic state of the deterministic state of the deterministic state of the deterministic state of the state of the stat Föråldrad version.<br>
Intradinio režimo pranešimas ir DEM<br>
18 IG demonstradnis režimas psl.<br>
Freikšmes.<br>
Pinygtuka "End Session" (Baigti s ERANGER ON STRING

Norėdami išeiti iš demonstracinio režimo pasirinkite mygtuką "End Session" (Baigti seansą) apatiniame dešiniajame ekrano kampe.

## **Pagalbinių priemonių mygtukas**

Prieš gaudami prieigą prie IG programinės įrangos programos, galite pasirinkti pagalbinių priemonių mygtuką, norėdami atlikti šiame skyriuje aprašytus veiksmus.

<span id="page-45-0"></span>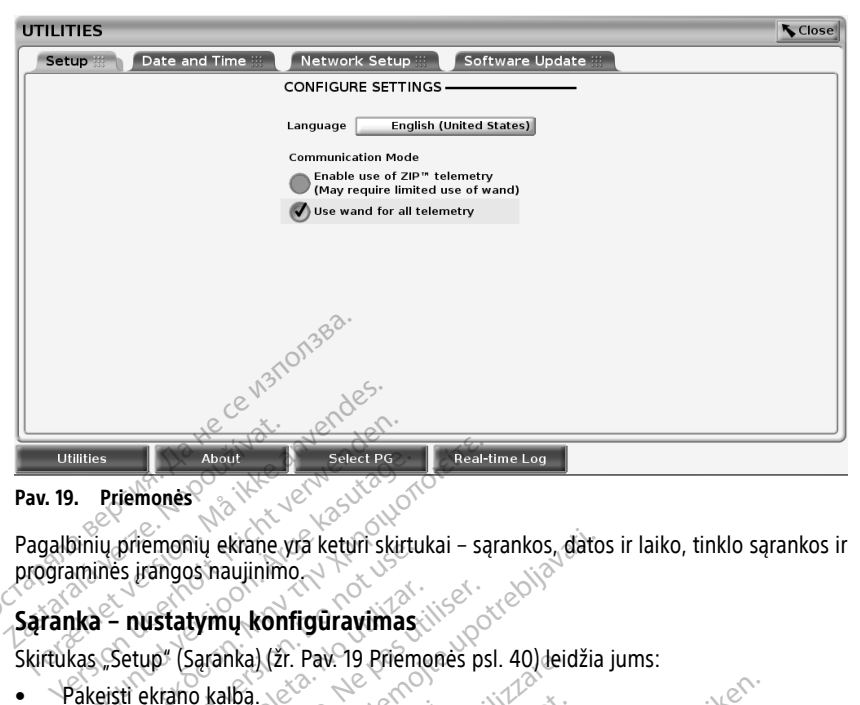

#### **Pav. 19. Priemonės**

Pagalbinių priemonių ekrane yra keturi skirtukai – sąrankos, datos ir laiko, tinklo sąrankos ir programinės įrangos naujinimo. Illies About<br>
Priemonies About<br>
Siniu priemonių ekrane vra keturi skirtu<br>
Mika – nustatymų konfigūravimas<br>
Gas "Setup" (Sąranka) (žr. Pav. 19 Priemonies ir Skirtu)<br>
Rakeisti ekrano kalbą. Priemones<br>
Priemones<br>
My priemonių ekrane yra keturi skirtukai – sąmės įrangos naujinimo<br>
– nustatymų konfigūravimas:<br>
Setup (Sąranka) (2r. Pav. 19 Priemones psi<br>
eisti ekrano kalbą.<br>
Setup (Sąranka) (2r. Pav. 19 Priemones

#### **Sąranka – nustatymų konfigūravimas**

Skirtukas "Setup" (Sąranka) (žr. Pav. 19 Priemonės psl. 40) leidžia jums:

- Pakeisti ekrano kalbą.
- Nustatyti "Communication Mode"<sup>13</sup> įgalinti 6395 modelio telemetriją zondu arba ZIP telemetriją transveniniams IG (jei patvirtinta naudoti jūsų vietovėje). priemonių ekrane yra keturi skirtui<br>S. įrangos naujinimo<br>**Coutdated version. Do not use in priemonistas**<br>Setup<sup>a</sup> (Saranka) (2r. Pav. 19 Priemonistas)<br>Setupa (Sarankalion Mode<sup>213</sup> įgalingtija transveniniams iG (jei patvir ustatymu konfigüravimas<br>
ver (Saranka) (žr. Pav. 19 Priemor<br>
ekrano kalba.<br>
i, communication Mode <sup>n</sup>a igalini<br>
ija transveniniams IG (Jei patvirtir<br>
odyta Pav. 19 Priemones psi. 40,
- Kaip nurodyta Pav. 19 Priemonės psl. 40, ZIP telemetrija gali nebūti įgalinta (mygtukas pilkas). Jeigu reikalingas atstovas, kad įgalintų ZIP telemetriją, naudodamiesi šio vadovo galiniame viršelyje pateikta informacija susisiekite su .Boston Scientific". tatymų konfigūravimas.<br>
\* (Sąranka) (žr. Pav. 19 Priemonės psi<br>
\* (Sąranka) (žr. Pav. 19 Priemonės psi<br>
communication Mode "B igalinti 6395<br>
transveniniams IG (Jei patvirtinta nai<br>
pta Pav. 19 Priemonės psi. 40, ZIP tei<br>
p ijų ekrane yra keturi skirtukai – sąrankos, datos<br>28 naujinimo<br>28 naujinimo<br>28 sąranka) (žr. Pav. 19 Priemonės psl. 40) leidžia<br>26 kalbą.<br>28 mmunication Mode<sup>213</sup> igalinti 6395 modelio telepreininiams IG (jei patvirtinta n nunication Mode<sup>"13</sup> igalinti é<br>Weniniams IG (jei patvirtinta<br>av. 19 Priemones psl. 40, Zil<br>s). Jeigu reikalingas atstovas<br>io vadovo galiniame viršelyj Ka) (zr. Pav. 19 Priemones psl. 40) deld<br>Ba.<br>Second Mode<sup>213</sup> igalinti 6395 modelioninams IG (jei patvirtinta naudoti just<br>19 Priemones psl. 40, ZIP telemetrija<br>Jeigu reikalingas atstovas, kad igalinti<br>vadovo galiniame vir ation Mode<sup>213</sup> igalinti 6395 modelio<br>Idams IG (jei patvirtinta naudoti jusu<br>Priemones psl. 40, ZIP telemetrija.<br>Su reikalingas atstovas, kad įgalintų<br>Idovo galiniame viršelyje pateikta inf ms. JG (Jei patvirtinta naudoti jusų versija. 1997)<br>Pemonės psi. 40, ZIP telemetrija galintų ir reikalingas atstovas, kad įgalintų ir pateikta informacijos substantino dalintų ir pateikta informacijos substantino daliniais monės psl. 40, ZIP telemetrija g<br>Ikalingas atstovas, kad įgalintų<br>galiniame viršelyje pateikta info<br>exploration is analogiamas program<br>Pir laikas) naudojamas program Dit is igalinti 6395 modelio telemetrija zondu art<br>(lei patvirtinta naudoti jusu vietovėje).<br>Inès psi. 40, ZIP telemetrija gali nebūti įgalinta<br>Ilingas atstovas, kad įgalintų ZIP telemetrija,<br>Iniame viršelyje pateikta info S psl. 40, ZIP telemetrija gali nebūti įgalinta<br>Igas atstovas, kad įgalintų ZIP telemetrija,<br>ame viršelyje pateikta informacija susisiekite<br>ame viršelyje pateikta informacija susisiekite<br>wać. Nie užkaria apačioje, volume p

#### **Datos ir laiko skirtukas**

Skirtukas "Date and Time" (Data ir laikas) naudojamas programavimo priemonės LAIKO<br>JUOSTAI pasirinkti. Datos ir laiko rodmuo pagrindinio ekrano apačioje.<br>Skiparavidas ir laikas programavimo priemonės LAIKO.<br>Skiparavidas ir JUOSTAI pasirinkti. Datos ir laiko rodmuo pagrindinio ekrano apačioje. Version of the state of the state of the state of the state of the state of the state of the state of the state of the state of the state of the state of the state of the state of the state of the state of the state of the ojamas programávimo priemonės LAIKI Vanhentunut versio. Älä käytä. Föräldrad version. Använd ej. Oraldree olmayan sürüm. Kullanmayın.

13. (Ryšio režima) S-IKD IG nenaudoti šios ryšio režimo sarankos.

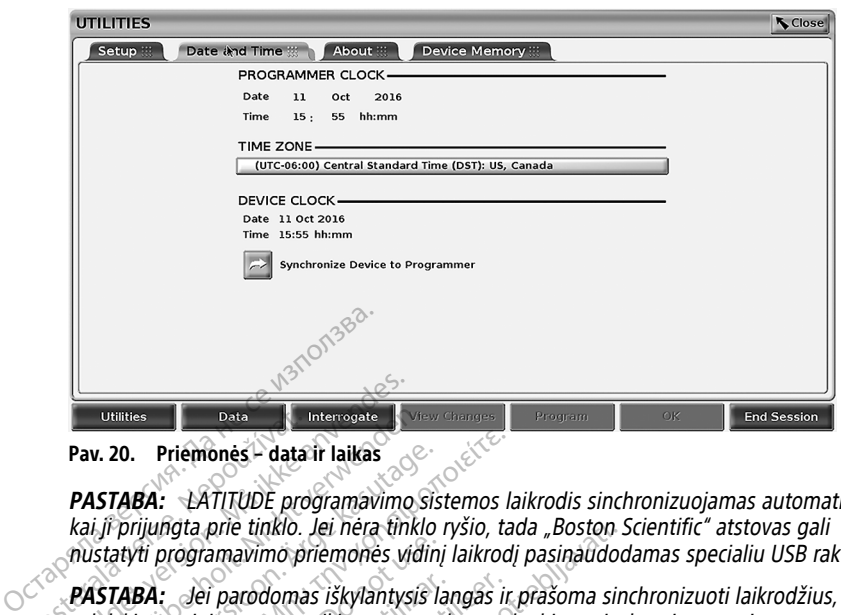

#### **Pav. 20. Priemonės – data ir laikas**

**PASTABA:** LATITUDE programavimo sistemos laikrodis sinchronizuojamas automatiškai, kai ji prijungta prie tinklo. Jei nėra tinklo ryšio, tada "Boston Scientific" atstovas gali nustatyti programavimo priemonės vidinį laikrodį pasinaudodamas specialiu USB raktu. Data<br>
Pav. 20. Priemonės – data i<br>
PASTABA: EATITUDE prog<br>
kai ji prijungta prie tinklo.<br>
mustatyti programavimo pri<br>
PASTABA: Jei parodomas<br>
Vykdykitė raginimuose pate For Formulation. The Thermonds Pav. 20. Priemonds - data ir laikas Companient version. Må i prijungta prie tinklo. Jei nera tink<br>For prijungta prie tinklo. Jei nera tink<br>Formulation. Må i prijungta prie tinklo. Jei nera ti Utilities **Version Licht verwerkendenden.**<br>
Pav. 20. Priemonės – data ir laikas<br>
PASTABA: LATITUDE programavimo si<br>
kai ji prijungta prie tinklo. Jei nėra tinklo<br>
nustatyti programavimo priemonės vidir<br>
PASTABA: Jei parodo **Aces Priemonės - data ir laikas**<br>**STABA:** <del>- LATITUDE</del> programavimo sist<br>Aeguiungta prie tinklo. Jei nėra tinklo<br>Statyti programavimo priemonės vidini<br>**STABA:** - Jei parodomas iškylantysis laikki<br>**STABA:** - "S-ICD Device

**PASTABA:** Jei parodomas iškylantysis langas ir prašoma sinchronizuoti laikrodžius, vykdykite raginimuose pateikiamus nurodymus, kad juos sinchronizuotumėte.

**PASTABA:** S-ICD Device Programmer application" (S-ICD prietaiso programavimo priemonės programa) pradžioje naudos 3300 programavimo priemonės datą ir laiką. Kai S-ICD IG apklausiamas, S-ICD programa naudoja S-ICD IG laikrodį ir to pakeisti negalima. S-ICD IG laikrodis nustatytas gamykloje. **1988 - Priemonės - data ir laikas**<br> **ABA:** - LATITUDE programavimo sistemos la<br>
prijungta prie tinklo. Jei nėra tinklo ryšio, tai<br>
tyti programavimo priemonės vidinį laikrodį<br> **ABA:** - Jei parodomas iškylantysis langas ir ti programavimo priemonės vidinį<br>
A. Jei parodomas iškylantysis laite raginimuose pateikiamus nurod<br>
A. Jei parodomas iškylantysis laite<br>
A. J. S-ICD Device Programmeraj<br>
A. J. S-ICD Device Programa naujuklausiamas, S-ICD Vei parodomas iškylantysis landainimuose pateikiamus nurody<br>Version obsoleta. No utilizar. No utilizar.<br>No utilizar. No programmer applicar.<br>No utilizar. No programa naudos.<br>No utilizar. No utilizar.<br>No skirtukas. Jei parodomas iškylantysis langas ir inimuose pateikiamus nurodymus, k<br>"S-ICD Device Programmer application<br>rograma) pradžioje naudos 3300 pro<br>usiamas, S-ICD programa naudoja S-I<br>fikos skirtukas prie tinklo. Jei nėra tinklo ryšio, tada "Boston S<br>imavimo priemonės vidinį laikrodį pasinaudod<br>i parodomas iškylantysis langas ir prašoma sinu<br>imuose pateikiamus nurodymus, kad juos sincl<br>-ICD Device Programmer applicatio Device Programmer application" (S-ICI)<br>
The prodzioje naudos 3300 programavir<br>
S-ICD programa naudoja S-ICD IG lai<br>
atytas gamykloje<br>
Kirtukas<br>
Hup" (Tinklo saranka) suteikiamas ryš)<br>
Sluetooth " ir eternetą. Papildoma tin

#### **Tinklo sąrankos skirtukas**

Skirtuke "Network Setup" (Tinklo sąranka) suteikiamas ryšys prie tinklų ir prietaisų, naudojant "Wi-Fi", "Bluetooth®" ir eternetą. Papildomą tinklo konfigūracijos ir sąrankos informaciją žr. tinklo ir jungiamumo operatoriaus vadove (3924 modelio). "Bluetooth®". Tačiau "Bluetooth®" turi būti įgalintas tinklo sąrankos skirtuke.<br>"Bluetooth®". Tačiau "Bluetooth®" ir eternetą. Papildomą tinklo reinklų ir prietaisų, naudojant "Wi-Fi", "Bluetooth®" ir eternetą. Papildomą t íjia, piadzībje naudos 3300<br>nas, S-ICD programa naudoja<br>statytas gamykloje<br>S Skirtukas<br>Setup (Tinklo Saranka) sūt<br>""Bluetooth<sup>e</sup>" ir eterneta. Pa pradzioje naudos 3300 programavin<br>PCD programa naudoja S-ICD IG laik<br>tas gamykloje.<br>TUKas<br>po (Tinklo saranka) suteikiamas ryšy<br>etooth®" ir eternetą. Papildomą tink<br>jungiamumo operatoriaus vadove (3<br>gramavimo tikslais pacie

**PASTABA:** S-ICD programavimo tikslais paciento duomenis galima eksportuoti naudojant Skirtuke "Network Setup" (Tinklo sąranka) suteikiamas ryšys prie tinklų ir prietaisų,<br>naudojant "Wi-Fi", "Bluetooth"" ir eternetą. Rapildomą tinklo konfigüracijos ir sąrankos<br>informaciją žr. tinklo ir jungiamumo operatoria (3877 modelio). Behavior 3300 programavio priemanės datą ir leikingama naudoja S-ICD 1G laikrodį ir to pakeisti negrama naudoja S-ICD 1G laikrodį ir to pakeisti negrama naudoja S-ICD 1G laikrodį ir to pakeisti negrama naudoja S-ICD 1G lai Versão obsoleta. Não utilize. Versiune expirat<sup>ă</sup>. A nu se utiliza. aciento duomenis galima eksportuoti n<br>galintas tinklo sarankos skirtuke. Daugi.<br>EM <sup>m.</sup> S-ICD programos operatoriaus vac<br>rangos naujinimas) suteikia jums galim<br>lotojas gali pasirinkti atsisiųsti ir įdiegti<br>linimus iš priei Illanmayın.

#### **Programinės įrangos naujinimo skirtukas**

Skirtukas "Software Update" (Programinės įrangos naujinimas) suteikia jums galimybę įdiegti programinės įrangos naujinius. Naudotojas gali pasirinkti atsisiųsti ir įdiegti visus atnaujinimus arba peržiūrėti ir rinktis atnaujinimus iš prieinamų. viršelyje pateiktą informaciją, jei reikia papildomos informacijos apie programinės įrangos haujinimos ir informacijos apie programinės įrangos naujinius. Naudotojas gali pasirinkti atsisiųstyti įdiegti visus atnaujinimus S-ICD programos operatoriaus vad<br>S-S-S-Na käytä.<br>S-S-S-Na käytä.<br>S-S-S-Na käytä.<br>S-S-Na käytä.<br>S-S-Na käytä.<br>S-S-Na käytä.<br>S-S-Na käytä.<br>S-S-Na käytä.<br>S-Na käytä.<br>S-Na käytä.<br>S-Na käytä.<br>S-Na käytä.<br>S-Na käytä.

Naujiniai gaunami prisijungus internetu. Be to, naujiniai gali būti pateikiami USB atmintinėse. Susisiekite su "Boston Scientific" atstovu, naudodami šio vadovo galiniame naujinius USB atmintinėje.

#### **Naujinimas prisijungus**

Ekrane "Utilities" (Pagalbinės priemonės) pasirinkite skirtuką "Software Update" (Programinės įrangos naujinimas), kuriame rodomi du mygtukai:

- "Easy Install" (Lengvas diegimas) tiesiogiai pradedamas visų prieinamų ir tinkamų naujinių paketų atsisiuntimas. Užbaigus programavimo priemonė automatiškai paleidžiama iš naujo įdiegimo režimu, užbaigiamas įdiegimas ir grįžtama prie įprasto veikimo.
- "Custom Install" (Pasirinktinis diegimas) rodomi visi prieinami ir tinkami naujinių paketai naudotojui peržiūrėti / pasirinkti. Kai naudotojas pasirenka, galima tęsti naujinimo ir diegimo procesą.

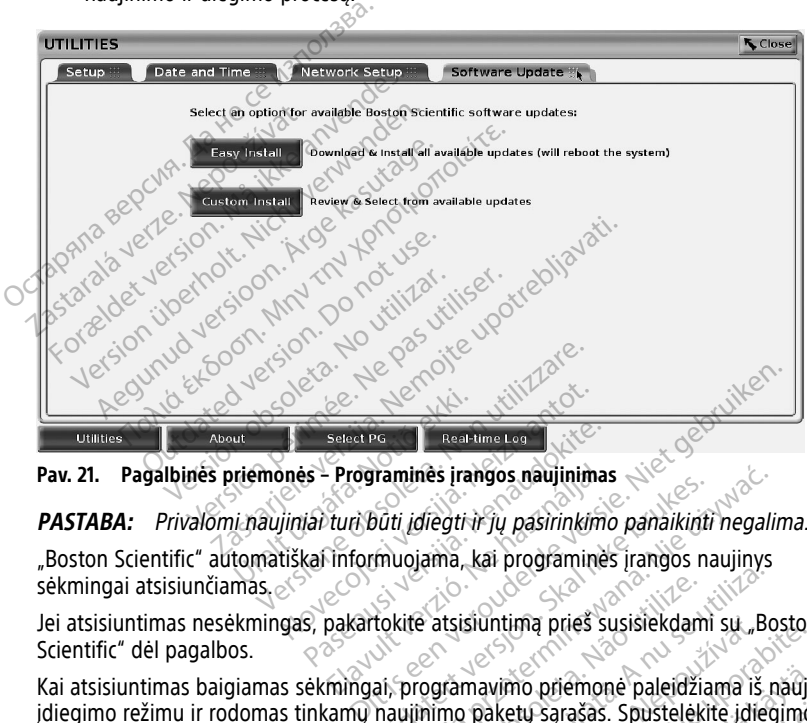

**Pav. 21. Pagalbinės priemonės – Programinės įrangos naujinimas**

**PASTABA:** Privalomi naujiniai turi būti įdiegti ir jų pasirinkimo panaikinti negalima. "Boston Scientific" automatiškai informuojama, kai programinės įrangos naujinys Select Po<br>
Select Po<br>
Select Portunines irangos naujinimas<br>
Versija. Nenaudokite.<br>
S. pakartokite.<br>
S. pakartokite.<br>
S. pakartokite.<br>
Nenaudokite.<br>
S. pakartokite.<br>
Nenaudokite.<br>
Nenaudokite.<br>
Nenaudokite.<br>
Nenaudokite.<br>
N Programinės įrangos naujinimas<br>Turi būti įdiegti ir jų pasirinkimo<br>Informuojama, kai programinės<br>pakartokitė atsisiuntimą prieš su<br>Mingai, programavimo priemon

sėkmingai atsisiunčiamas.

Jei atsisiuntimas nesėkmingas, pakartokite atsisiuntimą prieš susisiekdami su "Boston Scientific" dėl pagalbos.

Kai atsisiuntimas baigiamas sėkmingai, programavimo priemonė paleidžiama iš naujo įdiegimo režimu ir rodomas tinkamų naujinimo paketų sąrašas. Spustelėkite įdiegimo mygtuką, kad būtų pradėtas diegimas. Sekmingai atsisiunčiamas experienciamas programavimo priemonė bus paleidžiama iš naujo (perkrauta).<br>Versitinis diegimo režimu ir rodomas tinkamų naujinimo priemonė paleidžiama iš naujo (perkrauta).<br>Versitinis bus programav Tammes hangos naujuminas<br>
Outi įdiegtri Fjų pasirinkimo panaikinti<br>
muojama, kai programinės įrangos na<br>
tokitė atsisiūntimą prieš susisiekdami<br>
ai, programavimo priemonė paleidžia<br>
naujinimo paketų sąrašas. Spustelėkit minės įrangos naujinimas<br>
II įdiegtrir jų pasirinkimo panaikinti negalin<br>
uojama, kai programinės įrangos naujinys<br>
kitė atsisiuntima prieš susisiekdami su "Bos<br>
programavimo priemonė paleidžiama iš n<br>
wijinimo paketų sąra ziūntimą prieš susisiekdami su "B<br>mavimo priemonė paleidžiama iš<br>paketų sąrašas. Spustelėkitė įdie<br>s paleista iš naujo (perkrauta).<br>ponė būtų visiškai paleista iš naujo<br>m. Boston Scientific", nurodant sėk Kullanmayın.

**PASTABA:** Leiskite, kad programavimo priemonė būtų visiškai paleista iš naujo ir atnaujinimo patvirtinimas būtų nusiųstas tinklu "Boston Scientific", nurodant sėkmingą programinės įrangos įdiegimą. Think phes sushekualih su Joustain<br>Vimo priemonė paleidžiama iš naujo<br>Aketų sąrašas. Spustelėkitė įdiegimo.<br>Aleista iš naujo (perkrauta).<br>Šoston Scientific", nurodant sėkming. mo priemonė paleidžiama iš naujo<br>etų sąrašas. Spustelėkitė įdiegimo.<br>eista iš naujo (perkrauta).<br>būtų visiškai paleista iš naujo ir<br>ston Scientific", nurodant sėkmingą Sarašas. Spustelekite idlegimo.<br>Förda is naujo (perkrauta).<br>Föräldrad version. Använd ei.<br>Förentific", nurodant sekminga.<br>Används i spuses arismen 14 US

#### **Naujinimas neprisijungus**

Programavimo priemonę galima atnaujinti specialia programinės įrangos priemone14 USB atmintinė. Kai programinės įrangos diegimas baigiamas naudojant naujinimą

14. Programinę įrangą įdiegti naudojant USB atmintinę gali tik jūsų "Boston Scientific" atstovas.

neprisijungus, išjunkite programavimo priemonės maitinimą ir vėl įjunkite, kad būtų užbaigtas procesas.

**PASTABA:** Leiskite, kad programavimo priemonė būtų visiškai paleista iš naujo ir atnaujinimo patvirtinimas būtų nusiųstas tinklu "Boston Scientific", nurodant sėkmingą programinės įrangos įdiegimą.

# **Mygtukas "About" (Apie)**

<span id="page-48-0"></span>Pasirinkite mygtuką "About" (Apie), kad būtų parodytas ekranas "About" (Apie).

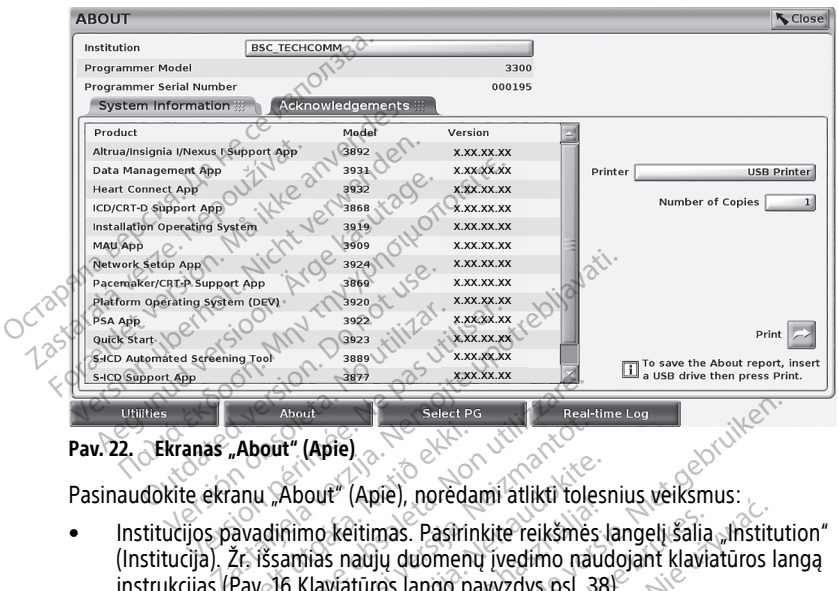

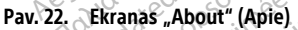

- Institucijos pavadinimo keitimas. Pasirinkite reikšmės langelį šalia Institution" (Institucija). Žr. išsamias naujų duomenų įvedimo naudojant klaviatūros langą instrukcijas [\(Pav. 16 Klaviatūros lango pavyzdys psl. 38\)](#page-43-0). About" (Apie)<br>About" (Apie)<br>Anu "About" (Apie), noredami atlikti toles<br>Avadinimo keitimas. Pasirinkite reikšmės<br>Pav 16 Klaviatūros lango pavyzdys psl. 38<br>ogramavimo sistemos modelio ir serijos r<br>kirtuką "System Information Western Control Control Control Control Control Control Control Control Control Control Control Control Control Control Control Control Control Control Control Control Control Control Control Control Control Control Contro out" (Apie), noredami atlikti tolesn<br>no keitimas. Pasirinkite reikšmės laiki<br>ilas naujų duomenų įvedimo naudoki<br>Klaviatūros lango pavyzdys psl. 38)<br>System Information" (Sistemos informacija, iškaitan El (Apie), noredani atiku tolesi<br>Keltimas. Pasirinkite reikšmės k<br>s naujų duomenų įvedimo naud<br>viatūros lango pavyzdys psl. 38<br>no sistemos modelio ir serijos ni<br>stem Information " (Sistemos info<br>aninės įrangos programų ver Beater versierte versierten versierten versierten.<br>
(Apie), noredami atlikti tolesnius veiksmus:<br>
(Apie), noredami atlikti tolesnius veiksmus:<br>
eitimas. Pasirinkite reikšmės langelį šalia "Instituti<br>
aulių duomenų įvedimo Skalingard version. Skalingard version.<br>
The Pashfinkite reikšmės langelišalia "Institutijų duomenų įvedimo naudojant klaviatūros la<br>
ikke brukes. Modello ir serijos numerio informacijo.<br>
Information " (Sistemos informacij
- LATITUDE programavimo sistemos modelio ir serijos numerio informacijos peržiūra.
- Pasirinkite skirtuką "System Information" (Sistemos informacija) ir peržiūrėkite LATITUDE programavimo sistemos informaciją, įskaitant sistemos programinės įrangos ir įdiegtų programinės įrangos programų versijos numerius. is modelio ir serijos numerio informacijo<br>
mation" (Sistemos informacija) ir peržiune<br>
S informacija, įskaitant sistemos prograingos programų versijos numerius<br>
S informacijos spausdinimas (vadinama<br>
S versios "About" (Api
- LATITUDE programavimo sistemos informacijos spausdinimas (vadinamas "About" (Apie) ataskaita)).
- Ekrane "About" (Apie) (žr. [Pav. 22 Ekranas "About" \(Apie\) psl. 43](#page-48-0)) pasirinkite spausdintuvą (USB arba "Bluetooth®"), kopijų skaičių, tada pasirinkite mygtuką "Print" (Spausdinti). m" (Sistemos informacija) ir peržiūrėkite<br>ormacija, įskaitant sistemos programinė<br>programų versijos numerius<br>ormacijos spaušdinimas (vadinamas "At<br>franas "About" (Apie) psl. 43) pasirin<br>th""), kopijų skaičių, tada pasirink Vamų versijos numerius.<br>Valijos spausdinimas (vadinamas "Ab<br>Vanhendris" (Apie) psl. 43) pasirink<br>Kopijų skaičių, tada pasirinkite my<br>Vanhentus, pasirinktas programoje<br>Kymas) (3931 modelio), yra

PASTABA: Spausdintuvas (USB arba "Bluetooth®"), pasirinktas programoje "Patient Data Management" (Paciento duomenų tvarkymas) (3931 modelio), yra spausdintuvas, kuris rodomas ekrane "Apie" (Apie). För spausdinimas (vadinamas "About" (Apie) psl. 43) pasirinki<br>Fördig (Apie) psl. 43) pasirinki<br>Poliu skaičių, tada pasirinkite myg<br>John (Januarinkitas programoje "Pasas (3931 modelio), yra<br>Apie) (versijos numerius.<br>Spausdinimas (vadinamas "About" $\infty$ <sup>NV</sup><br>About" (Apiel psl. 43) pasirinkite<br>jų skaičių, tada pasirinkite mygtuką<br>h<sup>ev</sup>), pasirinkitas programoje "Patient<br>as) (3931 modelio), yra<br>te).<br>faskaita. About" (A

**PASTABA:** Jei nėra prieinamo spausdintuvo, ataskaitą "About" (Apie) vis tiek galima įrašyti į prijungtą USB atmintinę, paspaudus mygtuką "Print" (Spausdinti).

**PASTABA:** Jei USB atmintinė istatyta į 3300 modelio programavimo priemone, kai kuriama ataskaita "About" (Apie), ataskaita konvertuojama į PDF formatą ir įrašoma į USB atmintinę.

# **Transveninio IG pasirinkimas**

Norėdami pasirinkti transveninį IG, pirmiausia pasirinkite mygtuką "Select PG" (Pasirinkti IG), rodomą [Pav. 22 Ekranas "About" \(Apie\) psl. 43](#page-48-0) apačioje, kad būtų parodytas ekranas "SELECT PG" (PASIRINKTI IG).

**PASTABA:** S-ICD impulsų generatoriui naudokite S-ICD programų mygtuką iš pagrindinio meniu, kad paleistumėte S-ICD programą, kuri apklausia S-ICD IG.

<span id="page-49-0"></span>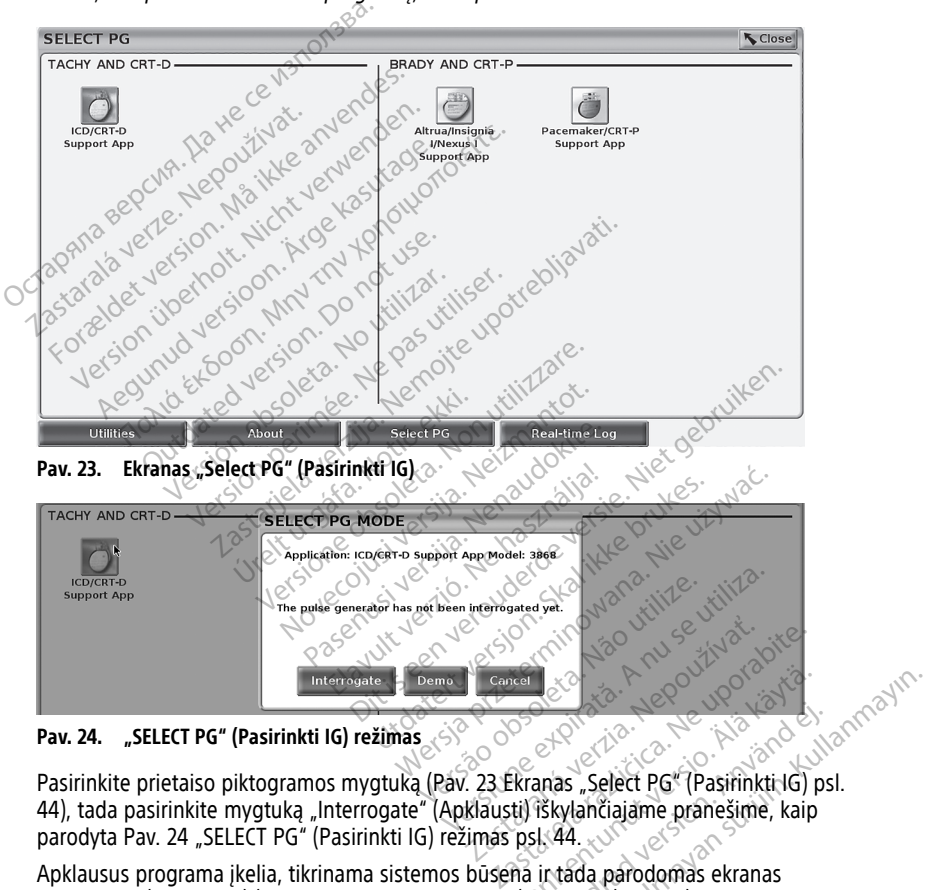

**Pav. 24. "SELECT PG" (Pasirinkti IG) režimas**

<span id="page-49-1"></span>[44\)](#page-49-0), tada pasirinkite mygtuką "Interrogate" (Apklausti) iškylančiajame pranešime, kaip parodyta [Pav. 24 "SELECT PG" \(Pasirinkti IG\) režimas psl. 44](#page-49-1). Vanhender version in der Staten version in der Staten version in der Staten version in der Staten version in der Staten version in der Staten version version version version version version version version version version Föråldrad version.<br>Föråldrad version. Används version.<br>Föråldrad version. Används en stats version.<br>Föråldrad på version.<br>Föråldrad version.<br>Föråldrad version. Används extranas

Apklausus programa įkelia, tikrinama sistemos būsena ir tada parodomas ekranas "Summary" (Santrauka) ([Pav. 25 Ekranas "Summary" \(Santrauka\) psl. 45](#page-50-0)) pasirinktai prietaiso terapijai.

<span id="page-50-0"></span>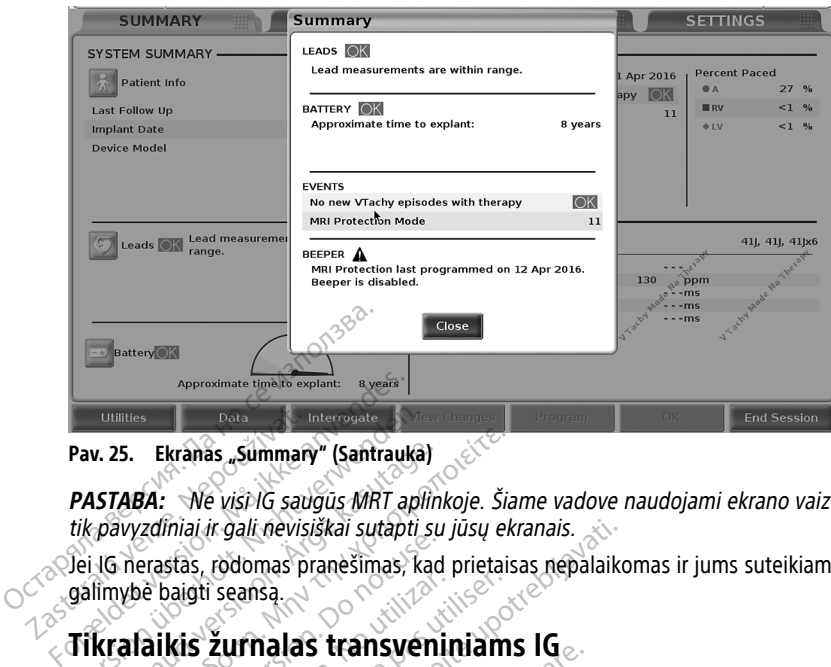

Pav. 25. Ekranas "Summary" (Santrauka)

**PASTABA:** Ne visi IG saugūs MRT aplinkoje. Šiame vadove naudojami ekrano vaizdai yra tik pavyzdiniai ir gali nevisiškai sutapti su jūsų ekranais. Data verze.<br>
Pav. 25. Ekranás "Summary<br>
PASTABA: Ne visi lG saud<br>
tik pavyzdíniai ir gali nevisi.<br>
Qalimybė baigti seansa. **Pav. 25. Ekranas "Sümmary" (Santrauka)**<br> **PASTABA:** Ve visi iG saugus MRT aplii<br> *THE version in gali nevisiškai sutapti s*<br>
Jei IG nerastas, rodomas pranešimas, ka<br>
galimybė baigti seansą.<br> **Tikralaikis žurnalas transven A. 25. Ekranas "Summany" (Santrauka)<br>STABA:** Ne visi IG saugus MRT aplink<br>pavyzdiniai ir gali nevisiškai sutapti su<br>IG nerastas, rodomas pranešimas, kad<br>limybė baigti seansa.<br>**Kralaikis žurmalas transveni**<br>TITUDE programa

Jei IG nerastas, rodomas pranešimas, kad prietaisas nepalaikomas ir jums suteikiama galimybė baigti seansą.

# **Tikralaikis žurnalas transveniniams IG**

LATITUDE programavimo sistema atlieka įvairių tikralaikių EKG ir EGM įvykių fiksavimą iš transveninio IG ir SSA. S. Ekranas "Summary" (Santrauka)<br>
ABA: We visi IG saugus MRT aplinkoje. Šia<br>
Wyzdiniai ir gali nevisiškai sutapti su jūsų ekl<br>
nerastas, rodomas pranešimas, kad prietais<br>
ybė baigti seansa.<br>
Alaikis Žurnalas transveniniams Elimian game Mania Barbica<br>Prastas, rodomas pranešimas, kad<br>Je baigti seansa.<br>**Je programavimo sistema atlieka**<br>Junio 16 ir SSA.<br>**AA:**> Notedami fiksuoti 5 -1GD 16 iv

# **PASTABA:** Norėdami fiksuoti S-ICD IG įvykius, žr. EMBLEM™ S-ICD programos operatoriaus vadovą (3877 modelio). Saigti seansa.<br> **Kis žurnalas transvenin**<br>
programavimo sistema atlieka įv.<br>
10 IG ir SSA.<br>
Norėdami fiksuoti S-ICD IG įv.<br>
us vadova (3877 modelio). gti seansa.<br>
S Žurnalas transveniniam:<br>
S Žurnalas transveniniam:<br>
Noredami fiksuoti S-ICD IG įvykius;<br>
Noredami fiksuoti S-ICD IG įvykius;<br>
Vadovą (3877 modelio).<br>
ekrano antraštės juostoje naudojam ir gali nevisiškai sutapti su jūsų ekranais.<br>rodomas pranėšimas, kad prietaisas nepalaiko<br>seansą.<br>**Žurnalas transveniniams IG**<br>amavimo sistema atlieka įvairių tikralaikių EKG<br>ir SSA.<br>predami fiksuoti S-ICD IG įvykius, žr. SSA.<br>
SSA.<br>
Mami fiksuoti S-ICD IG įvyki.<br>
Wa (3877 modelio).<br>
no antraštės juostoje naudo.<br>
Notas Tielas transvernmanns rue.<br>Vimo sistema atlieka įvairių tikralaikių<br>A. mi fiksuoti S-ICD IG įvykius, 27. EMBLE<br>73877 modelio).<br>antraštės juostoje naudojami tikralaiki

Du mygtukai ekrano antraštės juostoje naudojami tikralaikiams laidų pėdsakams ir SSA veiklai fiksuoti.

- Momentinės kopijos mygtukas fiksuojama iki 12 sekundžių mygtuko pas programavimo sistema atieka įvainų tikraiaikių eko ir egivi įvykių riksavimą is<br>Veninio IG ir SSA.<br>ABA: Noredami fiksuoti S-ICD IG įvykius, žr. EMBLEM™ S-ICD programos<br>Atoriaus vadovą (3877 modelio).<br>Novembrinės kartą pradėta, ir dar kartą, kad būtų sustabdyta. Suoti S-ICD IG įvykius, žr. EMBLEM<br>Pasenusi versija. Nenaudojami tikralaikia.<br>Štės juostoje naudojami tikralaikia.<br>Pasenusi versija. Nenaudokite.<br>Andžių po ir 2 sekundes prieš). Pas modello).<br>Es juostoje naudojami tikralaikia<br>Vygtukas<br>Zžių po ir 2 sekundes prieš). Pas<br>Id būtų sustabdyta. ma atlieka įvairių tikralaikių EKG ir EGM įvykių fiks.<br>25-ICD IG įvykius, 27. EMBLEM™ S-ICD programos<br>2010).<br>26 iks versies. Niet gebruikining laidų pėdsakams.<br>2010 iks versies. Niet gebruiken.<br>29 iks versies. Nietų sustab 10).<br>Stoje naudojami tikralaikiams laidų pė<br>Stoje naudojami tikralaikiams laidų pė<br>Stosion. Skal ikke brukes.<br>Utdatert version. Skal ikkeloja ni<br>Kio rašytuvo mygtukas.<br>Utdatertais, kol. antruoju pas
- Tikralaikis žurnalas tikralaikio rašytuvo mygtukas fiksuoja nuolat paspaudus mygtuką ir laiko duomenis 3 minučių segmentais, kol antruoju paspaudimu sustabdomas fiksavimas. Vykstant fiksavimui mirksi piktograma; tai indikacija, kad fiksavimas vyksta. Special processor in the matter of the matter of the matter of the matter of the setting of the setting of the setting of the setting of the setting of the setting of the setting of the setting of the setting of the settin Fiksuojama iki 12 sekundžių mygtulaise. Paspauskite vieną karastabdyta.<br>Stabdyta. Versius vieną karastabdyta.<br>Sytuvo mygtukas. Tiksuoja nuolat pučių segmentais, kolantuoju paspaudintis.<br>Tiksavimui mirksi piktogramą, tai in Indes. pries). Paspauskite viena karta, k<br>Vyta<br>Zastaraná verzia. Nepoužívať. Nepoužívať.<br>Zastaraná verzia. Nepoužívať. Nepoužívať verzia. Ne uporabite.<br>Adividualiu frašų. Jei užfiksuojama daug naujesni. Tikralaikis žurnala
- Seanso metu galima palaikyti iki 100 individualių įrašų. Jei užfiksuojama daugiau kaip 100, seniausi bus naikinami, kad tilptų naujesni. Tikralaikis žurnalas neišlaikomas nuo seanso iki seanso. Jei neįrašomas kaip PDF ar neišspausdinamas, jis panaikinamas užbaigiant dabartinį prietaiso seansą arba pradedant naują prietaiso seansą. vatukas<br>Valikas – fiksuoja nuolat paspaudimu<br>Vanhais, kol antruoju paspaudimu<br>Valikirksi piktograma tai indikacija,<br>Valikirksis versionalisesti versionalisesti.<br>Tikralaikis žurnalas neišlaikonar neišspausdinamas, jis panai iksuoja nuolai paspaulintais.<br>Kais, kolantruoju paspaudintu<br>Filiksi piktograma, tai indikarija,<br>Filiksi piktograma, tai indikarija,<br>Filiksi version. Användas neišlaikom<br>neišspausdinamas, jis panaikinan<br>dedant nauja prietai de Fiksuoja nuolat paspaudus alksiz, kol. antruoju paspaudinu<br>S. kol. antruoju paspaudinu<br>Ksi piktograma, tai indikacija, kad<br>Krašų Jei užfiksuojama daugiau kaip<br>Tikralaikis žurnalas neišlaikomas nuo<br>dant naują prietaiso s

<span id="page-51-0"></span>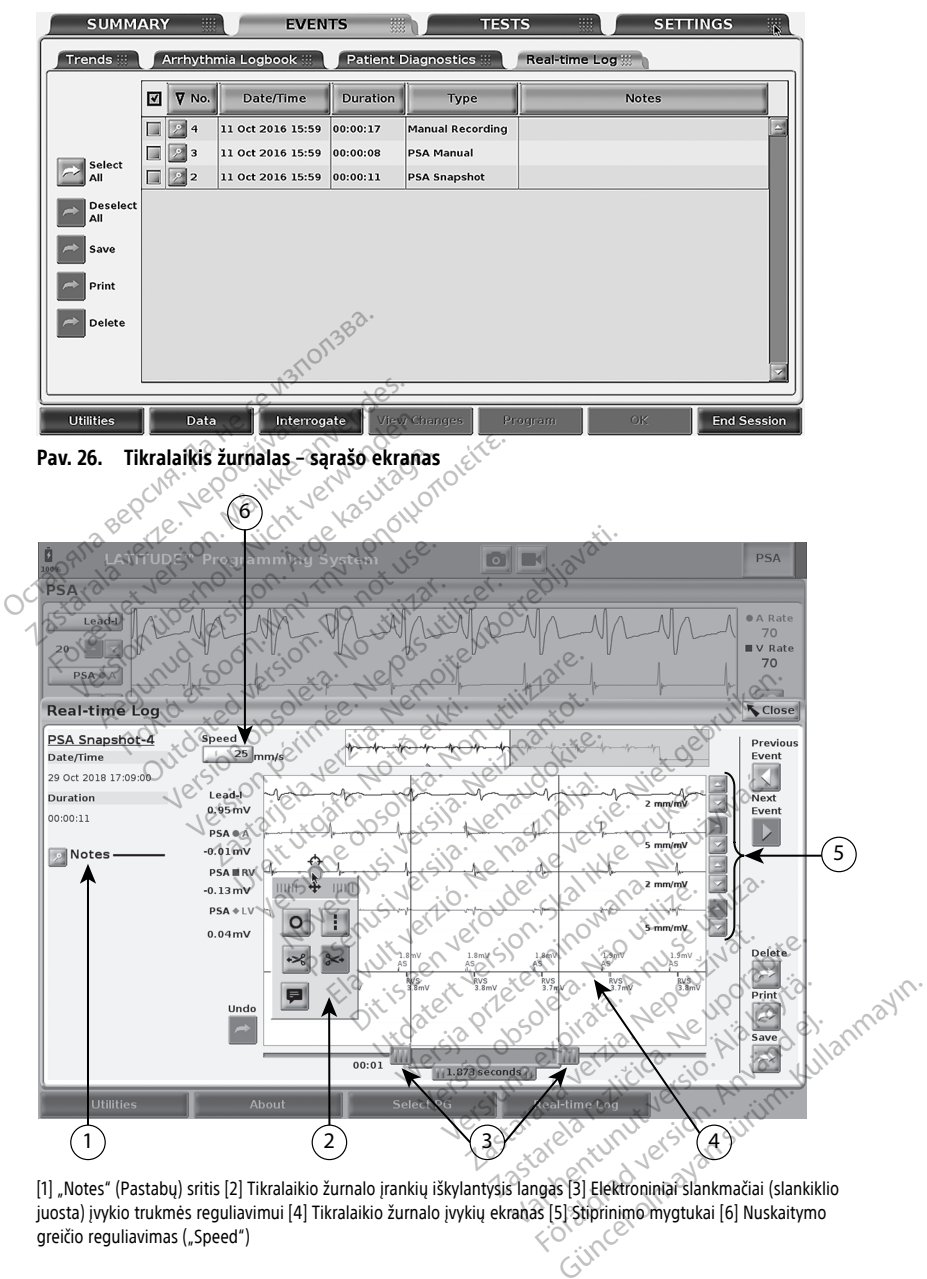

[1] "Notes" (Pastabų) sritis [2] Tikralaikio žurnalo įrankių iškylantysis langas [3] Elektroniniai slankmačiai (slankiklio greičio reguliavimas ("Speed")

#### **Pav. 27. Tikralaikis žurnalas – įvykių pėdsako pavyzdys**

Mygtukas "Notes" (Pastabos) srityje "Notes" (Pastabos) gali būti naudojamas komentarams pridėti. Tikralaikį žurnalą galima tinkinti, naudojant įrankius tikralaiko žurnalo iškylančiajame lange. Elektroninius slankmačius ekrano apačioje galima reguliuoti, norint matuoti pageidaujamą laikotarpį.

#### **Tikralaikio žurnalo įrankiai**

Pasirinkite bet kurią tikralaikio žurnalo įvykio ekrano dalį, ir bus parodytas įrankių iškylantysis langas, kaip parodyta [Pav. 27 Tikralaikis žurnalas – įvykių pėdsako pavyzdys](#page-51-0) [psl. 46.](#page-51-0) Iškylančiojo lango viršuje centre yra rodyklė ir taikinio piktograma. Kai įrankis pasirinktas, įrankio veiksmas atliekamas ekrano tiksliniame taške. Naujas įrankių iškylantysis langas parodomas kaskart pasirinkus kitą tikralaikio žurnalo įvykio ekrano dalį, todėl bet kur ekrane galite naudoti kelis įrankius. Such a Harvard Barbara Barbara Barbara Barbara Barbara Barbara Barbara Barbara Barbara Barbara Barbara Barbara Barbara Barbara Barbara Barbara Barbara Barbara Barbara Barbara Barbara Barbara Barbara Barbara Barbara Barbara

Penki įrankiai yra:

- Apskritimo įrankis ekrane sukuria apskritimą ties tiksliniu tašku.
- Linijos įrankis ekrane sukuria punktyrinę vertikalią liniją ties tiksliniu tašku.
- Kairysis žirklių įrankis pašalinama kairioji ekrano dalis nuo tikslinio taško.

Dešinysis žirklių įrankis <sup>324</sup>. Pašalinama dešinioji ekrano dalis nuo tikslinio taško.

**PASTABA:** Naudojant žirklių įrankius, originalus pėdsakas vis tiek prieinamas tikralaikiame žurnale.  $\heartsuit$ Apskritimo įrankis<br>
Linijos įrankis<br>
22 Kairysis žirklių įrankis<br>
22 Zastaba: Naudoja<br>
23 Zastaba: Naudoja<br>
23 Zikralaikiame žurnalė Formal Hankis C - ekrane sukuri<br>
Formal Hankis C - ekrane sukuri<br>
Kairysis žirklių įrankis – pašali<br>
Pešinysis žirklių įrankis – pašali<br>
Pešinysis žirklių įrankis – pašali<br>
Maudojant žirklių įrankis – pašinysis žirklių įra Apskritimo įrankis — ekrane sukuria<br>
Linijos įrankis — ekrane sukuria<br>
Kairysis žirklių įrankis — pašalina<br>
Dešinysis žirklių įrankis — pašalina<br>
PASTABA: Maudojant žirklių įrankis — parodoma ki<br>
Chrotacijų įrankis — parod Sinysis žirklių įrankis<br> **STABA:** Maudojant žirklių įrankių<br>
ralaikiame žurnale.<br>
otacijų įrankis. – – parodoma klas<br>
skui rodomos ant pėdsako.<br> **miniai slankmačiai.**<br>
Parodomos ant pėdsako.

• Anotacijų įrankis – parodoma klaviatūra bet kokioms pastaboms įrašyti, kurios paskui rodomos ant pėdsako. Linijos irankis — ekrane sukuria punktyrin<br>
Kairysis žirklių įrankis — pašalinama kairio<br>
Dešinysis žirklių įrankis — pašalinama deš<br> **PASTABA:** Maudojant žirklių įrankius, origi<br>
Tikralaikiame žurnale<br>
Anotacijų įrankis —

#### **Elektroniniai slankmačiai**

Naudokite elektroninius slankmačius (slankiklio juostą) momentinės kopijos pėdsako trukmei reguliuoti. Laiko intervalas tarp slankmačių matuojamas sekundėmis. Slankmačio padėtį galima keisti pasirenkant jį ir velkant, norint padidinti arba sumažinti laiko tarpą. Išsamias elektroninių slankmačių naudojimo instrukcijas žr. susijusioje apklausiamo IG produkto literatūroje. **Version obsoleta. Naudojant žirklių įrankius, originalista. Ne pas utilizare. Ne pas utilizarista. Ne pas utiliser. Ne pas utiliser. Ne pas utilizar. Ne pas utilizar. Ne pas utilizar. Ne pas utilizar. Ne pas utilizar. Ne** Zirklių įrankis <sup>324</sup> – pašalinama dešinioji ekrances<br> *Zaudojant žirklių įrankius, originalus pėdsalinė žurnalė*<br> *irankis* – parodoma klaviatūra bet kokioms<br>
Jankmačiai<br> **Zankmačiai**<br> **Zankmačiai**<br> **Zankmačiai**<br> **Zankmač** nos antipedsako.<br>
ankmačia. 1999. 1999. 1999. 1999. 1999. 1999. 1999. 1999. 1999. 1999. 1999. 1999. 1999. 1999. 1999. 1999. 199<br>
2. Laiko intervalas tarp slankmačių matuoj<br>
3. Laiko intervalas tarp slankmačių matuoj<br>
1999. Versione observationes anti-<br>
Version of the persistence of the persistence of the persistence of the persistence<br>
Non utilizare. Non utilizare. Similar persistence of the persistence of the persistence of the persistence tiai istoria. Nenaudokite.<br>
Starkinačius (slankikito juosta) momentalas tarp slankmačių matuoja<br>
Inkantiji ir velkant, norint padidint<br>
Kmačių naudojimo instrukcijas žis kmačius (slankiklio juosta) mon<br>Elvalas tarp slankmačių matuoja<br>kantiji ir velkant, norint padidint<br>načių naudojimo instrukcijas ži<br>Selvalia iš laikma fiksavimui, išvai<br>ijam tikrataikiam fiksavimui, išvai Dit is een versiert of die versierte versiert wat die versierte versierte versiert wat die versierte versierte versierte versiert wat die versierte versierte versiert wat die versierte versierte versiert wat die versierte Utdatert version. Skal ikke brukes. Skal ikke brukes. Skal ikke brukes. Skal ikke brukes. Skal ikke brukes. Skal ikke brukes. Skal ikke brukes. Skal ikke brukes. Skal ikke brukes. Skal ikke brukes. Skal ikke brukes. Skal i S (slankikilö juosta) momentines kopijos per<br>harp slankmačių matuojamas sekundėmis.<br>
Velkant, norint padidinti arba sumažinti lai<br>udojimo instrukcijas ži susijusioje apklausi<br>
Velkant, norint padidinti arba sumažinti lai<br>u

#### **Tikralaikio žurnalo įvykiai**

IG įvykiai, tinkami automatiniam tikralaikiam fiksavimui, išvardyti [Lentelė 1 IG įvykiai psl.](#page-52-0) [47.](#page-52-0) Prietaiso veiksmas, kuris inicijuoja laikymą, fiksuojamas "Real-time Log" (Tikralaikiame žurnale). Versão obsoleta. Não utilize. Version in the state of the state of the state of the state of the state of the state of the state of the state of the state of the state of the state of the state of the state of the state of the state of the state of the

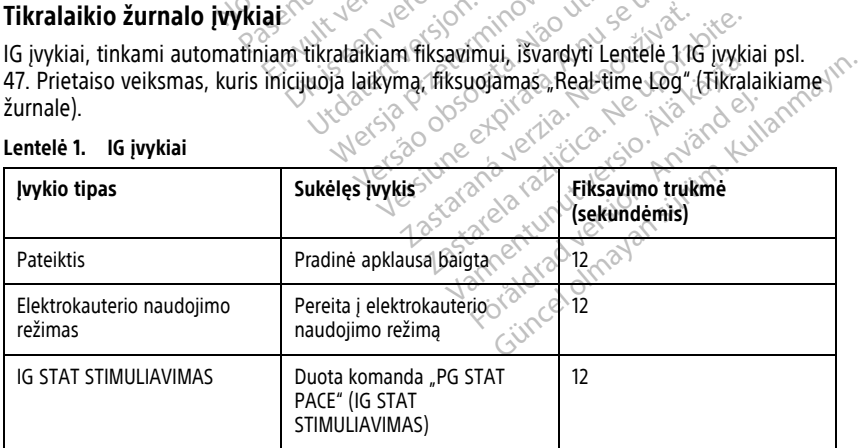

#### <span id="page-52-0"></span>**Lentelė 1. IG įvykiai**

| Įvykio tipas                                                            | Sukėlęs įvykis                                             | Fiksavimo trukmė<br>(sekundėmis)          |  |
|-------------------------------------------------------------------------|------------------------------------------------------------|-------------------------------------------|--|
| NUKREIPIMO TERAPIJA                                                     | Duota komanda "DIVERT<br>THERAPY" (NUKREIPIMO<br>TERAPIJA) | 12                                        |  |
| STIMULIAVIMO SLENKSČIO<br>TESTAS (AUTOM., A, V, DS, KS,<br>Ampl. ir PW) | Slenksčio testas baigtas                                   | 12                                        |  |
| BUDINGOS AMPL. TESTAS (A,<br>V, DS ir SSI)                              | Budingos ampl. testas baigtas                              | 12                                        |  |
| LAIK. BRADIKARDIJA                                                      | Pradetas Jaik, startas.<br>Pradėta laik. pabaiga           | Laik. pradžia<br>Laik. pabaiga            |  |
| <b>STAT ŠOKAS</b>                                                       | Duota komanda "STAT SHOCK"<br>(STAT ŠOKAS)                 | 48                                        |  |
| Duota komanda VATP                                                      | Duota komanda ATP                                          | નેટ                                       |  |
| Duota komanda "V Shock" (V<br>šokas)                                    | Duota šoko komanda<br>O                                    | 12                                        |  |
| Fib. indukcija aukšta                                                   | Duota fib. indukcijos komanda                              | 24                                        |  |
| Fib. indukcija žema.                                                    | Duota fib. indukcijos komanda                              | 24                                        |  |
| Šokas įvykus T komandai                                                 | Duota šoko įvykus T komanda                                | 43                                        |  |
| Ventrikulinis PES                                                       | Duota komanda PES                                          | $24 -$                                    |  |
| Prieširdžių PES                                                         | Duota komanda PES                                          | 24                                        |  |
| IG ventrikulinis impulsinis<br>stimuliavimas                            | IG impulsinis stimuliavimas<br>baigtas                     | $24^{\circ}$<br>vitilite                  |  |
| IG prieširdžių impulsinis<br>stimuliavimas                              | IG impulsinis stimuliavimas<br>baigtas                     | $\overline{24}$<br>1018                   |  |
| IG ventrikulinis 50 Hz<br>impulsinis stimuliavimas                      | IG impulsinis stimuliavimas<br>baigtas                     | Kullann<br>Avande<br>Nia<br>24.<br>$\leq$ |  |
| IG prieširdžių 50 Hz impulsinis<br>stimuliavimas                        | IG impulsinis stimuliavimas<br>baigtas                     | $\overline{24}$                           |  |
| IG gedimas                                                              | Jvyko IG gedimas                                           | 12 <sup>o</sup>                           |  |

**Lentelė 1. IG įvykiai** (tęsinys)

#### <span id="page-54-0"></span>**Lentelė 2. SSA įvykiai**

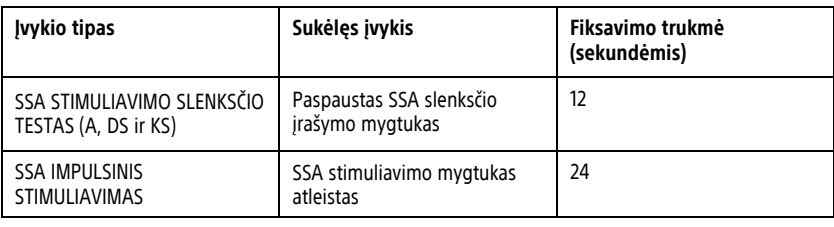

# **TECHNINĖ PRIEŽIŪRA**

# <span id="page-54-1"></span>**Programavimo priemonės ir priedų valymas**

Be 3300 modelio programavimo priemonės išiungimo ir maitinimo laido atiungimo "Boston Scientific" rekomenduoja išimti bateriją iš programavimo priemonės prieš ją valant. Baterijos išėmimo instrukcijas žr. ["Baterijos būsena, montavimas, keitimas ir](#page-57-0) perdirbimas" psl. 52. **TECHNINĖ PRIEŽIŪRA**<sup>80</sup><br> **Programavimo priemonė**<br>
Be 3300 modelio programavimo pr<br>
Boston Scientific" rekomenduoja is<br>
valant. Baterijos išemimo instrukcija<br>
perdirbimas psl. 52.<br>
Programavimo priemonės korpusą<br>
Vandeniu Be 3300 modelio programa<br>
"Boston Scientific" rekomen<br>
valant. Baterijos išemimo ir<br>
perdirbīmas "psi. 52.<br>
Programavimo priemones k<br>
Programavimo priemo **Programavimo priemonės**<br>Be 3300 modelio programavimo priem<br>
"Boston Scientific" rekomenduoja išimtalant. Baterijos išemimo instrukcijas ž<br>
valant. Baterijos išemimo instrukcijas ž<br>
perdirbimas "psl. 52.<br>
Programavimo prie Be 3300 modelio programavimo priemo.<br>
Boston Scientific" rekomenduoja išimti valant. Baterijos išemimo instrukcijas žraperdirbimas "psl. 52.<br>
Programavimo priemonės korpusą ir juti<br>
Vandeniu izopropilo alkoholiu arba švelu Sten Scientific" rekomenduoja išimti bant. Baterijos išėmimo instrukcijas žr.<br>
Adirbimas "psl. 52.<br>
Agramavimo priemonės korpusą ir jutiklai<br>
Adeniu, izopropilo alkoholiu arba švelni<br>
Programavimo priemonei arba ekrantinai on Scientific" rekomenduoja išimti baterija iš<br>http://exemplo.org/induceduola.islnti baterija iš<br>http://exemplo.org/induceduola.islnti baterija<br>the strategies.<br>amavimo priemonei arba švelniu plovik<br>Programavimo priemonei

Programavimo priemonės korpusą ir jutiklinį ekraną valykite šluoste, šiek tiek sudrėkinta vandeniu, izopropilo alkoholiu arba švelniu plovikliu.

• Programavimo priemonei arba ekranui valyti NENAUDOKITE rankų dezinfekcinio or el tirpalo.

• NELEISKITE valymo tirpalui arba drėgmei patekti ant bet kurio prievado programavimo priemonės šonuose. navimo priemonės korpusą ir jutiklu<br>dziopropilo alkoholių arba švelni<br>ogramavimo priemonei arba ekrano<br>do Not use.<br>LEISKITE valymo tirpalui arba drėg<br>ogramavimo priemonės apač<br>gų programavimo priemonės apač Versión observation observation observations and the property of the passive contract of the program avimo priemonés sonuose.<br>
Version priemonés sonuose.<br>
Version priemonés sonuose.<br>
Version période. Programavimo priemonés

• NELEISKITE valymo tirpalui arba drėgmei patekti ant garsiakalbio arba mikrofono angų programavimo priemonės apačioje, priekyje.

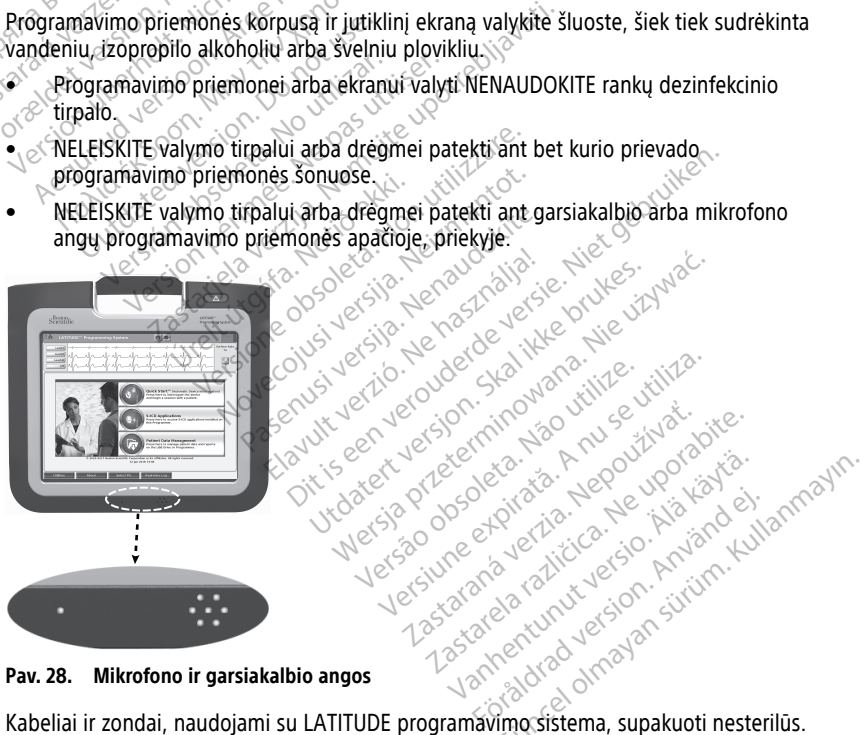

**Pav. 28. Mikrofono ir garsiakalbio angos**

Galima sterilizuoti tik 6763 modelio SSA kabelį ir 6395 modelio telemetrijos zondą. Visų kitų kabelių ir 3203 modelio S-ICD telemetrijos zondo negalima sterilizuoti, bet juos galima valyti.

#### **ĮSPĖJIMAS:**

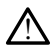

Prieš valydami ir dezinfekuodami programavimo priemonės paviršius išjunkite prietaiso maitinimą ir atjunkite išorinį maitinimo šaltinį. Prieš naudodami LATITUDE programavimo sistemą leiskite programavimo priemonei valyti naudotoms valymo ir dezinfekcijos medžiagoms išgaruoti.

**PERSPĖJIMAS:** Nenaudokite abrazyvinio audeklo arba lakių tirpiklių bet kokiai prietaiso daliai valyti. Informaciją apie rekomenduojamą valymą žr. ["Programavimo priemonės ir](#page-54-1) [priedų valymas" psl. 49.](#page-54-1)

#### <span id="page-55-0"></span>**Kabelių ir zondų valymas**

Naudojimo vietoje

Kai reikia, kad panaudojus iš karto neišdžiūtų bet kokie galimi teršalai, valykite kabelį ar zondą minkštu audeklu, sudrėkintu steriliu vandeniu.

Kruopštus valymas

Kruopščiai nuvalykite kabelį arba zondą minkštu audeklu, sudrėkintu švelniu valymo tirpalu, tokiu kaip žaliasis muilas, žaliojo muilo tinktūra (JAV farmakopėja), natrio tetraborato dekahidratu (tokiu kaip boraksas arba ekvivalentas) arba rankų muilu be alkoholio. Paruoškite ir naudokite valymo medžiagą pagal ploviklio gamintojo instrukcijas. Kabelių ir zondų valymas<br>
Naudojimo vietoje<br>
Kai reikia, kad panaudojusliš karto neiš<br>
zondą minkštu audeklų, sudrėkintu ste<br>
Kruopščiai nuvalykite kabeli arba zonda<br>
tirpalu, tokiu kaip žaliasis mullas, žalio<br>
tetraborato zondą minkstu audekiu; suglek<br>Kruopščiai nuvalykitė kabelį art<br>Kruopščiai nuvalykitė kabelį art<br>tirpalu, tokiu kaip žaliasis muila<br>tetraborato dekahidratų (tokiu<br>alkoholio. Paruoškitę ir naudokite<br>kabelį tankšluosčių arba ai reikia, kad panaudojus iš karto neišdži<br>ondą minkštu audeklu, sudrėkintu steriliu<br>ruopščiai nuvalykite kabėlį arba zondą m<br>rpalu, tokiu kaip žaliasis muilas, žaliojo n<br>traborato dekahidratu (tokiu kaip boraks<br>lkoholio. dą minkstu audeklu, sudrekiniu steriku v<br>opštus valymas<br>opščiai nuvalykite kabelį arba zondą min<br>alu, tokiu kaip žaliasis mullas, žaliojo mu<br>aborato dekahidratų (tokiu kaip boraksa;<br>bholio. Paruoškite ir naudokite walymo m Stus valymas<br>
Sčiai nuvalykite kabelj arba zondą mink<br>
I, tokiu kaip žaliasis muilas, žaliojo muilorato dekahidratu (tokiu kaip boraksas<br>
Jilo. Paruoškite ir naudokite valymo me<br>
Ims pašalinti naudokite minkštą audekl<br>
ran s valymas<br>
Si nuvalykite kabelį arba zondą minkštu aude<br>
Skiu kaip žaliasis muilas, žaliojo muilo tinktū<br>
to dekahidratų (tokiu kaip boraksas arba eki<br>
Paruoškite ir naudokite valymo medžiagą r<br>
s pašalinti naudokite minkš

Likučiams pašalinti naudokite minkštą audeklą, sudrėkintą steriliu vandeniu. Išdžiovinkite kabelį rankšluosčiu arba ore. Apžiūrėkite kabelį, kad įsitikintumėte, jog teršalai pašalinti. Kartokite valymo veiksmą, kol visi matomi teršalai bus pašalinti. dekanidratu (tokiu kaip boraksas<br>Paruoškitė ir naudokite valymo medialinii naudokite minkštą audekli<br>Bluoščių arba orė. Apžiūrėkite kabe<br>Alymo veiksmą, kol visi matomi ter.<br>DOOKITE ultragarsinio valiklio arba<br>QDOKITE abraz alinti naudokite minkštą audekla<br>Sočių arba ore. Apžiūrėkite kabel<br>mo veiksmą, kol visi matomi terš.<br>OKITE ultragarsinio valiklio arba.<br>OKITE abrazyvinio audeklo arba.<br>VII. nti naudokite minkštą audekla, sudričiu arba ore. Apžiūrėkite kabeli, kad<br>Veiksmą, kol visi matomi teršalai bu<br>Veiksmą, kol visi matomi teršalai bu<br>VER ultragarsinio valiklio arba lakių ti<br>VER abrazyvinio audeklo arba laki Bratu (tokiu kaip boraksas arba ekvivalentas) arba teir naudokite valymo medžiagą pagal plovikli<br>naudokite minkštą audeklą, sudrėkintą steriliu, arba orė. Apžiūrėkite kabelį, kad įsitikintumėteiksmą, kol visi matomi teršal

- NENAUDOKITE ultragarsinio valiklio arba automatinių plautuvų / dezinfekavimo mašinų.
- NENAUDOKITE abrazyvinio audeklo arba lakių tirpiklių bet kokiai kabelio arba zondo daliai valyti. Urelt útgáfa. ia, ker vistnatoma tersajar bus pasami<br>agarsinio valiklio arba automatinių plas<br>Azyvinio audeklo arba lakių tirpiklių be<br>vistos socio delemetrijos zondo arba 3203<br>Modelio telemetrijos zondo arba 3203 November 2012<br>November 2013<br>Neiro audeklo arba Jakiu tirpiklių bei<br>Celio telemetrijos zondo arba 3203.<br>Stekti 1 6395 modelio telemetrijos zo mo audeklo arba lakių tirpiklių bet
- NEJMERKITE kabelių.
- NEĮMERKITE 6395 modelio telemetrijos zondo arba 3203 modelio S-ICD telemetrijos zondo. Elemetrijos zondo arba 3203 m<br>telemetrijos zondo arba 3203 m<br>Fi 6395 modelio telemetrijos zo
- NELEISKITE skysčiui patekti į 6395 modelio telemetrijos zondo arba 3203 modelio S-ICD telemetrijos zondo ertmę.

**PASTABA:** Šalinkite SSA ir EKG kabelius ir zondus jų paviršiuje atsiradus įskilimų, Kabeliams pakertus spalva, matomatikai ženklinimas tampa neįskaitomas.<br>
MEIMERKITE kabelių.<br>
NEIMERKITE kabelių.<br>
NEIMERKITE kabelių.<br>
NEIMERKITE 6395 modelio telemetrijos zondo arba 3203 modelio s-iCD telemetrijos<br>
2013 m Šalinimo informaciją žr. "Aplinkos apsauga ir šalinimas" psl. 67. Mattrijos zondo arba 3203 modelio s-ICD telemetrijos zondo arba 3203 modelio s-ICD telemetrijos zondo arba 3203 modelio sederminos in paviršiuje atsiradus įskilimų<br>Skalius ir zondus jų paviršiuje atsiradus įskilimų<br>suga ir Salario telemetrijos zondo arba 3203 mortiza.<br>Versius arba kai ženklinimas tampa neis.<br>Versius arba kai ženklinimas tampa neis.<br>Versius arba kai ženklinimas tampa neis.<br>Versius arba tiplizmas kapcostrajis (pvz.,

#### **EKG kabelio dezinfekavimas**

Kai reikia, dezinfekuokite EKG kabelį, naudodami 2 % glutaraldehido tirpalą (pvz., "Cidex"), baliklio tirpalą (pvz., 10 % natrio hidrochloridas) arba tinkamos koncentracijos (pagal produkto naudojimo instrukcijas) bendrosios paskirties dezinfekavimo tirpalą, patvirtintą išorinių medicininių prietaisų dezinfekavimui. adus jų paviršiuje atsiradus įskilimų.<br>Astaraná kai ženklinimas tampa neįskaito.<br>Alinimas "psl. 67.<br>2. Sastarančiai verzia. Nepolitiniai (pvz., "Cid.<br>2. Sastarela različies. Nepolitiniai (pvz., "Cid.<br>Askirties dezinfekavim Vanheimentunut version.<br>
Vanheimentunut version version versionen versionen versionen versionen versionen versionen versionen versionen versionen versionen versionen versionen versionen versionen versionen versionen versio Fördad version. Använd version.<br>Föräldrad version. Använd version. Använd version.<br>Användskoncentracijos (pagal<br>dezinfekavimo tirpala, patvirtinta

#### **Sterilizavimas**

**PASTABA:** 3203 modelio S-ICD telemetrijos zondo sterilizuoti negalima.

#### **Sterilizavimo etileno oksidu (EO) instrukcijos**

- Prieš sterilizavimą kruopščiai nuvalykite 6763 modelio SSA kabelį arba 6395 modelio telemetrijos zondą, kaip nurodyta ["Kabelių ir zondų valymas" psl. 50](#page-55-0).
- Atskirai suvyniokite kiekvieną kabelį ne daugiau kaip 2 sluoksniuose 1 sluoksnio polipropileno plėvelės ("Kimberly-Clark Kimguard KC600" arba atitinkamame) užtikrindami, kad nebūtų atvirų prietaiso paviršių.
- Laikykitės EO sterilizavimo įrangos gamintojo rekomendacijų ir prieš naudodami leiskite visiškai praeiti nurodytam aeracijos laikui.

6395 modelio telemetrijos zondą ir 6763 modelio SSA kabelį galima sterilizuoti naudojant EO.

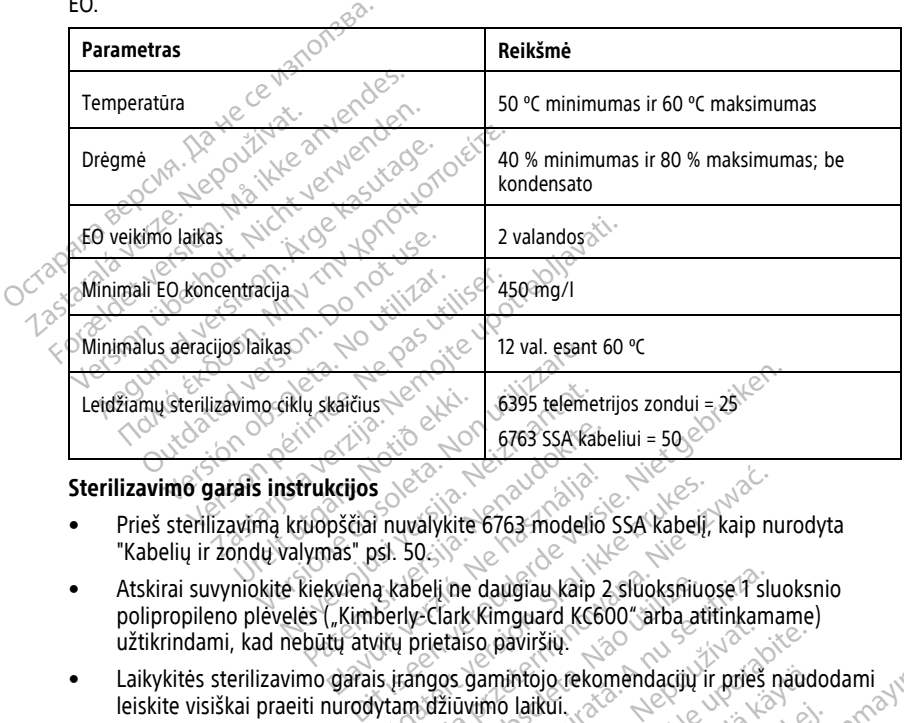

- Prieš sterilizavimą kruopščiai nuvalykite 6763 modelio SSA kabelį, kaip nurodyta ["Kabelių ir zondų valymas" psl. 50](#page-55-0).
- Atskirai suvyniokite kiekvieną kabelį ne daugiau kaip 2 sluoksniuose 1 sluoksnio polipropileno plėvelės ("Kimberly-Clark Kimguard KC600" arba atitinkamame) užtikrindami, kad nebūtų atvirų prietaiso paviršių. Pares SSA Kabe<br>
Pukcijos<br>
Wopščiai nuvalykite 6763 modelio<br>
Vymas" psl. 50<br>
Kiekvieną kabeli ne daugiau kaip 2<br>
Sexuelio kityrų prietaiso paviršių. kcijos<br>Pščiai nuvalykite 6763 modelio<br>Pščiai nuvalykite 6763 modelio<br>Ass" psl. 50<br>Kvieną kabelį ne daugiau kaip 2<br>Cu atvirų prietaiso paviršių.<br>Garais įrangos gamintojo rekon S<br>
I nuvalykite 6763 modelio SSA kabeli, kaip nu<br>
Ssl. 50.<br>
The daugiau kaip 2 sluoksniuose i sluoksniuose i sluoksniuose i sluoksniuose i sluoksniuose i sluoksniuose i<br>
Vitu prietaiso paviršių.<br>
Vitu prietaiso paviršių.<br> Versium Caughau kaip 2 sluoksniuose Pslue<br>
Eclark Rimguard KC600 "arba atitinkama<br>
Versium Laikui (2009)<br>
Versium Laikui (2009)<br>
Versium Laikui (2009)<br>
Versium Laikui (2009)<br>
Versium Laikui (2009)<br>
Versium Laikui (2009)
- Laikykitės sterilizavimo garais įrangos gamintojo rekomendacijų ir prieš naudodami leiskite visiškai praeiti nurodytam džiūvimo laikui. Xastaraná verzia. Nepoužívatelne verzia. Nepoužívatelne verzia. Nepoužívatelne verzia. Nepoužívatelne verzia.<br>Zamintojo. Rekomendacijú ir prieš naudo<br>Zastarela različica. Nepoužívatelne verzia. htojo rekomendacijų ir prieš naudo<br>laikui, valstinis versionis kalastinis versionis kalastinis versionis kalastinis versionis kalastinis versioni<br>abelika.<br>arakastinis versionis kalastinis versionis kalastinis versionis kal Kultion. Använd version. Använd kultion.<br>Brown används version. Använd kultion.<br>arabitation. Används version. Använd kultion.<br>Arabitation. Används version.<br>Storaldrad. Används Güncel olmayan sürüm. Kullanmayın.

Garais sterilizuoti galima tik 6763 modelio SSA kabelj.

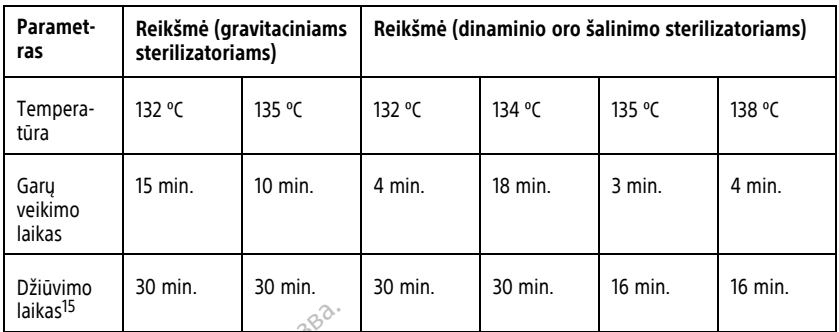

## <span id="page-57-0"></span>**Baterijos būsena, montavimas, keitimas ir perdirbimas**

Programavimo priemonės baterija išbandyta ir patvirtinta ligoninės ir klinikiniam naudojimui. Baterijos būsena yra likęs įkrovos procentas (žr. [Pav. 30 Baterijos būsenos](#page-58-0) [piktogramos, nurodančios įkrovos procentą psl. 53](#page-58-0)) ir, transveniniams IG, rodoma programavimo priemonės ekrano viršutiniame kairiajame kampe, kaip iliustruota [Pav. 29](#page-58-1) [Baterijos būsenos indikatorius pagrindiniame ekrane, kai įjungtas KS maitinimas psl. 53](#page-58-1) ir [Pav. 30 Baterijos būsenos piktogramos, nurodančios įkrovos procentą psl. 53](#page-58-0). laikas<sup>15</sup><br> **Baterijos būsena, montavir**<br>
Programavimo priemonės baterija išba<br>
naudojimui. Baterijos būsena yra likęs<br>
piktogramos, nurodančios įkrovos proc<br>
programavimo priemonės ekrano viršu<br>
Baterijos būsenos indikato Programavimo priemonės bate<br>naudojimui. Baterijos būsena v<br>piktogramos, nurodančios įkrov<br>programavimo priemonės ekra<br>Baterijos būsenos indikatorius<br>Pav. 30 Baterijos būsenos pikto<br>**PASTABA:** Bateriją būtina pa **Faterijos busena, montavima**<br>rogramavimo priemonės baterija išbandy<br>audojimui. Baterijos būsena yra likęs įkro<br>iktogramos, nurodančios įkrovos procent<br>rogramavimo priemonės ekrano viršutini<br>aterijos būsenos indikatorius p pramavimo priemonės baterija išbandyta<br>dojimui. Baterijos būsena yra likęs įkrowogramos, nurodančios įkrovos procentą<br>gramavimo priemonės ekrano viršutiniai<br>erijos būsenos indikatorius pagrindiniam<br>30 Baterijos būsenos pik Salta versioon. Haraka versioon. Aegusta versioon. Aegusta versioon. Aegusta versioon. Aegusta versioon. Aegusta versioon. Aegusta versioon. Aegusta versioon. Aegusta versioon. Aegusta versioon. Aegusta versioon. Aegusta v International State in the Skrows procention.<br>
International State in the Skrows procentions, introductions in the Skrows procentia psl: 53) in<br>
International State in the Markovice extension of the State in the State<br>
In

**PASTABA:** Bateriją būtina pakeisti, kai nebeišlaikoma didesnė kaip 25 % įkrova.

**PASTABA:** Priklausomai nuo baterijos amžiaus, visiškai įkrovus jos turi užtekti dviem

valandoms normalaus naudojimo.<br>Autorio de Condecesiones erijos būsenos piktogramos, nūrod<br>
Baterija būtina pakeisti, kai nebe<br>
Priklausomai nuo baterijos amžiai<br>
normalaus naudojimo.<br>
Outros de priestas de priestas de priestas de priestas de priestas de priestas de priestas de **Exerciza buttina pakeisti, kai nebei**<br>Priklausomai nuo baterijos amžiai<br>Amalaus naudojimo.<br>Nextena. No perinteerijos est.<br>Versión perinteerijos est. erija būtina pakeisti, kai nebeišlaikor<br>Kausomai nuo baterijos amžiaus, visi<br>nalaus naudojimo.<br>Sake do de pas utiliser.<br>Sake do de pas utiliser.<br>Sake do de pas utiliser. ndikatorius pagrindiniame ekrane, kai jungtas<br>Disenos piktogramos, nurodančios įkrovos proces<br>Azastarija verzijos amžiaus, visiškai įkrovus<br>Azastarija. Nemotivos proces<br>Azastarijas verzijas ir pagrindiniai ikrovus<br>2000 per Viet útgar ó balder í herbendigter í handbylding í herbendigter í herbendigter í herbendigter í herbendigter í<br>Polendigter verið herbendigter ville vinnak<br>Polendigt verið herbendigter ville villa.<br>Polendigt verið herbendig Website obsoleta. Non utilizzare. Non utilizzare. Noveconus version version indigen Pase nut Ject Jesus Printing Jacob Cale State Elavuk verzió. Ne használja:<br>Pelavs verzió. Ne használja:<br>Pelavs verzió. Ne használja:<br>Senyit verzie. Ne használja:<br>Senyit verzie. Ne használja: Dit is een verbemand in the vinture. Niet gebruiken in the version of the version of the version of the version of the version of the version of the version of the version of the version of the version of the version of th utdatert verslagen industrike brukes.<br>Skylestign. Jehographics.com/sexable.com/sexable.com/sexable.com/sexable.com/sexable.com/sexable.com/sexable.c<br>Microsoft.com/sexable.com/sexable.com/sexable.com/sexable.com/sexable.com Negazo de et die die trie university of the second that is a second that is a film of the second that is a film of the second that is a film of the second that is a film of the second that is a film of the second that is a Version observations of the state of the state of the state of the state of the state of the state of the stat<br>end desperations of the state of the state of the state of the state of the state of the state of the state of<br> Versiuse Skalinane, itikiza.<br>A nu se se utilizada explorativa.<br>A nu se utilizada explorativa.<br>A se obe expirata. A nu se utiliza.<br>A se sure a nu se utiliza. A nu se utiliza.<br>A se sure a nu se utiliza. Zastaraná verzia kardinálnak<br>1976 bez bezpirálnak verzia.<br>1976 bez bezpirálnak verzia.<br>2018 bez bez bez bez bez bez bez<br>2018 bez bez bez bez bez bez bez<br>2018 bez bez bez bez bez bez bez Zastarela različica. Ne uporabite. Vanhentunut versio. Älä käytä. vannenturiut version. Använd ej. Uraluted olmayan sürüm. Kullanmayın.

<sup>15.</sup> Tai nurodo tipišką džiūvimo laiką. Prieš išimdami iš kameros po sterilizavimo įsitikinkite, kad prietaisas sausas.

<span id="page-58-1"></span>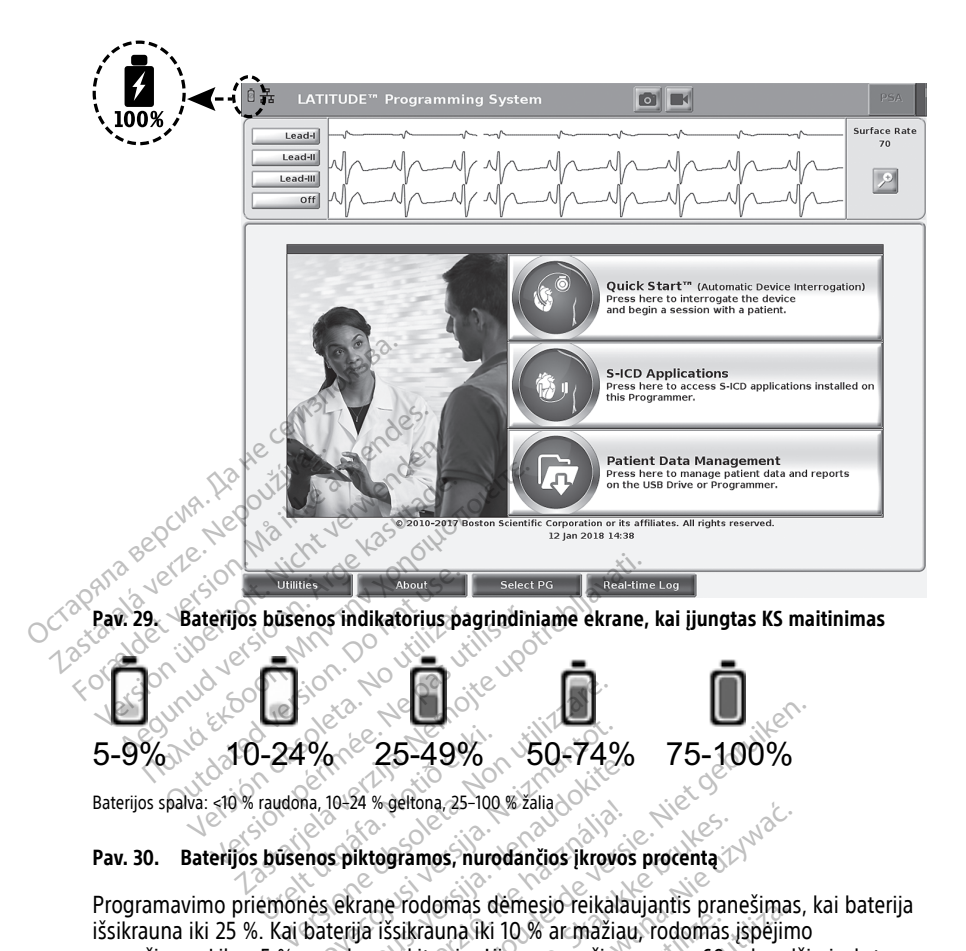

Baterijos spalva: <10 % raudona, 10–24 % geltona, 25–100 % žalia

<span id="page-58-0"></span>Programavimo priemonės ekrane rodomas dėmesio reikalaujantis pranešimas, kai baterija išsikrauna iki 25 %. Kai baterija išsikrauna iki 10 % ar mažiau, rodomas įspėjimo pranešimas. Likus 5 % parodomas kitas įspėjimo pranešimas, o po 60 sekundžių įvyksta automatinis išjungimas. Noveco 25-49% 50-74%<br>
Ma, 10-24 % geltona, 25-100 % zalia<br>
Ma, 10-24 % geltona, 25-100 % zalia<br>
mos piktogramos, nurodančios įkrovo<br>
baterija išsikrauna iki 10 % ar mažia<br>
baterija išsikrauna iki 10 % ar mažia<br>
arodomas ki 19-24 % geltona, 25-100 % zalia.<br>10-24 % geltona, 25-100 % zalia.<br>10-24 % geltona, 25-100 % zalia.<br>10 % ar mažiau.<br>1000mas kitas įspėjimo, pranešimas.<br>1000mas kitas įspėjimo, pranešimas. 25-49% 50-74% 75-100%<br>
Experiment of the version of the version of the version of the version of the version of the version of the version of the version of the version of the version of the version of the version of the v

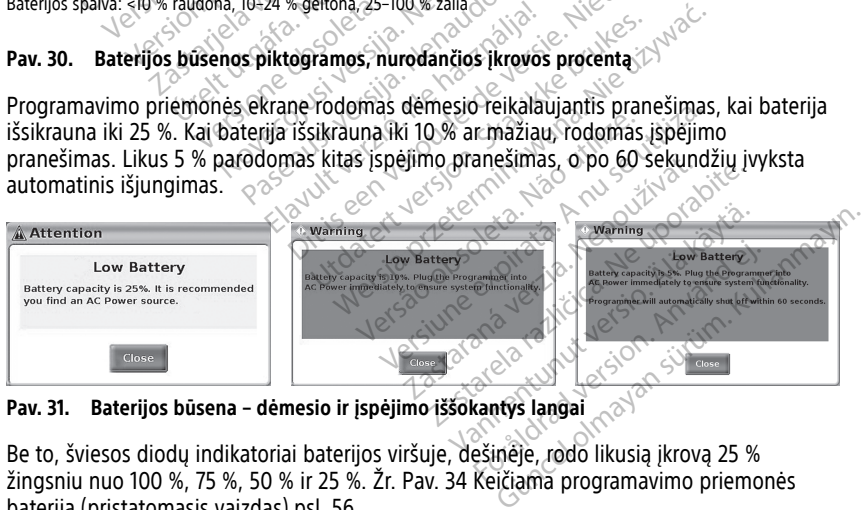

**Pav. 31. Baterijos būsena – dėmesio ir įspėjimo iššokantys langai**

Be to, šviesos diodų indikatoriai baterijos viršuje, dešinėje, rodo likusią įkrovą 25 % žingsniu nuo 100 %, 75 %, 50 % ir 25 %. Žr. [Pav. 34 Keičiama programavimo priemonės](#page-61-0) [baterija \(pristatomasis vaizdas\) psl. 56](#page-61-0).

Kai S-ICD programa aktyvi, programavimo priemonės baterijos būsena rodoma viršutiniame dešiniajame ekrano kampe, kaip parodyta [Pav. 32 S-ICD programos paleisties](#page-59-0) [ekranas su baterijos būsenos piktograma psl. 54.](#page-59-0) Baterijos būsena nurodoma apšviečiant nuo 1 iki 4 juostų.

- 4 juostos apšviestos žaliai 100 % įkrauta
- 3 juostos apšviestos žaliai 75 % įkrauta
- 2 juostos apšviestos geltonai 50 % įkrauta
- 1 juosta apšviesta raudonai 25 % įkrauta
- <span id="page-59-0"></span>• baterija nuolat apšviesta žaliai su įkrovimo žaibo piktograma – baterija įkraunama

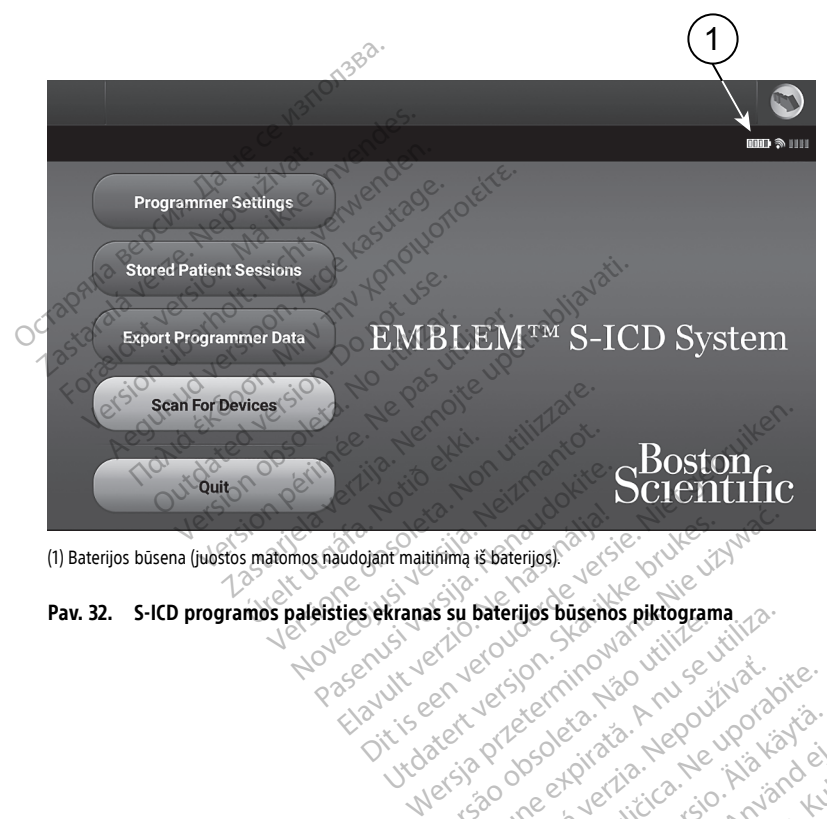

(1) Baterijos būsena (juostos matomos naudojant maitinimą iš baterijos).

No entre verzion stamma piktograma 120 e entre verzion stamma via e tritta **si su baterijos busenos piktograma**<br>2011 - Version include a numeros distributions<br>2012 - Version include a numeros distributions<br>2012 - Version expirată. A numeros distributions<br>2012 - Versiune expirată. A numeros distri azaraha verkicica. Ne uporabite.

Zastaraná verzia kardinálnak<br>1976 bez bezpirálnak verzia.<br>1976 bez bezpirálnak verzia.<br>2018 bez bez bez bez bez bez bez<br>2018 bez bez bez bez bez bez bez<br>2018 bez bez bez bez bez bez bez

Lasterentunut versio. Älä käytä. Föräldrad version. Använden

Unaluted olmayan sürüm. Kullanmayın.

#### <span id="page-60-0"></span>**Baterijos keitimas**

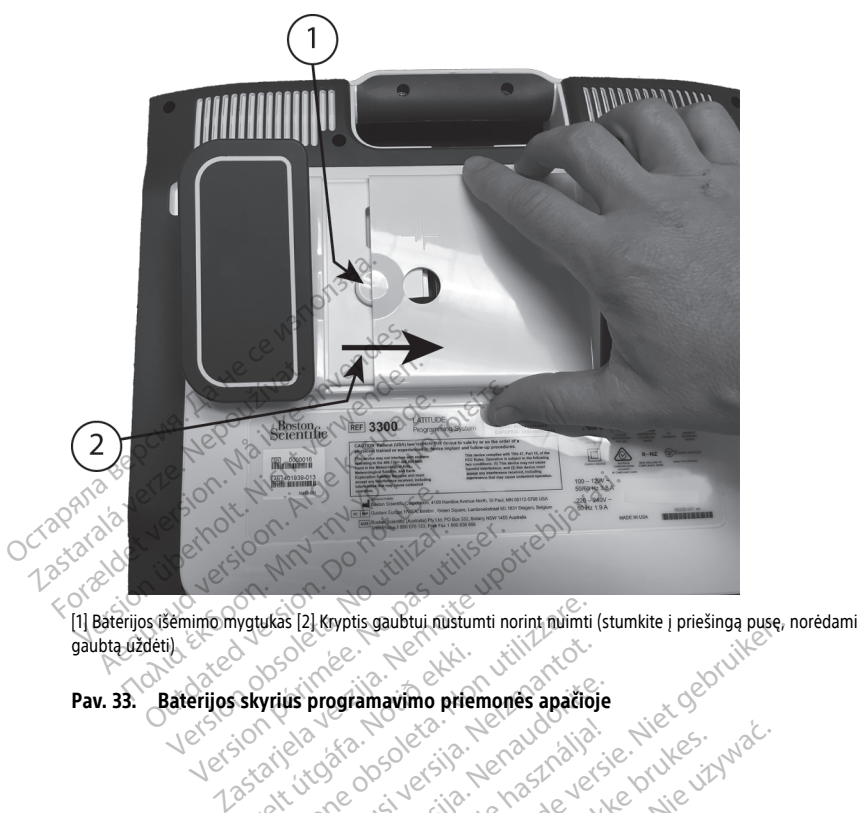

gaubtą uždėti) Villa programavimo premonés apatique explicit variable visual de la villa de la villa de la villa de la villa<br>Artistope de la villa de la villa de la villa de la villa de la villa de la villa de la villa de la villa de l<br>A West 22 Kryptis gaubtui mistumti norint miimti ( Noveconus versier in the de versier were versieden te de versier in the state of the state of the state of the state of the state of the state of the state of the state of the state of the state of the state of the state o

Elavuk verzió. Ne használja:<br>Pelavs verzió. Ne használja:<br>Pelavs verzió. Ne használja:<br>Senyit verzie. Ne használja:<br>Senyit verzie. Ne használja:

utdatert verslagen industrike brukes.<br>Skylestign. Jehographics.com/sexable.com/sexable.com/sexable.com/sexable.com/sexable.com/sexable.com/sexable.c<br>Microsoft.com/sexable.com/sexable.com/sexable.com/sexable.com/sexable.com Negazo de et die die trie university of the second that is a second that is a film of the second that is a film of the second that is a film of the second that is a film of the second that is a film of the second that is a

Version observations of the state of the state of the state of the state of the state of the state of the stat<br>end desperations of the state of the state of the state of the state of the state of the state of the state of<br> Versiuse Skalinane, itikiza.<br>A nu se se utilizada explorativa.<br>A nu se utilizada explorativa.<br>A se obe expirata. A nu se utiliza.<br>A se sure a nu se utiliza. A nu se utiliza.<br>A se sure a nu se utiliza. Zastaraná verzia kardinálnak<br>1976 bez bezpirálnak verzia.<br>1976 bez bezpirálnak verzia.<br>2018 bez bez bez bez bez bez bez<br>2018 bez bez bez bez bez bez bez<br>2018 bez bez bez bez bez bez bez Zastarela različica. Ne uporabite. Lasurentunut versio. Älänkäytä. Föräldrad version. Använd ej.

Güncel olmayan sürüm. Kullanmayın.

Pav. 33. Baterijos skyrius programavimo priemonės apačioje<br>Veisione objektivos apačioje in priemonės apačioje<br>Veisione objektivos apačios priemonės apačioje in priemonės apačioje Programavimo premones apatibie

<span id="page-61-0"></span>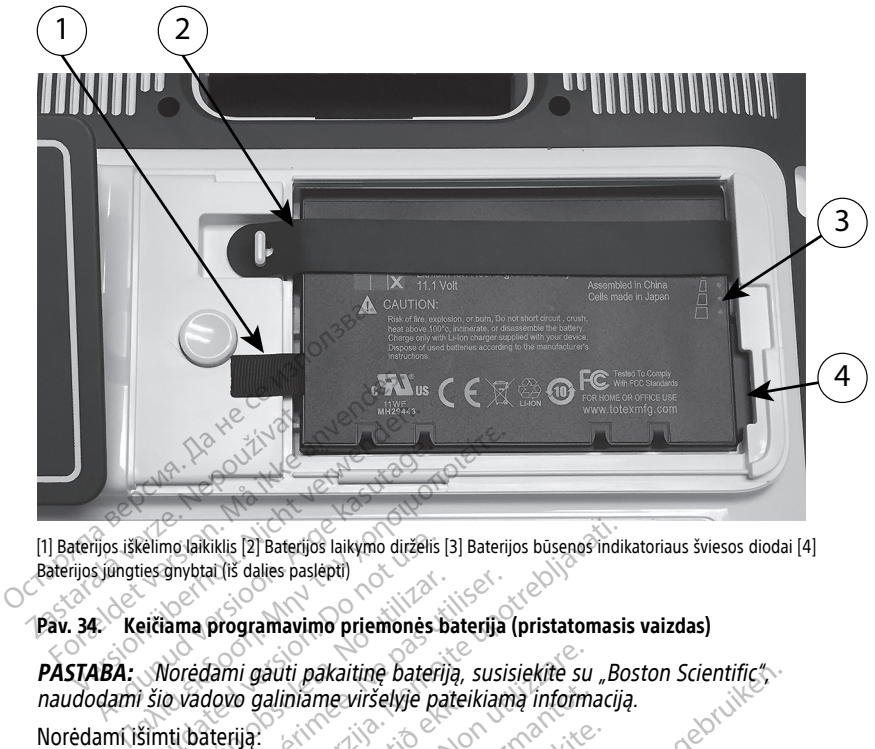

[1] Baterijos iškėlimo laikiklis [2] Baterijos laikymo dirželis [3] Baterijos būsenos indikatoriaus šviesos diodai [4] Baterijos jungties gnybtai (iš dalies paslėpti)

#### **Pav. 34. Keičiama programavimo priemonės baterija (pristatomasis vaizdas)**

PASTABA: Norėdami gauti pakaitinę bateriją, susisiekite su "Boston Scientific", naudodami šio vadovo galiniame viršelyje pateikiamą informaciją. Norėdami išimti bateriją: Pasta 1. Paspauskite ir atleiskite maitinimo mygtuką, kad išjungtumėte programavimo priemonę. Velimo laikiklis [2] Baterijos laikymo dirželis [1]<br>Liesgnybtal (iš dalies paslėpti)<br>Liesgnybtal (iš dalies paslėpti)<br>Liesdna programavimo priemonės.<br>Do Noredami gauti pakaitinę bateriji<br>Simti bateriją. The Casterija verzija. Nemotiva verzija. Nemotiva verzija. Nemotiva verzija. Nemotiva verzija. Nemotiva verzija. Nemotiva verzija. Nemotiva verzija. Nemotiva verzija. Nemotiva verzija. Nemotiva verzija. Nemotiva verzija. N valti pakaitinę bateriją, susisiekitė su<br>valiniame viršelyje pateikiamą informa<br>Skite maitinimo mygtuką, U kad išju<br>Smaitinimo, atjunkitę KS maitinimo lasirinktinio stovo, atsekite stovą ir pa

- priemonę. u galiniáme viršelyje pateik<br>Kleiskite maitinimo mygtuka<br>Eks maitinimo, atjunkite KS<br>Prasirinktinino stove atsekit iniame viršelyje pateikiama informa<br>Le maitinimo mygtuką, U kad išjur<br>Neizmantinimo mygtuką, U kad išjur<br>Neizmantot. Neizmantot.<br>Neizmantot. Stava ir paš maitinimo mygtuką, O kad išjung<br>Pasitinimo mygtuką, O kad išjung<br>Itinimo, atjunkite KS maitinimo laid<br>Pasenge žemyn ant minkšto audeklo<br>Paspaudė baterijos atleidimo myg iaitinimo mygtuką, U kad išjung<br>Aimo, atjunkitę KS maitinimo laipinis<br>Inio stovo, atsekite stovą ir paša<br>Spaudę baterijos atleidimo myg<br>Spaudę baterijos atleidimo myg
- 2. Jei prijungta prie KS maitinimo, atjunkite KS maitinimo laidą.
- 3. Jei prijungta prie pasirinktinio stovo, atsekite stovą ir pašalinkite jį.
- 4. Padėkite prietaisą ekrano puse žemyn ant minkšto audeklo.
- 5. Nuspauskite ir laikykite nuspaudę baterijos atleidimo mygtuką, tada nustumkite baterijos dangtelį, kaip parodyta [Pav. 33 Baterijos skyrius programavimo priemonės](#page-60-0) [apačioje psl. 55.](#page-60-0) tinė bateriją, susisiekitė su "Boston Scientific"<br>Viršelyje pateikiamą informaciją.<br>Dimo mygtuką, O kad išjungtumėte programavi<br>Dimo mygtukė KS maitinimo laidą.<br>Distovo, atsekitė stovą ir pašalinkitė jį.<br>Distovo, atsekitė mo mygtuką, W kad išjungtumete programa.<br>Atjunkite KS maitinimo laidą.<br>Lietuvo, atsekite stovą ir pašalinkite ji.<br>Žemyn ant minkšto audeklo.<br>Je baterijos atleidimo mygtuką, tada nustumi<br>a Pav. 33 Baterijos skyrius programa atsekite stova ir pašalinkite.<br>
Versium ant minkšto audeklo.<br>
Versijos atleidimo mygtuką, tada hustum<br>
Versijos atleidimo mygtuką, tada hustum<br>
Version versijos skyrius programavimo prie<br>
Version versijos skyrius programav Eminksto audeklo.<br>Exatleidimo mygtuką, tada hustumkite.<br>Daterijos skyrius programavimo priemor<br>odyta Pav. 34 Keičiama programavimo.<br>J. pritvirtinta kairiojoje baterijos pusėje.<br>1. pritvirtinta kairiojoje baterijos pusėje. Vanheimis programavimo priemon<br>Pav. 34 Keičiama programavimo<br>S6.<br>Wirtinta kairiojoje baterijos pusėje.<br>Kad programavimo priemonės maitinim
- 6. Atleiskite bateriją laikantį dirželį, kaip parodyta Pav. 34 Keičiama programavimo [priemonės baterija \(pristatomasis vaizdas\) psl. 56.](#page-61-0)
- 7. Iškelkite bateriją, naudodami juodą laikiklį, pritvirtintą kairiojoje baterijos pusėje.

#### **ĮSPĖJIMAS:**

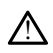

Atlikdami veiksmus su baterija įsitikinkite, kad programavimo priemonės maitinimas išjungtas. Nelieskite kištuko gnybtų baterijos skyriuje išimdami arba keisdami bateriją, nes yra elektros įkrova. Example of the Salt Care of the Salt Care of the Salt Care of the Salt Care of the Care of the Care of the Care of the Care of the Care of the Care of the Care of the Care of the Care of the Care of the Care of the Care of Günus programavimo priemonės<br>34 Keičiama programavimo Namandovičiais (1997–1998)<br>14 Kairiojoje baterijos pusėje.<br>19 Kairiojoje baterijos pusėje.<br>19 Kairiojoje baterijos pusėje.<br>19 Kairiojoje baterijos pusėje.

Norėdami įdėti bateriją:

- 1. Istatykite naują bateriją (6753 modelio) šiek tiek kampu baterijos būsenos indikatoriaus viršuje dešinėje, kad sudarytumėte patikimą jungtį tarp baterijos ir programavimo priemonės kontaktų.
- 2. Spauskite žemyn kairįjį baterijos kraštą, kad baterija būtų gerai įstatyta, o baterijos dangtelis eitų lygiai su korpusu.
- 3. Nustatykite įkrovos būseną, paspausdami baterijos būsenos mygtuką ant baterijos, esantį šiek tiek aukščiau baterijos būsenos indikatoriaus šviesos diodų.
- 4. Vėl pritvirtinkite bateriją laikantį dirželį.
- 5. Uždėkite baterijos dangtelį, sulygiuodami kairįjį dangtelio kraštą su baterijos atleidimo mygtuko vidurių (žr. [Pav. 33 Baterijos skyrius programavimo priemonės](#page-60-0) [apačioje psl. 55](#page-60-0)).
- 6. Uždėkite baterijos dangtelį, stumdami dureles tol, kol išgirsite spragtelėjimą.
- 7. Jei baterijos įkrovos būsena nesiekia 100 %, prijunkite programavimo priemonę prie KS maitinimo. Visiškas išeikvotos baterijos įkrovimas užtruks maždaug nuo 2 iki 2,5 val.

Jei programavimo priemonės baterija gana smarkiai išeikvota, programavimo priemonės maitinimą gali tekti atjungti, kad galėtų prasidėti baterijos įkrovimas. Po kelių minučių programavimo priemonės maitinimą galima vėl įjungti besitęsiant įkrovimui. apačioje psl. 55).<br>
apačioje psl. 55).<br>
6. Uždėkite baterijos dangtelį, st<br>
7. Jei baterijos įkrovos būsena nu KS maitinimo. Visiškas išeikvo<br>
val.<br>
Jei programavimo priemonės<br>
Die programavimo priemonės<br>
(Sexuality progra zastaralá verze. Nepoužívatel verze.<br>
KS maitinimo. Visiškas<br>
val.<br>
Let programavimo prie<br>
Priemonės maitinima.<br>
Kelių minučių programavimo kelių minučių program<br>
Rickininučių programavimo kelių minučių program Formation Control of the Baterijos danger, started version.<br>For the interview of the programavimo priemones battering and text at priemones maitinima gali texti at keliu minučiu programavimo priemones battering interview o Version überholten überholten überholten wird zur Schwarzen und der Priemones mattening gali tekti atjung verwenden.<br>Verwendenden wird der Priemones bater<br>Die programavimo priemones bater<br>Version überholten und der Priemon

**PASTABA:** Kol programavimo priemonė prijungta (prie KS maitinimo) ir programavimo priemonės maitinimas įjungtas, baterija įkraunama. Programavimo priemonės maitinimo nebūtina įjungti, kad baterija būtų įkraunama. Tačiau programavimo priemonę būtina įjungti, norint patikrinti baterijos įkrovos būseną (žr. Pav. 9 3300 modelio programavimo priemonės pagrindinis ekranas psl. 28). Astronomias versioon. Visiskas išeikvotos baterijos ikvalaidas valdotas valdotas valdotas priemonės maitinimą gali tekti atjungti, kad kelių minučių programavimo priemonės maitinimas jūngti kas korealiste. Korealiste ir p iu minučių programavimo priemotovimui.<br>Ovimui.<br>**STABA:** Xol programavimo prienotogramavimo prienotogramavimo priemotės maitinima<br>demotės maitinimo nebūtina jjungogramavimo priemotės būtina jjungogramavimo priemotės būtina imui.<br>VABA: Kol programavimo priemamavimo priemamavimo priemonės maitinimas<br>vonės maitinimo nebūtina jjungta.<br>9.3300 modelio programavimo p<br>ABA: Kad rezultatai būtų geria.<br>VABA: Kad rezultatai būtų geria.<br>Volami programavi Version periodici periodici periodici periodici periodici periodici periodici periodici periodici periodici per<br>ne pas utilismo periodici periodici periodici periodici periodici periodici periodici periodici periodici per<br> Rastinimą gali tekti atjungti, kad galėtų prasičių programavimo priemonės maitinimą galim<br>Zastarija verzija. Nemoti priemonė prijungta (priemonės maitinimo nebūtina jungti, kad baterija būtų<br>Vimo priemonė būtina jungti, ne priemones maitinimas jungtas, bater<br>tinimo nebūtina jjungti, kad baterija b<br>priemonę būtina jjungti, norint patikr<br>delio programavimo priemonės pagri<br>ad rezultatai būtų geriausi, būtinai ikra<br>gramavimo priemonę, maitinama

**PASTABA:** Kad rezultatai būtų geriausi, būtinai įkraukite bateriją iki 100 % prieš naudodami programavimo priemonę, maitinamą tik baterijos energija. no priemone būtiņa jjungti,<br>modelio programavimo prie<br>Kad rezultātai būtų geriaus<br>programavimo priemone, m<br>**rbimas** 

### <span id="page-62-0"></span>**Baterijos perdirbimas**

"Boston Scientific" rekomenduoja iškrauti ličio jonų bateriją iki 25 % ar mažiau talpos. Tai indikuojama raudona arba geltona baterijos būsenos piktograma ([Pav. 30 Baterijos](#page-58-0) [būsenos piktogramos, nurodančios įkrovos procentą psl. 53](#page-58-0)), tada perdirbti, pasinaudojant atskira surinkimo vieta elektros ir elektronikos įrangai. Nemeskite baterijos į šiukšlių dėžę. Samonę būtina įjungti, norint patikrilio programavimo priemonės pagrir<br>Nic programavimo priemonės pagrir<br>Nezultatai būtų geriausi, būtinai įkra<br>Amavimo priemonę, maitinamą tik karaliniai priemonę, maitinamą tik<br>Nas geltona programavimo priemones pagrind<br>ultatai būtų geriausi, būtinai įkrau<br>avimo priemonę, maitinamą tik ba<br>enduoja iškrauti ličio jonų bateriją<br>a geltona baterijos būsenos piktog<br>rodančios įkrauti ličio jonų bateriją<br>todančios į tatai būtų geriausi, būtinai įkrau<br>imo priemonę, maitinamą tik ba<br>Juoja iškrauti ličio jonų bateriją<br>eltona baterijos būsenos piktog<br>lančios įkrovos procentą psl. 53)<br>ros ir elektronikos įrangai. Neme iūtina jjungti, kad baterija būtų įkraunama. Tačiau<br>būtina jjungti, norint patikrinti baterijos įkrovos b<br>tamavimo priemonės pagrindinis ekranas psl. 28<br>ai būtų geriausi, būtinai įkraukitę bateriją iki 100 %<br>b priemonę, ma Driemone, maitinama tik baterijos energijos energijos energijos energijos brukes.<br>Utilis ikkrauti ličio jonų baterija iki 25 % ar rakerijos būsenos piktograma (Pav. 1981)<br>Das ikkrovos procenta psi. 53), tada perdijos elekt Wernausi, butinai įkraukite baterija iki 200<br>Prionę, maitinama tik baterijos energija.<br>Krauti ličio jonų baterija iki 25 % ar mažiau<br>Daterijos būsenos piktograma (Pav 30 Baterijos procenta psl. 53), tada perdirbti, pa<br>Peri uti Hicio jong baterija iki 25 % ar<br>ierijos būsenos piktograma (Pav.<br>ovos procenta psi. 53), tada perd<br>ronikos įrangai. Nėmeskitė bater<br>naami 3300 modelio programavi<br>esi. Solos programavi Versium baterija iki 25 % ar mažiau<br>Jos būsenos piktograma (Pav 30 Baterijas počenta psi: 53), tada perdirbit, parieskie baterijos i silicinis (Pav 30 Baterijas i silicinis (Pav 30 Baterijas i silicinis (Pav 30 Baterijas i procenta psi. 53), tada perdirbit, psi experience in the skite baterijos istas procenta psi. Salah perdirbit, psi istanda verzia. Nemeskite baterijos istas procenta verzia. Nepoužívať procenta verzia. Nepoužívať psi istand Kullanmayın.

**PASTABA:** Nepalikite baterijos grąžindami 3300 modelio programavimo priemonę "Boston Scientific Corporation".

#### **ĮSPĖJIMAS:**

!

6753 modelio baterija yra ličio jonų baterija, todėl gabenant ji laikoma pavojinga preke. Negrąžinkite 6753 modelio baterijos "Boston Scientific". Šalinkite bateriją pagal vietos reglamentus. Jei bateriją būtina gabenti, susisiekite su vietos vežėju, kad gautumėte instrukcijas ir informacijos apie gabenimui taikomus reikalavimus. penta psi. 53), tada perdirbti, pasina<br>Jirangai. Nemeskite baterijos į šiukšliu<br>200 modelio programavimo priėmor<br>300 modelio programavimo priėmor<br>1 laikoma pavojinga p<br>ton Scientific. Šalinkite bateriją pagal vie<br>susisleki Vanhendrijk perieskite baterijos psiukšitė.<br>Vanheimo priemon (1997 – 1998).<br>Vanhentuno priemon (1998).<br>Validinis versios vežėju, kad gautumėt<br>Validinius reikalavimus. modello programavimo priemone

# **Naudojimas ir laikymas**

LATITUDE programavimo sistemai reikalingas specialus tvarkymas. Vidinis 3300 modelio programavimo priemonės diskas turi būti apsaugotas nuo neteisėtos veiklos. Norėdami apsaugoti prietaisą nuo apgadinimo, žr. tolesnę informaciją:

- NEIŠJUNKITE LATITUDE programavimo sistemos vidiniam diskui atliekant prieigą prie duomenų.
- NELEISKITE LATITUDE programavimo sistemos paveikti smūgiams arba vibracijoms.
- NEDĖKITE magneto ant programavimo priemonės.
- NEPILKITE ir netaškykite skysčio ant programavimo priemonės arba į ją.
- NEGALIMA daužyti, braižyti, raižyti ar kitaip gadinti jutiklinio ekrano paviršiaus. Ant jutiklinio ekrano naudokite tik pirštus arba talpinį rašiklį.
- NEIŠARDYKITE LATITUDE programavimo sistemos.
- Perkeldami LATITUDE programavimo sistema iš išorinės aplinkos į vidine, prieš naudojimą leiskite LATITUDE programavimo sistemai pasiekti aplinkos temperatūrą. NAUSARDYKITE LATITUDE programavimo sistemos.<br>
Perkeldami LATITUDE programavimo sistema iš išorinės aplinkos į vidinę,<br>
naudojimą lėiskitė LATITUDE programavimo sistema, kai ji nenaudojama, ir prieš jo<br>
Atjūnkitė visus išor Perkeldami LATITUDE programavimo s<br>naudojimą leiskitė LATITUDE programa<br>Išjunkitė LATITUDE programavimo siste<br>Atjunkitė visus išorinius kabelius ir laid<br>Sistema.<br>Laikykitė ventiliacijos angas, esančias kliuvinių.<br>Kliuvinių
- Išjunkite LATITUDE programavimo sistemą, kai ji nenaudojama, ir prieš jos gabenimą.
- Atjunkite visus išorinius kabelius ir laidus prieš gabendami LATITUDE programavimo sistemą. MEGALIMA daužyti, braižyti, raižyti, raižyti, raižyti, raižyti, raižyti, raižyti, raižyti, raišyti, relišARDYKITE LATITUDE programavimas<br>
Perkeldami LATITUDE programavimas<br>
maudojimą leiskite LATITUDE programavimas<br>
Perkel Erkeldami LATTUDE programavimo sistema is<br>audojima leiskite LATITUDE programavimo sistema, kai ji<br>šjunkite Visus išonnius kabelius ir laidus prieš<br>istema<br>sikykite ventiliacijos angas, esančias programa<br>fluvinių<br>jimo ir ga
	- Laikykite ventiliacijos angas, esančias programavimo priemonės dugne, laisvas nuo kliuvinių. • Perkeldami LATITUDE pro<br>
	naudojima leiskite LATITU<br>
	• Išjunkite LATITUDE program<br>
	• Atjunkite visus išorinius k<br>
	• Sistema<br>
	• Sistema<br>
	• Sistema<br>
	• Sistema

[nominaliosios specifikacijos" psl. 76](#page-81-0).

ribų, prieš naudojimą palikite ją aplinkos temperatūroje, kol pasieks darbinės temperatūros diapazoną. de visus isominus advenus ir migu.<br>The ventiliacijos angas, esančias pri<br>Tituliacijos angas, esančias pri<br>Tituliacijos principas ir 16.<br>De programavimo sistema buvo lail ventiliacijos angas, esančias programa<br>
version obsolveda. Išvardytos "LATITUD<br>
specifikacijos" psl. 76.<br>
programavimo sistema buvo laikoma saudojimą palikitė ja aplinkos temperatūro<br>
vimo priemonė veikia, ventiliatorius p s išorinius kabelius ir laidus prieš gabendami L<br>iliacijos angas, esančias programavimo priemo<br>iliacijos angas, esančias programavimo priemo<br>ifikacijos" psl. 76.<br>amavimo sistema buvo laikoma salvgomis už na palikitė ją apl

Jei LATITUDE programavimo sistema buvo laikoma sąlygomis už normalių darbinių sąlygų<br>ribų, prieš naudojimą palikitė ją aplinkos temperatūroje, kol pasieks darbinės temperatūro<br>diapazoną.<br>Kai programavimo priemonė veikia, v Kai programavimo priemonė veikia, ventiliatorius prireikus automatiškai įjungiamas ir išjungiamas, kad būtų palaikoma optimali vidaus temperatūra. LATITUDE programavimo sistema gali veikti nuolat ir neišsijungs automatiškai, jei nebus naudojama ilgą laiką. būti elgiamasi atsargiai. Netinkamai elgiantis su šia baterija galimas gaisras arba<br>Išjungiamas, kad būtų palaikoma optimali vidaus temperatūra. LATITUDE programasistema gali veikti nuolat ir neišsijungs automatiškai, jei salygos išvardytos "LATITUDE programinios" psl. 76.<br>Vimo sistema buvo laikoma salygomis<br>Ilikitė ją aplinkos temperatūroje, kol p<br>John veikia, ventiliatorius prireikus autaliaikoma optimali vidaus temperatūra<br>TCT neišsijung S psi. 70.<br>
No sistema buvo laikoma sąlygomis itė ją aplinkos temperatūroje, kol pa<br>
itė veikia, ventiliatorius prireikus aut<br>
ilkoma optimali vidaus temperatūra<br>
reišsijungs automatiškai, jei nebus<br>
Programavimo sistema n sia. Anglinkos temperatūroje, kol pas<br>Veikia, ventiliatorius prireikus auto<br>Veikia, ventiliatorius prireikus auto<br>Poma optimali vidaus temperatūra.<br>Pragramavimo sistema nera atspari<br>Praudokite-programavimo priemor<br>Ina anes Ela, ventiliatorius prireikus auto<br>a optimali vidaus temperatūra.<br>Sijungs automatiškai, jei nebus<br>Siamavimo sistema nėra atspari<br>audokite programavimo priemo<br>anestetikai, deguonis arba azo 6.<br>
na buvo laikoma sąlygomis už normalių darbinių<br>
ilinkos temperatūroje, kot pasieks darbinės temperatūrinės<br>
3. ventiliatorius prireikūs automatiškai jungiamas<br>
polimali vidaus temperatūra. LATITUDE programa<br>
ings autom

**PERSPĖJIMAS:** LATITUDE programavimo sistema nėra atspari vandeniui arba sprogimui ir jos negalima sterilizuoti. Nenaudokite programavimo priemonės vietoje, kur yra degiųjų dujų mišinių, į kurių sudėtį įeina anestetikai, deguonis arba azoto oksidas.

**PERSPĖJIMAS:** 6753 modelio ličio jonų baterijoje yra labai degių chemikalų ir su ja turi sprogimas. Prieš naudodami bateriją, perskaitykite tolesnę informaciją: itiliatorius prireikus automatiškai jiungiama<br>ali vidaus temperatūra. LATITUDE program<br>automatiškai, jei nebus naudojama ilga lai<br>mo sistema nera atspari vandeniui arba sp<br>programavimo priemonės vietoje, kur yra<br>tikai, deg Sistema nera atsparī vandeniui arba sportanavimo priemonės vietoje, kur yra<br>Trogramavimo priemonės vietoje, kur yra<br>A deguonis arba azoto oksidas.<br>Soaterijoje yra labai degių chemikalų ir su<br>Kaitykite tolesnę informaciją.<br> mavimo priemonės vietoje, kur yra deg<br>guonis arba azoto oksidas.<br>Jioje yra labai degių chemikalų ir su ja turiai baterija galimas gaisras arba<br>kite tolesnė informacija.<br>6 nei 60 °C temperatūra.<br>Gaisras arba sprogimas. Jei Vra labai degių chemikalų ir su ja tu<br>baterija galimas galstras arba<br>olesnę informaciją:<br>olesnę informaciją:<br>fas arba sprogimas. Jei baterijos<br>infas, nebandykitė jos naudoti.<br>ių stiprių smūgių: Fördad version. Använd var det en staten version.<br>Före informadia.<br>Före informadia.<br>The staten species of the staten of the staten of the staten of the staten of the staten of the staten of the<br>Stipriu smugiu. Kullanmayın.

- Neleiskite, kad bateriją paveiktų aukštesnė nei 60 °C temperatūra.
- Nepradurkite baterijos, nes dėl to gali kilti gaisras arba sprogimas. Jei baterijos korpusas perdurtas arba kitaip matomai apgadintas, nebandykite jos naudoti.
- Nedaužykite baterijos ir saugokite nuo bet kokių stiprių smūgių.
- Nepanardinkite baterijos į jokius skysčius.
- Nejunkite + ir gnybtų viela ar bet kokiais laidžiais daiktais.
- Neišrinkite, nemodifikuokite ir neremontuokite baterijos.

Baterijai įkrauti naudokite tik 3300 modelio programavimo priemone. Naudojant bet kokį kitą baterijos įkroviklį galimas nepataisomas baterijos sugadinimas arba net gaisras ar sprogimas.

#### **LATITUDE programavimo sistemos laikymas**

- 1. Išeikite iš dabartinės programinės įrangos programos, paspausdami mygtuką "End Session" (Baigti seansą).
- 2. Paspauskite ir atleiskite maitinimo mygtuką.  $\Phi$  norėdami išiungti LATITUDE programavimo sistemą.

**PASTABA:** Prieš perkeldami LATITUDE programavimo sistemą, visada išeikite iš programinės įrangos programos ir paspauskite ir atleiskite maitinimo mygtuką,  $\mathcal O$ kad išjungtumėte LATITUDE programavimo sistemą, tada atjunkite maitinimo laidą. PASTABA: Pries perkeigami<br>programinės įrangos program<br>kad išjungtumėte (PATITUDE p<br>PASTABA: dei naudojamas i<br>maitinimo mygtuką, O kad iš<br>3. Atjunkite maitinimo laidą nuo<br>4. Atjunkite visus įrangos kabelių.<br>skydelių.

**PASTABA:** Jei naudojamas maitinimas iš baterijos, paspauskite ir atleiskite maitinimo mygtuką,  $\mathcal O$  kad išjungtumėte prietaisą.

- 3. Atjunkite maitinimo laidą nuo lizdo sienoje.
- 4. Atjunkite visus įrangos kabelius nuo LATITUDE programavimo sistemos šoninių skydelių.

**PASTABA:** Gabenimo ir laikymo sąlygas žr. kiekvieno priedo literatūroje. Užtikrinkite, kad kiekvienas priedas būtų naudojamas tinkamai. **PASTABA:** Jei naudojamas maitir<br>maitinimo mygtuką, Ó kad išjung<br>3. Atjunkite maitinimo laidą nuo lizdo<br>4. Atjunkite visus įrangos kabelius nuo<br>skydelių.<br>PASTABA: Gabenimo ir laikymo sąlyga<br>kiekvienas priedas būtų naudojam For Biography<br>
PASTABA: Jei naudojamas main<br>
maitinimo mygtuka, O kad išjun<br>
3. Atjunkite maitinimo laida nuo lizo<br>
4. Atjunkite visus įrangos kabelius<br>
8. Kydelių<br>
PASTABA: Gabenimo ir laikymo sąly<br>
kiekvienas priedas būt maitinimo mygtuką, **W** kad išjungtu<br>Atjunkite maitinimo laidą nuo lizdo s<br>Atjunkite visus įrangos kabelius nuo<br>skydelių.<br>**STABA:** Gabenimo įr. laikymo sąlygas<br>kvienas priedas būtų naudojamas tinka<br>**alaikis LATITUDE program** 

#### **Ilgalaikis LATITUDE programavimo sistemos laikymas**

Jei programavimo priemonė turi būti laikoma ilgą laiką (pvz., mėnesius), išimkite bateriją, kad ji neišsikrautų tiek, kad, norint ją vėl naudoti tektų, įkrauti iš naujo. Baterijos išėmimo instrukcijas žr. ["Baterijos būsena, montavimas, keitimas ir perdirbimas" psl. 52.](#page-57-0) **PASTABA:** Gabenimo ir laikymo sąlygas žr. kiekvieno priedo lite<br>kiekvienas priedas būtų naudojamas tinkamai.<br>Ilgalaikis LATITUDE programavimo sistemos laikymas<br>Jei programavimo priemonė turi būti laikoma ilgą laiką (pvz., maitinimo mygtuką, <sup>O</sup> kad išjungtumėte pr<br>Atjunkite maitinimo laidą nuo lizdo sienoje.<br>Atjunkite visus įrangos kabelius nuo LATITUI<br>skydelių.<br>**ABA:** Gabenimo ir laikymo sąlygas žr. kiek<br>ienas priedas būtų naudojamas tinka vdelių.<br>**XA:** Gabenimo ir laikymo sąlygas<br>as priedas būtų naudojamas tinka<br>is **LATITUDE programavimo siste**<br>ramavimo priemonė turi būti laiko<br>ijasži: "Baterijos būsena, montavii *Gabenimo ir laikymo salygas ispriedas būtų naudojamas tinkar*<br>LATITUDE programavimo sister<br>navimo priemonė turi būti laikor<br>sikrautų tiek, kad, norint ją vėl na<br>sižr. "Baterijos būsena, montavimos ir sal visus įrangos kabelius nuo LATITUDE programa<br>benimo įr laikymo sąlygas žr. kiekvieno priedo<br>das būtų naudojamas tinkamai.<br>**ZuDE programavimo sistemos laikymas**<br>no priemonė turi būti laikoma ilgą laiką (pvz., utų tiek, kad, priemone tiri butrialkoma<br>terijos būsena, montavimas<br>terijos būsena, montavimas<br>**būsena. Notionas ir saug**<br>ramavimo sistemos eks programavimo Sistemos laikymas<br>iemonė turi būti laikoma ilgą laiką (pv<br>ek, kad, norint ją vėl naudoti tektų, įkrijos būsena, montavimas, keitimas ir<br>t**ikrinimas ir saugos priemavimo sistemos eksploatacijos**<br>pimą turėtumėte monė turi būti laikoma ilgą laiką (pv.<br>kad, norint ją vėl naudoti tektų, įkras<br>s būsena, montavimas, keitimas ir p<br>**krintimas ir saugos priem**<br>vimo sistemos eksploatacijos Iri būti laikoma ilga laika (pvz., mėnesius), išimkiterint ją vėl naudoti tektų, įkrauti iš naujo. Baterijos<br>a, montavimas, keitimas ir perdirbimas" psl. 52.<br>**Nas ir saugos priemonės.**<br>Sistemos eksploatacijos tikrinimas<br>tu

### **LATITUDE programavimo sistemos eksploatacijos tikrinimas**

Prieš kiekvieną naudojimą turėtumėte atlikti vizualinę patikrą ir patikrinti toliau nurodytus aspektus: pastas, montavimas, keltimas ir persijas.<br>Pasena, montavimas, keltimas ir persija.<br>Pastemos eksploatacijos ti<br>Pastemos eksploatacijos ti<br>Pastemos eksploatacijos ti **Imas ir saugos priemo<br>Sistemos eksploatacijos traditionalistas**<br>ATITUDE programavimo sistemo Sir saugos priemonės.<br>Liemos eksploatacijos tikrinimas<br>DE programavimo sistemos, kabelių ir<br>DE programavimo sistemos, kabelių ir<br>temos etikečių įskaitomumą ir tinkamu<br>prasto maitinimo jiungimo proceso me

- Mechaninį ir funkcinį LATITUDE programavimo sistemos, kabelių ir priedų vientisumą.
- LATITUDE programavimo sistemos etikečių įskaitomumą ir tinkamumą.
- Atlikti ["Paleidimas" psl. 27.](#page-32-0) Įprasto maitinimo įjungimo proceso metu patikrinama, ar LATITUDE programavimo sistema sėkmingai atliko vidinius patikrinimus ir yra paruošta naudoti. Tr saugos priemonės.<br>
Mos eksploatacijos tikrinimas<br>
te atlikti vizualinę patikrą ir patikrinti toliau<br>
te atlikti vizualinę patikrą ir patikrinti toliau<br>
Trogramavimo sistemos, kabelių ir priedų<br>
mos etikečių iškaitomumą atlikti vizualine patikra ir patikrinize.<br>Vegramavimo sistemos, kabelių į<br>Versikėčių įskaitomumą ir tinkamo maitinimo jiungimo proceso m<br>Vekmingai atliko vidinius patikri likti vizualine patikra ir patikrinti toliai<br>Viamavimo sistemos, kabelių ir priedi<br>Vikečių įskaitomumą ir tinkamumą.<br>A nui seiviningai atiko vidinius patikrinimus ir<br>Vieningai atiko vidinius patikrinimus ir<br>Stemoje nėra da mavimo sistemos, kabelių ir pried<br>večių įskaitomumą ir tinkamumą.<br>Itinimo jjungimo proceso metu pa<br>ningai atliko vidinius patikrinimus<br>moje nėra dalių, kurių priežiūrą g.<br>Z. Eksploatacijai patikrinti nereikali Zastarela kabelių ir priedų vieras kabelių ir priedų vieras limo ijungimo proceso metu patikriniai vieras dalių.<br>Atikiai atiko vidinius patikrinimus ir yra<br>Die nera dalių, kurių priežiūrą galėtų.<br>Ksploatacijai patikrinti n iskaitomumą ir tinkamumą.<br>Valiungimo proceso metu patikrinais ir yra ir atiko vidinius patikrinimus ir yra nera dalių, kūrių priežiūrą galėtų atikrinimus ir yra nera dalių, kūrių priežiūrą galėtų atikrinimus ir yra nera da ijungimo proceso metu patikrinan<br>tiko vidinius patikrinimus ir yra<br>Fra dalių, kurių priežiūrą galėtų at<br>atacijai patikrinti nereikalingi joki<br>Smponentas, prie kurio prieigą ga Günuma ir tinkamuma<br>Gümcel olmayına sürüm. Kullanma, ar<br>Gülümüs patikrinimus ir yra<br>Galių, kurių priežiūra galėtų atlikti<br>Guiai patikrinti nereikalingi jokie<br>Iponentas, prie kurio prieigą gali<br>Paterija.

**PASTABA:** LATITUDE programavimo sistemoje nėra dalių, kurių priežiūrą galėtų atlikti naudotojas, ir nėra reikalavimo ją kalibruoti. Eksploatacijai patikrinti nereikalingi jokie papildomi veiksmai.

LATITUDE programavimo sistemoje yra tik vienas komponentas, prie kurio prieigą gali gauti naudotojas, tai 6753 modelio keičiama ličio jonų baterija.

**PASTABA:** Programavimo priemonė turi būti grąžinta be baterijos, jei reikia pakeisti arba remontuoti bet kokius vidinius komponentus. Daugiau informacijos žr. ["Baterijos](#page-62-0) [perdirbimas"](#page-62-0) psl. 57.

#### **Saugos matavimai**

Nacionaliniuose reglamentuose gali būti reikalaujama, kad naudotojas, gamintojas arba gamintojo atstovas periodiškai atliktų ir dokumentuotų prietaiso saugos testus. Jei jūsų šalyje reikalaujama atlikti tokį testavimą, laikykitės joje galiojančių testavimo intervalo ir testavimo apimties reikalavimų. Jei nežinote šalyje galiojančių nacionalinių reglamentų, susisiekite su "Boston Scientific" atstovu.

Nebūtina, kad techninius ir saugos testus atliktų "Boston Scientific" personalas. Tačiau programavimo priemonės ir jos priedų techninius ir saugos testus turi atlikti asmenys, kurie, remiantis jų mokymu, žiniomis ir praktine patirtimi, gali tinkamai atlikti tokius testus ir kurių nereikia instruktuoti techninio ir saugos patikrinimo klausimais.

Jei jūsų šalyje IEC/EN 62353 yra privalomas standartas, tačiau nėra nurodyto konkretaus testavimo ar intervalo, rekomenduojama tuos saugos testus atlikti naudojant tiesioginį metodą kas 24 mėnesius, arba kaip nurodyta vietos reglamentuose pagal IEC/EN 62353. Žr. "Pažeista programavimo priemonė" psl. 75.

# **Techninė priežiūra**

Jei turite klausimų apie LATITUDE programavimo sistemos naudojimą arba remontą, susisiekite su "Boston Scientific", pasinaudodami šio vadovo galiniame viršelyje pateikiama informacija. LATITUDE programavimo sistemos techninę priežiūrą gali atlikti tik "Boston Scientific" personalas. Jei jūsų šalyje IEC/EN 62353 yra privalo<br>testavimo ar intervalo, rekomenduojan<br>metoda kas 24 mėnesius, arba kaip nu<br>"Pažeista programavimo priemonė" ps<br>**Techninė priežiūra**<br>Jei turite klausimų apie LATITUDE prog<br>susisiekit Techninė priežiūra.<br>Jei turite klausimų apie LATITU<br>Jei turite klausimų apie LATITU<br>susisiekitė su "Boston Scientific<br>informacija: LATITUDE programavimo sis<br>Jei LATITUDE programavimo sis netoda kas 24 menesius, arba kaip nurod<br>Pažeista programavimo priemonė" psi. 75<br> **echninė priežiūra**<br>
ei turite klausimų apie LATITUDE program<br>
usisiekitė su "Boston Scientific", pasinauc<br>
normacija: LATITUDE programavimo Elista programavino priemong paliteite<br>
Chninė priežiūra<br>
Unite klausimų apie LATITUDE programavino<br>
Isiekitė su "Boston Scientific", pasinaudo<br>
Imacija: LATITUDE programavimo sistem<br>
Initiic" personalas.<br>
CATITUDE program ninė priežiūra<br>
ite klausimų apie LATITUDE programavi<br>
ikite su "Boston Scientific", pasinaudod<br>
acija: LATITUDE programavimo sistemo<br>
fic" personalas.<br>
FITUDE programavimo sistema blogai v<br>
nti veiksminga priežiūrą, laiky ne priežiūra<br>
klausimų apie LATITUDE programavimo siste<br>
iš su "Boston Scientific", pasinaudodami šio<br>
ija. LATITUDE programavimo sistemos techni<br>
" personalas.<br>
UDE programavimo sistema blogai veikia ir reišsonalas.<br>
UDE

Jei LATITUDE programavimo sistema blogai veikia ir reikalingas remontas, padėkite užtikrinti veiksmingą priežiūrą, laikydamiesi šių nurodymų:

- 1. Palikite instrumento konfigūraciją tiksliai tokią, kokia buvo trikties laiku. Susisiekite su "Boston Scientific", vadovaudamiesi šio vadovo galiniame viršelyje pateikta informacija. : LATITUDE programavimo sistemo<br>
versonalas.<br>
JE programavimo sistema blogai vi<br>
iksminga priežiūra, laikydamiesi ši<br>
e instrumento konfigūracija tiksliai<br>
on Scientific", vadovaudamiesi šio<br>
vadija<br>
šykite išsamu trikties sonalas.<br>programavimo sistema blogai versininga priežiūrą, laikydamiesi šių<br>instrumento konfigūraciją tiksliai<br>Scientific", vadovaudamiesi šio vi<br>ija.<br>xite išsamų trikties (-ių) aprašyma<br>ite atenaudus ar kitas medžianas version periodistema blogai verkia iringia priežiūrą, laikydamiesi šių nuro<br>trumento konfigūraciją tiksliai tokią,<br>trumento konfigūraciją tiksliai tokią,<br>entific", vadovaudamiesi šio vadovo<br>esišsamų trikties (-ių) aprašymą ion Scientifics, pasinaudodami sio vadovo galin<br>DE programavimo sistemos techninę priežiūrą<br>as.<br>amavimo sistema blogai veikia in reikalingas reaprežiūrą, laikydamiesi šių nurodymų:<br>mento konfigūraciją tiksliai tokią, kokia eliola, kaljaamies się narodymą.<br>
Skonfiguraciją tiksliai tokią, kokia buvadovaudamiesi šio vadovo galiniam<br>
Versione obsoleta.<br>
Versione obsoleta. Non utilizare.<br>
Versione obsoleta. Non priestiniamiesis priestiniamiesis p
- 2. Užsirašykite išsamų trikties (-ių) aprašymą.
- 3. Išsaugokite atspaudus ar kitas medžiagas, iliustruojančias problemą, jei galima.
- 4. Būtinai įrašykite visus IG duomenis USB atmintinėje prieš grąžindami LATITUDE programavimo sistemą "Boston Scientific", nes visi paciento ir IG duomenys bus ištrinti iš LATITUDE programavimo sistemos, kai ji grąžinama priežiūrai. ic", vadovaudamiesi šio vad<br>mų trikties (-ių) aprašymą.<br>audus ar kitas medžiagas, il<br>visus lG duomenis USB atm<br>istemą. Boston Scientific", i Novaudamiesi šio vadovo galiniame<br>
Ikties (-ių) aprašyma<br>
s ar kitas medžiagas, iliustruojančia<br>
s ar kitas medžiagas, iliustruojančia<br>
ilia. Joston Scientific", nes visi pacier<br>
ogramavimo sistema turi būti gražinta "B<br>
n ies (-ių) aprašymą.<br>
ies (-ių) aprašymą.<br>
r kitas medžiagas, iliustruojančias<br>
i duomenis USB atmintinėje prieš (Boston Scientlic", nes visi pacient<br>
ramavimo sistemos, kai ji grąžinta "Boston Sistema turi būti grąžinta "B <sup>1</sup> (114) aprasyma.<br>Itas medžiagas, iliustruojančias<br>uomenis USB atmintinėje prieš<br>oston Scientific", nes visi pacient<br>mavimo sistemos, kai ji grąžinta "Bo<br>iš programavimo priemonės, su<br>ije jis buvo gautas, arba "Bostor
- 5. Jei LATITUDE programavimo sistema turi būti grąžinta "Boston Scientific" priežiūrai, išimkite ličio jonų bateriją iš programavimo priemonės, supakuokite prietaisą gabenimo talpykloje, kurioje jis buvo gautas, arba "Boston Scientific" pateiktoje gabenimo talpykloje. Nepalikite ličio jonų baterijos grąžindami programavimo priemone "Boston Scientific Corporation". aciją tiksliai tokią, kokia buvo trikties laiku. Susisie<br>amiesi šio vadovo galiniame viršelyje pateikta<br>ių) aprašymą.<br>Simedžiagas, iliustruojančias problemą, jei galima<br>menis USB atmintinėje prieš grąžindami LATITUDI<br>on Sc medžiagas, iliustruojančias problemą, i<br>nis USB atmintinėje prieš grąžindami<br>Scientific", nes visi paciento ir IG duomo sistemos, kai ji grąžinama priežiūra<br>tema turi būti grąžinta "Boston Scienti<br>tema turi būti grąžinta " džiagas, iliustruojančias problemą, jei galir<br>s USB atmintinėje prieš grąžindami LATITU<br>ientific", nes visi paciento ir IG duomenys<br>sistemos, kai ji grąžinama priežiūrai.<br>na turi būti grąžinta "Boston Scientific" priešinam stemos, kai ji grąžinama priežiūr<br>turi būti grąžinta "Boston Scient<br>navimo priemonės, supakuokite<br>i gautas, arba "Boston Scientific"<br>jonų baterijos grąžindami programo<br>isiekite su "Boston Scientific" va<br>nformacija. The Marian Barbachino in a duometrys<br>
mos, kai ji grąžinama priežiūrai.<br>
ri būti grąžinta "Boston Scientific" prietais.<br>
autas, arba "Boston Scientific" pateikta.<br>
mu baterijos grąžindami programavima.<br>
\*.<br>
ekite su "Bosto Duti gražinta "Boston Scientific" profilemones, súpakuokite prietais<br>Las, arba "Boston Scientific" pateik<br>baterijos gražindami programavir<br>baterijos gražindami programavir<br>fe su "Boston Scientific" vadovalur<br>gacija The grazinta "Boston Scientific" priezur<br>
Spreemones, supakuokite prietaisa<br>
The about Scientific" pateiktoje<br>
The about Scientific "Vadovaudamie<br>
Suporton Scientific" vadovaudamie<br>
Suporton Scientific "Vadovaudamie<br>
The a The Boston Scientific" pateiktoje<br>Vijos gražindami programavimo Boston Scientific" pateiktoje<br>Srąžindami programavimo<br>John Scientific" vadovaudamiesi šio<br>John Scientific" vadovaudamiesi šio<br>Senesti vadovaudamiesi šio<br>Atikrinkite, ar elektros laidai ir<br>Stinup pažeidimų). Galimos
- 6. Norėdami gauti siuntimo adresą, susisiekite su "Boston Scientific" vadovaudamiesi šio vadovo galiniame viršelyje pateikta informacija. S grazindam programavimo

# **TRIKČIŲ ŠALINIMAS**

Jei LATITUDE programavimo sistema neveikia tinkamai, patikrinkite, ar elektros laidai ir kabeliai patikimai prijungti ir veikia tinkamai (t. y. nėra matomų pažeidimų). Galimos problemų priežastys ir jų šalinimo veiksmai išvardyti žemiau.

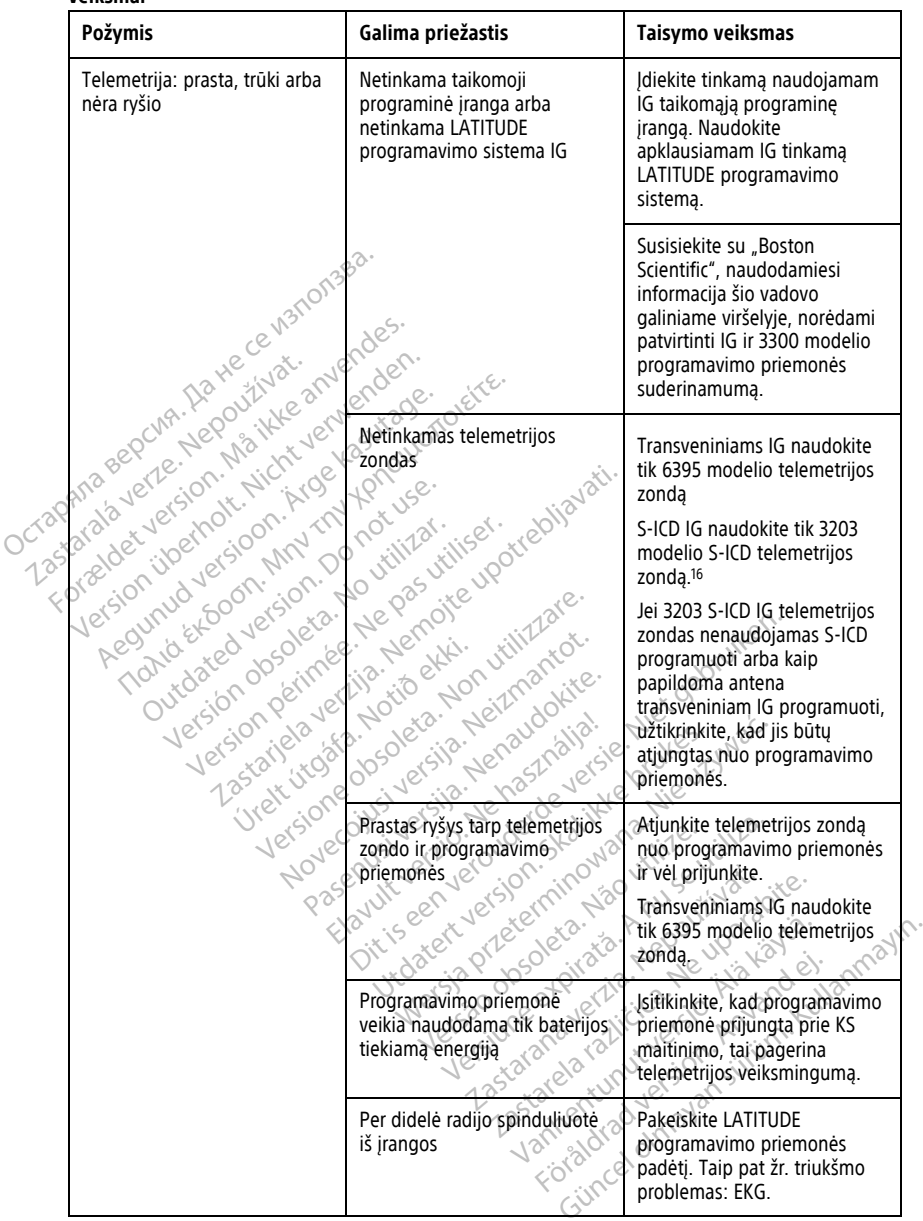

#### **Lentelė 3. Galimos LATITUDE programavimo sistemos problemų priežastys ir jų šalinimo veiksmai**

16. 3203 modelio S-ICD telemetrijos zondas gali būti naudojamas kaip papildoma antena transveniniams IG, kad pagerėtų priėmimas.

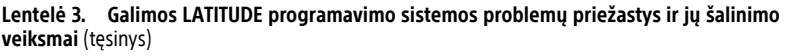

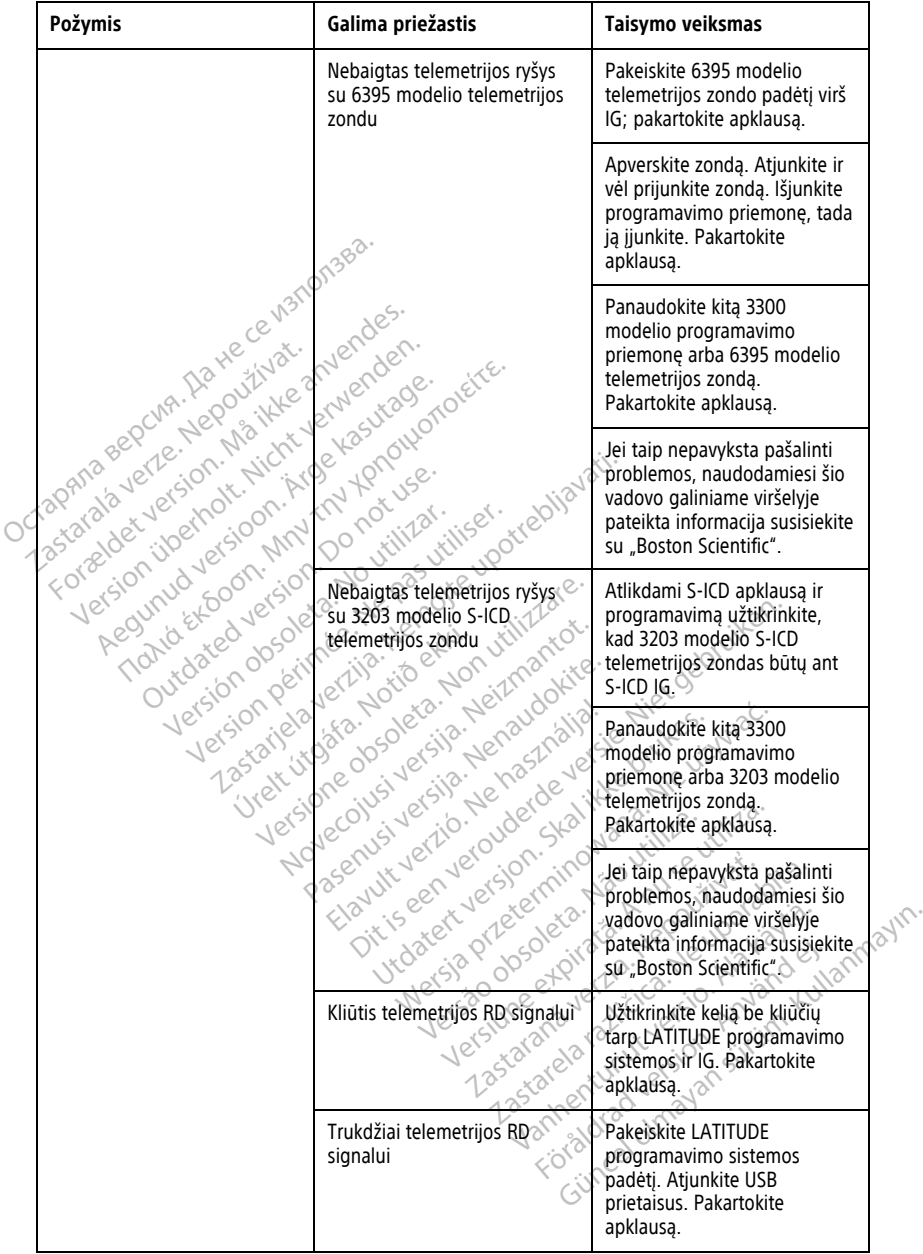

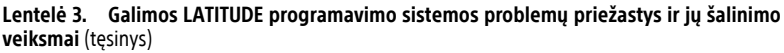

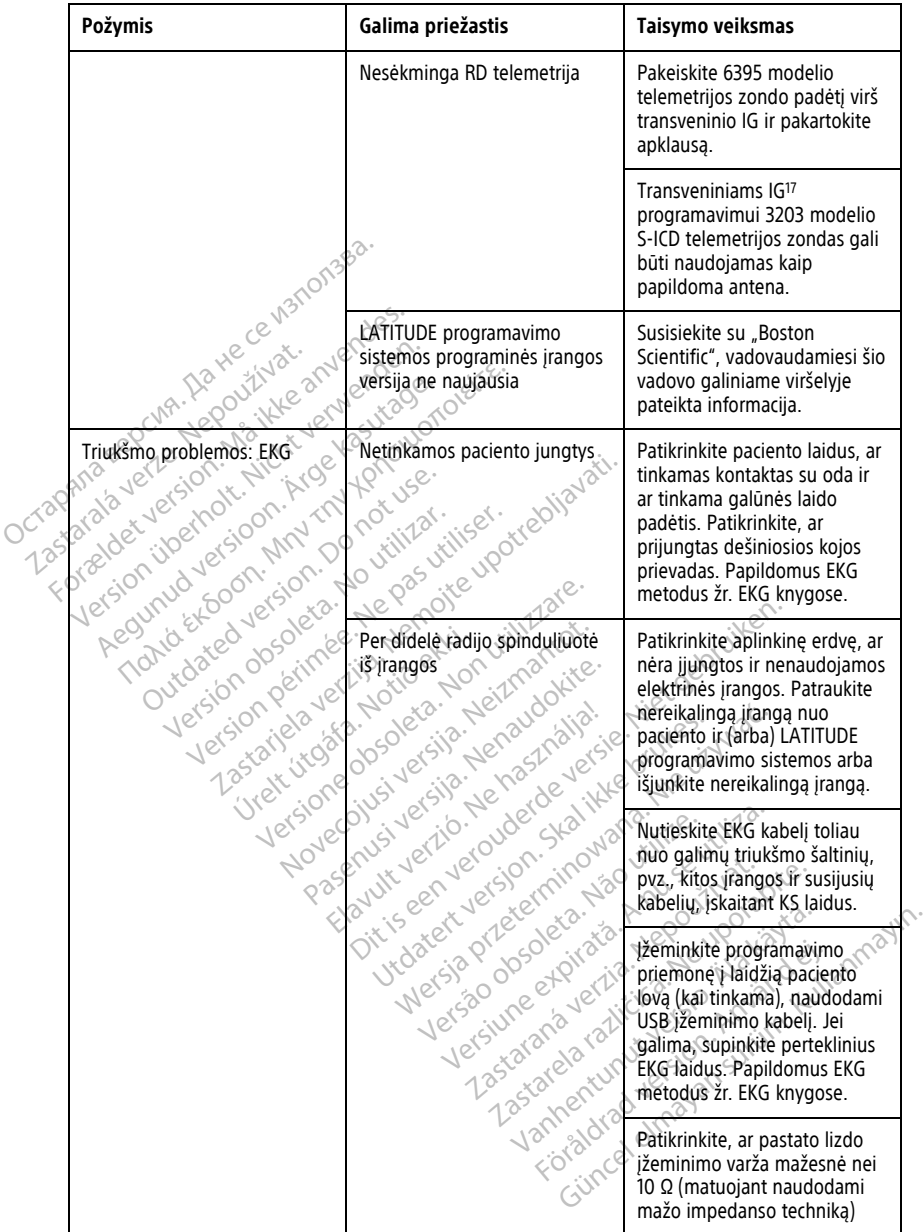

17. ALTRUA / INSIGNIA I / NEXUS I IG naudokite tik telemetriją zondu.

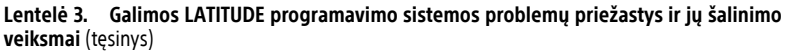

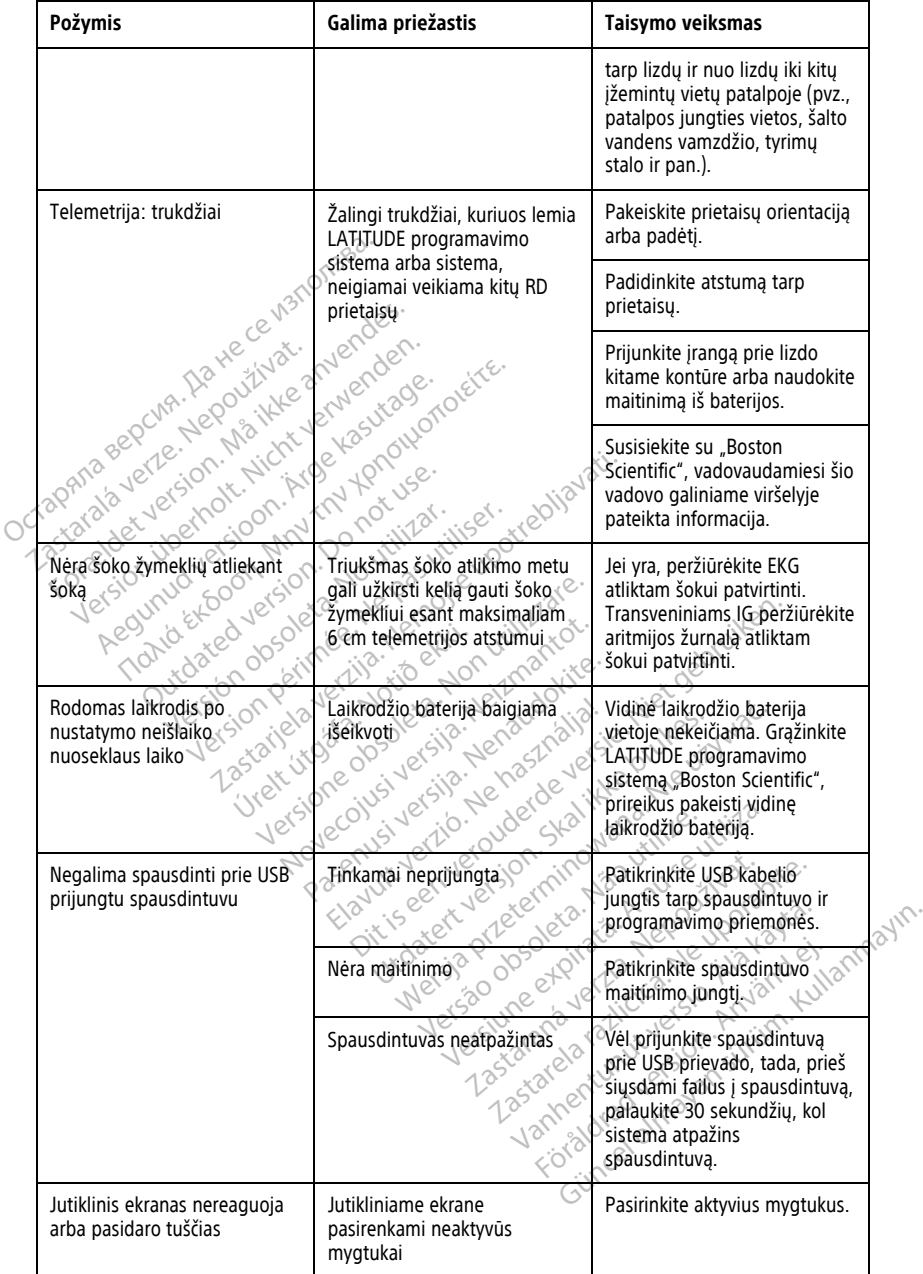

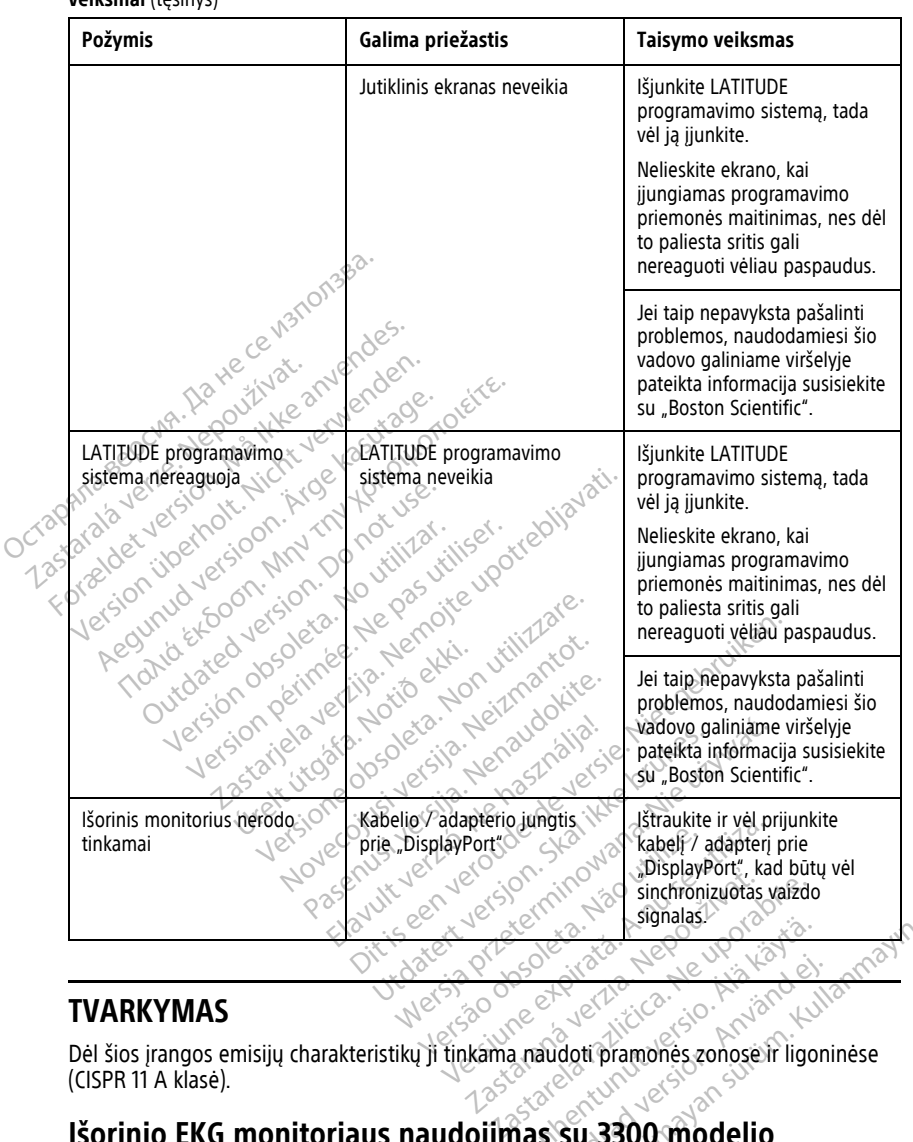

#### **Lentelė 3. Galimos LATITUDE programavimo sistemos problemų priežastys ir jų šalinimo veiksmai** (tęsinys)

# **TVARKYMAS**

Dėl šios įrangos emisijų charakteristikų ji tinkama naudoti pramonės zonose ir ligoninėse (CISPR 11 A klasė). Wanheles Company Guide New York Stranger

# **Išorinio EKG monitoriaus naudojimas su 3300 modelio programavimo priemone** Föräldrad version. Använd en statistischen Registration.

Norėdami nustatyti šiame skyriuje aprašytą konfigūraciją, naudokite tolesnius priedus:

- 6629 modelio EKG-BNC kabelis
- 6395 modelio telemetrijos zondas transveniniams IG

<span id="page-71-0"></span>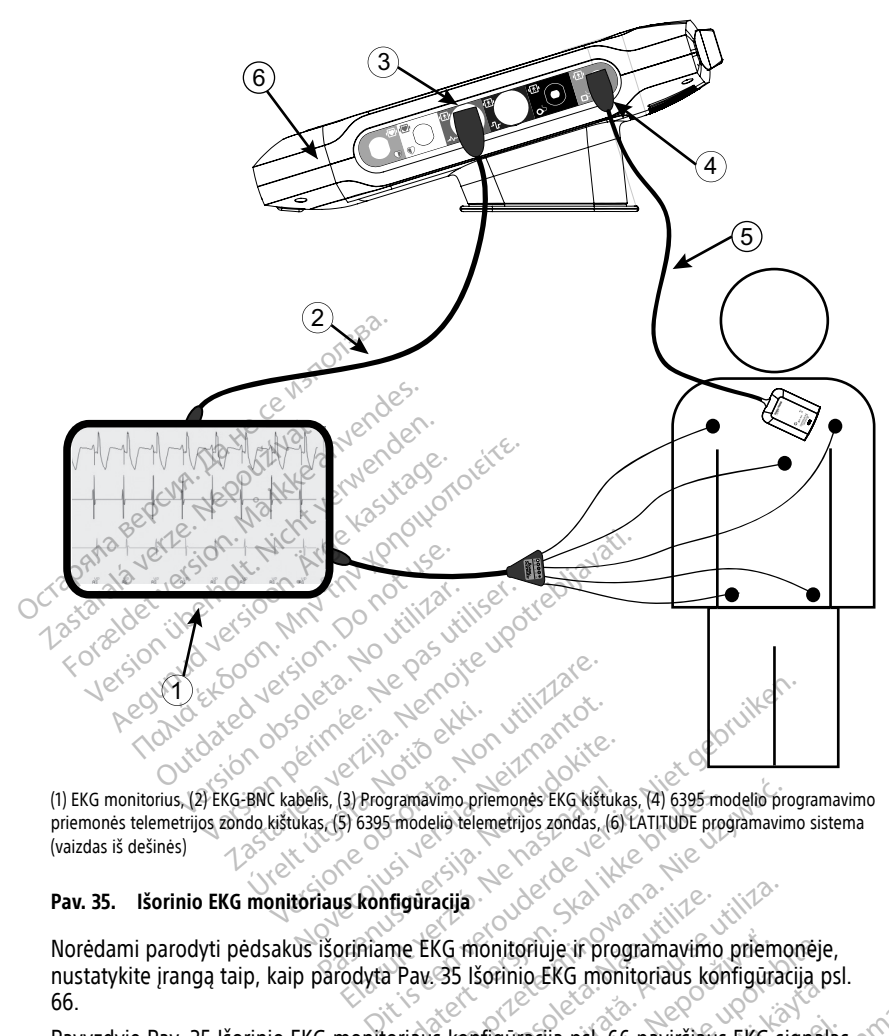

(1) EKG monitorius, (2) EKG-BNC kabelis, (3) Programavimo priemonės EKG kištukas, (4) 6395 modelio programavimo priemonės telemetrijos zondo kištukas, (5) 6395 modelio telemetrijos zondas, (6) LATITUDE programavimo sistema (vaizdas iš dešinės) Renaudokite. Nenaudokite.<br>Paseng Paseng Karl State Control of the Control of the Control of the Control of the Control of the Control of<br>Pase Control of the Control of the Control of the Control of the Control of the Contr Elay Programavimo priemonės EKG kištuks<br>5) 6395 modelio telemetrijos zondas. (6)<br>15 konfiguracija<br>priniame EKG monitoriuje ir prog<br>odyta Pav 35 lšorinio EKG moni

#### **Pav. 35. Išorinio EKG monitoriaus konfigūracija**

Norėdami parodyti pėdsakus išoriniame EKG monitoriuje ir programavimo priemonėje, nustatykite įrangą taip, kaip parodyta [Pav. 35 Išorinio EKG monitoriaus konfigūracija psl.](#page-71-0) [66.](#page-71-0) Experiment version. Skal ikkus (4) 6395 modelio procession.<br>Thodelio telemetrijos zondas. (6) LATITUDE programavim<br>Trauxistas brukes. Nie užywać przezerwać.<br>Prav. 35. Išorinio. EKG monitoriaus. Konfigūracija<br>Prav. 35. Išor acija<br>Version obsoleta. Não utilizada observato priemo<br>Version observato priemo observato de la numera de singuracija psi. 66 paviršiaus EKG singuracija.<br>Versium transveninti impulsu generatoriu: Example ir programavimo priem Zastarela različica. Ne uporabite.

Pavyzdyje [Pav. 35 Išorinio EKG monitoriaus konfigūracija psl. 66](#page-71-0) paviršiaus EKG signalas keliauja tolesniu maršrutu, kai pacientas turi transveninį impulsų generatorių: DERG Thomphaus Romiguacija ps

- 1. Išorinis EKG monitorius
- 2. 6629 modelio EKG-BNC kabelis
- 3. Programavimo priemonės EKG kištukas
- 4. 6395 modelio programavimo priemonės telemetrijos zondo kištukas (naudojamas transveniniam IG programuoti) För bei 66 paviršiaus EKG signalas Sinelius Remains Company Politics
- 5. 6395 modelio telemetrijos zondas transveniniam IG programuoti
- 6. 3300 modelio programavimo priemonė
## **Aplinkos apsauga ir šalinimas**

Naudojant įprastiniu būdu programavimo priemonė ir priedai veiks daugybę metų. Kai nebereikia:

Grąžinkite arba pakeiskite programavimo priemonę, susisiekdami su "Boston Scientific", pasinaudoje šio vadovo galiniame viršelyje nurodyta informacija. **Nemeskite programavimo priemonės į šiukšlių dėžę ar neatiduokite į elektronikos perdirbimo įstaigas, kadangi jame gali būti neatskleistinos asmeninės informacijos.**

Grąžindami LATITUDE programavimo sistemą "Boston Scientific" būtinai įrašykite visus IG duomenis į USB atmintinę, nes visi paciento ir IG duomenys bus ištrinti iš LATITUDE programavimo sistemos, kai ją gaus "Boston Scientific".

- Priedus, pvz., zondą ir maitinimo laidą, šalinkite atskirame elektros ir elektroninės įrangos surinkimo punkte. Nemeskite priedų į šiukšlių dėžę.
- Skaitmenines duomenų laikmenas, pvz., USB atmintines, šalinkite pagal taikomas privatumo ir saugos strategijas bei reglamentus.

**PASTABA:** Programavimo priemonė turi būti grąžinta be baterijos. Daugiau informacijos žr. "Baterijos perdirbimas" psl. 57. LATITUDE programavimo siste<br>
- Priedus, pvz., zonda ir maitini<br>
irangos surinkimo punkte. Nei<br>
- Skaitmenines duomenų laikm<br>
privatumo ir saugos strategija<br>
PASTABA: Programavimo priemo<br>
- Zir. "Baterijos perdirbimas" psi. Skaitmenines duomen<br>
privatumo ir saugos st<br> **PASTABA:** Programavimo<br>
zr. "Baterijos perdirbimas"<br>
SSPEJIMAS:<br>
SSPEJIMAS:<br>
SSPES modello baterija<br>
Negražinkite 6753 modello

**ĮSPĖJIMAS:**

!

6753 modelio baterija yra ličio jonų baterija, todėl gabenant ji laikoma pavojinga preke. Negrąžinkite 6753 modelio baterijos "Boston Scientific". Šalinkite bateriją pagal vietos reglamentus. Jei bateriją būtina gabenti, susisiekite su vietos vežėju, kad gautumėte<br>instrukcijas ir informacijos apie gabenimui taikomus reikalavimus.<br>**Liai ant prietais:** instrukcijas ir informacijos apie gabenimui taikomus reikalavimus. **SPEJIMAS:**<br>
STS3 modelio baterija vra ličio jonų baterija, baston.<br>
Okegražinkite 6753 modelio baterijos "Boston.<br>
Okegražinkite 6753 modelio baterijos "Boston.<br>
Ostromatijas irinformatijos apie gabenimui tai.<br> **Simboliai** irangos surinkimo punkte. Nemes<br>
Skaitmenines duomenų laikmena<br>
privatumo ir saugos strategijas be<br> **PASTABA:** Programavimo priemonė<br>
žr. "Baterijos perdirbimas" psl. 57.<br>
SPEJIMAS:<br>
SPEJIMAS:<br>
SPEJIMAS:<br>
SPEJIMAS:<br>
SPEJIM Skaitmenines duomenų laikmenas,<br>privatumo ir saugos strategijas bei<br>**PASTABA:** Programavimo priemonė tužr. "Baterijos perdirbimas" psl: 57.<br>SPEJIMAS:<br>SPEJIMAS: 6753 modelio baterija vra ličio jonų<br>eglamentus. Jei baterija privatumo ir saugos strategijas bei re<br> **STABA:** Programavimo priemonė turingaterijos perdirbimas" psl. 57.<br>
"Baterijos perdirbimas" psl. 57.<br>
ČIJIMAS:<br>
6753 modelio baterija vra ličio jonų kasutage.<br>
Megražinkite 6753 mod Skaltinenines duomenų laikinenias, pvz., osi<br>privatumo ir saugos strategijas bei reglamer<br>**ABA:** Programavimo priemonė tūri būti gr<br>aterijos perdirbimas" psl. 57.<br>**IMAS:**<br>6753 modelio baterija vra ličio jonų baterija, k<br>2. Version observie variation participa.<br>Vegrazinkite 6753 modelio baterijos, Boston<br>Gelamentus. Jei baterija būtina gaberiti, susistrukcijas ir informacijos apie gaberitimui tai<br>Sistrukcijas ir informacijos apie gaberimui ta Edition of the transmission of the transmission of the transmission of the transmission of the transmission of the transmission of the transmission of the transmission of the transmission of the transmission of the transmi

pakuotės ir etikečių. Úrelt útgáfa. Notið ekki. Versione observed observed the program.<br>
Version of the program of the program of the program of the program of the program of the program of the program of the program of the program of the program of the program of the p

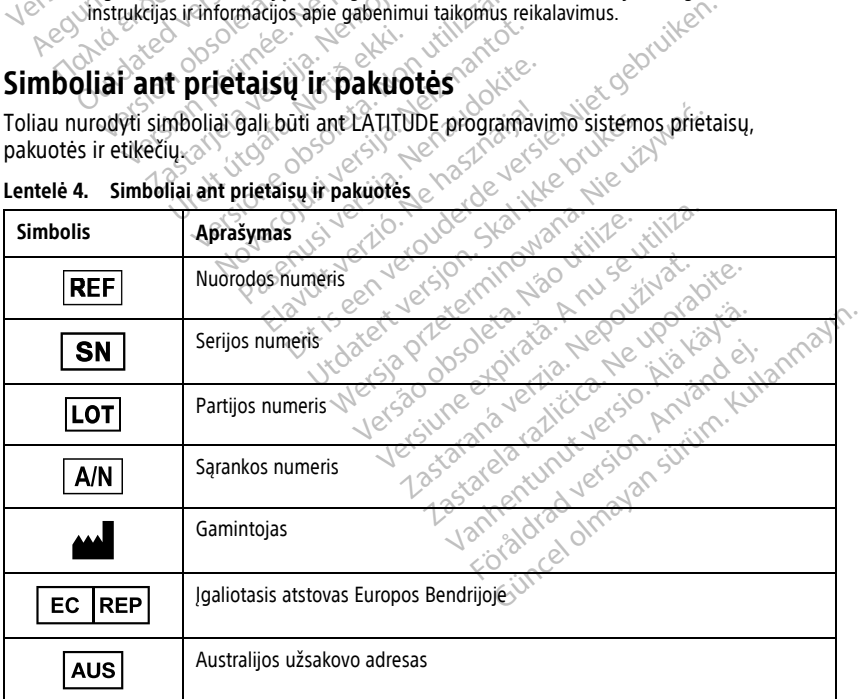

#### **Lentelė 4. Simboliai ant prietaisų ir pakuotės**

| <b>Simbolis</b>                                           | Aprašymas                                                                                                    |
|-----------------------------------------------------------|----------------------------------------------------------------------------------------------------|
|                                                           | Pagaminimo data                                                                                                    |
| $\big((\begin{smallmatrix}\bullet\end{smallmatrix})\big)$ | Nejonizuojanti elektromagnetinė spinduliuotė; ZIP telemetrijos indikatoriaus<br>lemputė                                                                                      |
| <b>STERILEEO</b>                                          | Sterilizuota etileno oksidu                                                                                                    |
| ı                                                         | Žr. naudojimo instrukcijas                                                                                                    |
|                                                           | Vykdykite naudojimo instrukcijas                                                                                                    |
|                                                           | Vykdykite naudojimo instrukcijas; žr.<br>www.bostonscientific-elabeling.com<br>upotrebljavati.<br><b>IO not us!</b><br>itiliser.                                             |
|                                                           | Australija - RCM simbolis<br>Atitiktis Australijos ryšių ir medijos institucijos (ACMA) reglamentams<br>telekomunikacijoms, radijo, EMS ir elektromagnetinei energijai (EME) |
| $R - NZ$                                                  | Naujoji Zelandija - RD atitikties ženklas-                                                                                                    |
|                                                           | erouderde versie<br>lerzio, Nehaszna<br>Skalikkebrut<br>Japonija – "Giteki" ženklas<br>Ovana, Nie vizy<br>versioned<br>Lovecolusive<br>USIVersija.                           |
|                                                           | Kintamoji srové                                                                                                    |
|                                                           | Maitinimo mygtukas programavimo priemonės kairiojoje pusėje, parodytas<br>budėjimo simboliu                                                                                  |
|                                                           | it versio<br><b>USB 2.0</b>                                                                                                    |
| $3.0 \Leftrightarrow$                                     | <b>USB 3.0</b>                                                                                                    |
| $DP++$                                                    | "DisplayPort"                                                                                                    |
|                                                           | Vietinio tinklo (LAN) prievadas                                                                                                    |
|                                                           | 3203 modelio S-ICD telemetrijos zondas                                                                                                    |

**Lentelė 4. Simboliai ant prietaisų ir pakuotės** (tęsinys)

|  | <b>Simbolis</b> | Aprašymas                                                                                                    |
|--|-----------------|----------------------------------------------------------------------------------------------------|
|  |                 | 6395 modelio telemetrijos zondas                                                                                                    |
|  |                 | <b>SSA KS</b>                                                                                                    |
|  |                 | SSA DP, DS                                                                                                    |
|  |                 | Defibriliacijai atspari CF tipo su pacientu besiliečianti dalis                                                                                                    |
|  |                 | Defibriliacijai atspari BF tipo su pacientu besiliečianti dalis                                                                                                    |
|  |                 | EKG kabelio kištukas                                                                                                    |
|  |                 | Būsima jungtis<br><i>villiser.</i>                                                                                                    |
|  | ח״ת<br>ับร      | Šalies mastu pripažintų saugos standartų bandymų ženklas                                                                                                    |
|  | $\circ$         | Programavimo priemonės raudonu STAT mygtuku siunčiamos komandos<br>gelbėjimui aukšta įtampa ir žema įtampa.                                                                       |
|  |                 | Įspėjimas, elektra. Nelieskite kištuko gnybtų programavimo priemonės<br>baterijos skyriuje išimdami arba keisdami bateriją, nes yra elektros įkrova                               |
|  |                 | ISO 7010-W001 bendrasis įspėjimo simbolis EKG kištukui ant programavimo<br>priemonės                                                                                              |
|  |                 | Nurodo elektros šoko pavojų. Nelieskite kontaktų baterijos skyriaus viduje.<br>Patikėkite priežiūrą "Boston Scientific".                                                          |
|  |                 | Elektros ir elektroninės įrangos atliekos (EEJA). Nurodo, kad elektros ir<br>elektroninę įrangą reikia šalinti atskirai (t. y. negalima šio prietaiso išmesti į<br>šiukšliadėžę). |
|  |                 | Hotad versi<br>Janhentur<br>Šia puse aukštyn<br>dimayan<br>18510                                                                                                    |
|  |                 | Trapu, elgtis atsargiai                                                                                                    |

**Lentelė 4. Simboliai ant prietaisų ir pakuotės** (tęsinys)

| <b>Simbolis</b>  | Aprašymas                                                                                                    |  |
|------------------|----------------------------------------------------------------------------------------------------|--|
|                  | Laikyti sausai                                                                                                    |  |
|                  | Nenaudoti kablių                                                                                                    |  |
|                  | Temperatūros ribojimas                                                                                                    |  |
| x                | Drėgmės apribojimas                                                                                                    |  |
|                  | Atmosferos slegio apribojimas                                                                                                    |  |
| <b>209</b><br>er | Perdirbamoji dėžė<br>imolte upotreblizi<br>Nepas triliser.<br>S1001                                                                                                    |  |
| 9                | MR nesaugus                                                                                                    |  |
|                  | Baterijos indikatoriaus simbolis vilit Zorie.                                                                                                    |  |
|                  | November 1991 - Limitation<br>Interpretational Prince depth<br>Pasenty Version Nembarista<br>Jetsico ivstalants<br>Jim. Journal de hastnappe<br>Ms maitinimo jungitis ate to price the hand the will be the world of the wind of the wind of the wind of the wind of the wind of the wind of the wind of the wind of the wind of the wind of the wind of the wind of the wind<br>aler in the total property of the UZIW<br>ar Antara Anuseutiliza.<br>Medicinos irenginys pagal Es reises aktua ve Aide Company and the Company of the Company of the Company of the Company of the Company of the Company of the Company of the Company of the Company of the Company of the Compan<br>Pastateland raticical le finite. |  |
| 9                | Vanton Lunch des Chiatages<br><b>18</b> 11/2                                                                                                    |  |
| <b>MD</b>        |                                                                                                    |  |
|                  |                                                                                                    |  |
| NON)<br>TERIL    | Fichildren Laction, And and Eli<br>Livrice of may an such that the<br>Nesterilu                                                                                                    |  |

**Lentelė 4. Simboliai ant prietaisų ir pakuotės** (tęsinys)

# **SAUGOS, ATITIKTIES IR SUDERINAMUMO STANDARTAI**

LATITUDE programavimo sistemai taikomi tolesni standartai.

### **Saugos standartai**

LATITUDE programavimo sistema išbandyta ir yra nustatyta, kad ji suderinama su taikomomis tolesnių standartų saugos dalimis:

- IEC 60601-1:2005/A1:2012
- IFC 80001-1:2010
- ANSI/AAMI ES60601-1:2005(R)2012
- EN 60601-1:2006  $+A1:2013$
- CAN/CSA-C22 Nr. 60601-1:2014<br>• EN 62479:2010 2011 2020 2021 2021
- EN 62479 $:2010$
- $\bullet$  EN 62311:2008

## **Elektromagnetinio suderinamumo standartai**

LATITUDE programavimo sistema išbandyta ir nustatyta, kad ji suderinama su taikomomis FCC ir IEC elektromagnetinio suderinamumo (EMS) standartų saugos dalimis: • EN 60601-1:2006 + AT:2013<br>• CAN/CSA-C22 Nr. 60601-1:2014<br>• EN 62479:2010<br>• EN 62311:2008<br>• EN 62311:2008<br>• EN 62311:2008<br>• EN 62311:2008<br>• EN 62311:2008<br>• EN 62311:2008<br>• EN 62311:2008<br>• EN 62311:2008<br>• EN 62311:2008<br>• E ELE COOPTIZON<br>
ANSI/AAMI ES60601-1:2005(R<br>
EN 60601-1:2006 + A1:2013<br>
CAN/CSA-C22 Mr. 60601-1:2014<br>
EN 62479:2010<br>
EN 62311:2008<br>
ELE Ktromagnetinio Suder<br>
ELE Ktromagnetinio Suder<br>
CATITUDE programavimo sistema.is<br>
FCC in CAN/CSA-C22 Nr. 60601-122014<br>
EN 62311:2008<br>
ELEKtromagnetinio suderina<br>
ELEKtromagnetinio suderina<br>
CALITUDE programavimo sistema išband<br>
FCC in IEC dalimi 15:209:2016 +15:207:20<br>
RCC dalimi 15:209:2016 +15:207:20 EN 62311:2008. All and the substitution. All and the substitution. All and the substitution. All and the substitution. All and the substitution. The substitution of the substitution. The substitution of the substitution. **Comagnetinio Suderinam<br>DE programavimo sistema išbandy<br>C elektromagnetinio suderinamum<br>C dalimi 15:209:2016 + 15:207:2016<br>60601-1-2:2014<br>SI EN 301-489-3 V2.1.1:2017** programavimo sistema isbandyta ir nus<br>elektromagnetinio suderinamumo (EMS<br>lalimi 15.209:2016 + 15.207:2016 + 15.24<br>0601-1-2:2014<br>EN 301-489-3 V2.1.1:2017 **Suderinamumo standart**<br>
amayimo sistema išbandyta ir nustatyta, kad j<br>
omagnetinio suderinamumo (EMS) standartų s<br>
15.209:2016 + 15.207:2016 + 15.249:2016<br>
17.22014<br>
17.22014<br>
17.489-3 V2.14:2017<br>
17.489-3 V2.14:2017<br>
17

- 
- $\sim$  IEC 60601-1-2:2014
- **ETSI EN 301 489-1 V2.1.1:2017**
- ETSI EN 301 489-3 V2.1.1:2017
- ETSI EN 301 489-17 V3.1.1:2017
- ETSI EN 301 489-27 V2.1.1:2017 489-1 V2.1.1.2017<br>489-3 V2.1.1.2017<br>489-17 V3.1.1.2017<br>489-27 V2.1.1.2017<br>489-31 V2.1.1.2016
- ETSI EN 301 489-31 V2.1.1:2016

LATITUDE programavimo sistema taip pat atitinka Australijos ryšių ir medijos institucijos (ACMA) reglamentus telekomunikacijoms, radijo, EMS ir elektromagnetinei energijai (EME). 9.2010 13.2012010 8.13.243.2010<br>1014 2012 12.2017 8.2010 8.13.243.2010<br>1014 2012 12.2017 8.2010 8.2010 8.2010<br>10.2011 2017 8.2010 8.2010 8.2010 8.2010<br>10.27.27.2017 8.2010 8.2010 8.2010 8.2010 8.2010 V2.1.1:2017 Jesuis versija. Neizmantot.<br>V2.1.1:2017 Jesuis Jesuis Versija. Neizmantot.<br>ZV3.1.1:2017 Jesuis Jesuis Jesuis Versija.<br>7.V2.1.1:2016 Jesuis Jesuis Australija.<br>Nekomunikacijoms, radijo, EMS ir ele Pasenusi versija. Nenaudokite. Elazorz estate de la verzió.<br>1.1:2017 estate de la verzió.<br>1.1:2016 estate de la verzió.<br>Ne használja estate de la verzió.<br>Ne használja estate de la verzió.<br>2018 **estandartai** Dit is een versier versie. Niet gebruiken.<br>2017 een versie. Niet gebruiken.<br>2017 een versie. Niet gebruiken.<br>2017 een versie. Niet gebruiken.<br>2016 een versie. Niet gebruiken.<br>In the participal of the standartal. UTDatert version. Skal ikke brukes. Werstern version. Skal ikke brukes. Werstern version. Skal ikke brukes. Nie užywać.<br>
The part attinka Australijos ryšių ir medijos in acijoms, radijo, EMS ir elektromagnetinei. eng pat atitinka Australijos ryšių ir medijos i

## **Radijo spektro atitikties standartai**

LATITUDE programavimo sistema atitinka taikomas tolesnių radijo spektro atitikties<br>
ETSI EN 302 195 V2.1.1:2016<br>
ETSI EN 300 220-1 V3.1.1:2016<br>
ETSI EN 300 220-2 V3.1.1:2016<br>
ETSI EN 300 220-2 V3.1.1:2016<br>
ETSI EN 300 328 standartų dalis: adijo, EMS inelektromagnetinei energija Te deshiu radijo spektro afitikties Före String radijo spektro aftiktres Güncel olmayan sürüm. Kullanmayın.

- ETSI EN 302 195 V2.1.1:2016
- ETSI EN 300 220-1 V3.1.1:2016
- ETSI EN 300 220-2 V3.1.1:2016
- ETSI EN 300 328 V2.1.1:2016
- ETSI EN 301 839 V2.1.1:2016
- ETSI EN 301 893 V2.1.1:2017

**PASTABA:** Imkitės specialių su EMS susijusių atsargumo priemonių montuodami ir naudodami LATITUDE programavimo sistemą pagal EMS instrukcijas, pateikiamas šiame vadove. Išsamią informaciją apie LATITUDE programavimo sistemos elektromagnetinę spinduliuotę ir atsparumą žr. Lentelė 6 LATITUDE [programavimo](#page-81-0) sistemos nominaliosios [specifikacijos](#page-81-0) psl. 76 ir Lentelė 7 Nominaliosios radijo [specifikacijos](#page-83-0) psl. 78.

**PASTABA:** Būkite atsargūs naudodami RD nešiojamąją ir mobiliąją telefono įrangą arti LATITUDE programavimo sistemos. Išsamią informaciją apie LATITUDE programavimo sistemos elektromagnetinį atsparumą žr. Lentelė 8 Tinklo ir [jungiamumo](#page-84-0) specifikacijos psl. [79](#page-84-0).

## **Elektromagnetinis spinduliavimas ir atsparumas**

#### **IEC 60601–1–2:2014 informacija**

Ši įranga išbandyta ir nustatyta, kad ji atitinka ribas, taikomas A klasės medicininei įrangai profesionalios sveikatos priežiūros įmonės aplinkoje pagal ANSI/AAMI/IEC 60601-1-2:2014 [arba BS EN 60601-1-2:2015, arba aktyviųjų implantuojamųjų prietaisų direktyvą 90/385/ EEB]. Šis testavimas parodė, kad prietaisas užtikrina pagrįstą apsaugą nuo žalingų trukdžių įprastinėje medicinos aplinkoje. Tačiau nėra garantijos, kad konkrečioje įrengimo vietoje nebus trukdžių. IEC 60601–1–2:2014 Informacija<br>
Ši įranga išbandyta ir nustatyta, kad ji<br>
profesionalios sveikatos priežiūros įmo<br>
[arba BS EN 60601-1-2:2015, arba aktyring<br>
EEB]. Šis testavimas parodė, kad prieta<br>
įprastinėje medicinos a EEB]. Šis testavimas parodė, ka<br>
iprastinėje medicinos aplinkoje<br>
nebus trukdžių.<br> **"Industry Canada" (IC)**<br>
Šis prietaisas atitinka taikomas<br>
taikomo dvi tolesnės sąlygos.<br>
To iš irenginys negali sukelt Foresionalios sveikatos priezituros impresentadas anti-<br>Formalis SEN 60601-1-2:2015, arba aktiviųjų<br>FBJ. Šis testavimas parodė, kad prietaisas<br>prastinėje medicinos aplinkoje. Tačiau nėjebus trukdžių.<br>Ebus trukdžių.<br>**Indust** Version version überholt. Sis testavimas parodė, kad prietaisas istinėje medicinos aplinkoje. Tačiau nėra us trukdžių.<br>Sis testavimas parodė, kad prietaisas istinėje medicinos aplinkoje. Tačiau nėra us trukdžių.<br>**dustry Ca** Estavillas parode, kaupinetaisas uzukinta<br>
ie medicinos aplinkoje. Tačiau nėra garantijo<br>
Ikdžių.<br> **Ty Canada<sup>n</sup> (IC)**<br>
Isas atitinka taikomas radijo standartų speci<br>
dvi tolesnės sąlygos:<br>
renginys negali sukelti žalingų

#### **"Industry Canada" (IC)**

Šis prietaisas atitinka taikomas radijo standartų specifikacijas (RSS). Įrenginio veikimui taikomo dvi tolesnės sąlygos:

1. šis įrenginys negali sukelti žalingų trukdžių ir

2. Šis prietaisas turi priimti visus gautus trukdžius, įskaitant trukdžius, kurie geli lemti nepageidaujamą prietaiso veikimą. nėje medicinos aplinkoje. Tačiau nėra g<br>trukdžių.<br>**Istry Canada<sup>2</sup> (IC)**<br>etaisas atitinka taikomas radijo standar<br>io dvi tolesnės sąlygos.<br>Is įrenginys negali sukelti zalingų trukd<br>is prietaisas turi priimti visus gautus t Santinka taikomas radijo standari<br>
It tolesnės sąlygos:<br>
Telesnės sąlygos:<br>
Constantinka taikomas radijo standari<br>
De notinka prietaiso veikimą.<br>
Constantinka prietaiso veikimą.<br>
De notinka prietaiso veikimą. alimika lakomas lauljo standard<br>Vesnės sąlygos:<br>Version obsoleta. No utilizariais prieklas<br>Naujama prietaiso veikima.<br>Version obsoleta.<br>Naujama atliktikokias nors šios liango. Experimental and Standard Specification<br>
Shes salygos:<br>
Shegali sukelti zalingų trukdžių ir specifications<br>
Shegali sukelti zalingų trukdžių ir specifications<br>
Jama prietaiso veikimą.<br>
Alikus pakeltimus arba modifikavus b

#### **ĮSPĖJIMAS:**

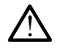

Draudžiama atlikti kokias nors šios įrangos modifikacijas, jei jų nepatvirtino "Boston Scientific<sup>«</sup>. Atlikus pakeitimus arba modifikavus be aiškaus "Boston Scientific" patvirtinimo naudotojas gali netekti teisės naudoti įrangą. a" (IC)<br>ka taikomas radijo standartų specifikacijas (RSS<br>s. salygos:<br>negali sukelti žalingų trukdžius, įskaitant tru<br>turi priimti visus gautus trukdžius, įskaitant tru<br>ma prietaiso veikimą.<br>a. stiktų kokias nors šios įrang a prietaiso veikima.<br>
A prietaiso veikima.<br>
A prietaiso frangos m<br>
Alikti kokias nors šios frangos m<br>
ikus pakeitimus arba modifikav<br>
Ali netekti teises naudoti jranga Versione observations is particular transformation observations and the contraction of the contraction of the contraction of the contraction of the contraction of the contraction of the contraction of the contraction of th taiso veikima.<br>
Scimo versija. Neizmantot.<br>
Scimo versijos rangos modifikacijas, jei<br>
okias nors šios rangos modifikacijas, jei<br>
akeitimus arba modifikavus be aiškaus "<br>
Ekti teisės naudoti įranga.<br>
Trukdžių stotims, veiki

Šis prietaisas neturi sukelti trukdžių stotims, veikiančioms 400,150–406,000 MHz juostoje meteorologinėse priemonėse, meteorologiniuose palydovuose arba Žemės tyrimo palydovinėse tarnybose, ir turi priimti visus gaunamus trukdžius, įskaitant trukdžius, galinčius sukelti nepageidaujamą veikimą. The Saint State of the Saint State of the Saint State of the Saint State of the Saint State of the Saint State of the Saint State of the Saint State of the Magnetic Control of the Magnetic Control of the Magnetic Control o mors šios įrangos modifikacijas, jei jimus arba modifikacijas "Jei jisės naudoti įrangą.<br>Išės naudoti įrangą.<br>Jžių stotims, veikiančioms 400,1<br>Dienteorologiniuose palydovuose<br>Diimti visus gaunamus trukdžiu.<br>Ja veikimą. S gautus trukdzius, Iskaitant trukdzius, kurie geli I<br>Ikimą.<br>Sies įrangos modifikacijas, jei jų nepatvirtino, Boston<br>Sarba modifikavus be aiškaus "Boston Scientific" patvirtinos sarba modifikavus be aiškaus "Boston Scienti sios įrangos modifikacijas, jei jų nepatvirtino "Bosto<br>tha modifikavus be aiškaus "Boston Scientific" patvadoti įrangą.<br>audoti įrangą.<br>Teologiniuose palydovuose arba Žemės tyrimo.<br>Pisus gaunamus trukdžius, įskaitant trukdž Veikiančioms 400,150-406,000 MHz<br>
Veikiančioms 400,150-406,000 MHz<br>
Is gaunamus trukdžius, įskaitant trukdži<br>
Versiune informacija pateikta Lentelė 5 Nuro<br>
Versiune informacija pateikta Lentelė 5 Nuro<br>
Versiune informacija palydovuose arba Zemes tyrimos

Elektromagnetinio spinduliavimo ir atsparumo informacija pateikta Lentelė 5 Nurodymai ir [gamintojo deklaracija – elektromagnetinis suderinamumas psl. 73.](#page-78-0) werelden verzia. Nepozition.<br>Versianá valodická verzia.<br>23 százara verzia. Nepozition.<br>23 százara versianá verzia. Vanhentunut version. Andrews rija pateikta Lentele 5 Nurodymai Güncel olmayan sürüm.<br>**Güncel olmayan sürümde Salurodymai.ir** 

#### <span id="page-78-0"></span>**Lentelė 5. Nurodymai ir gamintojo deklaracija – elektromagnetinis suderinamumas**

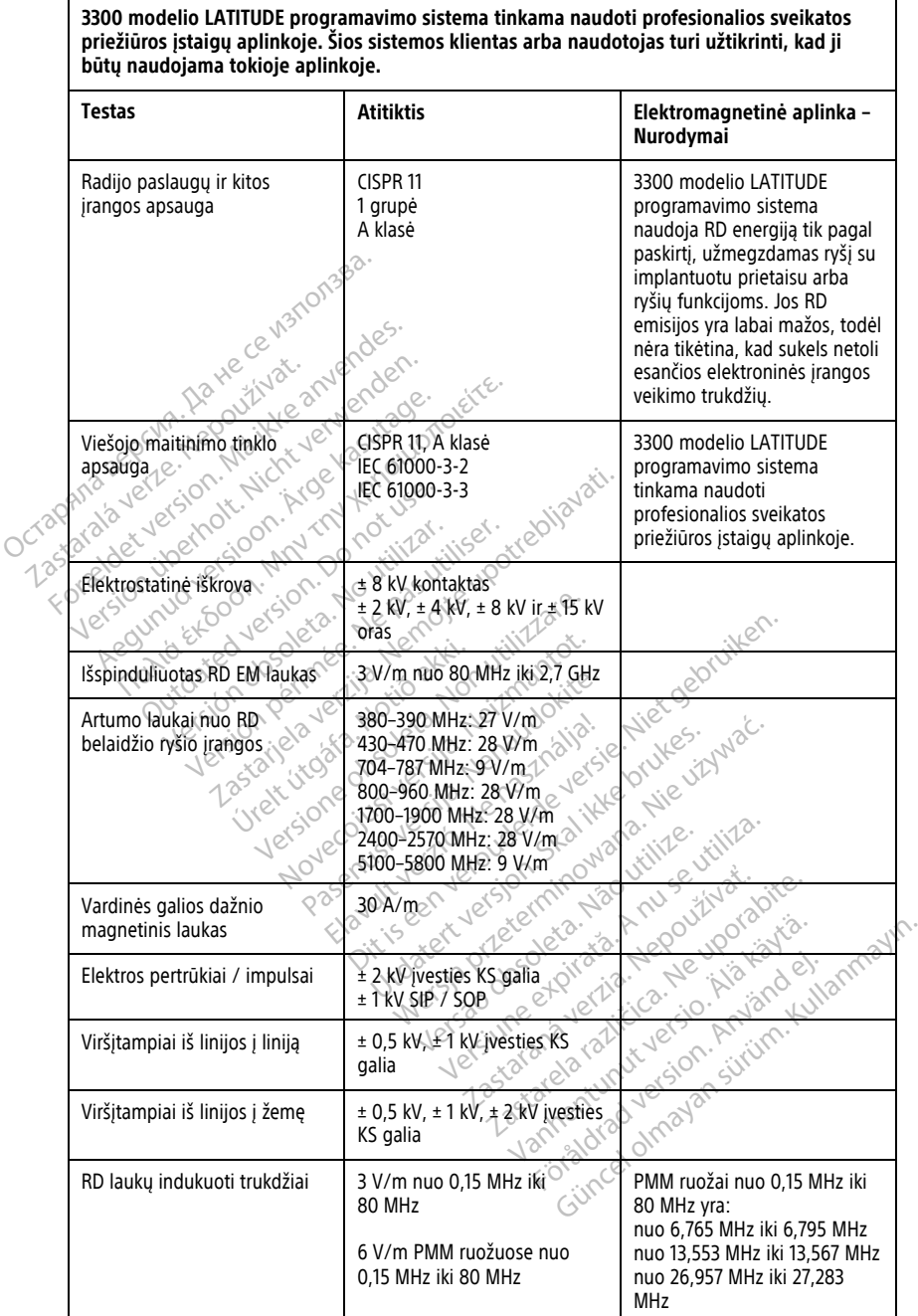

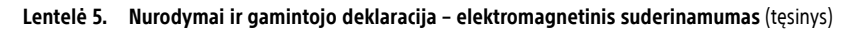

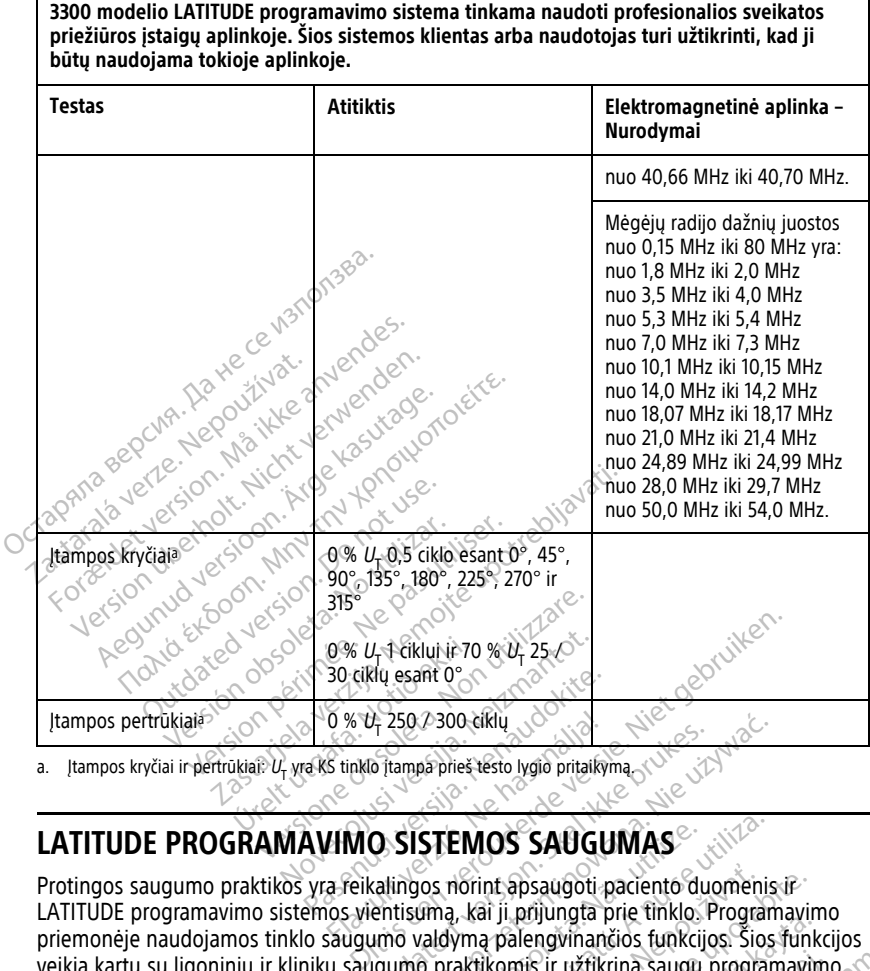

<span id="page-79-0"></span>a. įtampos kryčiai ir pertrūkiai:  $U_\mathsf{T}$  yra KS tinklo įtampa prieš testo lygio pritaikymą.

Protingos saugumo praktikos yra reikalingos norint apsaugoti paciento duomenis ir LATITUDE programavimo sistemos vientisumą, kai ji prijungta prie tinklo. Programavimo priemonėje naudojamos tinklo saugumo valdymą palengvinančios funkcijos. Šios funkcijos veikia kartu su ligoninių ir klinikų saugumo praktikomis ir užtikrina saugų programavimo priemonės veikimą ir saugo prijungtą tinklą. O % 0, 250./2300 ciklu<br>
Elinklo (tampa pries testo lygio pritaiky)<br>
Elinklo (tampa pries testo lygio pritaiky)<br>
A Felkalingos norint apsaugoti p<br>
a Felkalingos norint apsaugoti p<br>
caliquimo valdyma nalenovinany Texas Soo cinq<br>
The Tampa pries testo lygio pritaikyma<br>
D. SISTEMOS SAUGUMAS<br>
Calingos norint apsaugoti paciento ducentisuma, kai ji prijungta prie tinklo. P<br>
umo valdyma palengyinančios funkcijo<br>
umo praktikomis ir užtikr SO 2300 ciklu<br>
ampapires testo lygio pritaikima (Wickelson)<br>
ampapires testo lygio pritaikima (Wickelson)<br>
SISTEMOS SAUGUMAS<br>
SISTEMOS SAUGUMAS<br>
Tripana. Kai ji prijungta prie tinklo. Program<br>
Tripana. Kai ji prijungta pri **STEMOS SAUGUMAS**<br>
STEMOS SAUGUMAS<br>
Suna, kai ji prijungta prie tinklo Program<br>
valdyma palengvinančios funkcijos. Šios<br>
a praktikomis ir užtikrina saugų program<br>
la<br>
šifruojami programavimo priemonės, saugai Drint apsaugoti paciento duomeni<br>
kai ji prijungta prie tinklo. Programa<br>
ma palengvinančios funkcijos. Šios<br>
ktikomis ir užtikrina saugų programa<br>
jami programavimo priemonės, sauga<br>
ja tinklo saugos priemonės, sauga **Example:** Proprieto duomenis in the programaving prior thinklo. Programaving palengwinancios funkcijos: Sios funkcijos: Sios funkcijos: Sios funkcijos: Sios funkcijos: Sios funkcijos: Sios funkcijos: Sios funkcijos: Sios Langvinančios funkcijos. Šios funkcijos funkcijos funkcijos funkcijos funkcijos funkcijos funkcijos funkcijos funkcijos funkcijos funkcijos funkcijos funkcijos funkcijos funkcijos funkcijos funkcijos funkcijos experiencijo Winančios funkcijos. Šios funkcijos.<br>
Güncel os funkcijos (Culturalistas nuo priemonės vidiniame<br>
Guncel organizas nuo priemonės vidiniame<br>
Güncel organizas nuo priemonės vidiniame<br>
fic" ir bendrosios paskirties<br>
Guncel or

**PASTABA:** Visi paciento duomenys yra šifruojami programavimo priemonės vidiniame diske. Programavimo priemonė taip pat naudoja tinklo saugos priemonės, saugančias nuo<br>kenkėjiškų atakų.<br>Programinė įranga kenkėjiškų atakų. För užtikrina saugų programavimo

# **Programinė įranga**

Visą įdiegta programinę įrangą patvirtino "Boston Scientific" ir bendrosios paskirties programinės įrangos įdiegti neleidžiama. Tai minimizuoja galimą pažeidžiamumą. Vidinė programinė įranga, kuri veikia programavimo priemonėje, yra užrakinta nuo pakeitimų ir pakartotinai tikrinama kaskart vykdant. Kai tik yra "Boston Scientific" programinės įrangos naujinių, kuo greičiau juos įdiekite. Programavimo priemonės nustatymai turi būti keičiami tik vadovaujantis patvirtinto "Boston Scientific" techninės pagalbos arba sveikatos priežiūros paslaugų teikimo personalo nurodymais.

### **Paciento duomenų tvarkymas**

Papildomą saugos informaciją žr. pacientų duomenų tvarkymo operatoriaus vadove (3931 modelio).

## **Tinklas**

Papildomą tinklo ir jungiamumo saugumo informaciją žr. Tinklo ir jungiamumo operatoriaus vadove (3924 modeliui).

# **Nepalaikoma techninė įranga**

Nepalaikomą techninę įrangą, įskaitant nepalaikomus USB prietaisus, programavimo priemonė ignoruoja ir jos prieiga nevykdoma. Nepalaikoma technine in<br>
Nepalaikoma technine franga, iskai<br>
priemonė ignoruoja ir jos prieiga.<br>
Rūpinimasis sauga<br>
"Boston Scientific" toliau dirba su p<br>
"Roston Scientific" toliau dirba su p<br>
"Nettindama galima LATITUDE

## **Rūpinimasis sauga**

.Boston Scientific" toliau dirba su partneriais, analizuodama gresiančius pavojus ir įvertindama galimą LATITUDE programavimo sistemos poveikį. priemone ignoruoja ir jos p<br> **Rūpinimasis sauga**<br>
"Boston Scientific foliau di<br>
įvertindama galimą LATITUI<br> **Caracterizinė Kontrolė**<br>
T<sup>os</sup> Tinkamai fiziškai kontroliuo

# **Fizinė kontrolė**

Tinkamai fiziškai kontroliuokite programavimo priemonę. Saugi fizinė aplinka neleis pasiekti programavimo priemonės vidinių dalių. Prie programavimo priemonės prijungti USB prietaisai turi būti kontroliuojami, kad būtų apribota kenkėjiškos programinės įrangos įvedimo galimybė. Slaptą paciento informaciją galima laikyti programavimo priemonėje, ir būtina imtis tinkamų atsargumo priemonių, kad būtų užkirstas kelias neteisėtai prieigai prie programavimo priemonės. **Fizinė kontrolė**<br>Tinkamai fiziškai kontroliuokite programavimo pri<br>pasiekti programavimo priemonės vidinių dalių.<br>Pusiki programavimo priemonės vidinių kad būtų a<br>būtina imtis tinkamų atsargumo priemonių, kad b<br>prie progr Nepalaikoma techning franga, iskaitant<br>priemonė ignoruoja ir jos prieiga nevy<br>**Rūpinimasis sauga**<br>"Boston scientific" toliau dirba su parti<br>ivertindama galima LATITUDE program<br>**Fizinė Kontrolė**<br>Tinkamai fiziškai kontroliuo priemone ignoruoja ir jos prieiga nevyko<br>**Rūpinimasis sauga**<br>"Boston Scientific toliau dirba su partne<br>ivertindama galima LATITUDE programa:<br>**Fizinė Kontrolė**<br>Tinkamai fiziškai kontroliuokite programa<br>pasiekti programavimo ipinimasis sauga<br>
Ston Scientific foliau dirba su partheri<br>
rtindama galima LATITUDE programavi<br>
EINE Kontrole<br>
Kamai fiziškai kontrolluokite programavi<br>
B prietaisai turi būti kontrolluojami, kad<br>
dimo galimybė. Slaptą pa **inimasis sauga**<br>
on Scientific<sup>a</sup> foliau dirba su partneriais, ana<br>
ndama galima LATITUDE programavimo siste<br>
ne **Kontrole**<br>
mai fiziškai kontroliuokite programavimo pri<br>
kti programavimo priemonės vidinių dalių.<br>
Prietai ama gamną Eritruse programavino<br>
i fiziškai kontroliuokite programavino<br>
programavimo priemonės vidinių<br>
programavimo priemonės vidinių<br>
galimybė. Slaptą paciento informatis tinkamų atsargumo priemonis **Controle**<br>Vziškai kontroliuokite programavi<br>ogramavimo priemonės vidinių disai turi būti kontroliuojami, kad<br>alimybė. Slaptą paciento informa<br>is tinkamų atsargumo priemonių<br>amavimo priemonės. zastariji upotrebljavati no sistemos poveiki<br> **Zalestarija. Nemogramavimo priemone**. Sau<br>
Talestarija. Nemogramavimo priemone. Sau<br>
Talestarija. Nemogramavimo priemoniu. Kad būtų apribota kenk<br>
bė. Slaptą paciento informac Slapta paciento informacija<br>mų atsargumo priemonių, k<br>o priemonės.<br>**gramavimo priemonės** sai<br>fogramavimo priemonės sai<br>emone atiunkite nuo tinklo no priemonės vidinių dalių. Prie prografiti kontroliuojami, kad būtų apribota klaptą paciento informaciją galima laiki<br>Versione obsoleta. Non utilizzare. Non utilizzare.<br>Non utilizzare. Non utilizzare.<br>None atjunkite nuo t

Jei manote, kad programavimo priemonės saugumui iškilo grėsmė, išjunkite programavimo priemonę, atjunkite nuo tinklo ir įjunkite iš naujo LATITUDE programavimo sistemą. Nebenaudokite programavimo priemonės, jei nepavyksta savaiminė patikra Ra paciento informacija galima laiky<br>sargumo priemonių, kad būtų užkir<br>sargumo priemonių, kad būtų užkir<br>monės.<br>mavimo priemonės saugumų iškilo<br>e, atjunkite nuo tinklo ir įjunkite iš<br>e programavimo priemonės, jei nep<br>eveik rgumo priemonių, kad būtų užkirst<br>onės.<br>**avimo priemonės** saugumų iškilo c<br>atjunkite nuo tinklo ir jiunkite iš n<br>programavimo priemonės, jei nepa<br>eikia kaip numatyta. Prifeikus papi<br>ovaudamiesi galiniame viršelyje pa uojami, kad būtų apribota kenkėjiškos programininto informaciją galimą laikyti programavimo prie o priemonės saugumų iškilo grėsmė, išjunkite<br>Ditermonės saugumų iškilo grėsmė, išjunkite<br>priemonės saugumų iškilo grėsmė, išj **Priemone** saugumuizškilo gresmé, išjunkite<br>temones saugumuizškilo gresmé, išjunkite<br>de nuo tinklo ir jjunkite iš naujo LATITUDE pro<br>avimo priemones, jei nepavyksta savaimine pro<br>tip, numatyta. Prifeikus papildomos pagalbo

jungimo metu arba ji neveikia kaip numatyta. Prireikus papildomos pagalbos susisiekite<br>su "Boston Scientific" vadovaudamiesi galiniame viršelyje pateikta informacija.<br>su "Boston Scientific" vadovaudamiesi galiniame viršely su "Boston Scientific" vadovaudamiesi galiniame viršelyje pateikta informacija.<br>Existence of the stock of the stock of the stock of the stock of the stock of the stock of the stock of the stock of the stock of the stock of Leracionalista (Alexandre) **o** tinklo ir jiunkite iš naujo LATITUDE:pro<br> **o priemonės, jei nepavyksta savaiminė priemonės, jei nepavyksta savaiminė priemonės, jei nepavyksta savaiminė<br>
<b>galiniame** viršelyje pateikta informacija.<br>
Se skylista informa ra. Prifeikus papildomos pagalbos susis<br>iame viršelyje pateikta informacija.<br>2000 estate. Nepoužívať. Nepoužívate.<br>2000 estate. Nepoužívať. Nepoužívate.<br>2000 estate. Nepoužívať. Nepoužívate. Vanhentundumalan sirimutika<br>Parangarakitika New Yorkata.<br>Parangarakitika New Yorkata.<br>Parangarunut version sirimutika.<br>Parangarunut version sirim. Provider in the Nider derivation.<br>Provider in the Nider Använd Kulvi<br>analysion. Använd Kulvi<br>are der version. Strutt.<br>Straddad omalished. ra iz Kicoo vooliata.<br>Güncel olmayan sürüm. Kullanmayın.<br>a verkicce. Ko. Kullanmayın.<br>a verkicce. Kullanmayın.<br>a varundalan sürüm.<br>a varad olmayan.<br>ididred. olmayan.

# **SPECIFIKACIJOS**

<span id="page-81-0"></span>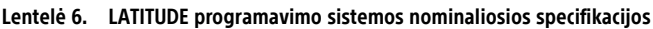

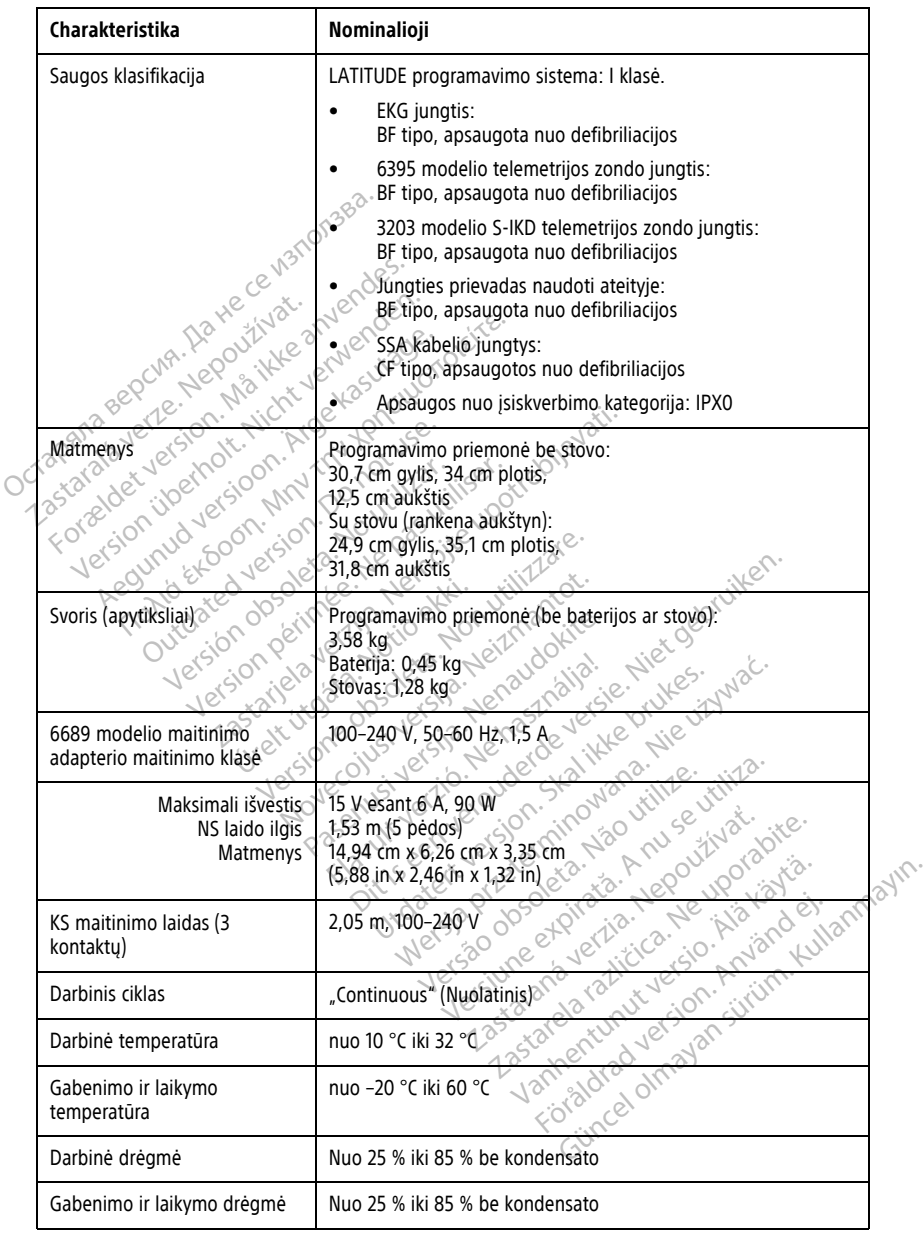

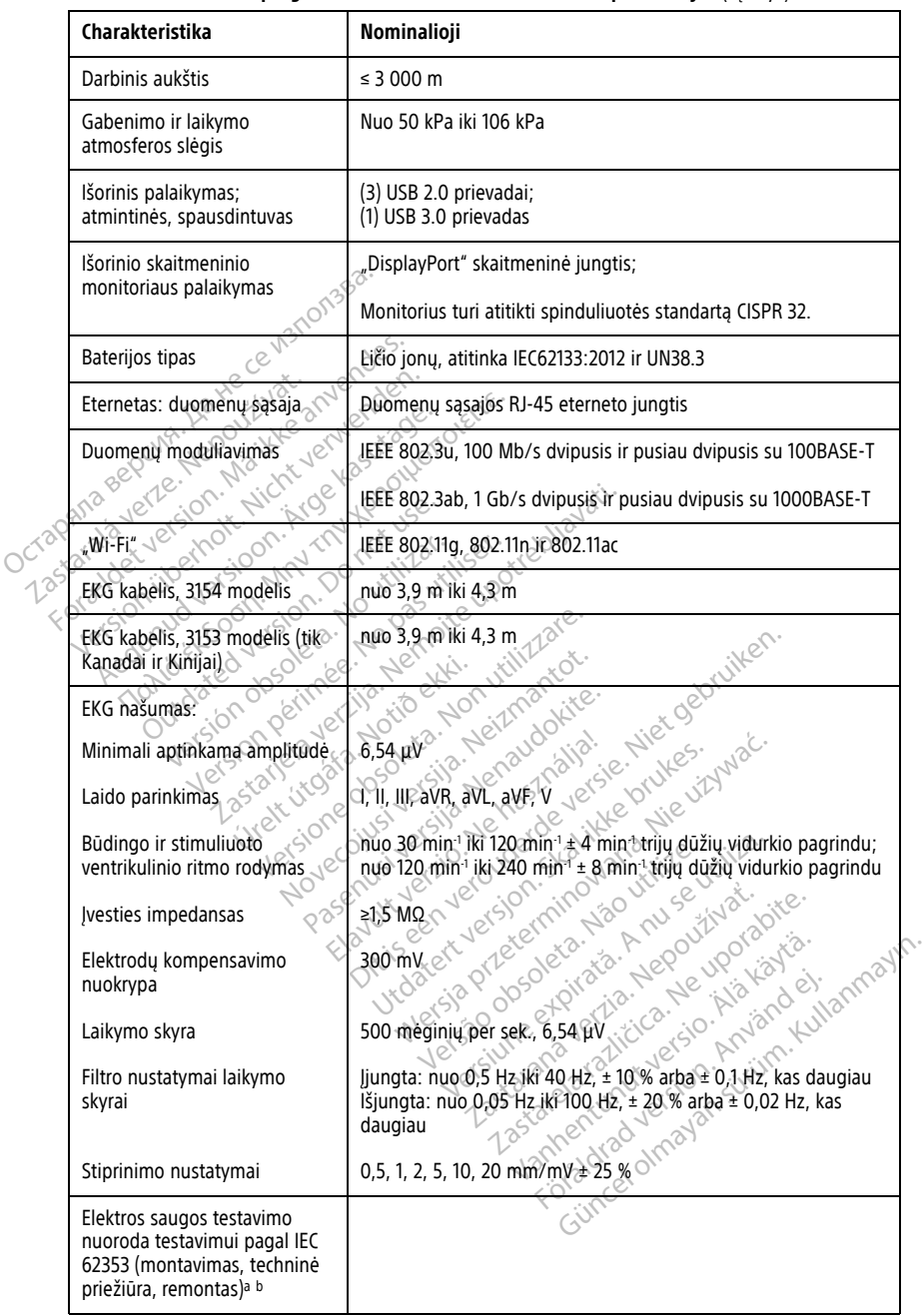

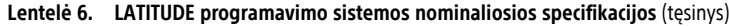

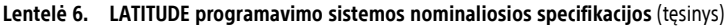

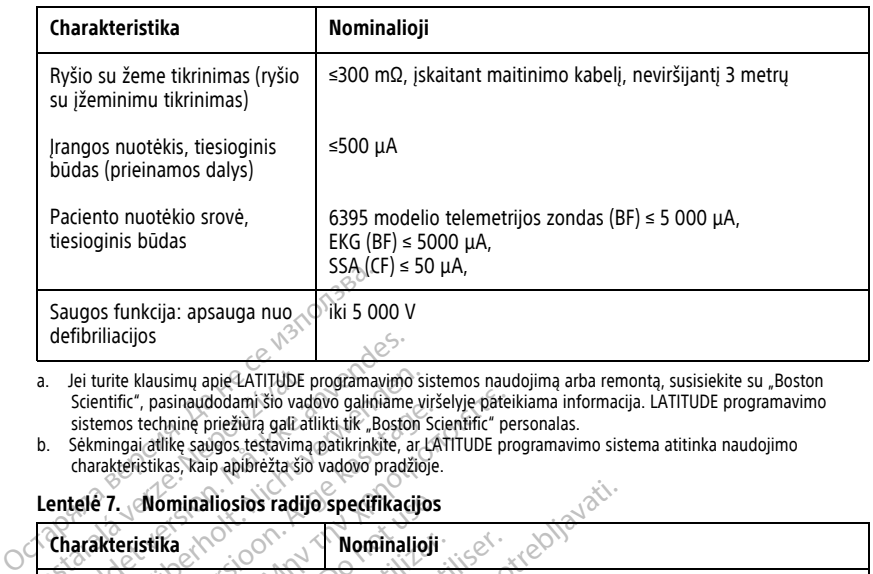

<span id="page-83-1"></span>a. Jei turite klausimų apie LATITUDE programavimo sistemos naudojimą arba remontą, susisiekite su "Boston<br>Scientific", pasinaudodami šio vadovo galiniame viršelyje pateikiama informacija. LATITUDE programavimo<br>b sistemos t

<span id="page-83-2"></span>

<span id="page-83-0"></span>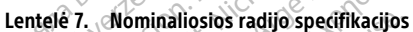

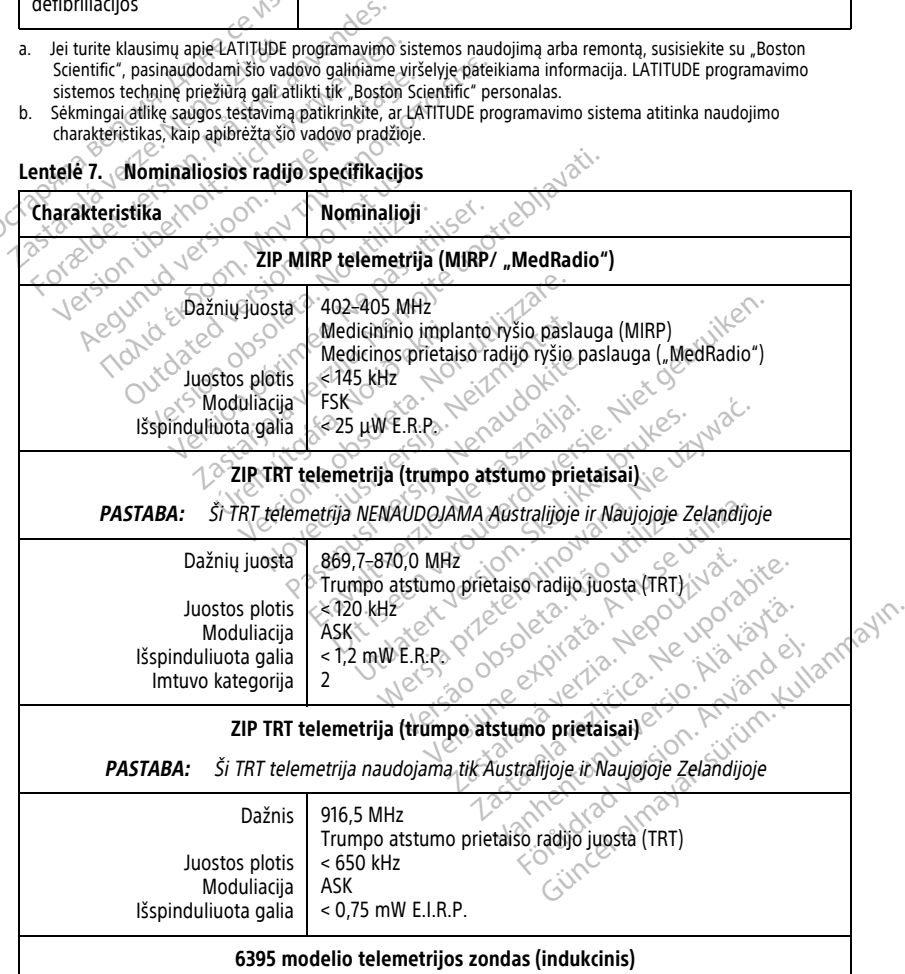

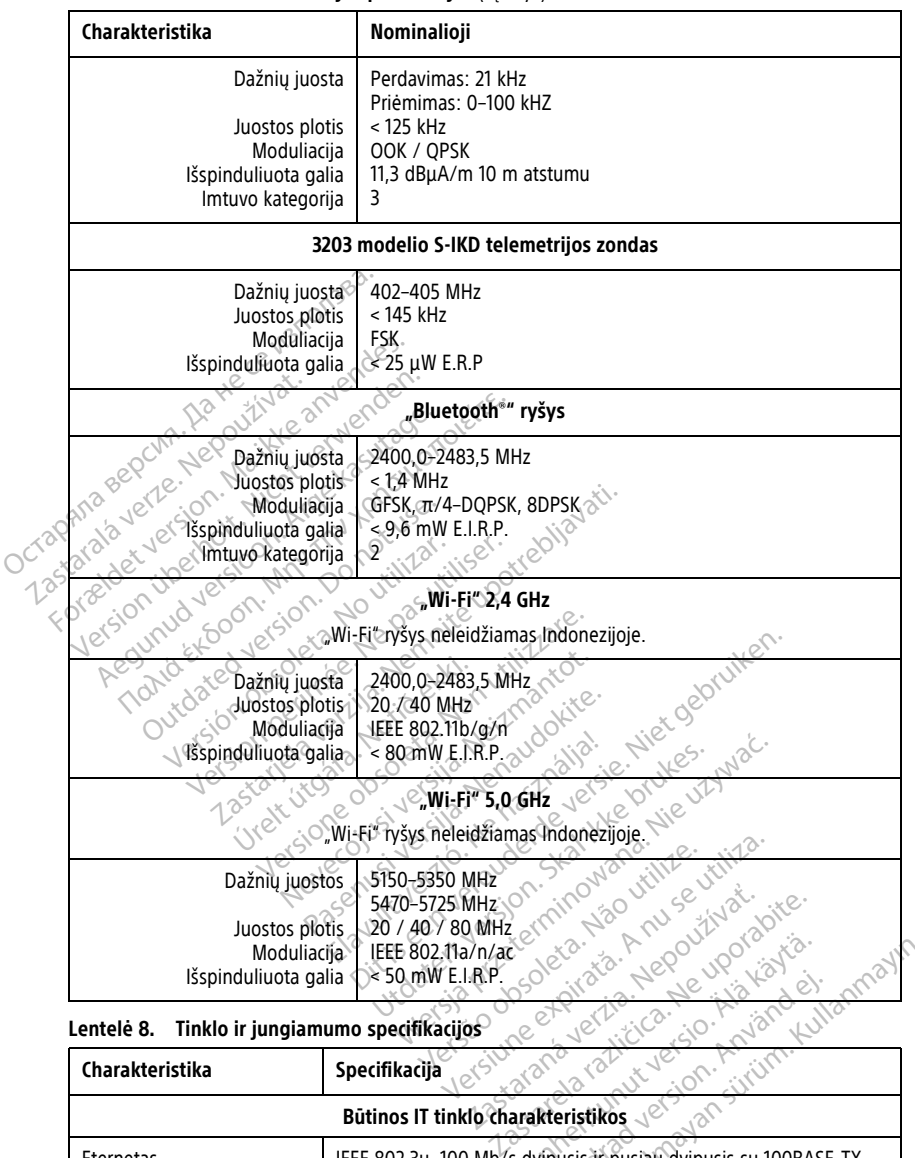

#### **Lentelė 7. Nominaliosios radijo specifikacijos** (tęsinys)

<span id="page-84-0"></span>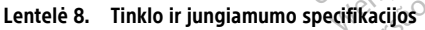

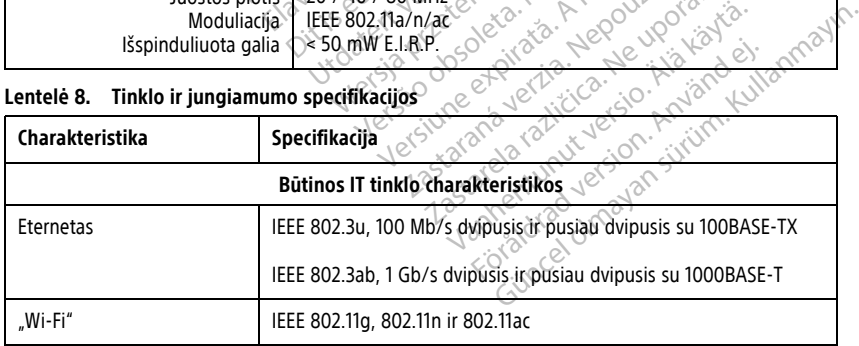

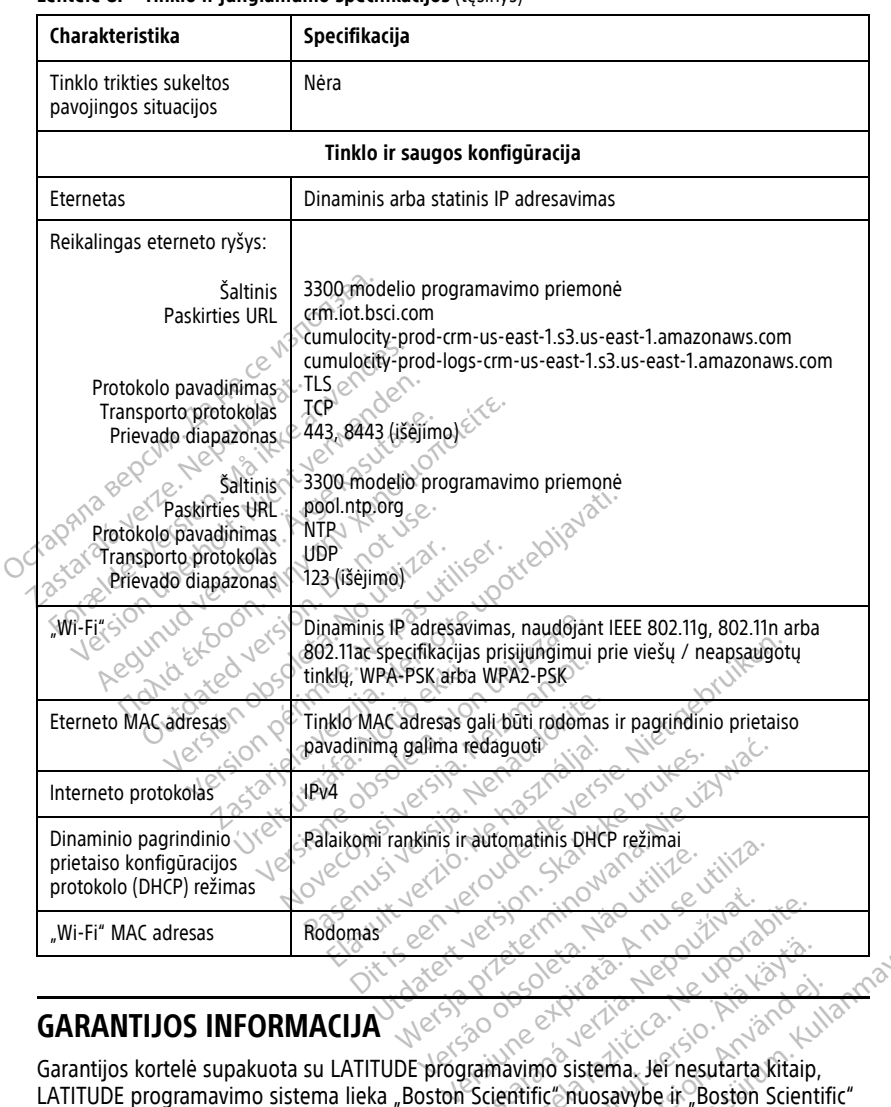

#### **Lentelė 8. Tinklo ir jungiamumo specifikacijos** (tęsinys)

# **GARANTIJOS INFORMACIJA**

LATITUDE programavimo sistema lieka "Boston Scientific" nuosavybe ir "Boston Scientific" turi atlikti visus būtinus priežiūros ir remonto darbus. Jei reikia papildomos informacijos apie garantiją, susisiekite su "Boston Scientific", pasinaudodami kortelėje pateikiama informacija apie garantiją. Zastaraná verzia. Nepoužívať. Nepoužívať. Nepoužívať. Nepoužívať. Nepoužívať. Nepoužívať.<br>Zastarela verzia. Nepoužívať. Nepoužívať.<br>Zastarela različica. Ne uporabite. Nepoužívať.<br>Zastarela različica. Ne uporabite. Nepoužív Vanhender version seiten version seiten version seiten version seiten version seiten vanhender version seiten version seiten vanhender version seiten vanhender vanhender vanhender vanhender vanhender vanhender vanhender va Föråldrad version.<br>Föräldrad version. Använd efter starta version.<br>Föräldrad version. Använd efter starta version.<br>Föräldrad version.<br>Föråldrad version.<br>Föråldrad version. Edition of the Computer of the Computer of the Computer of the Computer of the Computer of the Computer of the Computer of the Computer of the Computer of the Computer of the Computer of the Computer of the Computer of the

### **Importuotojas Europos Sąjungoje**

Importuotojas ES: Boston Scientific International B.V., Vestastraat 6, 6468 EX Kerkrade, Nyderlandai

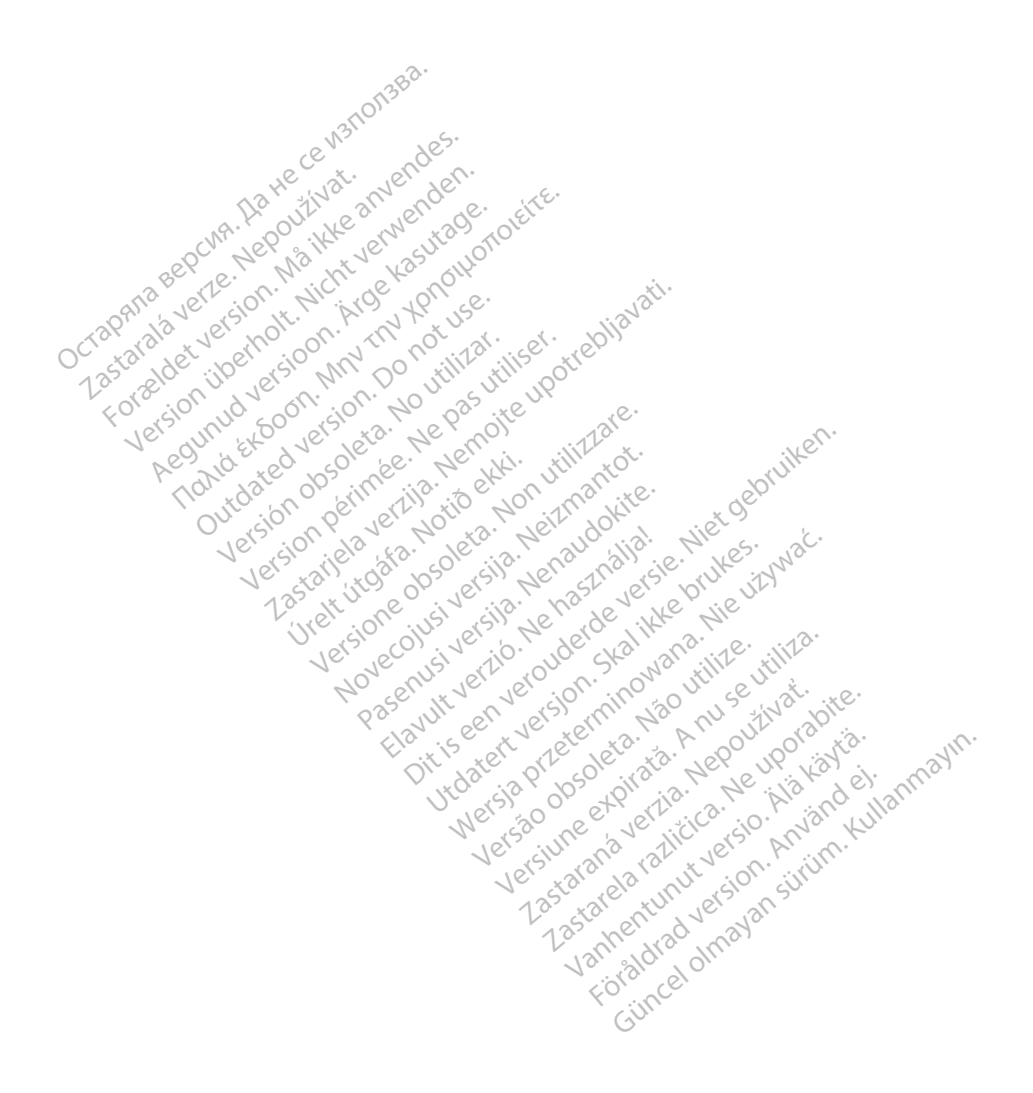

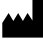

Boston Scientific Corporation 4100 Hamline Avenue North St. Paul, MN 55112-5798 USA

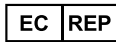

Guidant Europe NV/SA; Boston Scientific Green Square, Lambroekstraat 5D 1831 Diegem, Belgium Green Square, Lambroekstraat 5D<br>
Green Square, Lambroekstraat 5D<br>
1831 Diegem, Belgium<br>
www.bostonscientific.com<br>
41.651.582.4000<br>
41.651.582.4000<br>
22362142-052 LT OUS 2021-08<br>
22362142-052 LT OUS 2021-08

www.bostonscientific.com

1.800.CARDIAC (227.3422)

+1.651.582.4000

© 2021 Boston Scientific Corporation or its affiliates. Dutcher Contact Version. Dutcher Contact Contact Version. Dutcher Contact Version. Version périus version de la de brutaire. Composition of the children of the start of the start of the start of the start of the children of the children of the children of the children of the children of the children of the children of the children of the childre

Jrelt útgáfa. Netwirkling

Novecojusi versija. Neizmantot. Pase nut Ject Jesus Printing Jacob Cale State Elavuk verzió. Ne használja:<br>Pelasználja: Ne használja:<br>Pelasználja: Ne használja:<br>Pelasználja: Ne használja: Ne<br>Selasználja: Ne használja: Ne<br>Selasználja: Ne használja: Ne

 $-$ 1.800.CARDIAC (227.3422) WWW.bostonscientific.com 1001 Boston Scientific Corporation & the Science Corporation of the Science Corporation of the America Corporation of the America Corporation of the America Corporation of the America Corporation of the America Corporation  $2223422121$ <br>  $2234600$ <br>  $223422121$ <br>  $2234600$ <br>  $2234600$ <br>  $2234600$ <br>  $2234600$ <br>  $2234600$ <br>  $2234600$ <br>  $2234600$ <br>  $2234600$ <br>  $2234600$ <br>  $2234600$ <br>  $2234600$ <br>  $2234600$ <br>  $2234600$ <br>  $2234600$ <br>  $2234600$ <br>  $2234600$ <br>  $223460$ RDIAC (2273422) 2121 2 and verbaches and verball and describe the cash of the street of the street of the street of the street of the street of the street of the street of the street of the street of the street of the stre Versión de la traduction de la traduction de la traduction de la traduction de la traduction de la traduction de la traduction de la traduction de la traduction de la traduction de la traduction de la traduction de la trad Videoso obsoletaring Provideosome obsoletarists and the state of the state of the state of the state of the state of the state of the state of the state of the state of the state of the state of the state of the state of t

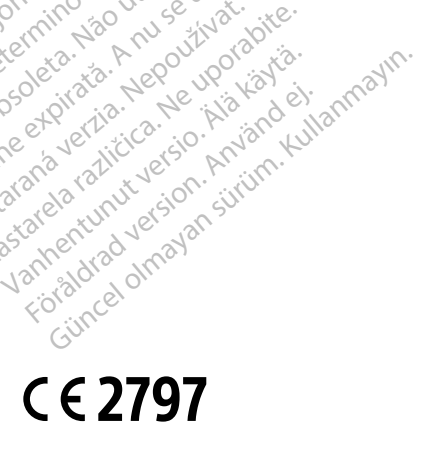

Dit is een verbemand in the vinture. Niet gebruiken in the version of the version of the version of the version of the version of the version of the version of the version of the version of the version of the version of th

utdatert verslagen industrike brukes.<br>Skylestign. Jehographics.com/sexable.com/sexable.com/sexable.com/sexable.com/sexable.com/sexable.com/sexable.c<br>Microsoft.com/sexable.com/sexable.com/sexable.com/sexable.com/sexable.com Negazo de et die die trie university of the second that is a second that is a film of the second that is a film of the second that is a film of the second that is a film of the second that is a film of the second that is a

Version observations of the state of the state of the state of the state of the state of the state of the stat<br>end desperations of the state of the state of the state of the state of the state of the state of the state of<br> Versiuse Skalinane, itikiza.<br>A nu se se utilizada explorativa.<br>A nu se utilizada explorativa.<br>A se obe expirata. A nu se utiliza.<br>A se sure a nu se utiliza. A nu se utiliza.<br>A se sure a nu se sure ison. A nutiliza. Zastaraná verzia kardinálnak<br>1976 politikára základnak<br>1976 politikára za politika<br>1978 politikára základnak<br>1988 politikára základnak<br>1988 politika základnak<br>1988 politika základnak Zastarela različica. Ne uporabite. Vanhentunut versio. Älä käytä.

\*92362142-052\*

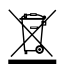